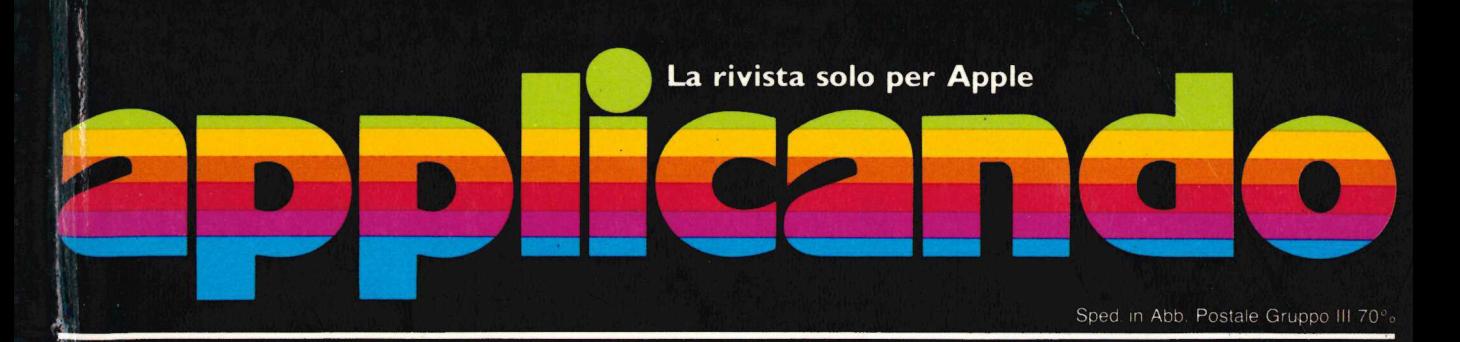

m .<br>31 12 1 **The Alter Ad**  $\frac{\text{Code}}{0034}$ nm e Affin

**Macintosh Ecco My Office** in italiano!

Programmi Bioritmi personalizzati **Auto** Tutte le curve dei consumi **Utility** 

Un impaginatore di messaggi

**AppleWorks** Come scrivere lettere automatiche

# Trivia Il supergioco dell'estate

EDIZIONE CENER

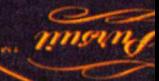

Anno III / Numero 18 Luglio-Agosto 1985

**Trivia** 

cee

Lire 5.000

# è futuro

# Fuji ha messo tecnologie del futuro O nei floppy disks

TT IT IMPY CISNS<br>I nuovi floppy disks Fuji Heawy Duty assicurano<br>una durata di oltre 20 milioni di passaggi, con tracce error-free al 100%.

<u>Listen van de Staats</u>

Innovativi per la struttura tridimensionale flessibile delle particelle magnetiche, la modulazione ridottissima, contenuta entro il 3%, il Super Hub Ring, parte integrante della struttura tridimensionale, e l'involucro resistente fino a 60°C, i floppy disks Fuji offrono oggi le tecnologie del futuro. I POCK<br>
I nuovi floppy di<br>
una durata di oltre<br>
tracce error-free al<br>
Innovativi per la<br>
flessibile delle par<br>
la modulazione ride<br>
il Super Hub Ring,<br>
struttura tridimens<br>
fino a 60°C, i flop|<br>
le tecnologie del f

**CONSTRUCTION OF THE CONSTRUCTION OF THE CONSTRUCTION OF THE CONSTRUCTION OF THE CONSTRUCTION OF THE CONSTRUCTION OF THE CONSTRUCTION OF THE CONSTRUCTION OF THE CONSTRUCTION OF THE CONSTRUCTION OF THE CONSTRUCTION OF THE C** 

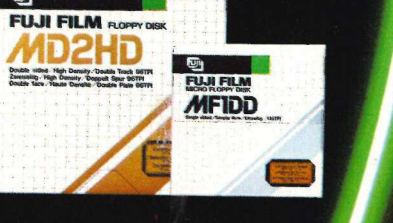

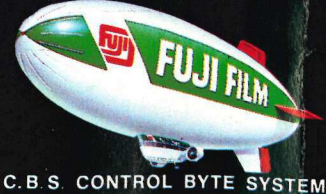

Via Comelico, n. 3 - 20135 Milano<br>Tel. 02 5400421 - Tix 350136 CIBIES I

# sommario

# Giochi

Stregherà milioni di italiani facendoli giocare, la novità che viene dall'America: si chiama Trivial Pursuit ed è destinato a diventare il gioco dell'anno. Per sperimentarlo in anteprima, Applicando ne propone una versione per Apple //, per di più personalizzabile. **CHANGE SERVICE**<br> **1** 4 Giochi<br>
Stregherà milioni di italiani fa<br>
dall'America: si chiama Trivia<br>
dell'anno. Per sperimentario<br>
versione per Apple //, per di p

# AppleWorks

Ricordate quando le segretarie battevano a macchina le vostre lettere? Meno male che a un certo punto hanno inventato i foglietti e i liquidi correttori, poi le macchine con correttore incorporato. Ma l'immagine che si può dare di se, della propria azienda o dello studio professionale. con la corrispondenza quotidiana. può arrivare a stupire, se. **COMPARTICE**<br>
Stregherà milioni di italiani fa<br>
dall'America: si chiama Trivia<br>
dell'anno. Per sperimentarlo<br>
versione per Apple //, per di p<br> **COMPARTICA DE SECONDE SECONDE CONTREGALACTE DE SECONDE CONTREGALACTE DE CONTRE CONTRACTION**<br>
Stregherà milioni di italiani fa<br>
dall'America: si chiama Trivia<br>
dell'anno. Per sperimentarlo<br>
versione per Apple //, per di p<br> **CO**<br>
AppleWorks<br>
Meno male che a un certo pu<br>
correttori, poi le macchine co<br> **Container de Container de la container de la container de la contration de la contration de la contration de la contration de la contration de la contration de la contration de la contration de la contration de la contrat 14 Giochi**<br>
Stregherà milioni di italiani factioni di stregherà milioni di italiani factioni dell'anno. Per sperimentario i<br>
versione per Apple V, per di pi<br>
Meno male che a un certo pur<br>
con la corrispondenza quotidi<br>
co dell'anno. Per sperimentatio in anteprima, Applicando ne pro<br>
versione per Apple W, per di più personalizzabile...<br> **Apple Works**<br>
Meno mate che a un certo punto hanno inventato i foglietti e il<br>
che si può dare di se . de

# 8 **Utility**

Ci sono momenti in cui il //e, con tutti quei suoi bip, sembra ridere dei nostri errori. Che fare? La soluzione e semplice e davvero simpatica..

# Macintosh

E' certo che si rivelerà uno dei migliori software per Macintosh. My Office. infatti. è un data base che permette anche di stampare lettere personalizzate e altro ancora. Ed è disponibile in italiano. Inoltre è già predisposto per il collegamento con la nuova LaserWriter della Apple corretori, polie macchine con corretore incorporate<br>
and accuracy of the si può dare di se, della propria azienda o dello st<br>
con la corrispondenza quotidiana, può arrivare a stu<br> **and corrispondenza quotidiana**, può arriv Construction Che fare? La sol<br>
The fare? La sol<br>
The fare? La sol<br>
Office, infatti, è un data base<br>
personalizzate e altro ancora<br>
predispostó per il collegamer<br>
Ci sono giornitari<br>
va tutto storto: e ci sono giorn<br>
Sarebb

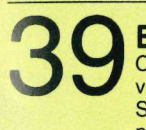

 $\bigcap$ 

# Bioritmi

Ci sono giornate in cui conviene non uscire nemmeno di casa. perché va tutto storto. e ci sono giorni baciati dal destino in cui si naviga sull'olio. Sarebbe bello conoscerli in anticipo e organizzarsi meglio la vita. Con il **Intervieta di Si Turci, pag. 33**<br>programma che calcola i bioritmi, forse SI SI SI TURC AALST AALST AALST AALST AALST AALST AALST AALST AALST AA

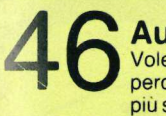

Volete sapere quanto consuma la vostra auto? Potete annotare percorrenza e litri di carburante e poi fare i relativi calcoli. Oppure, molto

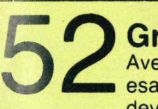

# Grafica

Avere il grafico di una funzione puo essere inutile se poi non si possono TIPI essere il prefixato di una funzione puo<br>TIPI esserti particolari del suo andamento in una certa zona. Se poi si NOVI estere in UNI essere ettut deve vedere la differenza tra due curve diverse c'è da fare un difficile e **19 Ciscological Service Consumer Service Consumer Service Consumer Service Service Service Service Service Service Service Service Service Service Service Service Service Service Service Service Service Service Service Se** Office, infatti, è un data base<br>personalizzate e altro ancore<br>predisposto per il collegamer<br>predisposto per il collegamer<br>programma che calcola i bior<br>sarebbe bello conoscerli in a<br>programma che calcola i bior<br>programma ch Acto<br>
Colete sapere quanto consum<br>
più semplicemente, caricare<br>
più semplicemente, caricare<br>
deve vedere la differenza tra<br>
poco preciso lavoro di compa<br>
deve vedere la differenza tra<br>
poco preciso lavoro di compa<br>
poco pr

# Utilit

Per avere le scritte perfettamente centrate sia sul video che sulla stampante occorre tanta pazienza e tanto occhio. Oppure avere in memoria questo impaginatore

# ProDOS

Prefix, Subdirectory, Pathname? Sono termini che bisogna conoscere per programmare in ProDOS. Questa utility non solo aiuterà a capire e imparare con facilità, ma, soprattutto...

Continua la serie degli appassionanti programmi compiuti in una sola **pag. 87** linea. Eccone altri cinque. E prosegue il concorso...

# Machardware

Può riprendere un'immagine o un testo, leggendolo dall'originale. L'immagine così ottenuta può essere trattata come un documento MacPaint, oppure trasmessa, via modem, a un altro Macintosh.

# Le rubriche

6 Applichi 91 Appli Help 11 Applicosa 92 Lettere 84 Applicando si trova anche qui 94 Disk Service

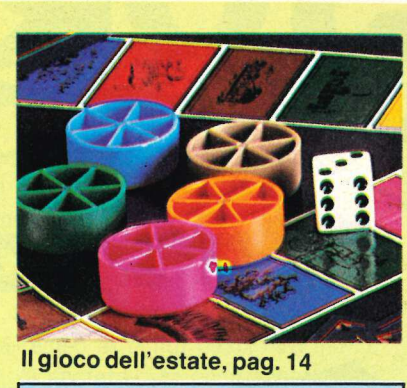

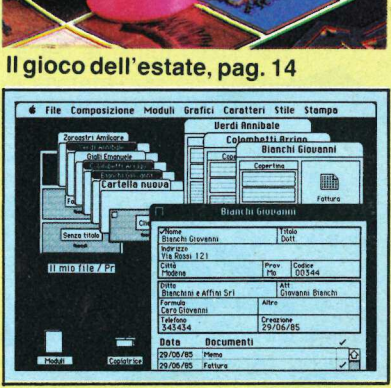

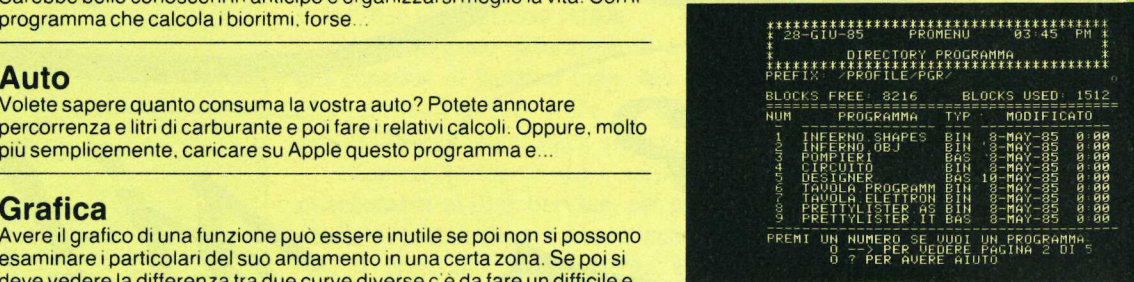

# I segreti del ProDOS, pag. 67

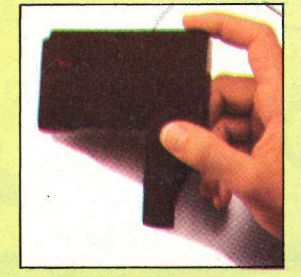

**One liners** Lettore ottico per Mac,

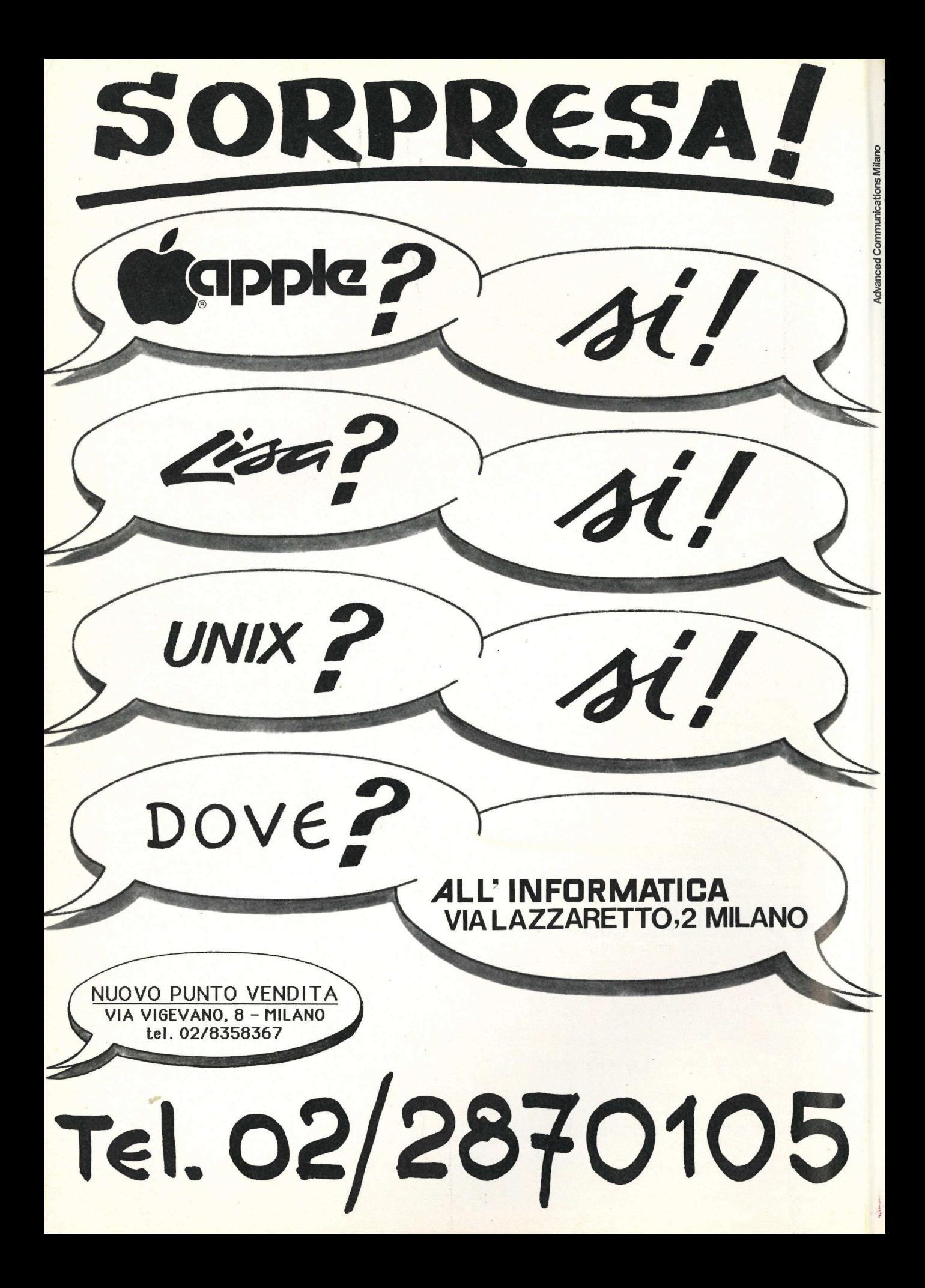

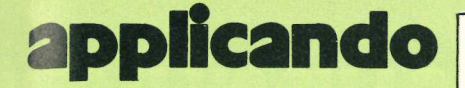

DIREZIONE GENERALE E AMMINISTRAZIONE

# **Etheromico** seu

20122 Milano - Corso Monforte, 39 Telefono (02) 702429 Telex 350132 MACORM |

DIRETTORE RESPONSABILE Stefano Benvenuti

> COLLABORATORI Adelio Barcella Aldo Brambilla Giorgio Caironi Gabriele Dardanoni Rossana Galliani Mario Magnani Francesca Marzotto Dolma Poli Domenico Semprini Enzo Tonti

PUBBLICHE RELAZIONI Mauro Gandini

REALIZZAZIONE EDITORIALE Editing Studio

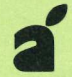

Tutti i diritti di riproduzione e traduzione di testi, articoli, progetti, illustrazioni, disegni, listati di programmi, fotografie ecc., sono riservati a termini di legge. I programmi pubblicati su Applicando possono essere utilizzati per scopi privati, scientifici e dilettantistici, ma ne sono vietati sfruttamenti e utilizzazioni commerciali. I manoscritti, i disegni, le foto anche se non pubblicati, non si restituiscono.

Servizio abbonamenti: Editronica srl. C.so Monforte 39, Milano - Conto Corrente Postale n. 19740208 - Una copia L. 5.000. Arretrati 7.000 lire. Abbonamento 10 numeri (senza dono) L. 40.000 (estero L. 60.000). Abbonamento 10 numeri, più le Pagine del Software per Apple, L. 50.000 (estero 70.000). Periodico mensile - Stampa: Sagdos, Via Europa 22/28, Brugherio (MI) - Fotocomposizione: News, Via Nino Bixio 6, Milano - Fotolito: Mediolanum Color Separation, Via Marcona 3, Milano. © Copyright 1985 by Editronica srl - Registrazione Tribunale di Milano n. 24 del 15.1.1983 - Pubblicità inferiore al 70%

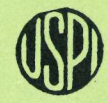

UNIONE. STAMPA PERIODICA ITALIANA

Ormai la temperatura è quella estiva, ed è quindi. ora di andare in vacanza, e questo numero di Applicando che, mi auguro, vi raggiungerà al mare, in montagna o in altri ameni luoghi di villeggiatura, un po' vacanziero lo è. Infatti si apre con un 'magnifico gioco, di cui sentirete tutti parlare nei prossimi mesi, perché verrà commercializzato in Italia con un grande lancio pubblicitario. In America è già da tempo ai primi posti nell'indice di gradimento dedicato ai giochi di società. Tra poco sapremo se anche gli italiani ne andranno pazzi. Noi pensiamo di sì, tant'è vero che ve ne offriamo una versione su dischetto. Naturalmente il meccanismo è leggermente diverso, ma non per questo meno "intrigante". E poi il programma può servire anche a molte altre cose, soprattutto in campo didattico. Basta leggere l'articolo a pagina 14.

E per scoprire se questa estate sarete in forma, a pagina 39 trovate un programma per calcolare i bioritmi. Non un programma qualunque, ma qualcosa di più serio e approfondito di quanto normalmente diffuso in questo campo, un po' scientifico e un po' scherzoso nello stesso tempo:

Non mancano naturalmente programmi "seri" come il calcolo dei consumi di benzina (pag. 46) o le utility come Promenu (pag. 67), utilissima per avere in un programma i messaggi utente perfettamente impaginati, sia a video, sia sulla stampante.

E ancora altre novità e sorprese. Una per tutte: la possibilità di abbonarsi al Disk Service, per poter richiedere così, a un prezzo davvero ridottissimo, tutti i dischetti che si desiderano (pag. 97).

11 prossimo appuntamento è per il 15 settembre, con un numero davvero eccezionale da non. perdere: 150 pagine di programmi, notizie, utility, novità...

Stepus Jeunemel

Per chi comincia

 $\sqrt{2}$ 

tutti î segreti e i piccoli trucchi per usare presto @ bene il vostro novo Apple. Alle pagg. 78-20 Por d<br>tutti 1 se<br>trucchi p<br>c bence 1<br>Apple. Al

L

# applichi

# Note, fonemi e urla **DPPICHI**<br> **Note, fc**<br> **e urla**<br> **poris Norton è una compos<br>
esclusivamente sulla tastié<br>
crea quella che ama definir**

Doris Norton è una compositrice che lavora esclusivamente sulla tastiera di un computer e crea quella che ama definire "l'unica musica che sopravviverà".

Lavorare al chiuso di uno studio stipato di attrezzature elettroniche, tra le pareti metalliche di un apposito box per astrarsi completamente dal mondo e creare affidandosi solo alla fantasia senza necessariamente proporre collegamenti con la realtà. Ecco l'ideale per quegli artisti che hanno saputo fondere la loro creatività con le enormi potenzialità dei computer. In questo caso è per la creazione di nuovi brani musicali, interamente derivati dalle possibilità del Macintosh e dalla notevole capacità programmativa di questa giovane autrice.

Si chiama Doris Norton, fa la compositrice di musica e pare che sia piuttosto brava. Il suo ultimo LP, Artificial Intelligence, è un chiaro esempio di quello che si può fare con un paio di Macintosh e un Apple // collegati tra loro e interfacciati a un sistema di sintetizzatori di suono in grado di interpretare i segnali generati dai calcolatori.

Doris Norton programma direttamente in linguaggio macchina e ha impostato i suoi programmi in modo che i due Mac con cui lavora diramino segnali digitali su 32 canali separati, in ognuno dei quali viene trasmesso un complesso di "interventi" musicali. 1 campionamenti sonori che ha utilizzato per il suo ultimo LP sono ben 10 (la sua voce, un organo liturgico, un abbaiare di cane, un organo elettronico, il suono di piatti, una scarica elettrica, clangore di ferro battuto, canto di uccelli, arpa e legni) cui va poi a sommarsi tutta la vastissima gamma di suoni generati dai computer.

Uno dei motivi di orgoglio di Doris Norton è costituito dall'aver potuto comporre tutto il suo ultimo LP facendo uso esclusivamente della tastiera alfanumerica del computer. Il numero globale delle note e degli eventi codificati di Artificial Intelligence è di ben 124.648, dei quali 123.827 sono stati realizzati con il procedimento "step time" mentre i rimanenti sono stati ottenuti in "real time". Questa opera ha richiesto ben sei mesi di lavoro alla tastiera dei Macintosh per la progettazione e la programmazione dei brani che compongono l'album i cui titoli (Artificial Itelligence, Machine Language, Adavanced Micro Music, Sylicon Valley, Juno 106 Software, Norton Institute, Norton Musik Research, Ho Supermac, Bit Killed Hertz, JX-3P Software) riflettono chiaramente gli intressi e gli intendimenti dell'autrice.

Artificial Intelligence è il quinto album discografico di Doris Norton. I precedenti, tutti composti parzialmente con il computer, segnano le tappe della ricerca di Doris che è riuscita solo al quinto tentativo a produrre un LP interamente "costruito" e gestito con il computer.

Attraverso una scheda di conversione A.D.A., Doris Norton è riuscita a inserire nel Mac i suoi parametri vocali, in particolar modo per i fonemi delle lettere A,O,U,E,D,M,Y,N che compaiono nel semplice testo "you and me" che rappresenta tutta la parte vocale del brano "Norton Musik Research" di Artificial Intelligence. La vera novità (per la prima volta al mondo, afferma Doris Norton) è che il Mac, opportunamente programmato, riesce a produrre una vera e propria canzone in modo del tutto umano, con una gamma vastissima di fonemi composti a partire dai singoli fonemi vocali umani introdotti inizialmente e gestiti poi interamente dal computer.

Anche tutti gli altri suoni utilizzati per la composizione dei brani sono stati prima registrati dal vero e poi, con un opportuno soft di cui Doris Norton va particolarmente fiera, inseriti in memoria ed elaborati a pia-Cere.

Le posizioni di Doris Norton nei confronti della musica tradizionale sono piuttosto nette, ha un grande rispetto per tutti i tipi di musica ma non crede nel futuro di alcun genere musicale che non sia generato dal computer. Ha infatti dichiarato: "Penso che tra una ventina d'anni al massimo, la musica manuale scomparirà per sempre: io l'ho già fatta sparire da quattro anni; l'orecchio dei giovanissimi si sta già orientando verso sound sempre più informatici e tecnicamente perfetti." un opportuno sort di cui Do-<br>ris Norton va particolar-<br>mente fiera, inseriti in me-<br>moria ed elaborati a pia-<br>cere.<br>Le posizioni di Doris Nor-<br>ton nei confronti della musi-<br>ca tradizionale sono piutto-<br>sto nette, ha un gra

Dal punto di vista strettamente tecnico, Doris Norton non ha alcun dubbio: "Oggi lavoro con due Machintosh da 512 K, capaci di codificare 400.000 eventi musicali, e un Apple //e per gli effetti grafici. Non sono sponsorizzata da nessuno ma ho la possibilità di utilizzare apparecchiature varie anche in anteprima con un rapporto di reciproca collaborazione con costruttori e importatori che in tal modo possono conoscere meglio le possibilità delle loro apparecchiature. Attualmente uso Apple, Roland, FTB, Maxwell, Revox, Cabel, Viscount; se un giorno dovessi ritenere che qualche altro apparecchio può darmi migliori prestazioni non avrei difficoltà a cambiare. Sono però convinta che, almeno per un decennio, Macintosh dominerà in modo incontrastato".

Dei suoi "colleghi" che fanno musica computerizzata non ha molta stima dato che ha dichiarato che oggi vi è molta confusione nella musica e che alcune delle attuali sperimentazioni elettroniche sono da considerarsi come "oscuri prodotti del Medioevo ...cose che anche il mio splendido gatto sa fare camminando a caso su una tastiera e giocando casual mente con i controlli".

I principali strumenti di lavoro di Doris Norton. Questa compositrice non ha un rapporto preferenziale con le aziende del settore e sceglie i suoi strumenti solo in base alle prestazioni che può trarne.

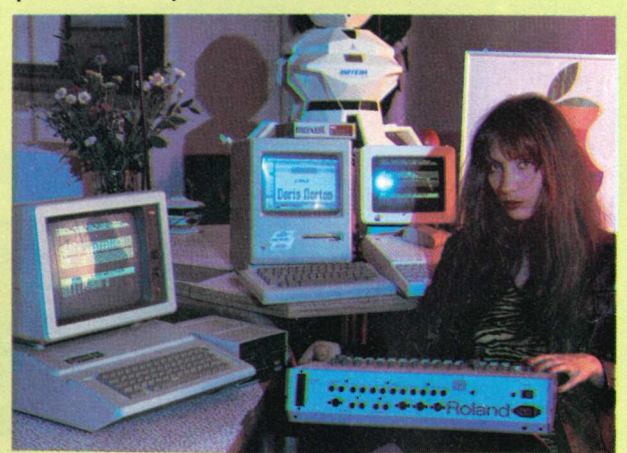

"Ovunque mi compri sono garantito un anno, ma solo **Ia SALS INFORMATICA** mi assiste gratuitamente a casa".

L'offerta è valida per tutti i sistemi APPLE venduti dalla **SALS INFORMATICA,** a Genova, a partire dal 31 marzo 1985.

apple computer

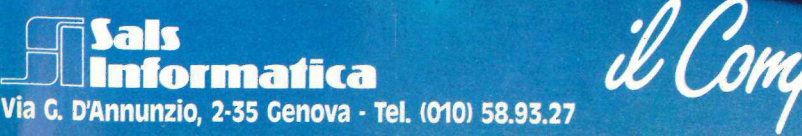

Apple Imagewriter

Centro dimostrativo Sals Informatica

**PACIFIC** 

**Apple** 

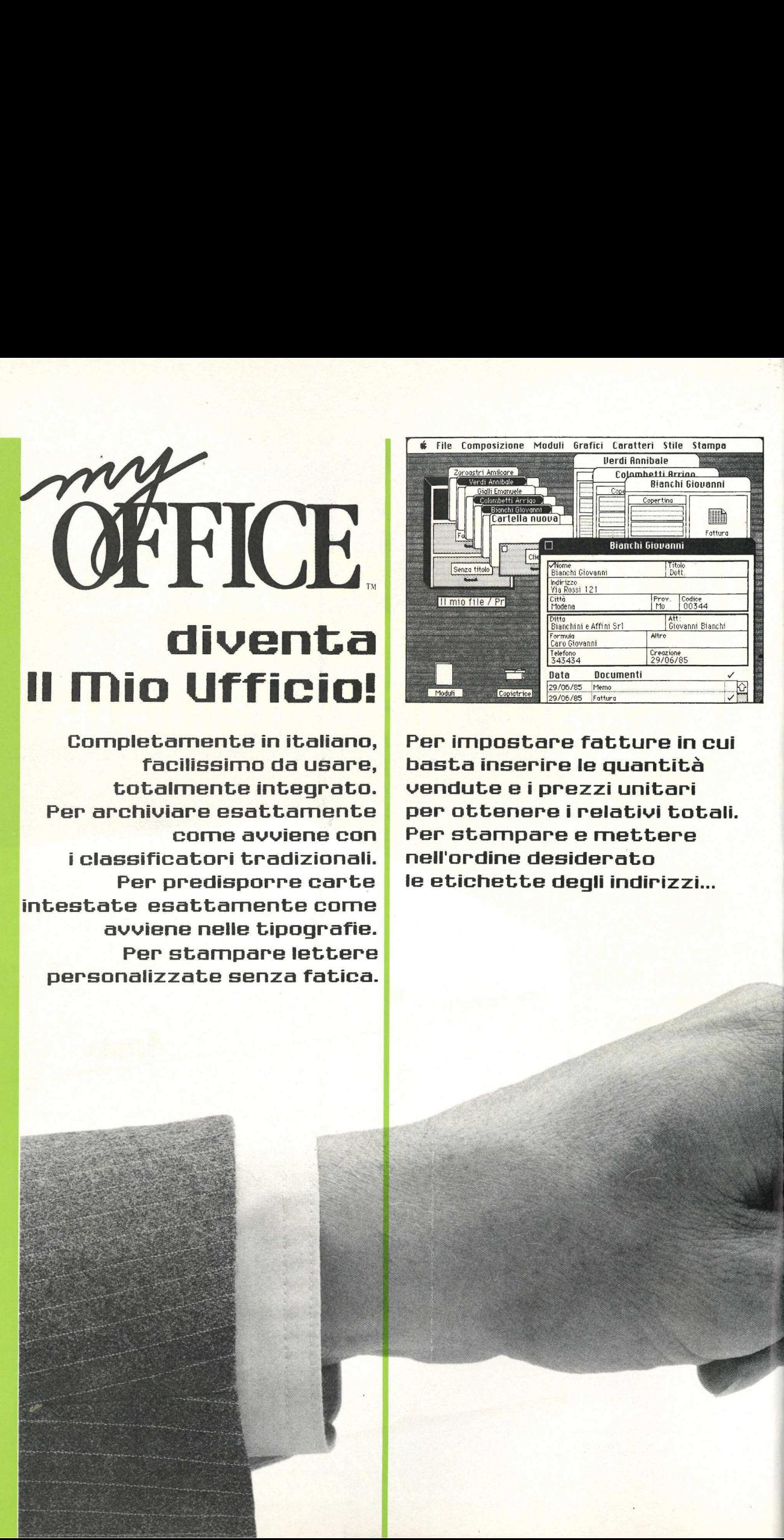

i classificatori tradizionali. nell'ordine desiderato intestate esattamente come | avviene nelle tipografie. Per stampare lettere personalizzate senza fatica. REC REALESS STATES

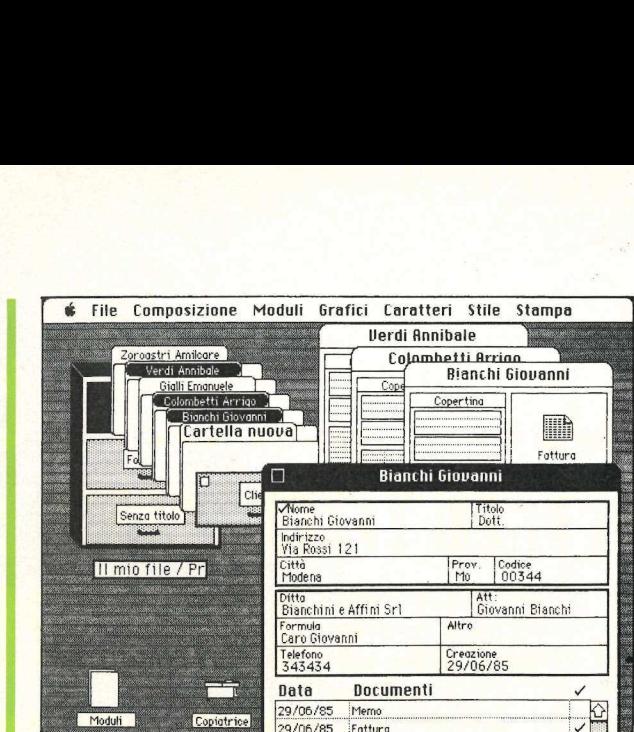

Completamente in italiano, | Per impostare fatture in cui facilissimo da usare, basta inserire le quantità totalmente integrato. vendute e i prezzi unitari Per archiviare esattamente | per ottenere i relativi totali. come avviene con | Per stampare e mettere Per predisporre carte | le etichette degli indirizzi...

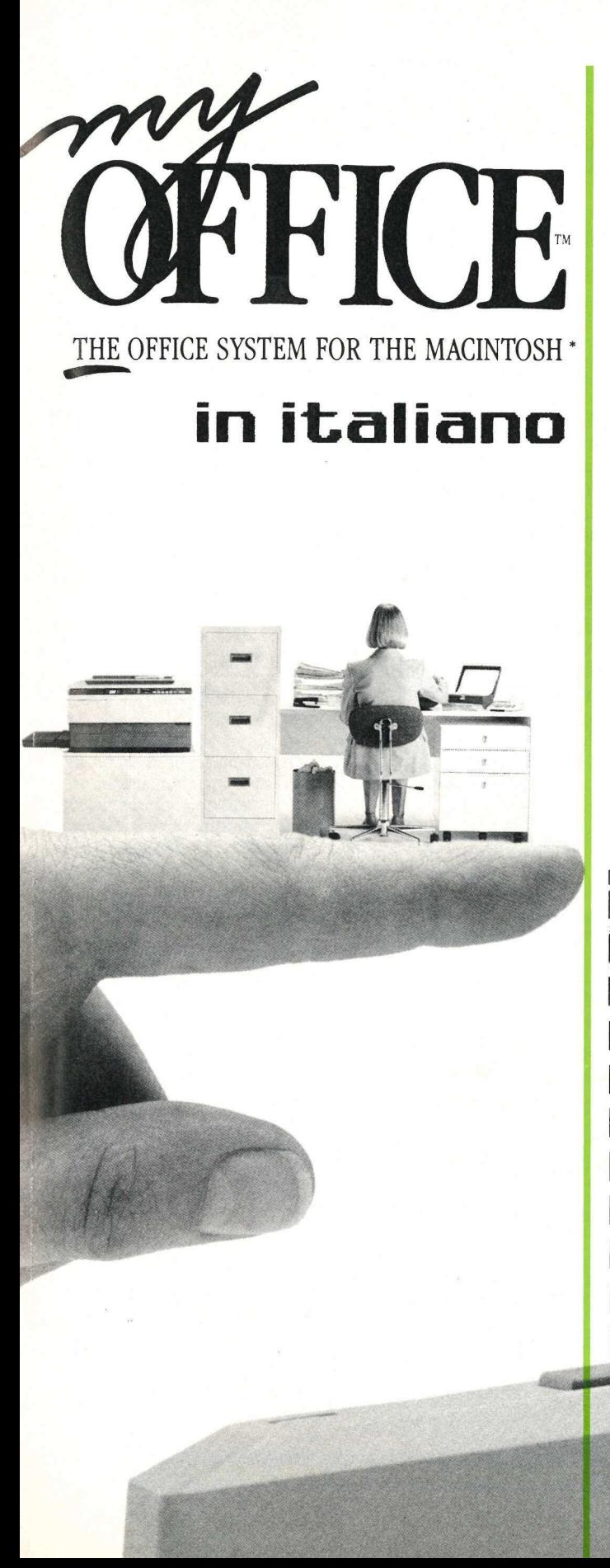

Un programma per il tuo Macintosh da provare subito. Compralo! Qppure ordina il Demo. Siano sicuri che ti convincerà. Un programma pe<br>da provare subito<br>Compralo! Oppure<br>Siamo sicuri che t

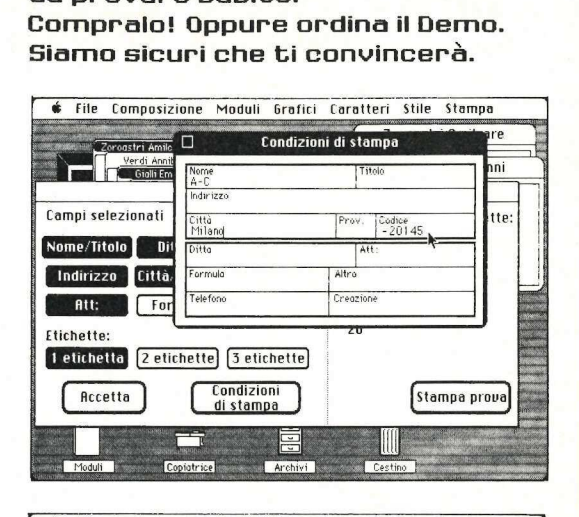

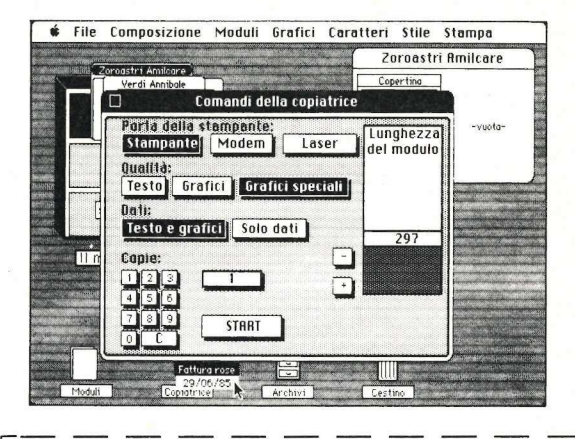

<sup>|</sup>BUONO D'ORDINE V

Sì, desidero acquistare My Office. Scelgo la seguente formula di pagamento:

- $\Box$  Accludo assegno non trasferibile di lire 295mila (Iva e spese di spedizione comprese) intestato a Editronica srl.
- <table>\n<tbody>\n<tr>\n<td>□ Si, desidero acquistare My Office. Scelgo la seguente formula di<br/>pagamento:</td>\n</tr>\n<tr>\n<td>□ Accludo assegno non trasferibile di line 295mila (Iva e spese di spedizione comprese) intestato a Editionica srl.<br/>□ Accludo ricevuta di versamento su conto corrente postale n.<br/>19740208 integrablei estato a Editionica srl, di lire 295mila (Iva e<br/>1980808 integrablei solizione comprese).</td>\n</tr>\n</tbody>\n</table> Accludo ricevuta di versamento su conto corrente postale n. 19740208 intestato a Editronica srl, di lire 295mila (Iva e spese di spedizione comprese).

DD Sì, desidero provare My Office. Speditemi il dischetto Demo al prezzo di lire 25mila (Iva e spese di spedizione comprese). Resta inteso che se acquisterò poi il programma tale importo mi verrà scontato sul prezzo d'acquisto, e potrò quindi ricevere My Office al prezzo di lire 270mila anziché 295mila. Scelgo la seguente formula di pagamento:

- Accludo assegno non trasferibile di lire 25mila (Iva e spese di spedizione comprese) intestato a Editronica srl.
- | Accludo ricevuta di versamento su conto corrente postale n. 19740208 intestato a Editronica srl, di lire 25mila (Iva e spese di spedizione comprese).

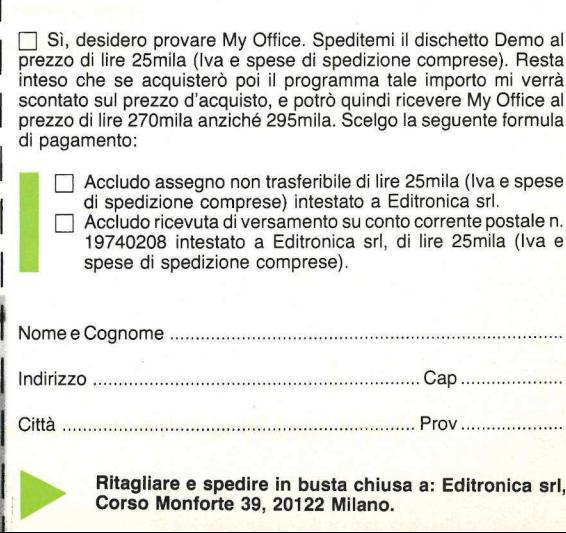

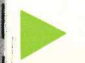

Ritagliare e spedire in busta chiusa a: Editronica srl, Corso Monforte 39, 20122 Milano.

# 800.000 operatori economici Sul tuo personal

Da oggi puoi collegare il tuo personal a Pagine Gialle Elettroniche. Un servizio nuovo ed unico, realizzato da SEAT e SARIN, che trasforma il tuo personal in un grande libro elettronico tutto da consultare. Con semplici comandi in lingua italiana ti permette di avere, sul tuo personal computer ed intempo reale, informazioni tecnico-commerciali su oltre 800.000 aziende, selezionandole da una banca dati continuamente arricchita. Con Pagine Gialle Elettroniche scegli così, su tutto il mercato, le offerte relative ai prodotti e ai servizi che più servono alla tua azienda. Una perfetta integrazione tra un sistema capillare di raccolta dati e una tecnologia all'avanguardia nel campo della telematica è alla base del servizio Pagine Gialle Elettroniche, oggi disponibile sui più diffusi personal computer APPLE, IBM, OLIVETTI.

Se vuoi saperne di più, il tuo concessionario sarà lieto di darti ulteriori informazioni.

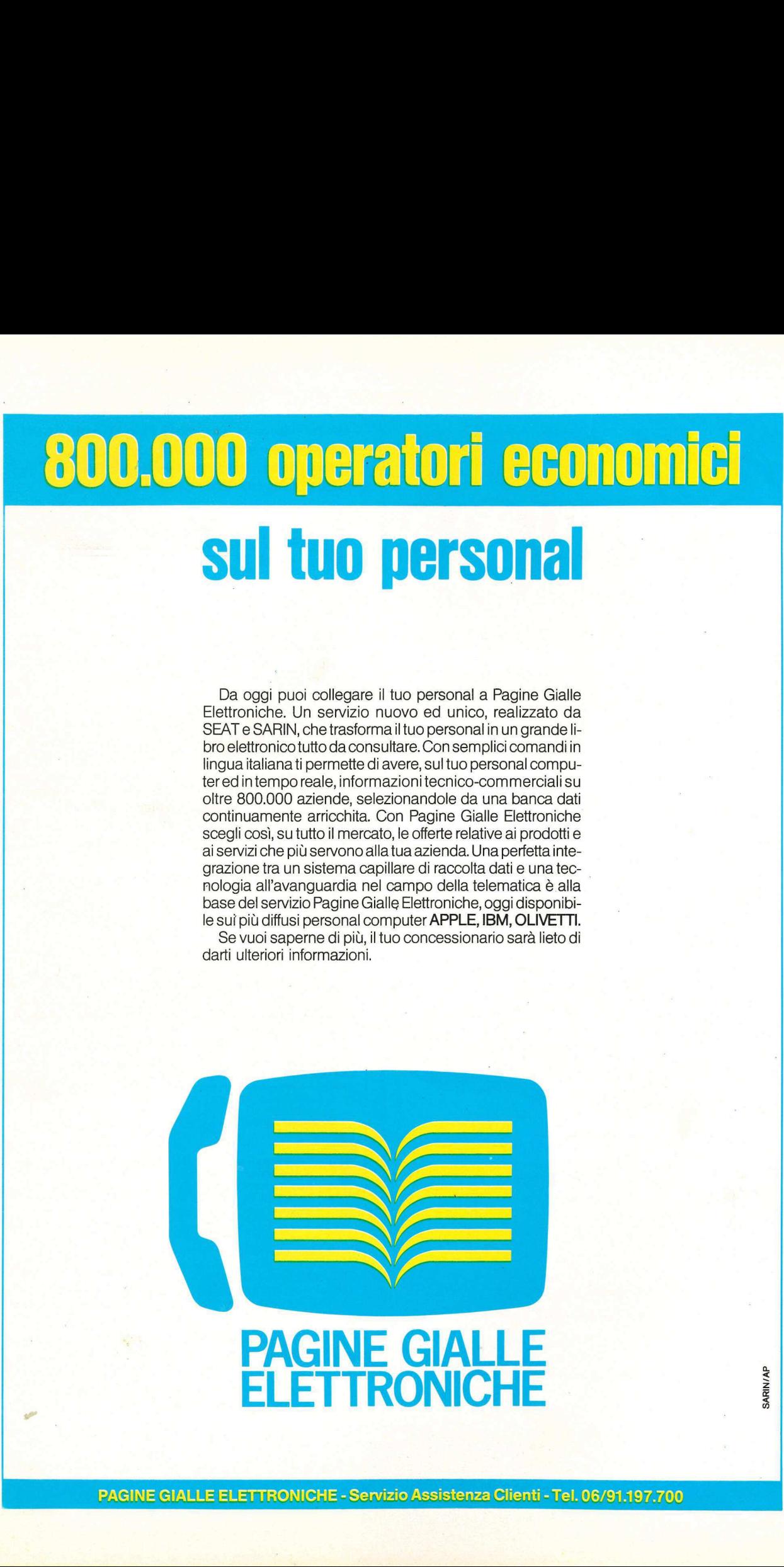

# applicosa

# Posta elettronica

Oggi la velocità di dare o ricevere messaggi rappresenta una delle necessità fondamentali di chi compie un'attività lavorativa evoluta. Coloro che usano abitualmente un personal computer per lavorare possono beneficiare del servizio di Posta elettronica che propone la P.E.I.S., qualsiasi possa essere la macchina installata sia in trasmissione che in ricezione.

Lo schema organizzativo della Posta Elettronica International Service è semplice: con una telefonata al più vicino "host" della rete, si può lasciare un messaggio per uno degli abbonati. La riservatezza della comunicazione è garantita da una password segreta che impedisce la divulgazione di notizie riservate ad eventuali "curiosi". Il servizio della P.E.I.S. provvederà quindi a rendere disponibile la comunicazione al destinatario al primo collegamento con la rete. In pratica questo vuol dire che ogni utente può spedire e ricevere messaggi senza la necessità di un collegamento diretto, le caselle elettroniche del Servizio consentono quindi di ignorare le differenze di fuso orario nelle comunicazioni intercontinentali e di avere la certezza della ricezione di un messaggio importante con una semplice interrogazione al più vicino "hoster".

Attualmente la rete italiana comprende 19 città con decine di linee telefoniche abilitate al servizio. I costi sono assolutamente compe-

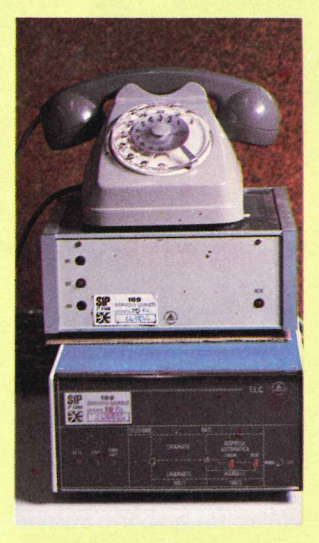

Tramite modem si può utilizzare il servizio di Posta Elettronica con collegamenti sicuri con qualsiasi altro computer.

titivi con i canali tradizionali di comunicazione. L'invio delle lettere è a carico del mittente (per una lettera—tipo il costa è di circa 1.000 lire) e gratuito per il destinatario. Il costo dell'abbonamento annuale è attualmente di 95.000 lire. La configurazione richiesta per potere usufruire del servizio è costituita da un qualsiasi home o personal computer dotato di un soft per la trasmissione dei dati e di un modem o di un accoppiatore acustico.

Per ulteriori informazioni rivolgersi a: P.E.I.S., via Carbonara 1, 40126 Bologna, telefono 051/267839.

# Contro i pirati

La Apple Computer, unico produttore di hardware, insieme ad alcune delle più importanti aziende che operano nel settore del software come la Bits & Bytes, la E.I.S., la J.Soft, la Mastertronic, la Micropro, la SCT e la Sisteda hanno recentemente costituito l'Assoft, Associazione Italiana per la Tutela del Software.

Scopo dell'associazione è la tutela del software da ogni abuso commerciale che danneggi gli autori, i produttori, i distributori e gli utenti. Si tratta della prima iniziativa italiana per la tutela del software originale tesa a scoraggiare e combattere tutte le forme di diffusione illegale del software.

Primo progetto della Assoft, per poter varare misure concrete, è quello di accogliere tra gli associati il maggior numero di aziende del settore; con una base vasta e forte sarà poi più semplice ed efficace attuare le opportune iniziative tese a scoraggiare il fenomeno della "piracy" che, apportando confusione a scompiglio sull'utenza, danneggia l'operato delle ditte più serie.

Per ulteriori informazioni rivolgersi a Marzia Santagostino, Apple Computer Italia, telefono 02/8242156.

# Un corso per la grafica

Che il computer sia lo strumento di lavoro di domani è certo una verità che nessuno osa più contraddire. Per prepare la nuova generazione di tecnici sorgono quindi corsi sempre più specializzati sulle applicazioni dei computer.

In particolare la grafica attrae molti per le stupefacenti possibilità creative che l'operatore ha a disposizione con un computer opportunamente programmato. La P Design organizza un corso di computer grafica che permette anche ai meno addetti ai lavori una notevole qualificazione professionale. Gli argomenti del corso, superata una fase strettamente propedeutica sui computer in genere, trattano temi, con esercitazioni pratiche, di sicuro interesse sia per il disegno che per l'animazione e la manipolazione di immagini per la televisione.

Per ulteriori informazioni rivolgersi a P Design, piazza Aspromonte 29, 20131 Milano, Telefono 02/273413 — 223922.

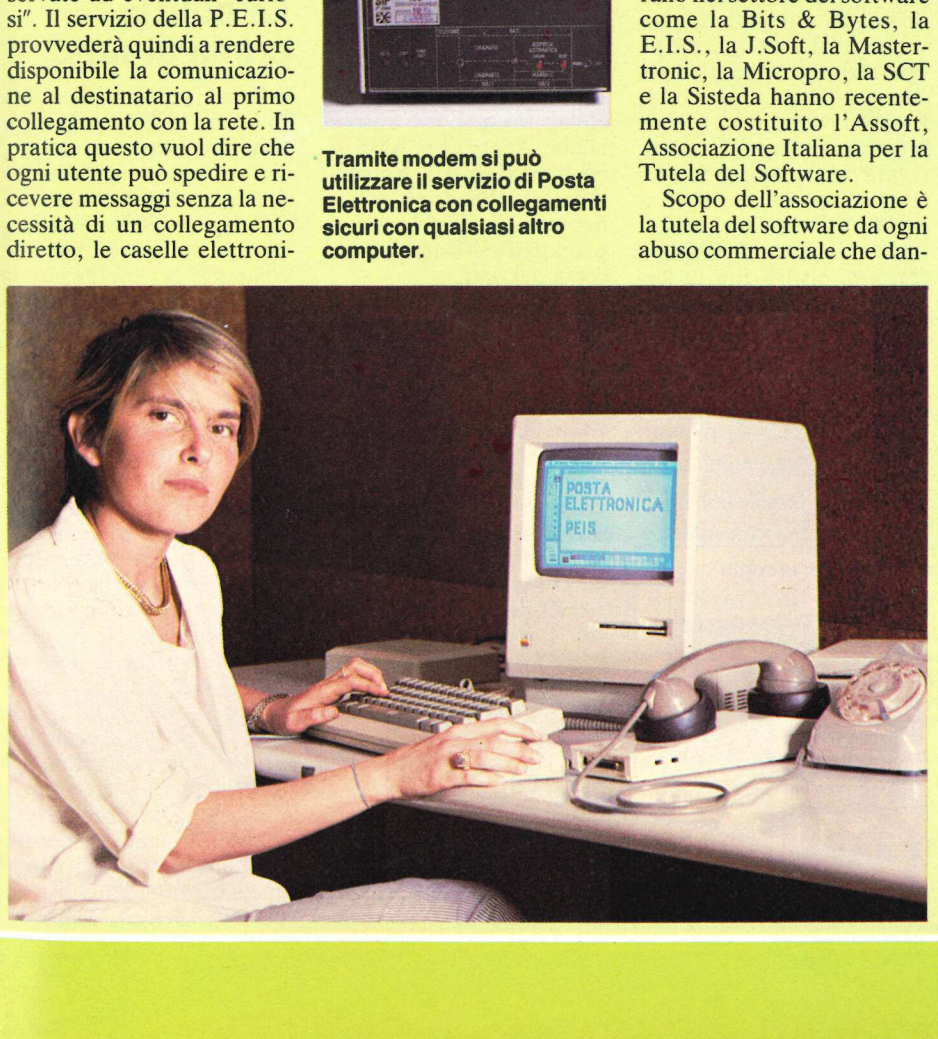

# applicosa

# **Tutto** sotto controllo

La scheda Analog Connection della americana Strawberry Tree permette di interfacciare all'Apple /le, Ile qualsiasi sensore in grado di fornire segnali analogici o digitali. Il soft accluso permemette, con la massima facilità, l'acquisizione e il controllo di unità esterne.

Ideale per usi di laboratorio o per monitoraggio e controllo di processi industrali, con 8 o 16 canali di 1/O (a seconda dei modelli), consente di spegnere e accendere tramite relais qualsiasi macchina o sistema quando i dati rilevati dai sensori superano in eccesso O in difetto un campo prefissato. Analogamente è possibile attivare un segnale di output quando succede un certo evento registrato dai sensori. Inoltre la possibilità di registrare su disco o stampare i dati dei sensori permette l'analisi completa di eventi anche complessi oltre a rendere immediatamente disponibile i massimi, i minimi, le medie o le differenze delle registrazioni effettuate. bile attivare un segnale di<br>output quando succede un<br>certo evento registrato dai<br>sensori. Inoltre la possibilità<br>registrare su disco o stam-<br>pare i dati dei sensori per-<br>mette l'analisi completa di<br>eventi anche complessi o

È possibile impostare per ogni ingresso il fondo — scala delle letture analogiche e digitali e l'unità di misura dei dati. In caso di interruzione della corrente il sistema è in grado di ripristinarsi in modo del tutto autonomo.

Le applicazioni di questa scheda "aprono le porte del

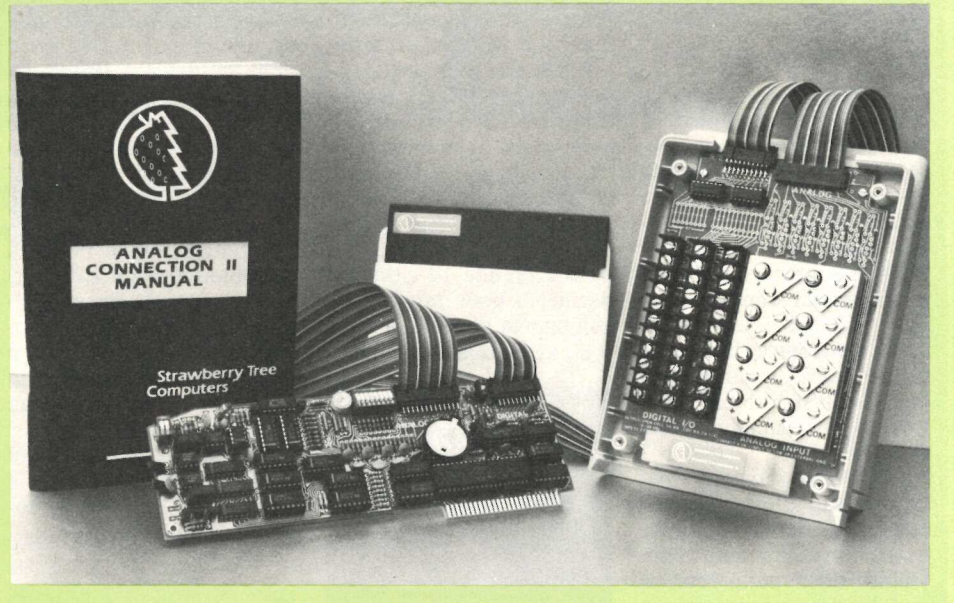

La scheda di interfaccia e il dischetto del relativo soft per la gestione 1/0 di dati esterni.

mondo" all'Apple permettendo, ad esempio, di gestire autonomamente e con la massima semplicità un impianto di riscaldamento condominiale, o il processo produttivo di una macchina operatrice o ancora la gestione dei dati acquisiti in laboratorio durante un esperimento complesso. In particolare per i sensori a termocoppia che rilevano la temperatura, il menù del soft allegato permette di scegliere tra dieci diversi tipi di termocoppia ed è in grado di linearizzare l'input e compensare le giunzioni fredde.

Le schede esistono anche per IBM e compatibili e sono importate e distribuite dalla ELCOM, corso Italia 149, 34170 Gorizia, tel. 0481/30909.

# Hard ma con copia

Uno dei problemi maggiori che si hanno quando si adotta un Hard- disk è costituito dalla impossibilità di copiare il supporto magnetico su altro supporto trasportabile. Adesso c'è AMS II, un hard disk per Apple II dotato di un drive per un floppy su cui può essere riprodotta fisicamente una copia dei dati.

Il disco rigido ha 4 testine e un tempo di accesso medio di 78 ms con 10 Mb di memoria mentre il floppy drive consente una copia da 655 Kb in circa 30'. Molto utile la possibilità di ripartire la formattazione del disco rigido in zone destinate ai vari sistemi operativi. In particolare il soft fornito in dotazione consente di formattare 143 Kb per il DOS small vol, 409 Kb per il DOS large vol, da 0 a 8 Mb per il CP/M, da 0 a 9 Mb per il ProDOS e da 0 a 9 Mb per il Pascal. In tal modo è possibile utilizzare i vari sistemi operativi dei programmi per Apple II senza dover operare una scelta limitativa.

Per ulteriori informazioni rivolgersi alla Siprel Srl, via di Vittorio 82, zona industriale Baraccola, 60020 Candia (AN), telefono 071/8046305.

# La pulizia prima di tutto

Non si tratta della solita solfa che le mamme propinano di continuo ai loro piccini per insegnare il rispetto dell'igiene personale, ma della reale necessità che ha ogni possessore di personal computer per prolungare la vita della propria apparecchiatura.

Polvere, fumo, residui sono da sempre i nemici più comuni dei sistemi computerizzati. Un tempo, quando i computer erano ancora mastodonti a cui si poteva dedicare interi locali, il divieto assoluto di fumare e una serie di complessi dispositivi risolveva il problema, ma oggi, con i computer diventati sempre più piccoli e potenti in relazione alle loro dimensioni, e con la loro diffusione a tutti i livelli, non resta che la pulizia periodica delle parti per garantire loro una adeguata longevità.

A queste esigenze ha pensato la Verbatim, già notissima per i suoi supporti magnetici, con la linea Verbatim VPC. Si tratta di prodot-

fisiche della memoria L'Hard disk per Apple li dotato di floppy per le copie

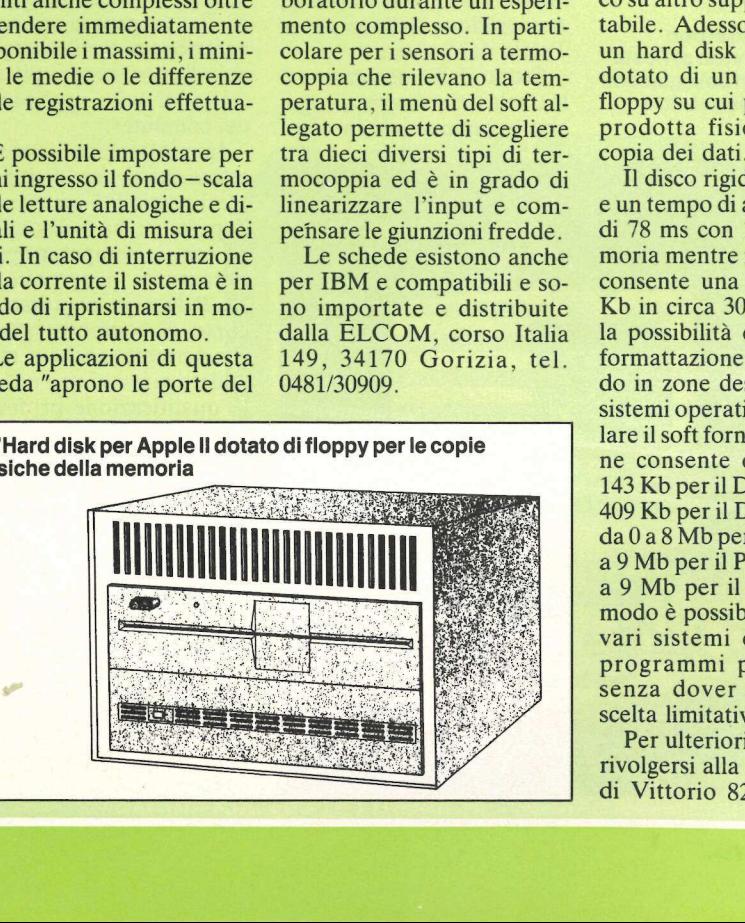

ti già ampiamente sperimentati in grandi sistemi di calcolo che adesso vengono offerti anche per la cura dei personal ed home computer. Si compone di cinque prodotti per la protezione dalla polvere, dal fumo e dalle impronte umane (che, come è noto, sono estremamente contaminanti). Particolarmente degni di menzione sono il pulisci testina per le unità a dischi da 5" e 1/4, il sistema per la pulizia delle superfici in plastica, un sistema completo antistatico e il kit per la pulizia delle testine delle stampanti a margherita.

Per ulteriori informazioni rivolgersi a: Chiappe & Partners, telefono  $02/468100 - 432041$ .

# Aumentare l'efficienza

Il vostro Apple è certamente in grado di darvi delle grosse soddisfazioni perché è veloce, potente e dotato del software necessario per le applicazioni che vi interessano. Ma per aggiungere efficienza al vostro sistema avete bisogno di non aspettare che la stampante abbia finito di lavorare. 02/468100 - 432041.<br> **Aumentare**<br> **Pefficienza**<br>
Il vostro Apple è certa-<br>
mente in grado di darvi delle<br>
grosse soddisfazioni perché<br>
è veloce, potente e dotato<br>
del software necessario per<br>
le applicazioni che vi intere

Soprattutto per coloro che usano l'Apple per l'elaborazione di testi e hanno

necessità di stampare spesso rapporti di aggiornamento in cui siano compresi gli ultimi dati inseriti, il tempo di stampa può divetare un elemento che riduce l'efficienza del sistema. La soluzione giusta per poter sfruttare al meglio la propria macchina si chiama in questo caso Printer Buffers, una periferica di accumulo dei dati da stampare che annulla praticamente i tempi di attesa per la stampa. I Printer Buffers della Pertel non fanno altro infatti che accumulare i dati da inviare alla stampante "liberando" l'unità centrale. I dati raggiungono la periferica in modo del tutto autonomo, mentre l'operatore può proseguire il suo lavoro senza inutili attese. In tal modo è possibile lavorare velocemente anche con periferiche relativamente "lente" come sono ad esempio i ptotter.

Proposti in varie versioni con memorie da 16 Kb sino a 96 Kb, i Printer Buffers sono un complemento veramente utile per tutti i professionisti.

Per ulteriori informazioni rivolgersi alla Pertel, via Ormea 99, 10126 Torino, telefono 011/655865 — 651754.

# Basic Writer //

Si tratta di una interessantissima estensione del noto

ll buffer di accumulazione per la stampante che "libera" immediatamente il computer.

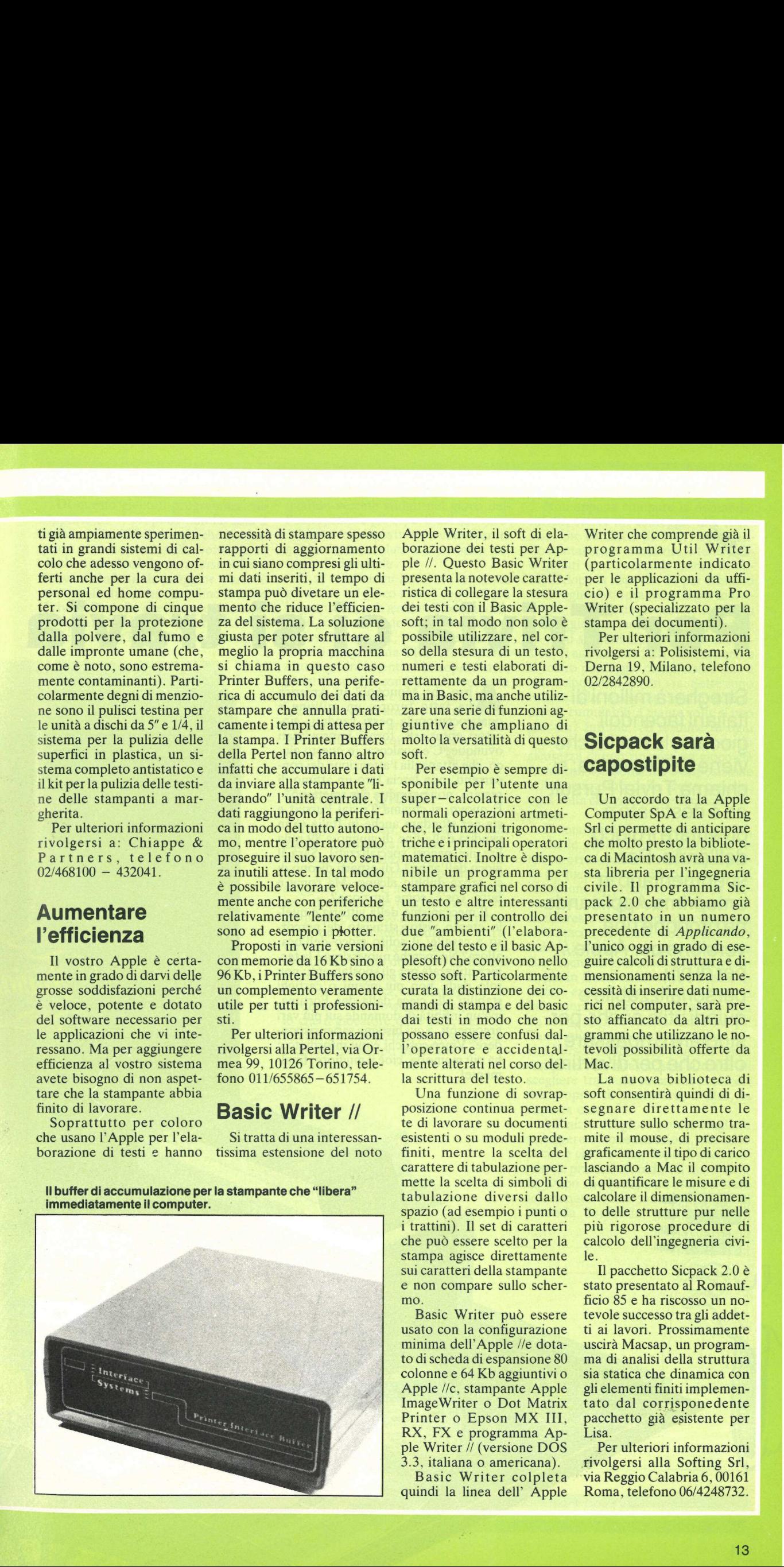

Apple Writer, il soft di elaborazione dei testi per Apple //. Questo Basic Writer presenta la notevole caratteristica di collegare la stesura dei testi con il Basic Applesoft; in tal modo non solo è possibile utilizzare, nel corso della stesura di un testo, numeri e testi elaborati direttamente da un programma in Basic, ma anche utilizzare una serie di funzioni aggiuntive che ampliano di molto la versatilità di questo soft.

Per esempio è sempre disponibile per l'utente una Per esempio è sempre di-<br>sponibile per l'utente una<br>super-calcolatrice con le normali operazioni artmetiche, le funzioni trigonometriche e i principali operatori matematici. Inoltre è disponibile un programma per stampare grafici nel corso di un testo e altre interessanti funzioni per il controllo dei due "ambienti" (l'elaborazione del testo e il basic Applesoft) che convivono nello stesso soft. Particolarmente curata la distinzione dei comandi di stampa e del basic dai testi in modo che non possano essere confusi dall'operatore e accidentalmente alterati nel corso della scrittura del testo.

Una funzione di sovrapposizione continua permette di lavorare su documenti esistenti o su moduli predefiniti, mentre la scelta del carattere di tabulazione permette la scelta di simboli di tabulazione diversi dallo spazio (ad esempio i punti o i trattini). Il set di caratteri che può essere scelto per la stampa agisce direttamente sui caratteri della stampante e non compare sullo schermo.

Basic Writer può essere usato con la configurazione minima dell'Apple //e dotato di scheda di espansione 80 colonne e 64 Kb aggiuntivi o Apple //c, stampante Apple ImageWriter o Dot Matrix Printer o Epson MX III, RX, FX e programma Apple Writer // (versione DOS 3.3, italiana o americana).

Basic Writer colpleta quindi la linea dell' Apple Writer che comprende già il programma Util Writer (particolarmente indicato per le applicazioni da ufficio) e il programma Pro Writer (specializzato per la stampa dei documenti).

Per ulteriori informazioni rivolgersi a: Polisistemi, via Derna 19, Milano, telefono 02/2842890.

# Sicpack sarà capostipite

Un accordo tra la Apple Computer SpA e la Softing Srl ci permette di anticipare che molto presto la biblioteca di Macintosh avrà una vasta libreria per l'ingegneria civile. Il programma Sicpack 2.0 che abbiamo già presentato in un numero precedente di Applicando, l'unico oggi in grado di eseguire calcoli di struttura e dimensionamenti senza la necessità di inserire dati numerici nel computer, sarà presto affiancato da altri programmi che utilizzano le notevoli possibilità offerte da Mac.

La nuova biblioteca di soft consentirà quindi di disegnare direttamente le strutture sullo schermo tramite il mouse, di precisare graficamente il tipo di carico lasciando a Mac il compito di quantificare le misure e di calcolare il dimensionamento delle strutture pur nelle più rigorose procedure di calcolo dell'ingegneria civile.

Il pacchetto Sicpack 2.0 è stato presentato al Romaufficio 85 e ha riscosso un notevole successo tra gli addetti ai lavori. Prossimamente uscirà Macsap, un programma di analisi della struttura sia statica che dinamica con gli elementi finiti implementato dal corrisponedente pacchetto già esistente per Lisa.

Per ulteriori informazioni rivolgersi alla Softing Srl, via Reggio Calabria 6, 00161 Roma, telefono 06/4248732.

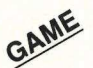

# Per Trivia ci si travia  $\int \frac{d\omega}{\sqrt{2\pi}}$

Stregherà milioni di italiani facendoli giocare, la novità che viene dall'America: si chiama Trivial Pursuit ed è destinato a diventare il gioco dell'anno. Per sperimentarlo in anteprima Applicando ne propone una versione per Apple //, per di più personalizzabile e quindi utile anche per studiare o ripassare, oltre che per divertirsi...

Itro che Monopoli! In America ha fatto furore: un milione e quattrocentomila pezzi venduti, giocatori entusiasti, tornei improvvisati ovunque. C'è qualcosa, in questo gioco, che attanaglia l'attenzione dei concorrenti, non lascia loro un attimo di respiro, non permette che smettano... E nuovo, si chiama Trivial Pursuit e sta per sfondare anche in Italia (è in vendita dalla fine di giugno a 89 mila lire nei negozi specializzati). Sarà il gioco dell'anno? Gli esperti dicono di sì, senza dubbio alcuno. Ma come è fatto, cos'è, come funziona?

Il meccanismo della vittoria è quello, eterno, visto e stravisto, del percorso a caselle; il solito gioco dell'oca, allora? No, perché nuovissima è la tecnica utilizzata per gli spostamenti: non solo dadi, non più premi o castighi stabiliti alla cieca dalla dea Fortuna, ma un'infinità di domande sui più vari argomenti, a cui bisogna saper rispondere. Vince così chi è più informato e ha più memoria, cioè il migliore, finalmente! E nuovo, si condar sta per sfondar vendita dalla filite nei negozi gioco dell'anno<br>vendita dalla filite nei negozi gioco dell'anno<br>sì, senza dubbi fatto, cos'è, condar<br>la meccanismo lo, eterno, visto so a caselle; il allor

. .

 

SCATOLA ORIGINALE (

 $0S_3.3$ SIII ProDOS APPLE //e: APPLE //t-

Di questo gioco il programma che Applicando vi propone non ha solo il nome: delle 400 domande che il computer vi sottoporrà nella versione su dischetto ordinabile attraverso il Disk Service, infatti, la maggior parte è tratta dalle fatidiche cartelline firmate Trivial Pursuit che stanno entusiasmando milioni di giocatori. TRIVIA per allenarsi a Trivial Pursuit, dunque: sm.<br>sm<br>per smand<br>per alle<br>designed to the state of the state of the state of the state of the state of the state of the state of the state of the state of the state of the state of the state of the state of the state of the state of

Francis De

Fursuit

*F*<br>*Pursud*<br>CC

\*

l'anno, sarete già esperti del suo meccanismo e, soprattutto, conoscerete già le risposte relative a un buon numero di domande.

E se un domani le avrete imparate già tutte, e il gioco non vi coglierà più impreparati, non avrete che da modificarlo, introducendo domande nuove, risposte su misura, trabocchetti a piacere: il programma TRIVIA è aperto a tutti gli interventi. Ma soprattutto, proprio perché consente di creare le proprie domande e le proprie risposte, può essere usato anche per fini didattici: per esempio preparando 400 domande di storia con le relative risposte.

# Come si gioca

De questo de monte de state de monte de la monte de monte de monte de monte de monte de monte de monte de monte de monte de monte de monte de monte de monte de monte de monte de monte de monte de monte de monte de monte d Calcio, ciclismo, atletica; politica, guerra, diplomazia; cinema, letteratura, musica; storia; geografia, scienze... Non c'è argomento, o quasi, che sfugga a TRIVIA, implacabile inquisitore. Le domande (Applicando ne ha già predisposte 400 tonde tonde per la versione su dischetto ordinabile attraverso il Disk Service, a pag.94, mentre chi copia il listato dovrà poi inventarsi domande e risposte) compaiono sul video una alla volta, accompagnate da un quartetto di possibili risposte; quello che il giocatore deve fare, naturalmente, è selezionare la risposta giusta, e nel minor tempo possibile.

Non appena compare la domanda, infatti, scatta un conteggio alla rovescia, che comincia da 100; rispondendo esattamente vi assicurate tanti punti quanti sono i secondi ancora disponibili dopo la risposta. Se per esempio vi ci vogliono trenta secondi per individuare la risposta corretta, il vostro punteggio è settanta; se poi rispondete in venti secondi alla domanda successiva, vi aggiudicate altri ottanta punti e il vostro punteggio complessivo sale a centocinquanta, e così via. Sette sono le domande, settecento i punti teoricamente cumulabili. Quante volte si può giocare? Infinite. Al termine di ogni "partita" si può giocarne un'altra con la sicurezza di non ripetere un gioco già fatto: con 400 domande a disposizione e il meccanismo della scelta casuale, ogni volta che giocherete sarà una sorpresa.

Ci sono però, come in tutti i giochi, anche le penalità: se scegliete una risposta errata perdete venticinque punti. In questo modo vi è risparmiata la tentazione di premere in rapida successione tutti e quattro i tasti possibili: rischiereste infatti di perdere così ben settantacinque punti! Conviene senza dubbio il fair play: scegliete la risposta che vi sembra giusta, sceglietela quanto più in fretta riuscite; se dovesse risultare errata (un severissimo beep vi informerà), pazienza, provate con un'altra; ma non fate la scelta a caso! Tanto più se volete allenarvi per Trivial Pursuit, quello che si gioca senza computer: lì, infatti, non si tratta di scegliere tra varie soluzioni possibili, ma proprio di conoscere, e dire, la risposta esatta.

All'inizio del gioco potete scegliere se leggere o no le istruzioni, che sono poche e chiarissime; dopo di che compare la prima domanda e il timer scatta. Dopo che la risposta esatta è stata selezionata, fa la sua apparizione la seconda domanda, poi la terza, e

avanti così fino alla settima. In basso a destra c'è il vostro punteggio, che va aumentando via via che giocate; in basso a sinistra il contasecondi, che a ogni nuova domanda riparte da cento. Alla fine il computer sentenzia: il vostro livello intellettivo è buono, inferiore alla media, notevole, quasi passabile, brillante... dipende dal punteg- .gio. E, a dire la verità, TRIVIA non è propriamente di manica larga: se volete sentirvi dire che la vostra è un'intelligenza brillante dovete un po' sudare. Non prendetevela, quindi, se le prime volte un programma screanzato, come TRIVIA è, vi darà dell'interdetto; si dà un po' di arie perché lui le risposte le conosce tutte...

# **Descrizione** del programma

Fra le caratteristiche del gioco c'è una importantissima utility che permette di modificare il file, aggiungendo domande o aggiornando quelle già introdotte. Il TRIVIA infatti è stato ideato in base a tre criteri: la possibilità di immettere facilmente le domande in un file su dischetto ad accesso casuale, per tenere al minimo le esigenze di memoria; la possibilità di modificare i record delle domande già esistenti per tenere aggiornato il file; la possibilità di presentare le domande in modo divertente e stimolante. Ne sono risultati di fatto due programmi: TRIVIA- .FILER e TRIVIA.

TRIVIA.FILER crea un file ad accesso casuale che può contenere fino a 400 domande e risposte. Ogni record del file contiene quattro risposte e quattro domande: quando si fa una qualsiasi delle domande di quel gruppo la risposta giusta sarà da scegliere fra una di quelle domande. Ogni domanda e ogni risposta di ciascun record possono essere esaminate e modificate se necessario. TRIVIA, invece, è il gioco vero e proprio, di cui sapete già tutto. manda e ogni risp<br>cord possono esseu<br>dificate se necessar<br>ce, è il gioco verc<br>sapete già tutto.<br>**Come digital<br>TRIVIA.FIL**<br>Per digitare TRI<br>troduca dapprima<br>Applesoft visibile<br>salvi su dischetto c

# Come digitare TRIVIA.FILER

Per digitare TRIVIA.FILER si introduca dapprima il programma in Applesoft visibile nel listato 1 e lo si salvi su dischetto con il comando: dificate se necessare, è il gioco vero<br>ce, è il gioco vero<br>sapete già tutto.<br>**Come digita**<br>Per digitare TRI<br>troduca dapprima<br>Applesoft visibile<br>salvi su dischetto c<br>SAVE-TRIVIA.FII

# SAVE TRIVIA.FILER

Poi si introduca il programma visibile

```
Listato 1 The Alberta Contract of Contract of The Contract of The Contract of Contract of The Contract of The Contract of The Contract of The Contract of The Contract of The Contract of The Contract of The Contract of Th
Listato 1 
          REM ******************
 2 REM * TRIVIA.FILER<br>3 REM * DI SCOTT JACKSON<br>4 REM * (C) 1985 BY
  4 REM * {1} 1985. BY *<br>5 REM * APPLICANDO & # i . Z 6 REM * MICROSPARC, INC. *<br>7 REM ****************************
 190 DOS$ = CHR$ (4)<br>
190 DOS$ = CHR$ (4)<br>
110 ONERR GOTO 1050<br>
120 GOSUB 1120: ONERR GOTO 1270<br>
130 TEXT : HOME<br>
140 VTAB 1: HTAB (20 - € LEN (SL$) / 2)): PRINT SL$: VTAB<br>
140 VTAB 1: HTAB (20 - € LEN (SL$) / 2)): PRINT SL
                                                                                                                                                                                         150
               VTAB 7: PRINT " :1: INSERIRE GRUPPO DOMANDE"<br>PRINT : PRINT " :2: SCRIVERE GRUPPO DOMANDE"<br>PRINT : PRINT " :3: FINIRE"<br>VTAB 20: PRINT " (C) 1985 BY APPLICANDO & MICROSPARC, IN<br>C": VTAB 15: INPUT "SCEGLI L'OPZIONE: ";Y$<br>IF Y
  160
  170
  180
  190
  200
 210<br>220<br>230
                IF RN 3 = 99 THEN HOME : PRINT CHR$ (7); CHR$ (2): P RINT "IL FILE DELLA DOMANDA E' PREDISPOSTO." : PRINT : 1 NPUT *<RETURN3 PER CONTINUARE: "iY$: RETURN HOME : PRINT "QUESTO SARA" IL RECORD N.";RN + 13° SU 240
  250
                   99.<sup>5</sup>
               FOR I = 1 TO 40: PRINT "-";: NEXT<br>VTAB 4: FOR I = 1 TO 4: HTAB 1: PRINT "RISPOSTA N.";I;"<br>":" INPUT "':A$(1):A$(1):A$(1) = LEFT$ (A$(1),35): NEXT<br>PORE 34,16: HOME<br>FOR I = 1 TO 4: PRINT "DOMANDA N.";1;":": INPUT "";Q$(1)<br>10
 \frac{260}{270}280
  290
  300
  310
  320
  330
  340
  350
  360
  370
               PRINT : INVERSE : PRINT LAMBIOT<br>
INPUT "SCEELI: "1714<br>
IF LEFT4 (Y14,1) = "R" THEN GOS<br>
IF LEFT4 (Y14,1) = "D" THEN GOS<br>
IF Y14 = "" THEN TEXT : GOTO 440<br>
PRINT CHR4 (2);
  380
  399
 400
 410
 420
                PRINT CHRS (73: GOTO 390 Ri = RN + 1: HOME : PRINT "SALVA QUESTO GRUPPO DI DOMAN 
 430
  440
                GOSUB 1150<br>GOSUB 1180<br>RETURN<br>REM<br>POKE - 16368,0<br>HOME : INPUT *CAMBIO RISPOSTA N.";Y$<br>1F Y$ = "" THEN RETURN<br>1F V4L (Y$) < 1 OR VAL (Y$) > 4 THEN PRINT CHR$ (7)
 450
 460
 470
 480
 490
 500
 510
 520
                     60TO 500
                HOME : PRINT "NUOVA RISPOSTA N.*;Y$;":": INPUT "";A$( V<br>AL (Y$)):A$( VAL (Y$)) = LEFT$ (A$( VAL (Y$)),35)<br>RETURN<br>REM
 530
  540
 550
```

```
POKE - 16368,0<br>HOME : INPUT "CAMBIO DOMANDA N.";Y$
560<br>570
        IF Y$ = "" THEN RETURN
580
        IF VAL (Y$) { 1 DR VAL (Y$) > 4 THEN PRINT CHR$ (7)<br>: GOTO 570<br>HOME : PRINT "NUOVA DOMANDA N.";Y$;":": INPUT "";0$( VA
590
600
        L (Y$)):0$( VAL (Y$)) = LEFT$ {0$( VAL (Y$)),159)<br>INPUT "NUOVA RISPOSTA CORRETTA =";C$( VAL (Y$))<br>IF VAL (C$( VAL (Y$))) < 1 OR VAL (C$( VAL (Y$))) > 4
610
620
          THEN PRINT CHR$ (7): GOTO 610
630
        RETURN
        REM
640
        HOME: PRINT "SCRIVI IL NUMERO DEL RECORD DA RIVEDERE:"<br>INPUT "";Y$
650
              UT "";Y$<br>UAL (Y$) < 0 THEN Y$ = "0"
660
670
        IF
        IF VAL (Y$) ) RN THEN Y$ = STR$ (RN)<br>IF Y$ = "" THEN Y$ = "0"
680
690
        J = \text{VAL} (Y*) : FOR I = J TO RN700
710
        R1 = 1: GOSUB 1210
        IF RN = -1 THEN 820
720
        HOME : INVERSE : HTAB 15: PRINT "RECORD N."; I: NORMAL
730
        PRINT : FOR K = 1 TO 4: PRINT K_1^*-> ";A$(K): NEXT<br>PRINT : FOR K = 1 TO 4: PRINT "DOMANDA N.";K;"<br>STA = ";C$(K);")"
740
750
                                                                                        (RISPO
        PRINT Q$(K): NEXT
760
        PRINT : INPUT "VUOI CORREGGERE? (<X>)PER USCIRE): ";Y$
770
        IF Y$ = Y<sup>*</sup> THEN TT = RN:RN = I: GOSUB 1150::RN = TT: R
780
        ETURN
        IF LEFT$ (Y$,1) < > "S" THEN 820<br>GOSUB 840
790
800
        GOTO 730
810
820
       NFXT
        RETURN
830
840
        REM
        POKE - 16368,0: POKE 34,21: HOME<br>PRINT : INVERSE : PRINT "CAMBIO: <R>ISPOSTA <D>OMANDA<br><RTN> OK ": NORMAL
850
860
       TRPUT "SCEGLI: ";Y1$<br>
IF LEFT$ (Y1$,1) = "R" THEN GOSUB 480<br>
IF LEFT$ (Y1$,1) = "R" THEN GOSUB 550<br>
IF V1$ = ""THEN TEXT : GOTO 1010<br>
PRINT CHR$ (7);
870
880
890
900
910
920
        TEXT
930
        HIME
               : INVERSE : HTAB 15: PRINT "RECORD N."; I: NORMAL
        PRINT : FOR K = 1 TO 4: PRINT K; *-> *; A$(K): NEXT<br>PRINT : FOR K = 1 TO 4: PRINT *DOMANDA N.*; K; *
940
                                                                                        (RISPO
950
        STA =";C$(K);")"<br>PRINT Q$(K); NEXT
960
       PRINT : INPUT "OUOI CORREGGERE? (XX)PER USCIRE): ";Y$<br>IF LEFT$ (Y$,1) = "X" THEN RETURN<br>IF LEFT$ (Y$,1) < > "S" THEN 1010
970
980
990
1000
         GOTO 840
          HOME : PRINT "SALVA QUESTO GRUPPO DOMANDA:"<br>TT = RN:RN = I: GOSUB 1150:RN = TT
1010
1020
1030
          RETURN
1040
          REM INDEX ERROR TRAP
          ER = PEEK (222): IF ER < 22 THEN PRINT DOS$"CLOSE"<br>IF ER < > 5 THEN 1320
1050
1060
         PRINT CHR$ (7): PRINT CHR$ (7)<br>HOME: PRINT "NON CI SONO DOMANDE SALVATE SUL DISCO":<br>PRINT "PER FAVORE, DAI UN NOME AL FILE :"<br>PRINT : INPUT "";Y$:Y$ = LEFT$ (Y$,38)<br>RN = - 1: PRINT DOS$;"OPEN TRIVIA, INDEX": PRINT DOS$;
1070
1080
1090
1100
          "WRITE TRIVIA.INDEX": PRINT Y$: PRINT RN: PRINT DOS$;
          CLOSE TRIVIA. INDEX"
1110
          GOTO 110
1120
          REM
1130
          PRINT DOS$; "OPEN TRIVIA. INDEX": PRINT DOS$; "READ TRIVI
                                                                                      (continua)
```
nel listato 2 e lo si salvi su dischetto con il comando:

# **SAVE TRIVIA**

Quando lo si fa girare per la prima volta TRIVIA.FILER crea automaticamente due file di dati denominati TRIVIA.INDEX e TRIVIA.QUES. Questi due file saranno già presenti sul dischetto, per i lettori che lo richiederanno al Disk Service, che potranno così iniziare subito a giocare. Coloro invece che preferiscono digitare i listati, dopo aver provveduto a introdurre con attenzione e a salvare su dischetto il programma del listato 1, battano RUN TRIVIA.FILER per introdurre nuove domande o per fare il lavoro di manutenzione del file.

Le linee 110 e 1040-1120 determinano se su questo dischetto sono già state introdotte domande in precedenza. In caso negativo sarà attivata una trappola d'errore quando la linea 1130 cercherà di leggere dati sul dischetto. Il computer invita poi a introdurre un nome di identificazione dei dati da salvare su questo dischetto. Queste informazioni, insieme con il valore dell'ultimo record introdotto, vengono salvate nel file di testo TRIVIA.INDEX.

Il menù principale offre tre scelte: inserire un gruppo di domande (quattro domande e quattro risposte), scrivere un gruppo di domande, o finire il programma.

Si scelga l'opzione 1 per immettere un gruppo di domande. La linea 240 controlla il numero di record più alto e stampa un messaggio se il file è stato completamente riempito. Ogni dischetto ha spazio per 100 record (numerati da 0 a 99) che contengono quattro domande e quattro risposte salvate nel file di testo TRIVIA.QUES. La lunghezza massima per ciascuna risposta è di 35 caratteri, e la lunghezza massima per ogni domanda è di 159 caratteri.

Si introdurrà dapprima un gruppo di risposte, e poi le domande corrispondenti (linee 270-350). Per ogni domanda il giocatore indicherà la risposta giusta, e non è necessario che alla domanda 2 corrisponda la risposta 2: si può essere disordinati e fantasiosi. Si possono introdurre le domande in qualunque ordine, e due o più domande possono avere la stessa risposta.

Si deve tener conto dei bordi dello schermo quando si immettono le domande. Dato che l'Apple ha uno schermo di 40 caratteri, la quarantesima lettera di una domanda verrà stam-

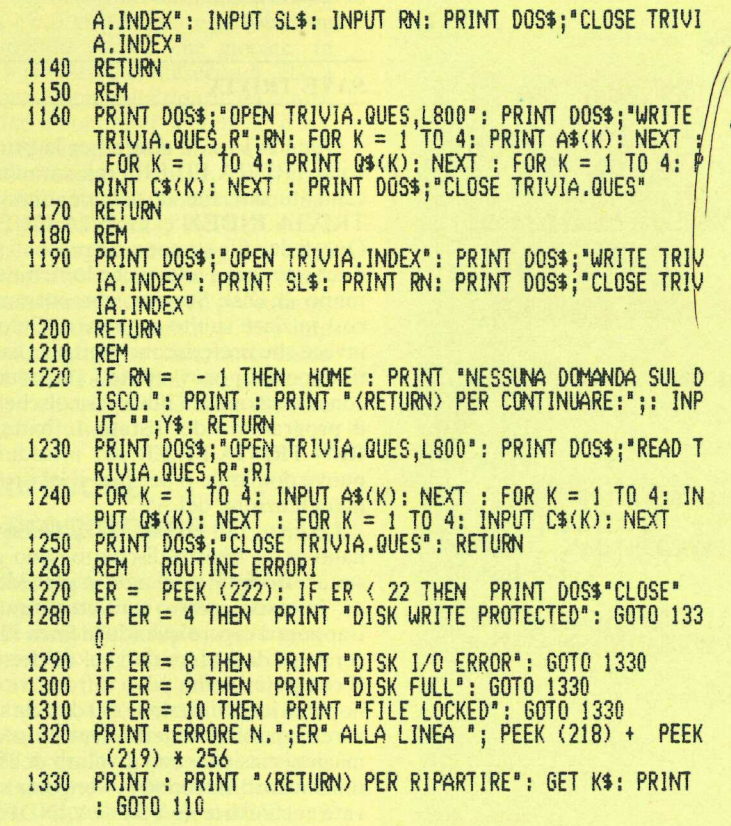

pata nell'ultima posizione di stampa sull'orlo destro dello schermo, e la quarantunesima sarà stampata sull'orlo sinistro dello schermo una riga sotto. Se si pensa che l'orlo dello schermo possa spezzare una parola si usi la barra spaziatrice per far avanzare il cursore fino alla riga seguente. Non si prema RETURN prima di aver completamente introdotto la domanda.

Per ciascun gruppo si avrà occasione di editare qualsiasi risposta o domanda prima di salvare (linee  $370-630$ ). Per cambiare una risposta o una domanda, o per andare avanti, si prema rispettivamente il tasto R (risposta), il tasto D (domanda) o RETURN. Si dovrà reintrodurre soltanto la domanda o risposta sbagliata. Se si preme RETURN verranno salvati i dati come sono presentati sullo schermo. Prima di salvare è meglio controllare ogni voce per assicurarsi che non ci siano errori di ortografia e parole spezzate in modo inopportuno.

Per editare informazioni introdotte in precedenza si scelga sul menù principale l'opzione 2. L'opzione delle linee 650-690 permette di esplorare ed esaminare in successione ogni record, partendo dal record 0 (basta premere RETURN>) o da qualsiasi altro numero di record.

Le linee 700-1030 svolgono la vera e propria funzione di scansione e di editing. L'editing è fatto nella stessa maniera in cui viene fatto durante la routine di immissione delle domande.

Un'ultima osservazione per i pro-

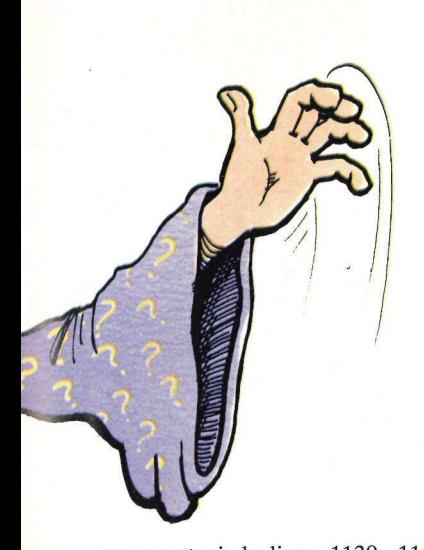

grammatori; le linee 1130-1150 leggono sul dischetto la label del file delle domande e il numero massimo di record; le linee 1160 – 1180 immettono le informazioni contenute in un record nell'ambito del file TRIVIA.QUES (prima tutte le risposte, poi tutte le domande, poi tutte le risposte giuste, nell'ordine); le linee  $1190 - 1210$  scrivono i dati correnti su dischetto; e le linee 1220-1260 salvano su dischetto il record della domanda scelta. Nelle linee 1260–1330 è inclusa una trappola d'errore del dischetto.

# **Come funziona TRIVIA**

Quando viene fatto girare il programma TRIVIA la linea 110 immette la label assegnata al file delle domande su questo dischetto e l'ultimo numero

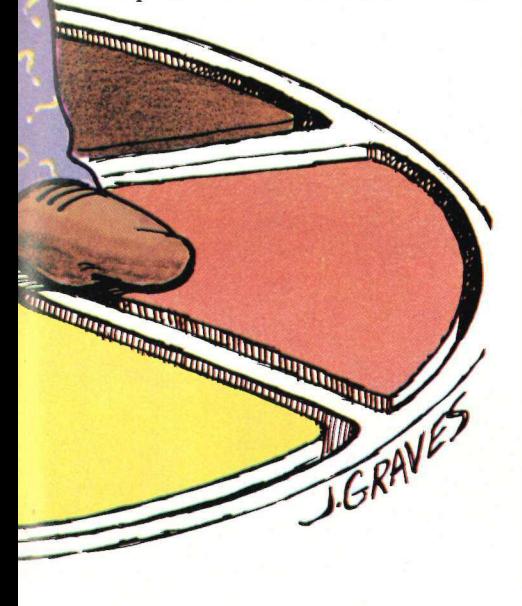

```
Listato 2
```

```
REM
           ******
                     ****************
    REM
                       TRIVIA
\frac{2}{3}*REM
                DI SCOTT JACKSON
           *4
                    (C) 1985 BY
    REM
          *\boldsymbol{y}APPLICANDO &
567
    REM
           \ddot{\ast}REM
           \pmb{\ast}MICROSPARC, INC.
                                          \astREM
           ***
100
     HOME : DOS$ = CHR$ (4): ONERR GOTO 1390
      F# = "TRIVIA.INDEX": PRINT DOS#;"OPEN";F#: PRINT DOS#;"<br>READ";F#: INPUT SN#: INPUT RN: PRINT DOS#;"CLOSE";F#<br>IF RN < 1 THEN ER = 5: 60T0 1400
110
120
       DIM CHZ(RN,3)<br>GOSUB 590: VTAB 20: PRINT "(C) 1985 BY APPLICANDO & MIC
130
140
       ROSPARC, INC": VTAB 17: HTAB 16: PRINT "ISTRUZIONI?";:<br>INPUT ": Y$<br>IF LEFT$ (Y$,1) < > "S" THEN 170
150 -GOSUB 910
160
170
       HOME
180
       TT = 0VTAB 20: INVERSE
190
      HTAB 8: PRINT "TEMPO";: HTAB 28: PRINT "PUNT!"<br>HTAB 8: PRINT "-----";: HTAB 28: PRINT "-----"<br>HTAB 8: PRINT "";: HTAB 28: PRINT "
200210
220
       NORMAL
230
240
       FOR QN = 1 TO 7
250
       POKE 34,7: POKE 35,16: VTAB 7: HOME : POKE 34,0: POKE 3
       5,23<br>INVERSE
260
       VTAB 6: PRINT "
270
       ":: REM =>40 SPACES
       VTAB 17: PRINT "
280
        ":: REM = 240 SPACES
       NORMAL
290
       GOSUB 810
300
      UTAB 4: HTAB 15: PRINT "DOMANDA N."; GN<br>UTAB 22: HTAB 8: INVERSE : PRINT " 100 "; : NORMAL<br>FOR 1 = 1 TO 3000: NEXT I
310
320
330
       POKE -16368,0340
      VTAB 8: HTAB 1: PRINT 0$(02 + 1)<br>VTAB 12: FOR I = 1 TO 4: PRINT " ";1;". ";A$(1): NEXT<br>TM = 100: FOR I = 0 TO 100: IF PEEK ( - 16384) ) 127 T
350
360
370
       HEN 440
380
       NEXT I: 60T0 420
390
       POKE - 16368,0: GOSUB 690
       GOSUB 690
400
       IF TM = 0 THEN 460<br>IF PEEK ( - 16384
410
            PEEK ( - 16384) > 127 THEN 440
420
       GOTO 390
430
440
       IF PEEK ( - 16384) = A + 176 THEN 500
       POKE - 16368.0<br>FOR I = 1 TO 45:BUZZ = PEEK ( - 16336) - PEEK ( - 163
450
460
      36): NEXT<br>TM = TM - 25: IF TM < 0 THEN TM = 0<br>IF TM > = 1 THEN 400
470
480
       INVERSE : HTAB 8: VTAB 22: PRINT * 0 "; : NORMAL
490
500
       VTAB (11 + A): HTAB 5: INVERSE : PRINT A$(A)
510<br>520
       GOSUB 550
       NORMAL : FOR I = 1 TO 2000: NEXT I
530
       NEXT ON
       GOTO 1040
540
                  {{{ PUNTI }}}
550
       REM
560
       TT = TI + TM570
       VTAB 22: HTAB (32 - LEN ( STR$ (TT))): PRINT TT
580
       RETURN
       REM
590
                 \langle \langle \langle 1060 \rangle \rangle \rangleHOME
                                                                               (continua)
600
```
di record salvato. Se sul dischetto sono stati memorizzati meno di due gruppi di domande una trappola d'errore ci informerà della necessità di far girare prima TRIVIA.FILER.

# TRIVIA personalizzato

Diverse linee del programma possono essere cambiate se si vuol personalizzare TRIVIA per le proprie applicazioni.

Linea 240: QN è il contatore del numero di domande da fare per ogni partita. Se questo numero viene cambiato (linea 240) si badi a modificare le linee 1080-1140 in modo che corrispondano ai nuovi livelli di punteggio, e a cambiare la linea 970 delle istruzioni di gioco.

Linea 330: il valore dell'indice di loop controlla il tempo d'attesa che trascorre prima che sia presentata una domanda.

Linea 370: TM è il valore di partenza per l'orologio.

Linea 470: La penalità attribuita per una risposta sbagliata è fissata a 25.

Linea 520: Viene fissato nell'indice di loop il tempo d'attesa che precede una vecchia domanda e la formulazione di una nuova.

Linea 780: Viene fissato nell'indice di loop l'intervallo di tempo fra i tic dell'orologio.

Linee 820-840: Questa routine sceglie a caso una domanda. Per prima cosa controlla se una domanda scelta a caso sia stata già fatta in precedenza, e se necessario fa una nuova scelta. Q1 sceglie il numero di record per un gruppo di domande, e Q2 sceglie la domanda che verrà fatta. Se il numero dei tentativi di risposta eguaglia il numero delle domande possibili il programma fa una diramazione alla routine di linea 1430 per trovare eventuali domande non utilizzate. Se non ne vengono trovate viene offerta al giocatore la scelta fra abbandonare e ricominciare il gioco.

Linee 850 - 890: questa routine carica ciascuna domanda.

Linee 1070-1140: Vengono assegnati a N\$ i valori corrispondenti a differenti livelli d'intelligenza. I valori O le loro qualificazioni possono essere modificati (naturalmente nei limiti del buon gusto). gramma fa una dira<br>e di linea 1430 pe<br>domande non util<br>vengono trovate vicore la scelta fra al<br>minciare il gioco.<br>Linee 850–890:<br>Linee 1070–114<br>Linee 1070–114<br>manti a N\$ i valor<br>differenti livelli d'in<br>le loro qualificazi<br> Linee 850-890<br>
2a ciascuna doma<br>
Linee 1070-11<br>
mati a N\$ i valor<br>
infferenti livelli d'<br>
ble loro qualificati (natura<br>
modificati (natura<br>
modificati (natura<br>
momizzate L'ele<br>
dure contien<br>
dischetti disponib<br>
rubrica Di

Questo programma è disponibile su dischetto e contiene già 400 domande memorizzate. L'elenco, i prezzi e le modalità d'ordine di questo e degli altri dischetti disponibili sono riportati nella rubrica Disk Service.

610 INVERSE : VTAB 6: HTAB 10: PRINT " 620 21 SPACES<br>
VTAB 10: HTAB 10: PRINT \* TREN = \*;: REM =<br>
221 SPACES 630 640<br>650 321 SPACES VTAB 4: FOR 1 = 6 70 10: HTAB 10: PRINT " ": NEXT I<br>VTAB 6: FOR 1 = 6 70 10: HTAB 31: PRINT " ": NEXT I<br>NORMAL<br>VTAB 8: HTAB 18: PRINT "TRIVIA"<br>REM (<< TEMPO >>><br>INNERSE : VTAB 22: HTAB 9: PRINT " ";<br>IN = TM - 1 660 670 680 690 700  $\frac{710}{720}$ VTAB 22: IF TM  $\left\langle$  10 THEN HTAB 11<br>IF TM  $\left\langle$  100 AND TM  $\right\rangle$  9 THEN HTAB 10<br>IF TM  $\left\langle$  0 THEN TM = 0 730 740 750 **PRINT TM;**<br>FOR I = 0<br>FOR I = 1 760  $\frac{770}{780}$ TO 1:S = PEEK ( - 16336): NEXT<br>TO 175: NEXT 790 FOR 1991<br>FOR 1991<br>REM 444 SELEZIONA DONANDE 333<br>Q1 = INT (RND (1) \* (RN + 1)):Q2 = INT (RND (1) \*4 800 810 820 IF CHX(01,02) = 1 THEN RC = RC + 1:: ON RC > RN GOTO 14 830 30: GOTO 820<br>
CH(X(01,02) = 1<br>
PRINT :F\$ = "TRIVIA.0UES"<br>
PRINT :F\$ = "TRIVIA.0UES"<br>
FOR 1 = 1 TO 4: INPUT A\$(I): NEXT : FOR I = 1 TO 4: INPUT<br>
UT 03:1, INEXT : FOR 1 = 1 TO 4: INPUT A\$(I): NEXT : FOR I = 1 TO 4: INPUT<br>
PR 840 850 860 870 880 890 900  $\frac{910}{920}$ 930 940 950 960  $970$ 980 990 1000 1010 605UB 1030<br>
NEXT I: PRINT : PRINT : PRINT : FOR J = 1 TO 150: NEXT<br>
J: RETURN<br>
FOR K = 0 TO 1:S = PEEK ( - 16336): NEXT K: FOR J = 1<br>
TO 20: NEXT J: RETURN<br>
REM CANCELLA TEMPO E PUNTEGGIO<br>
NTAB 12<br>
N\$ = "ILLETTERATO"<br>
IF T 1020 1030 1040 1050 1060 1070 1080 1090 1100 1110 1120 1130 1140 1150

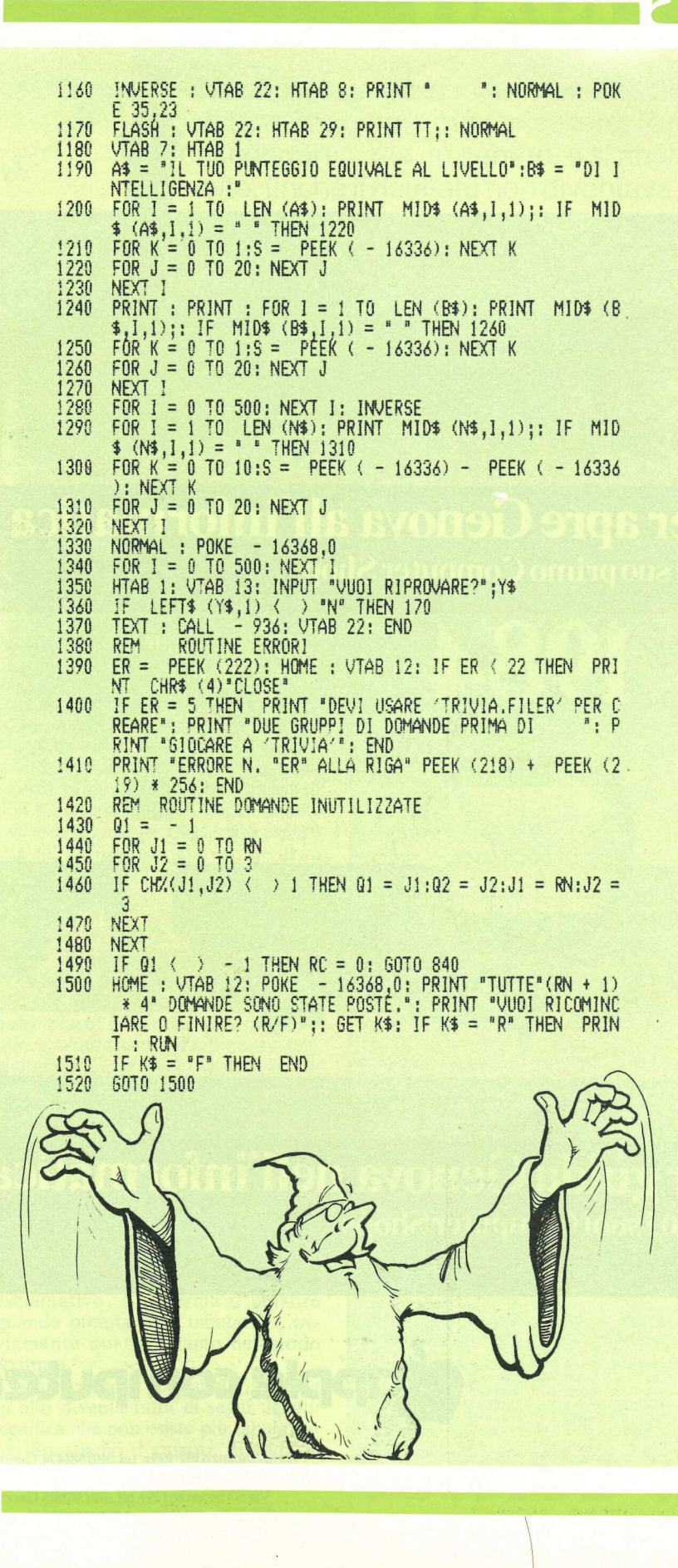

 $m$ EMOR informatica srl v. Togliatti 4 56030 Perignano Pi DISTRIBUISCE ALL'INGROSSO IN TUTTA ITALIA materiali pronti a magazzino Macintosh  $\ldots e$ tanto software in italiano a prezzi unici e irripetibili. Apple // Periferiche.. Schede aggiuntive  $\dots$ Compatibili<made in italy> alcuni esempi: compatibile lle 635,000 disk-drive slim sakata 325.000 doppio drive "duodisk" 865.000 199.000 mouse completo stampante 80 col. I.W. 830,000 superserial card e cavo 135.000 doppio controller card 66,000 parallel card standard 66,000 scheda 80 col.+ 64 k 166,000 scheda Z-80 x CP/M 79.000 76.000 language card 16 k Hord-disk 5 mb. 1,990,000 Tutto con garanzia un anno Consegna immediata ovunque  $SOFYARE \times fpole$ A prezzi estremamente bassi sono disponibili oltre 150 pakage di alta affidabilità, tutti in sorgente, con allegato il manuale completo d'uso. FLOPPY-DISK Tutta la gamma Verbatim (verex e datalife) offerti a prezzi imbattibili anche per piccoli quantitativi. listino completo e dettagliato puo' essere richiesto inviando 3.000 lire in francobolli oppure ordinando almeno un articolo in contrassegno. Per dettagli tecnici urgenti: TELEFONARE allo 0587 - 616084 MATERIALI FORNITI CON **GARANZIA** SODDISFATTI O RIMBORSATI con noi i tuoi investimenti saranno sempre più protetti. I prezzi non comprendono l'i.v.a. Apple, Duodisk, Macintosh, sono marchi di apple computer inc.

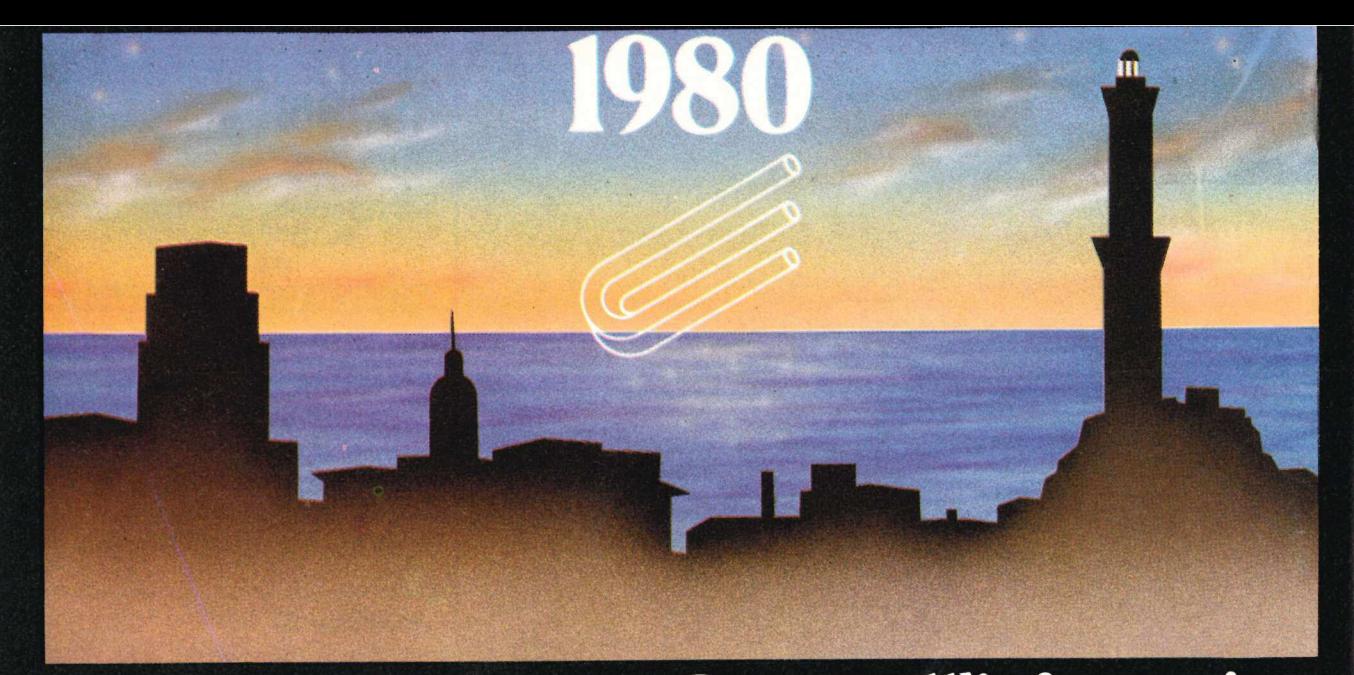

# Computer Center apre Genova all'informatica con il suo primo Computer Shop

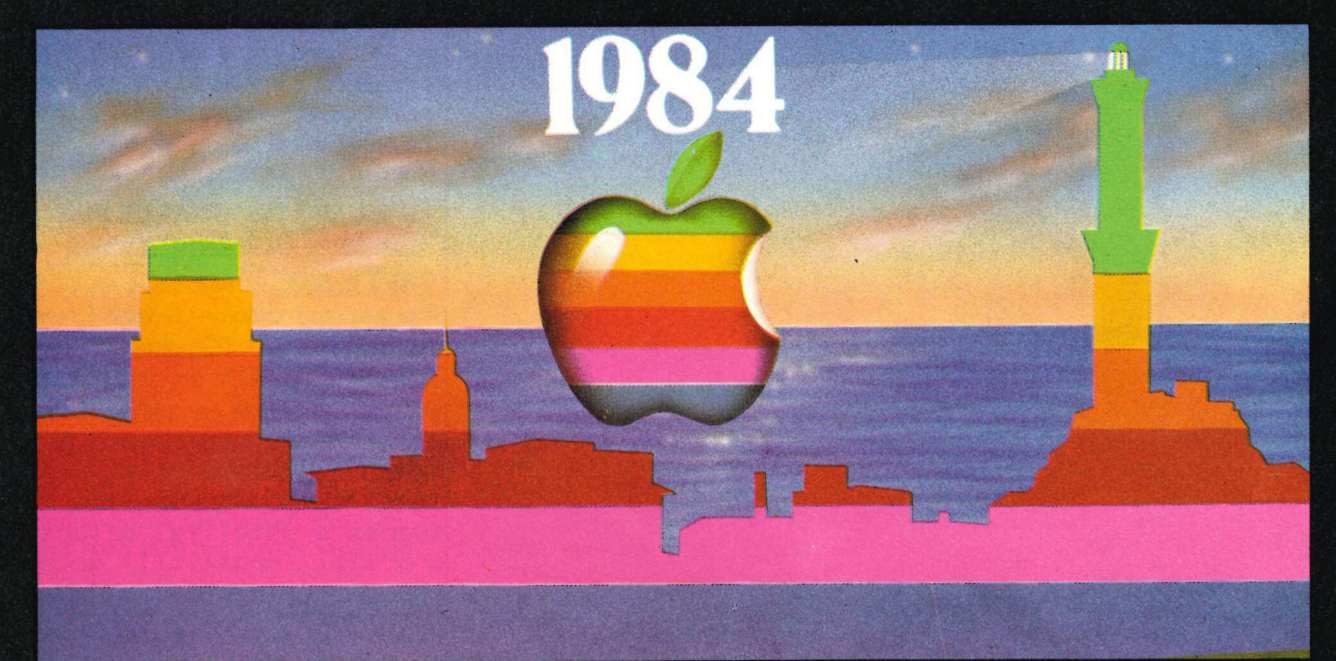

# Computer Center guida Genova nell'informatica con i suoi Computer Shops

Apple a Genova é

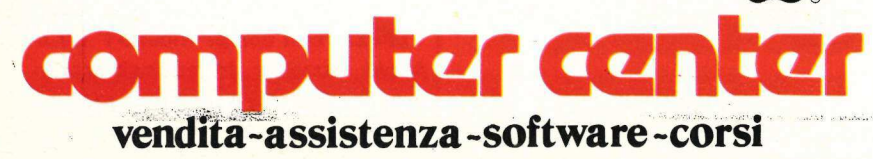

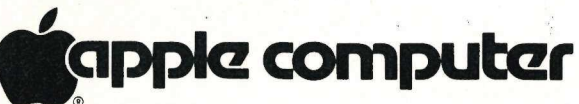

Via S.Vincenzo 107-109r. tel.010/581474 Genova Via Storace 4r. tel.010/454107 Ge. Sampierdarena Via S.Vincenzo 129r. tel.010/581815 Genova Corso Gastaldi 77r. tel.010/300797 Genova C.so B.Aires125 tel.0185/314142 Lavagna

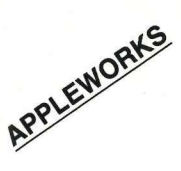

& C'erano una volta le macchine da scrivere, gli errori di chiudevano gli occhi. Oggi, invece... battitura, le gomme per cancellare, i prodotti chimici per nascondere... ma, in genere, o si ribatteva un testo più volte, finché il risultato non diventava accettabile, o si 

# Lettere impeccabili

uò sembrare strano che, dopo anni ormai dall'avvento del personal computer, Applicando si occupi di un problema ormai superato da tempo. In realtà, il nostro scopo non è di far conoscere le possibilità dell'Apple nel campo del word processor, quanto quello di aiutare a utilizzare al meglio uno dei programmi più completi in questo campo. Purtroppo i manuali non sono sempre chiari: scritti da tecnici esperti, a volte trascurano aspetti che all'utilizzatore alle prime armi possono sembrare, sul momento, ostici e complicati.

# Lettera tipo

Prendiamo, per esempio, una semplice lettera e costruiamola insieme passo passo: il risultato sarà impeccabile e, soprattutto, facilmente raggiungibile anche da chi accende per la prima volta il computer.

Per prima cosa bisogna scegliere l'opzione word processor del Tre per te, poi "ex novo" e dare un nome al file. Chiamiamolo lettera. Impostiamo la tabulazione (figura 1), premendo mela vuota T. Il cursore si sposta nella riga in alto formata da 4 segni di uguale e un punto esclamativo, ripetuti per tutto lo schermo. Dove c'è il punto esclamativo, lì si ferma il cursore quando premiamo il tabulatore, ovviamente quando siamo nel modo scrittura.

Schiacciamo A per annulla, e la riga in alto diventa tutta di segni uguali: significa che non esiste più tabulazione. Spostiamo il cursore, usando la freccia destra, attorno al sessantesimo

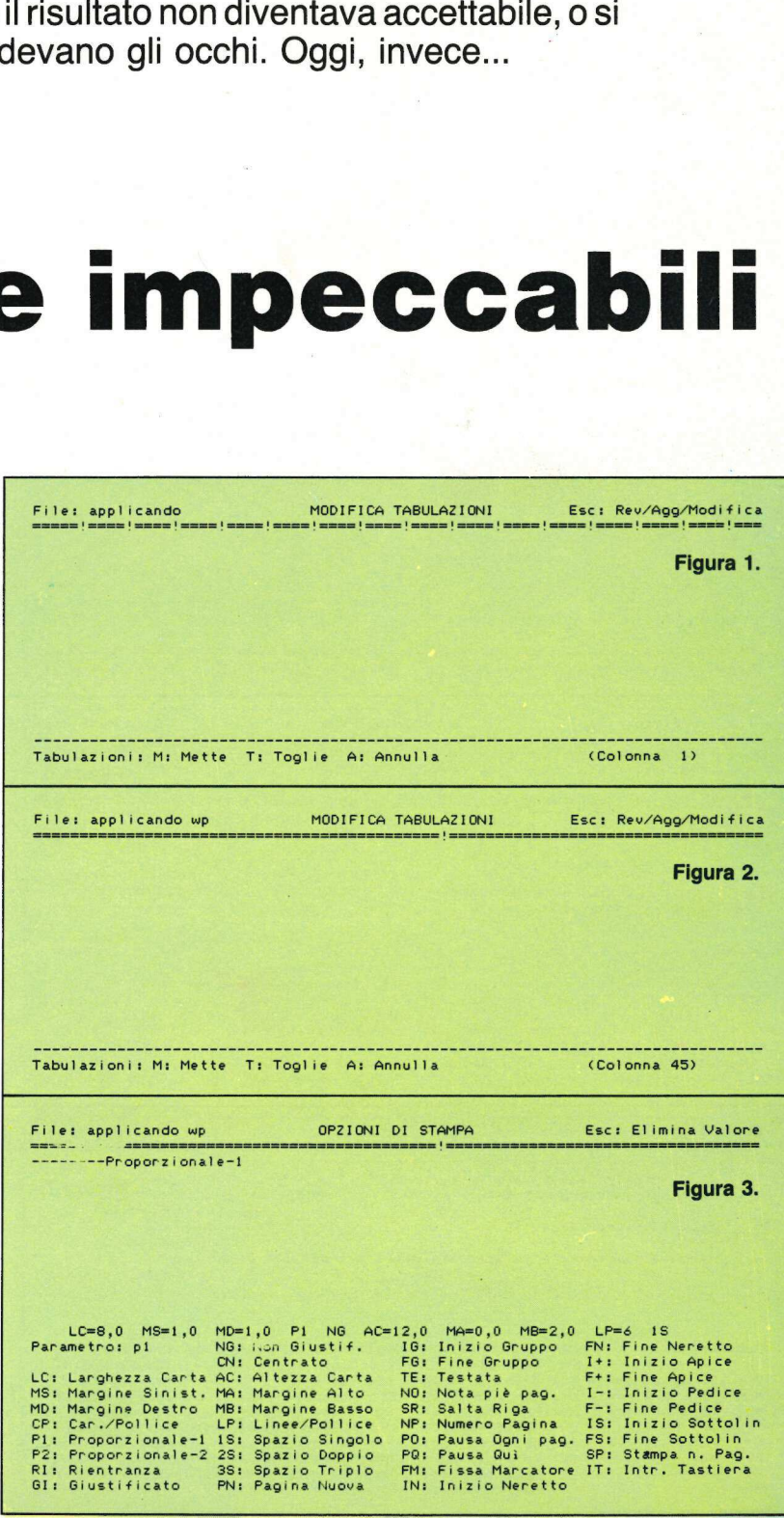

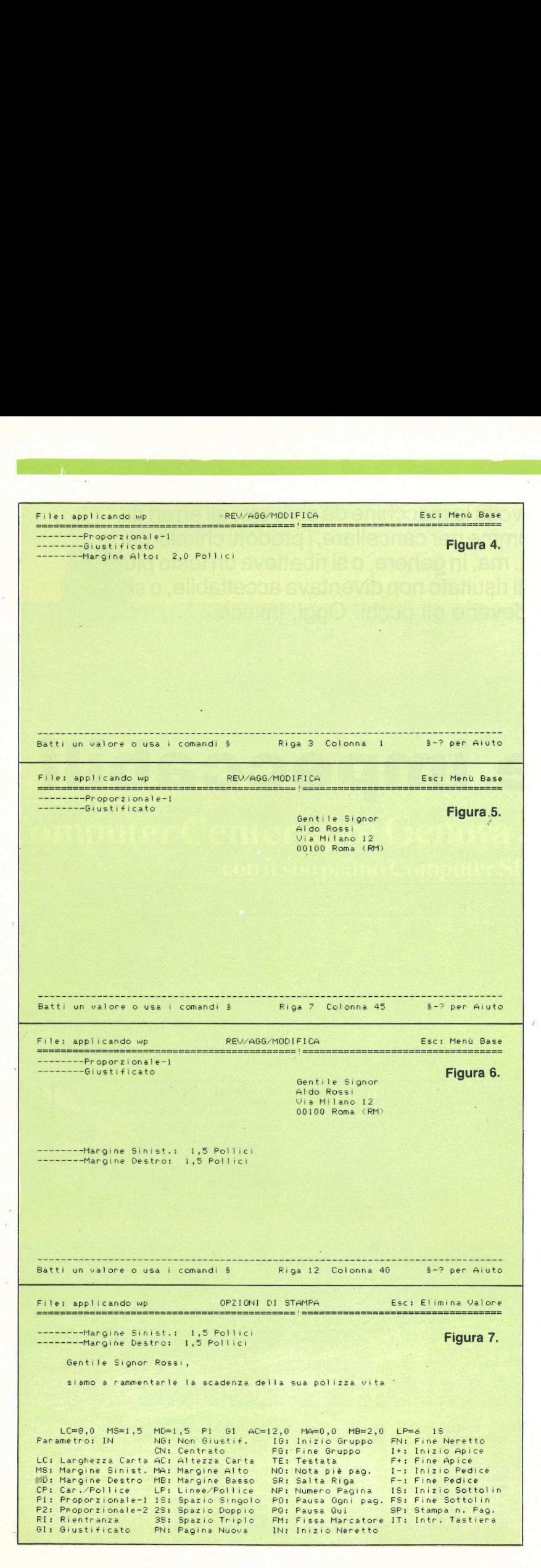

segno di uguale, e premiamo M (figura 2). In questo modo abbiamo impostato la tabulazione per scrivere nome e indirizzo della persona alla quale stiamo scrivendo, affinché siano correttamente posizionati in corrispondenza della finestra trasparente della busta.

# Impostazione del carattere

Poiché AppleWorks permette di scegliere fra vari tipi di carattere, impostiamo ora quello che preferiamo. Per una lettera, l'ideale è il Proporzionale 1, che permette di compattare molto bene il testo, è molto leggibile e non occupa troppo spazio (nel senso che è un carattere "piccolo").

Per fare questo, basta premere mela vuota P per entrare nelle opzioni di stampa, battere pl (p minuscola o maiuscola: è lo stesso), Return e infine Escape per tornare nel modo inserimento testo. Lo schermo vi si presenta come in figura 3. Sempre al fine di dare un aspetto elegante alla lettera, chiediamo che le righe vengano "giustificate", cioè allineate perfettamente anche a destra, seguendo sempre la . procedura descritta prima: mela vuota P, GI e Return. Non battete però Escape, perché dobbiamo ancora definire un altro parametro. Sicuramente infatti la vostra carta da lettere avrà un'intestazione, in alto, perciò sarà bene definire un margine entro il quale non bisogna scrivere. Per esempio il margine può essere di 2 pollici. Battete allora MA per margine alto, Return, 2,0, Return e infine Escape: vi ritroverete come nella figura 4.

Per prima cosa va scritto l'indirizzo; premete il tasto tabulatore: il cursore si posizionerà automaticamente alla sessantesima battuta, dove avevamo fissato la tabulazione. Scrivete l'intestazione (Gentile Signor), battete Return, ancora il tasto di tabulazione, il nome, ecc., come visibile in figura 5.

Ora si tratta di fissare i margini sinistro e destro della lettera. Naturalmente dipende dalla larghezza della vostra carta da lettere, ma in genere margini di 1,5 pollici dovrebbero essere l'ideale. Procedete come al solito premendo mela vuota P, poi MS, Return, 1,5, Return, MD, Return, 1,5, Return, Escape: il risultato è quello della figura 6.

A volte, all'interno di uno scritto, vi sono parole o frasi che si desidera evidenziare. Con il word processor del Tre per te è possibile stampare in ne-

retto o sottolineato. Per esempio, nella lettera che stiamo "costruendo", si fa riferimento a una polizza scaduta e si cita il numero di polizza. Proprio quest'ultimo lo vogliamo evidenziare in neretto. Prima di scrivere la parola n. 1.000, entriamo nel modo Parametri, premendo mela vuota P e battiamo IN (per inizio neretto), Return. Un segno di cappelletto sta a indicare che da quel momento in avanti tutto ciò che scriveremo sarà in nero (figura 7).

Per annullare il comando e riprendere a scrivere normalmente, basta entrare ancora una volta nel modo Parametri, battere FN (per fine neretto), Return e Escape. Anche qui lo stesso segno di cappelletto sta a indicare che d'ora in poi si riprende a scrivere normalmente (figura 8).

Per la sottolineatura, il procedimento è uguale, fatta naturalmente eccezione per le sigle da battere, rispettivamente IS, per Inizio Sottolineatura, e FS, per fine sottolineatura (figure 9 e 10).

Siamo arrivati alla firma, che è bene mettere centrata in fondo al foglio. Premete mela vuota P, CN, Return, Escape (figura 11). Tutte le righe che scriverete dopo questo comando verranno centrate.

# Stampa

Ora non resta che stampare la lettera con l'opzione mela vuota S. Ma, come si può vedere dalla figura 12, nome e indirizzo non compaiono nella posizione corretta, come invece li vedevamo a video. Infatti il carattere proporzionale, compattando gli spazi, non permette un corretto posizionamento di brevi righe singole col tabulatore. Non c'è comunque motivo di preoccuparsi, basta seguire l'accorgimento seguente: cancellate l'indirizzo, posizionate il cursore nella riga in cui riscriverete l'indirizzo, premete mela vuota P, impostate il margine sinistro premendo MB, 5,0, Return e Escape. In questo modo ogni riga che scriverete inizia 5 pollici dal bordo sinistro.

Se non avete familiarità con i pollici (un pollice corrisponde a 2,54 centimetri), procuratevi un righello che su un lato riporti le misure in centimetri e sul lato opposto in pollici: vi verrà utile in molte occasioni.

Scrivete ora il vostro indirizzo, senza premere il tasto di tabulazione, ma ricordando di impostare il margine destro 1,5 dopo aver scritto l'indirizzo, altrimenti tutta la lettera risulterà allineata con l'indirizzo. Ristampate la

 File: applicando wp QP2ZIANI ET CTANT Esc: Elimina Vale dead Margine Sinist.: 1,5 Pollici Figura 8. ere n tai Margine Destro: 1,5 Pollici Gentile Signor Rossi, siamo a rammentarle la scadenza de<br>
LC=8,0 MS=1,5 MD=1,5 P1 GI AC=<br>
Parametro: FN MG: Non Giustif.<br>
LC: Larghezza Carta AC: Altezza Carta<br>
MS: Margine Seinte AC: Altezza Carta<br>
MS: Margine Destro MB: Margine Basso<br>
PD: Par siamo a rammentarle la scadenza della sua polizza vita "n. 1.000 LC=8,0 MS=1,5 MD=1,5 PI GI AC=12,0 MA=0,0 MB=2,0 LP=é4 18 Parametro: FN NG: Non Giustif. 16: Inizio Gruppo FN: Fine Neretta CN: Centrato FG: Fine Gruppo l+: Inizio Apice LC: Larghezza Carta AC: Altezza Carta TE: Testata F+: Fine Apice MS: Margine Sinist. MA: Margine Alto - NO: Nota piè pag. - I-: Inizio Pedice<br>MD: Margine Destro MB: Margine Basso - SR: Salta Riga - F-: Fine Pedice<br>CP: Car./Pollice - LP: Linee/Pollice - NP: Numero Pagina - IS: Inizio Sot CP: Car./Pollice LP: Pi: Propoarzionale-i1 15: Linee/Follice NP: Spazio Singolo PO: P2: Proporzionale-2 2S: Spazio Doppio - P0: Pausa Qui - ISP: Stampa n. Pag<br>RI: Rientranza - ISS: Spazio Tripio - FM: Fissa Marcatore IT: Intr. Tastier<br>GI: Giustificato - PN: Pagina Nuova - IN: Inizio Neretto File: applicando wp OPZIONI DI STAMPA Esc: Elimina Valore --Margine Sinist.: 1,5 Pollici Figura 9. Margine Destro: 1,5 Pollici Gentile Signor Rossi, siamo a rammentarle la scadenza della sua polizza vita ^n. 1.000<mark>°, per</mark><br>un importo complessivo di ^ LC=8,0 MS=1,5 MD=1,5 P1 GI AC=12,0 MA=0,0 MB=2,0 LP=6 1S<br>Parametro: IS NG: Non Giustif. IG: Inizio Gruppo FN: Fine Neretto<br>CN: Centrato FG: Fine Gruppo I+: Inizio Apice LC: Larghezza Carta AC: Altezza Carta - TE: Testata - Fri Fine Apice<br>MS: Margine Sinist. MA: Margine Alto - NO: Nota piè pag. - I-: Inizio Pedice<br>MD: Margine Destro - MB: Margine Basso - SR: Salta Riga - Fr: Fine Pedice<br>CP RP: Rumer Pragina 35: Fine Sottolin<br>PO: Pausa Qui SP: Stampa n. Pag.<br>FM: Fissa Marcatore IT: Intr. Tastiera<br>IN: Inizio Neretto Pi: Proporzionale-1 18: Spazio Singolo PO: Pausa Ogni pag. FS: Fine Sottolin P2: Proporzionale-2 2S: Spazio Doppio PO: Pausa Quì SP: Stampa n. Pag. GI: Giustificato PN: Pagina Nuova IN: Inizio Neretto File: applicando wp OPZIONI DI STAMPA Esc: Elimina Valore First applicance of this time in the same of the same of the same of the same of the same of the same of the same of the same of the same of the same transmission of the same transmission of the same transmission of the sa ----------------------------Figura 10. ---Margine Sinist.: <mark>1,5 Pollici</mark><br>---Margine Destro: 1,5 Pollici Gentile Signor Rossi, siamo a rammentarle la scadenza della sua polizza vita <mark>"n. 1.000", per</mark><br>un importo complessivo di \*233.000 (duecentotrentatremilalire)°. LC=8,0 MS=1,5 MD=1,5 P1<br>Parametro: FN NG: Non Gi ,5 P1 GI AC=12,0 MA=0,0 MB=2,0 LP=6 1S<br>Non Giustif. IG:Inizio Gruppo FN: Fine Neretto<br>Centrato FG: Fine Gruppo It:Inizio Apice LP≔6 1S<br>N: Fine Neretto CN: Centrato : Fine Gruppo LC: Larghezza Carta AC: Altezza Carta TE: Testata Fine Apice MS: Margine Sinist. MA: Margine Alto - NO: Nota piè pag.<br>MD: Margine Destro - MB: Margine Basso - SR: Salta Riga<br>CP: Car ./Pollice - LP: Linee/Pollice - NP: Numero Pagina<br>P1: Proporzionale-1 18: Spazio Singolo - PO: Pausa : Inizio Pedice<br>: Fine Pedice Inizio Sottolin Fine Sottolin : Numero Pagina - IS: Inizio Sottoli<br>: Pausa Ogni pag. FS: Fine Sottolin<br>: Pausa Quì - SP: Stampa n. Pag.<br>: Fissa Marcatore IT: Intr. Tastiera P2: Proporzionale-2 28: RI: Rientranza 35: Spazio Spazio Doppie Pa: Triplo FM: Intr. Tastiera File: applicando wp GI: Giustificato Pagina Nuova IN: Inizio Neretto OPZIONI DI STAMPA Esc: Elimina Valore Restiamo in attesa del suo versamento e siamo a sua completa disposizione per qualunque chiarimento o informazione che volesse richiederci. Figura 11. Distinti saluti. -------Centrato LC=8,0 MS=i,5 MD=1,5 Pi CN AC=12,0 MA=0,0 MB=2,0 LP=é4 15 Parametro: CN NG: Non Giustif. 16: Inizio Gruppo FN: Fine Neretto CN: Centrato FG: Fine Gruppo I+: Inizio Apice LC: Larghezza Carta AC: Altezza Carta TE: Testata F+: Fine Apice MS: Margine Sinist. MA: Margine Alta NO: Nota piè pag. I1-: Inizio PFedice MD: Margine Destra MB: Margine Basso SR: Salta Riga F-: Fine Pedice CP: Car ./Pollice LP: Linee/Follice NP: Numero Pagina 1\$: Inizio Sottalin Pi: Proporzionale-i 18: Spazio Singolo PO: Pausa Ogni pag. FS: Fine Sottolin P1: Proporzionale-1 1S: Spazio Singolo<br>P2: Proporzionale-2 2S: Spazio Doppio RI: Rientranza<br>GI: Giustificato RI: Rientranza : Spazio Triplo FM: Fissa Marcatore IT: Intr. Tastiera Inizia Neretto 38: Spazio Triplo<br>PN: Pagina Nuova

lettera e questa volta il risultato, impeccabile, deve essere quello della figua 13.

# Lettere personalizzate

Spesso si ha l'esigenza di scrivere la stessa lettera a più persone. Con l'opzione di stampa del Tre per te si possono fare fino a 9 copie della stessa lettera, ma, in questo caso, il testo è uguale per tutti. Se invece si desidera personalizzare uno scritto, c'è un trucco abbastanza semplice.

Impostate la lettera fino all'indirizzo escluso; quest'ultimo infatti deve essere cambiato per ogni singola lettera, se questa è destinata a più persone. Posizionate il cursore nella prima riga, dove appunto dovreste cominciare a scrivere l'indirizzo, premete mela vuota P, IT, Return, Escape. Ma non scrivete l'indirizzo. Nel modo scrittura battete tre Return per lasciare quel giusto spazio tra l'indirizzo e l'inizio del testo. Impostate la lettera mo ali numiza-<br>co escluso; quest'ultimo infatti deve<br>essere cambiato per ogni singola lette-<br>ra, se questa è destinata a più persone.<br>Posizionate il cursore nella prima riga,<br>scrivere l'indirizzo, prem

Ricordate che ora dovete impostare il margine sinistro a 1,5 pollici, per annulare l'impostazione a 5,0 pollici fatta in precedenza per l'indirizzo.

Scrivete Gentile Signor, battete uno spazio ed entrate ancora nel modo Parametri, impostando nuovamente l'opzione IT, ma non scrivete il nome.

Andate avanti a scrivere la lettera fino al sucessivo riferimento da personalizzare (il numero della polizza, nel nostro esempio), impostate ancora IT. Proseguite la lettera fino alla cifra da versare. Impostate anche in questo caso IT.

Al momento di stampare, in tutti i punti in cui avete inserito IT, il computer interromperà la stampa e voi potrete inserire per mezzo della tastiera tut-

Figura 12 Gentile Signor Aldo Rossi Via Milano 12 00100 Roma (RM)

## Gentile Signor Rossi,

siamo a rammentarle la scadenza della sua polizza vita n. 1.000, per un importo complessiva di 233.000 (duecentotrentatremilalire). Per sua comodità le alleghiamo un bollettino di versamento in conto corrente postale già precompilato. Se invece desidera provvedere al pagamento tramite assegno, la nrenhiamo di inter+--'- nor l'importo e- Figura 12 Gentile Signor<br>Aldo Rossi<br>Via Milano 12<br>00100 Roma (RM)<br>Centile Signor Rossi,<br>Gentile Signor Rossi,<br>siamo a rammentarle la scadenza del<br>importo complessivo di 233.000 (d<br>comodità le alleghiamo un bollettinu<br>posta Figura 12 Gentile Signor<br>Aldo Rossi<br>Via Milano 12<br>00100 Roma (RM)<br>Centile Signor Rossi,<br>Gentile Signor Rossi,<br>siamo a rammentarle la scadenza del<br>importo complessivo di <u>233,000 (d</u><br>comodità le alleghiamo un bollettino<br>pos Assicurazioni \"

Figura 13 Gentile Signor Aldo Rossi Via Milano 12 00100 Roma (RM)

Gentile Signor Rossi,

siamo a rammentarle la scadenza della sua polizza vita n. 1.000, per un importo complessivo di 233.000 (duecentotrentatremilalire). Per sua comodità le alleghiamo un bollettino di versamento in conto corrente postale già precompilato. Se invece desidera provvedere al pagamento tramite assegno, la preghiamo di intestarlo per l'importo sopraddetto a Assicurazioni Vita spa, con l'avvertenza di voler emettere l'assegno NON TRASFERIBILE.

Cogliamo inoltre l'occasione per proporle una nuovissima polizza infortuni che; come potrà vedere dall'allegata documentazione, prevede alcune clausole davvero innovative in questo campo.

Restiamo in attesa del suo versamento e siamo a sua completa disposizione per qualunque chiarimento o informazione che volesse richiederci.

Distinti saluti.

and the contract of the contract of the contract of the contract of the contract of the contract of the contract of

Mario Negri

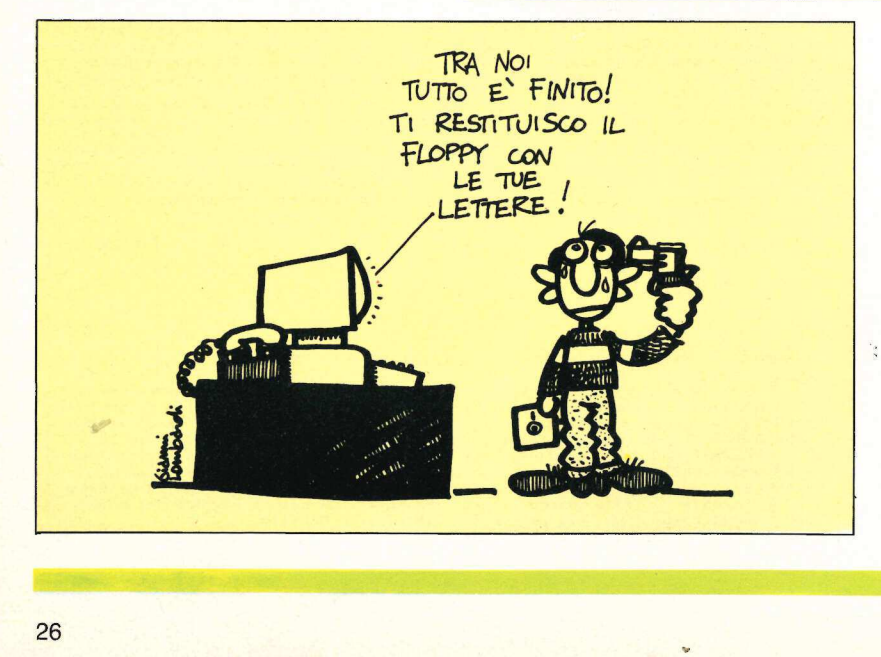

nome della persona dopo Gentile Si to il testo che vorrete: l'indirizzo, il gnor, il numero della polizza, l'importo da versare.

Un accorgimento: poiché abbiamo scelto come carattere di stampa il proporzionale giustificato, se inseriamo parole di testo a metà stampa di una riga, il risultato finale può non essere perfetto. Allora, al momento di stampare, scegliete che il vostro testo, anziché su stampante, venga stampato a . video, fate i vostri inserimenti, e solo alla fine stampatelo con la stampante.

Ricordate anche di salvare lettera per lettera con un nome diverso, per evitare di "scrivere sopra" al file di partenza non personalizzato, il che vi costringerebbe a rifare tutto il lavoro dall'inizio.

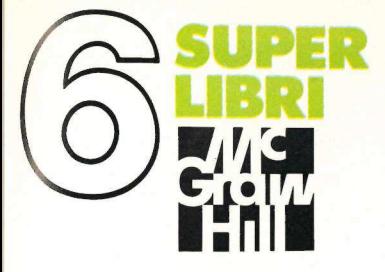

PER II, //e, //c

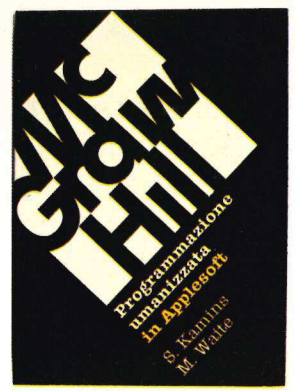

Programmazione umanizzata in Applesoft. Riassume tutte le tecniche che vengono comunemente impiegate dagli esperti di software per rendere più amichevoli i programmi e per superare i limiti umani degli utenti. Vengono infatti affrontati tutti gli aspetti di queste tecniche, come routine a prova d'errore e la documentazione e i manuali operativi. Il libro include due completi programmi: un quiz mnemonico e un'agenda telefonica elettronica. 208 pagine, 21.000 lire. nno comunement<br>perti di software p<br>evoli i programm<br>initi umani degli ute<br>frontati tutti gli asp<br>e, come routine a i<br>cumentazione e i ri<br>vo include due co<br>quiz memonico<br>ca elettronica. 208<br>.

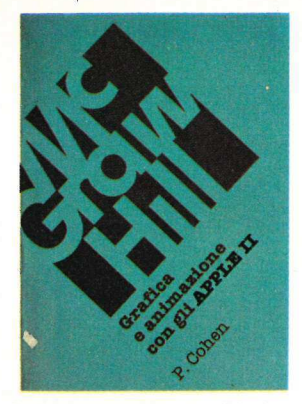

Grafica e animazione con gli Apple //. Questo libro vuole guidare gli appassionati nella complessa materia della grafica e dell'animazione, prendendoli per mano dai primi rudimenti fino a una completa comprensione della computer graphics. Gli esempi sono applicati alla famigla degli Apple //: Il Plus, //e e //c. Particolare attenzione è dedicata a: figure ad alta risoluzione, uso di HPLOT, rotazione, figure piane, vettori, solidi, animazione. 160 pagine, 17.000 lire.

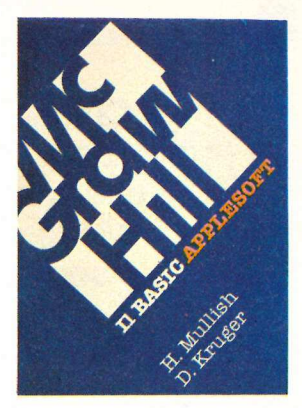

Il Basic Applesoft. Un corso completo di programmazione in Applesoft, uno dei più diffusi dialetti del Basic, adottato dalla famiglia degli Apple. Il corso è articolato in 16 capitoli che affrontano tutti gli aspetti del linguaggio con un metodo graduale che non presuppone alcuna conoscenza di base. Tra gli argomenti trattati: uso interattivo del computer, sintassi dei comandi DOS, formattazione dell'input e dell'output, array, grafica a bassa e ad alta risoluzione, comandi e funzioni Applesoft. 232 pagine, 19.000 i più diffusi dialetti<br>lla famiglia degli A<br>lato in 16 capitoli<br>lato in 16 capitoli<br>aspetti del linguag<br>aduale che non i<br>noscenza di base<br>ttatti: uso interatti<br>dell'input e dell'ou<br>assa e ad alta risc<br>zioni Applesoft. 2

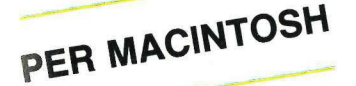

 $\square$  Programmazione uman

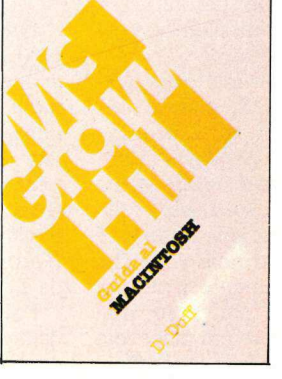

Guida al Macintosh. Fin dal primo approccio, il Mac è molto amichevole, e offre sul video una scelta tra varie opzioni, rappresentate da icone. In questo modo l'utente può scegliere una o più di queste funzioni potendo tranquillamente ignorare ciò che avviene all'interno della macchina e superando così la naturale diffidenza che a volte i computer ispirano. Lo strumento fondamentale per questo rapporto amichevole con il Mac è il mouse, che in moltissime applicazioni rende superflua la tastiera. Questo volume introduce l'utente del Mac o il potenziale acquirente alla filosofia di questa macchina. 224 pagine, 22.000 lire.

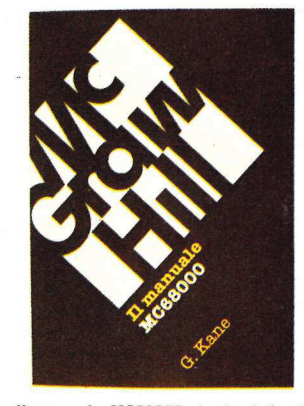

Il manuale MC68000. La famiglia di questo microprocessore trova un utilizzo vastissimo in workstation, sistemi CAD/CAM, sistemi di commutazione telematici, robot e controllori di processo, oltre che nei microcomputer di recente realizzazione, come Macintosh, Sinclaire QL, HP 9816. Questo manuale tratta in dettaglio le caratteristiche fisiche dei vari dispositivi, le temporizzazioni di sistema, la logica di processo, la gestione della memoria, ecc. ed è una preziosa fonte di informazione per gli appassionati di programmazione in Assembler o di progetti hardware. 168 pagine, 16.000 lire.

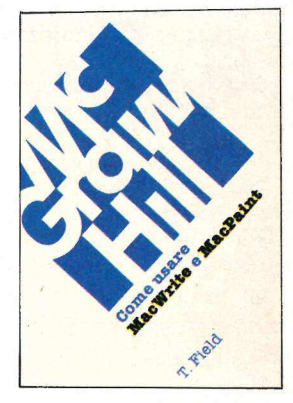

Come usare MacWrite e MacPaint. Molto più di quanto facciano i manuali operativi allegati ai programmi, questo volume svela ogni trucco dei due applicativi per Macintosh, spiegando ed esemplificando particolari tecniche di disegno e di gestione dei testi, sempre nell'ottica di un uso integrato dei due programmi, per ottenere il meglio da essi. Il libro è riccamente illustrato con immagini prodotte seguendo fedelmente i consigli del testo, così da offrire ai lettori il risultato grafico di ogni sequenza di operazioni. 192 pagine, 20.000 lire.

---------------------------

Compilare e spedire il tagliando qui sotto a Applicando, Editronica Srl., Corso Monforte 39, 20122 Milano

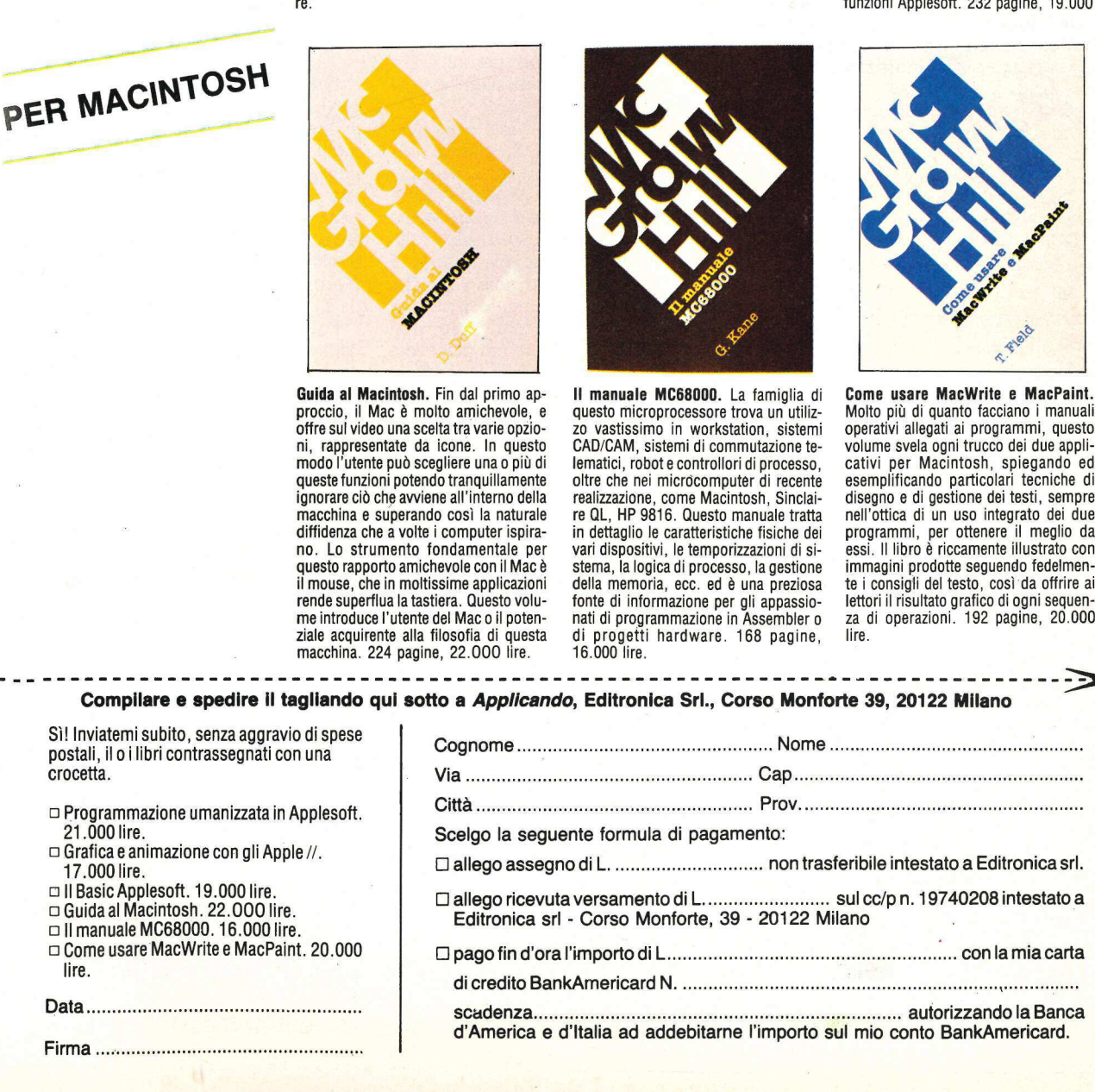

Ci sono momenti in cui il //e, con tutti quei suoi bip, sembra ridere dei nostri errori. Che fare? Spegnerlo e uscire a fare due passi? Cambiarlo con il //c, che ha il volume regolabile? Mettersi i tappi nelle orecchie? No, la soluzione è un'altra, semplice e davvero simpatica... e soprattutto funziona!

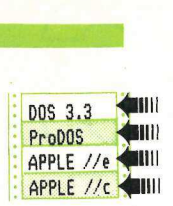

# Se non sopporti il bip Se

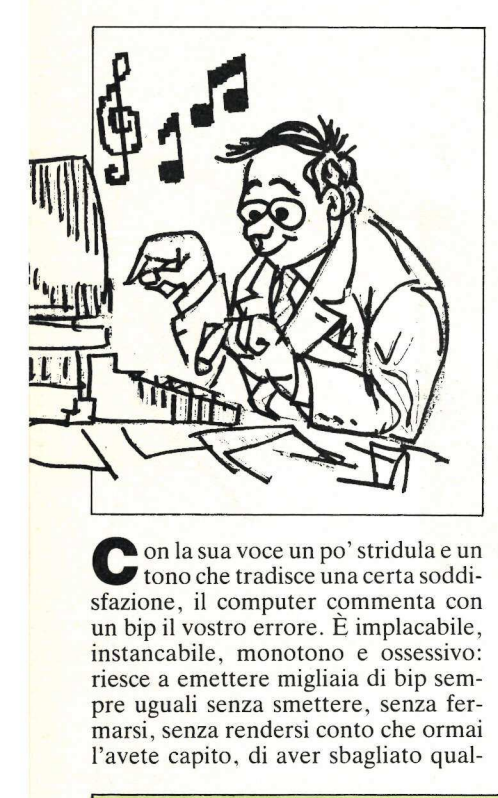

 $\overline{A}$ UTILI

on la sua voce un po' stridula e un tono che tradisce una certa soddisfazione, il computer commenta con un bip il vostro errore. E implacabile, instancabile, monotono e ossessivo: riesce a emettere migliaia di bip sempre uguali senza smettere, senza fermarsi, senza rendersi conto che ormai l'avete capito, di aver sbagliato qualcosa. Anzi, lui che vi conosce bene dovrebbe avere il buon gusto di sapere che fino a quando non troverete il perché dell'errore sarete un po' elettrici e suscettibili; forse vorreste da parte sua un amichevole silenzio, un po' di tacita comprensione, magari addirittura una muta complicità... Non sperateci. Lui sa essere crudele, e soprattutto vuole avere l'ultima parola: bip.

Quel prudorino omicida che a questo punto vi sentite nelle mani è normale, non allarmatevi: tutti, prima o poi, hanno provato il desiderio di fracassare il computer, per punire la sua voglia di far lo spiritoso. Il bip, sulle prime, non infastidisce più di tanto; è quando lo si è udito troppe volte che può diventare decisamente irritante. Se non lo sopportate più, però, non disperatevi: per rendere più piacevole la vita del programmatore è possibile modificare, con un "personalizzatore di bip" il suono incriminato.

Con questo programma in Applesoft, che gira in DOS 3.3, si realizza infatti una routine di suono personalizzata in linguaggio macchina. Ogni volta che si incontra un carattere

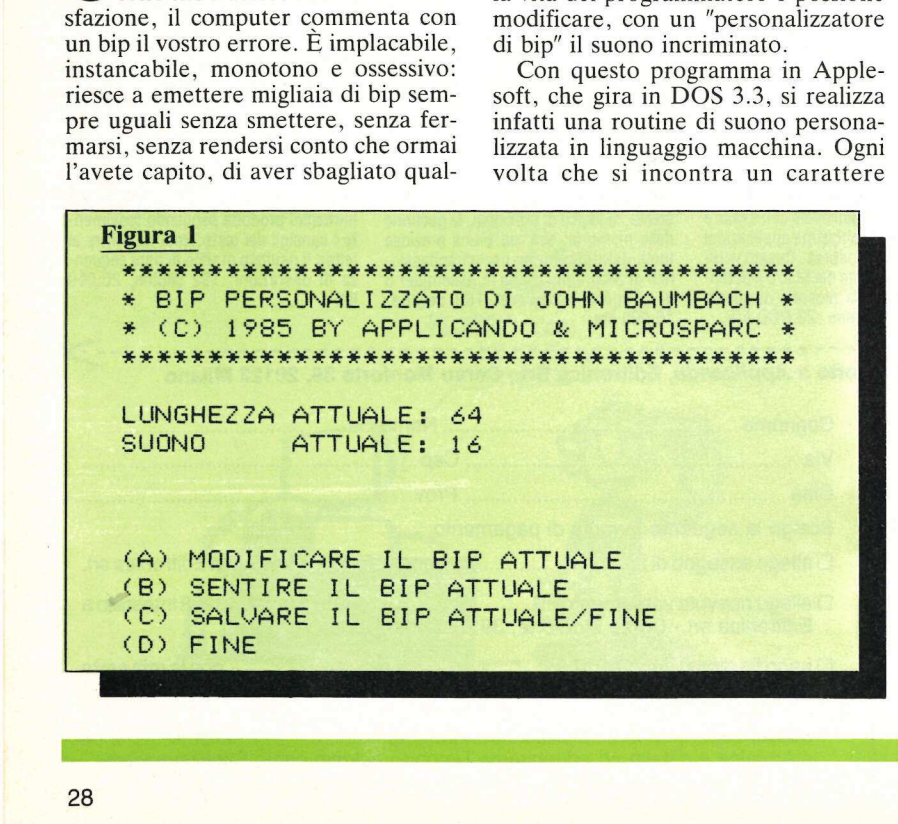

CTRL G verrà emesso un suono "su misura" in luogo del solito suono di campanello.

# Come usare il programma

Quando si fa girare il BIP PERSO-NALIZZATO vengono visualizzate le impostazioni correnti del bip, insieme a un menù di quattro voci, come illustrato nella figura 1. Se si introduce una A il programma chiederà la lunghezza e il suono che si desiderano per il bip. Se volete usare il valore attuale non avete che da premere RETURN. Il programma accetterà soltanto valori da 1 a 255 compresi.

Premendo B sentirete il bip definito dalla lunghezza e dal suono indicati in quel momento sullo schermo; se non sentite nulla, controllate l'istruzione DATA a linea 670, oppure alzate un po' il suono. Minore è il valore del suono, maggiore è la sua altezza.

Se premete C, il computer vi inviterà a indicare in quale locazione va messa in memoria la routine del bip; il valore di default è 768 (buono a sapersi se si è incerti): basta premere RE-TURN per accettarlo. Salvate allora il linguaggio macchina sul vostro dischetto e mettete anch'esso in memoria.

Introducendo D avrete la stessa cosa, ma il programma in linguaggio macchina non verrà salvato sul dischetto. Per uscire dal programma senza far nulla potete premere ESC. Potete attivare il campanello premendo CTRL G, e da adesso riceverete un "?SYNTAX ERROR" più gradevole.

Una volta che avete salvato sul dischetto il codice in linguaggio macchina per il nuovo bip potete battere semplicemente BRUN APPLE.BIP per mettere il bip in memoria. Poi siete pronti per partire. Se un RESET disat-

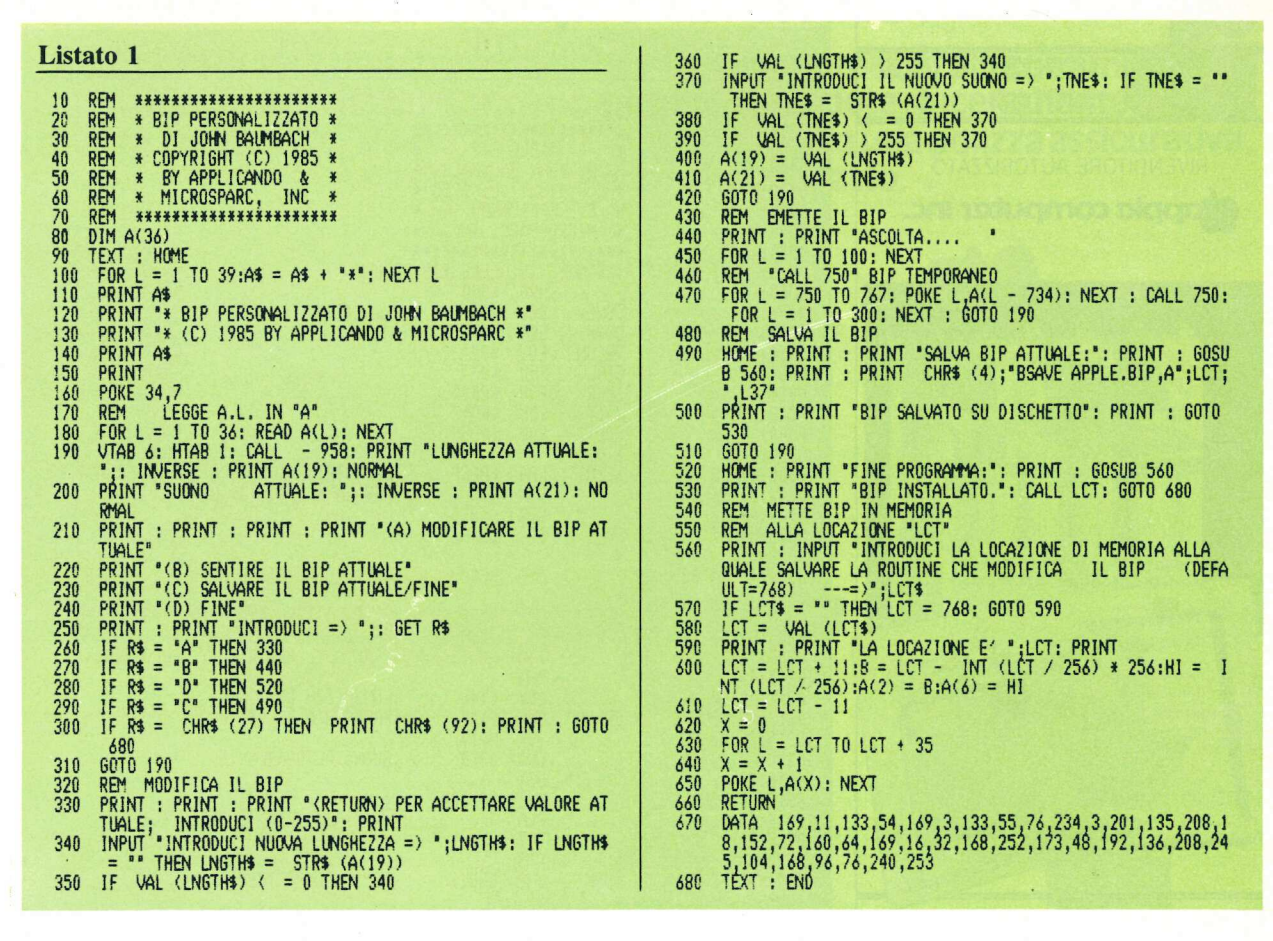

tiverà il bip personalizzato, potrete ripristinarlo con una CALL al vostro indirizzo di partenza (il default è CALL 768).

# Come introdurre il programma

Per digitare il programma introducete il listato 1 e salvatelo su dischetto con il comando:

## **SAVE BIP PERSONALIZZATO**

Non c'è bisogno di introdurre il codice visibile nel listato 2, in quanto il BIP PERSONALIZZATO genererà automaticamente il codice in linguaggio macchina e lo salverà con il nome di APPLE.BIP.

# **Descrizione** del programma

La prima linea del programma è un'istruzione DIM (linea 80), che DI- Mensiona la matrice A per il programma in linguaggio assemblatore. Poi il programma predispone la pagina del titolo nelle linee 100-140 e carica i dati per il programma in linguaggio assemblatore nella matrice A (linea 180), che è stata previamente definita a linea 80. Le Linee 190-200 visualizzano lunghezza e suono correnti. La variabile A (19) contiene la lunghezza (che comincia come 64), e il suono (che comincia come 16) è contenuto nella variabile A (21). I numeri 64 e 16 sono stati scelti ad arbitrio per definire il bip.

Le linee  $210-240$  visualizzano il menù e chiedono di fare una scelta. Su quello che fa ciascuna scelta torneremo più avanti.

La parte del programma che modifica il bip (linee 330-410) chiede all'utente una nuova lunghezza e un nuovo suono per il bip. Quando la nuova lunghezza viene introdotta sostituisce la vecchia lunghezza nella variabile A (19), e il nuovo suono sostituisce il vecchio suono nella variabile A (21).

La parte seguente del programma  $(line 440-470)$  emette il bip. Il programma separato in linguaggio macchina (listato 2) emette il bip vero e proprio che, poiché al momento non c'è per lui un posto permanente, viene ospitato in un luogo "sicuro", in locazione decimale da 750 a 767. (Questa locazione è sicura per ora, ma sarà presto sovrascritta da altre cose.) Il programma in linguaggio macchina, dal canto suo, è stato letto in precedenza nella variabile A (linea 180) e viene ora scritto con POKE nella memoria.

La linea 490 salva il programma in linguaggio assemblatore su dischetto con il nome di APPLE.BIP. Richiama dapprima una routine di locazione che si trova a linea 560, salva l'APPLE-BIP e poi esce a linea 530. Anche le linee 520-530 richiamano la stessa routine, e poi fanno finire il programma, dopo aver attivato la routine in linguaggio macchina.

Vediamo adesso la routine di locazione. La cosa si fa un po' complicata. A linea 560 la routine riceve dapprima la locazione di partenza in memoria per la routine di bip in linguaggio macchina. Di solito per le routine brevi in linguaggio macchina si usa la locazione 768, dato che ciò causa pochissimi

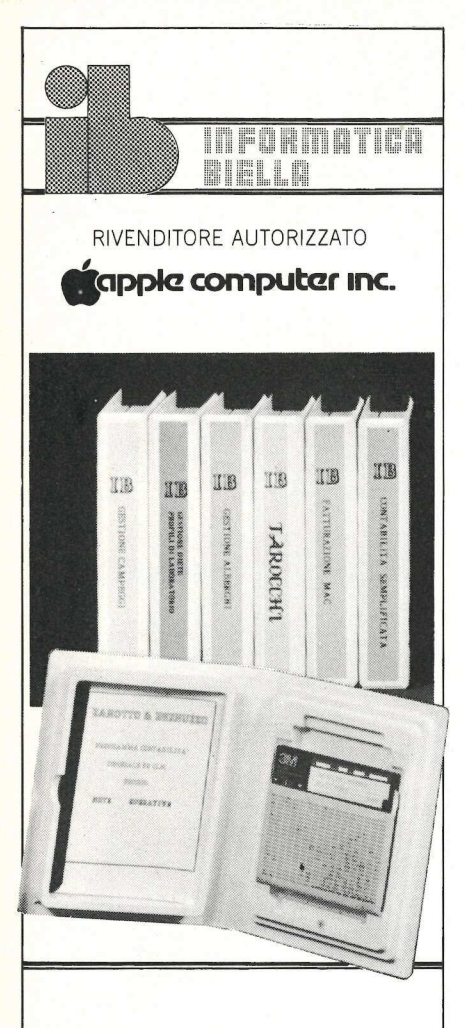

# **Software**

Contabilità generale 80CL Prodos Contabilità semplificata multiaziendale **Gestione Parrocchie** Gestione Alberghi Parcellazione studi legali **Fatturazione su MAC** 

# Hardware

Interfacce per Olivetti FT 121 / 201 / 221 / 111 Interfacce per Adler G 8008 SE / 1005 / 1010 / 1030

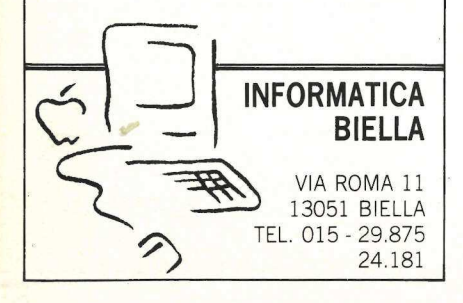

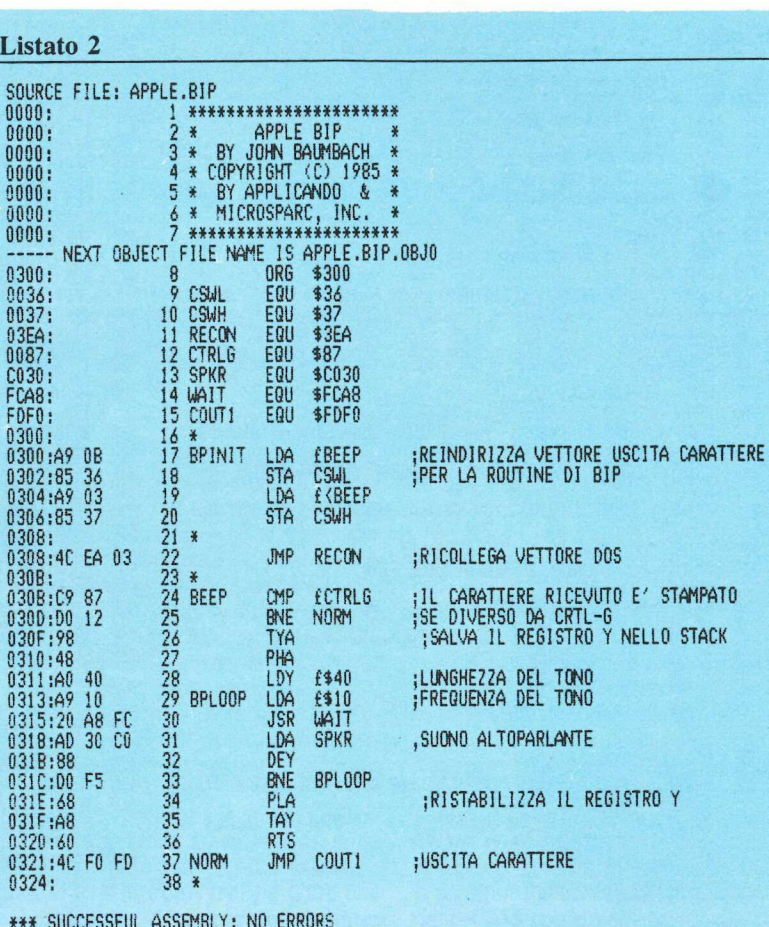

problemi, e quindi è questo il valore di default (linea 570). Poi la locazione scelta viene visuaizzata sullo schermo (linea 590). La formula che si trova nelle linee 600-610 modifica un poco il programma in linguaggio macchina regolando i puntatori. Infine nelle linee 620–650 l'intero programma in linguaggio macchina viene scritto con POKE in memoria nella locazione finale e la linea 660 ritrasferisce il controllo del programma dalla routine di locazione alla routine principale di chiamata.

Da ultimo si vede nell'istruzione DATA (linea 670) il programma in linguaggio macchina nella sua forma in Basic Applesoft.

IL listato 2 mostra un programma APPLE.BIP esemplificativo generato dal BIP PERSONALIZZATO. Questa versione specifica un indirizzo di partenza 768, suono 16 e lunghezza 64. Il vero e proprio programma di bip comincia a \$30B; il codice a \$300 cambia il collegamento di output del DOS 3.3 (CSWL, CSWH) in modo che punti alla routine di bip.

In seguito ogni carattere prima di essere emesso è controllato dall'istruzione CMP £\$87 a \$30B. Se il carattere nel registro A è un <CTRL-G> viene eseguito il resto della routine di bip. Altrimenti viene fatta una diramazione a \$324 e il carattere viene emesso normalmente.

La routine di bip impiega due routine incorporate nell'Applesoft per produrre un suono: una produce un ritardo, sulla base del contenuto dell'accumulatore, l'altra produce un click dell'altoparlante. Il contenuto di Y, o il valore specificato dall'utente per la lunghezza del suono nel BIP PERSO-NALIZZATO, determina quanti click dell'altoparlante si debbano produrre, mentre il contenuto di A, fornito come frequenza del suono nel BIP PERSONALIZZATO, determina l'entità dell'intervallo fra i click.

Questo programma è disponibile su dischetto. L'elenco, i prezzi e le modalità d'ordine di questo e degli altri dischetti disponibili sono riportati nella rubrica Disk Service.

# Sei proprio sicuro che il tuo computer L'ES sia sempre al sicuro?

Siete certi di aver messo al riparo il vostro computer dai più comuni rischi e incidenti che possono capitargli? Rispondete sinceramente a queste 7 domande, sia che abbiate già sottoscritto una polizza assicurativa, sia che ancora non l'abbiate fatto.

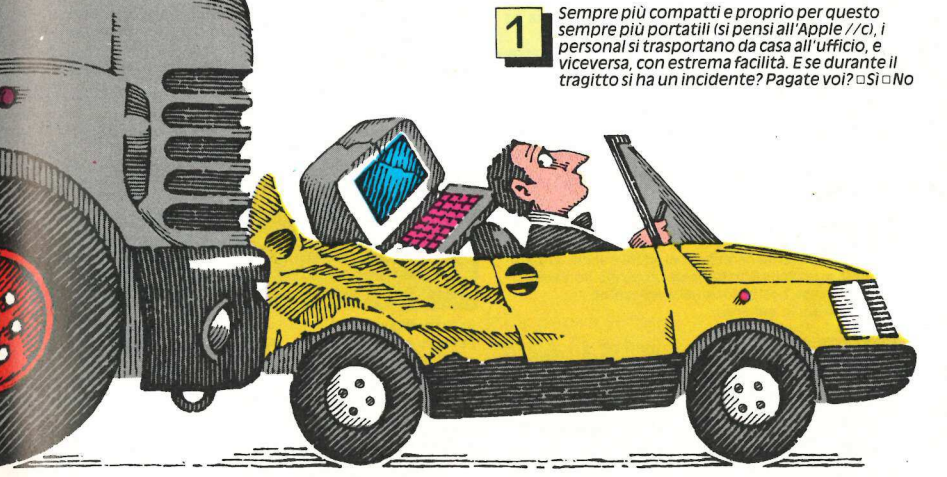

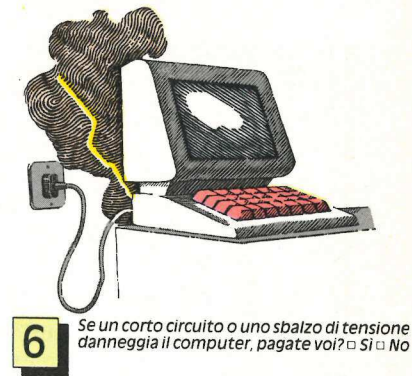

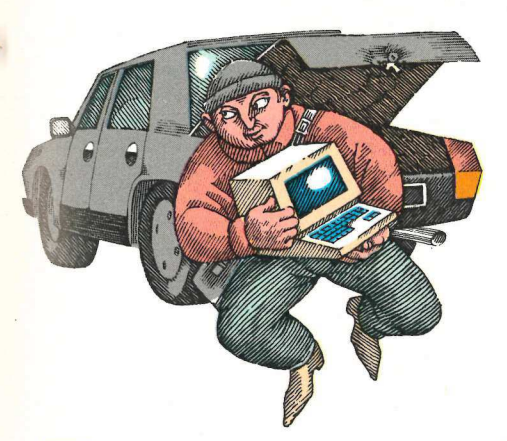

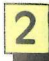

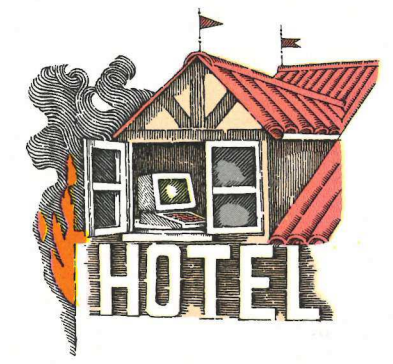

Andate al mare, in montagna, a casa di un<br>amico e vi fermate lungo il tragitto per una partite per una voi il vostro personal. Andate in<br>commissione, un ladro vi ruba il computer dal di la albergo, in una casa in affitto o

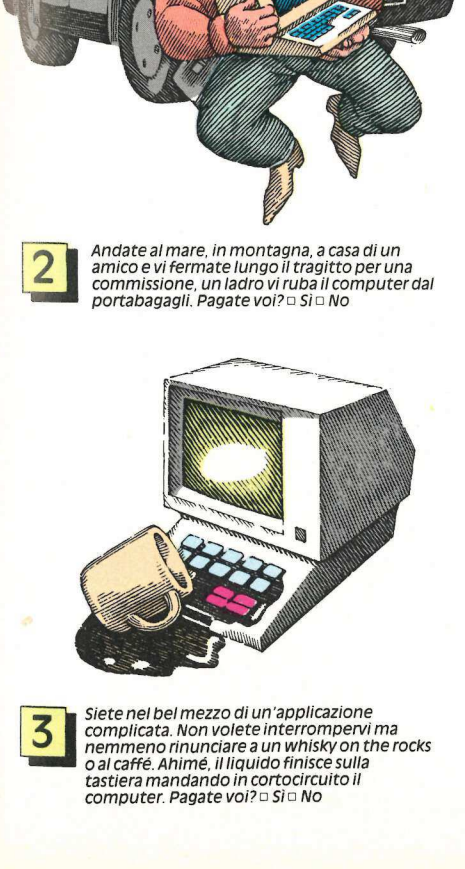

tastiera mandando in cortocircuito il risolto, per sempre, tutti i vostri problemi computer. Pagate voi? o Sìo No | E"

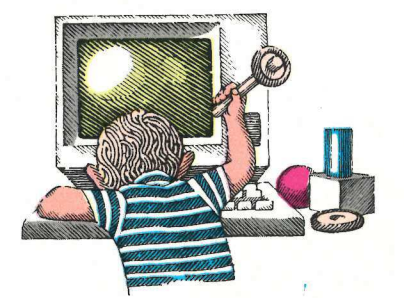

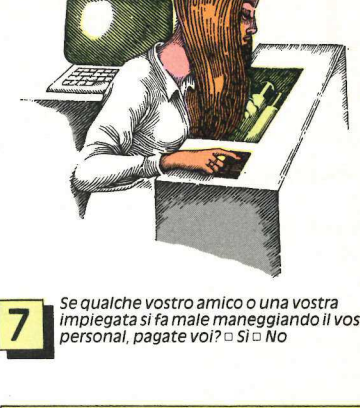

Se qualche vostro amico o una vostra<br>impiegata si fa male maneggiando il vostro<br>personal, pagate voi? o Sì o No

## RISPOSTE

7 No. Il vostro computer è davvero al sicu-<br>ro. Bravi.<br>6 No e 1 Sì. Valutate bene se ll caso in cui

avete risposto sì ha scarse possibilità di verificarsi. Potrebbe valere la pena di ri- Da 2 a 7 Sì. Affrettatevi a leggere il box qui albergo, in una casa in affitto o nella villa della contrabanda di este della contrabanda della contrabanda di<br>portabagagli. Pagate voi? Il si computer dal di vostro fratello, e succede qualcosa al vostro della villa di si computer. Pagate voi? Si No un sacco di fastidi e farvi perdere un muc-Sequalche vostro a impiegata si fa male<br>personal, pagate vo<br>computed personal, pagate vo<br>to Bravi 6 No e 1 Sl. Valutate<br>avete risposto si ha<br>verificarsi. Portebbe<br>schiare e di lasciare luos<br>pagata schiare il vostro, il cl<br> Se qualche vostro a<br>
impiegata si fa male<br>
personal, pagate vo<br>
personal, pagate vo<br>
to . Bravi.<br>
6 No e 1 Si. Valutate<br>
averificansi. Potrebbe<br>
schlare e di lasciare i<br>
Da 2 a 7 Sì. Affrettate<br>
sotto, perché il voss<br>
affa chio di soldi.

# RAS e applicando

#### vi mettono al sicuro

Finora tutte le compagni<br>approximation de la construction de la solo in seguito ha solo in seguito ha seguito anno pagneto de la proprie de la proprie de la proprie poste possible possessor el un personal proprie de al uso Since the leader of the completation in the set of the completation in the set of the completation in the case of the completation in the case of the completation in the completation in the completation in the completation

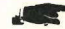

# generali di as **CONNECTION SECURE CONDUCT SEE CONDUCT SEE CONDUCT SEE CONDUCT SEE CONDUCT SEE CONDUCT SEE CONDUCT SEE CONDUCT SEE CONDUCT SEE CONDUCT SEE CONDUCT SEE CONDUCT SEE CONDUCT SEE CONDUCT SEE CONDUCT SEE CONDUCT SEE CONDUCT SE Conduct and Control of the CoNGRATION CONSULTS (CONGRATION CONGRATION CONGRATION CONGRATION CONGRATION CONGRATION CONGRATION CONGRATION CONGRATION CONGRATION CONGRATION CONGRATION CONGRATION CONGRATION CONGRATION CONGRAT**

## 1) Premessa

- l'adesione alla presente polizza è riservata ai proprietari di un Personal Computer il cui valore stabilito come alla Condizione 6) sia superiore a L. 2.500.000 IVA compresa;
- b) l'adesione alla presente polizza da parte dei proprietari di personal Computer avverrà a mezzo invio di apposita cartolina con il relativo importo di premio;
- c) l'intestatario della cartolina sarà considerato a tutti gli effetti come l'Assicurato; la garanzia sarà operante dalle ore 24 del giorno di
- spedizione della cartolina, risultante dal timbro postale. La copertura avrà durata un anno, sempreché la data di inizio della garanzia sia compresa nel periodo di validità della convenzione;

#### GARANZIE PRESTATE E CONDIZIONI DI **ASSICURAZIONE**

## 2) Sez. | - Danni materiali

Derivanti da:

- a) incendio, opera di spegnimento e salvataggio, fulmi-
- ne, esplosione, scoppio, implosione; b) acqua e liquidi in genere, inondazione, alluvione, trombe, uragani, gelo, ghiaccio, neve, grandine, valanga, caduta di massi e altri simili eventi; c) superamento del muro del suono, caduta di aeromo-
- bili o cose da essi trasportate;
- d) corto circuito, variazione di corrente, sovratensione arco voltaico, deficienze di isolamento, effetti di elettricità statica, induzione;
- e) imperizia, negligenza, errata manovra, nonché azioni dolose e colpose in genere;
- f) trasporti e smontaggi connessi con lavori di pulizia o di manutenzione; g) furto e rapina;
- 
- terremoto, maremoto od eruzioni vulcaniche; i) persone che prendono parte a tumulti popolari, scio-peri, sommosse e che perpetrino indivudualmente od in associazione atti di terrorismo o sabotaggio verificatisi in occasioni di serrate.

#### 3) Sez. Il - Responsabilità Civile Terzi

L'assicurazione si intende inoitre prestata per la Responsabilità Civile derivante all'Assicurato dalla proprietà e dall'uso personale del Computer assicurato identificato nel certificato di assicurazione.

| massimali di garanzia si intendono fissati in:

- L. 100.000.000 per sinistro con il limite di<br>L. 100.000.000 per ciascuna persona dec
	- per ciascuna persona deceduta o che abbia subito lesioni personali
- L. 100.000.000 per danni a cose e/o animali.

#### 4) Esclusioni

- La Società non è obbligata per i danni dovuti a:
- dolo dell'Assicurato, corrosione, deperimento, logoramento che siano conseguenza del normale uso o funzionamento o causati
- dagli effetti graduali degli agenti atmosferici; per i quali deve rispondere il fornitore, venditore o locatore degli enti assicurati per legge o per contratto, o per inadeguata manutenzione; causati da difetti di materiale o di costruzione che esi-
- stevano già all'atto della stipulazione della polizza ed erano a conoscenza dell'Assicurato; causati direttamente od indirettamente da avvenimenti
- bellici, sommosse militari, invasioni, adozione di misure da parte di potenze straniere, rivoluzione, ribellione, insurrezione, assunzione od usurpazione di potere di carattere militare, sequestri;
- verificatisi in occasione di esplosione, radiazione nucleare o di contaminazione radioattiva;
- uso improprio del bene (mancato rispetto delle norme di impiego dettate dal costruttore);
- danni estetici (quelli interessanti l'involucro esterno che non sia conseguenza di un danno risarcibile a termine
- della presente polizza); guasti casualmente riconducibili ad interventi, a riparazioni e/o modifiche effettuate da un centro non autoriz
	- zato dalla casa costruttrice della macchina; danni indiretti in genere.

## 5) Operatività della garanzia

- a) La garanzia è operante solamente se gli enti assicurati sono ubicati presso il domicilio dell'Assicurato od in luoghi diversi da questi se in possesso dell'Assicurato.
- b) La garanzia è pure efficace se i beni si trovano sull'au-La garanzia e pure emcace se i peni si trovano sull'au-<br>tovettura in uso all'Assicurato, salvo i seguenti casi:<br>- qualora l'autovettura venga lasciata incustodita dalle ore 22 alle ore 6;
	- qualora l'autovettura regolarmente chiusa a chiave venga lasciata incustodia dalle ore 6 alle ore 22 e gli venga lasciata incustodia dalle ore 6 alle ore 22 e gli<br>enti assicurati non opportunamente occultati nel bagagliaio.
- c) Limitatamente ai danni di rottura la garanzia è effica-ce solamente nel caso questi siano dovuti ad un incidente in cui rimanga coinvolto anche il veicolo in uso
- dell'Assicurato che trasportava i beni assicurati. d) Per gli enti per i quali non è stato stipulato il contratto di manutenzione e/o assistenza con la casa costruttrice e/o ditte di essa mandatarie qualora l'ente ri-chieda per norma del fornitore detto contratto, la Società non risponde dei danni verificatisi in conseguenza di guasto meccanico e/o elettrico salvo che l'Assicurato provi che tale guasto sia causato da evento esterno agli enti assicurati o da incendio originato da uno di questi enti

#### 6) Somma Assicurata

La somma assicurata per ciascun ente deve corrispondere al costo di rimpiazzo, ossia al prezzo di listino della casa costruttrice ed escluso ogni sconto o prezzo di favore di un ente nuovo, eguale od equivalente per caratteristiche, prestazioni e rendimento economico.

#### 7) Premio

Per ogni singola applicazione è stabilito un premio forfet- tario omnicomprensivo così calcolato:

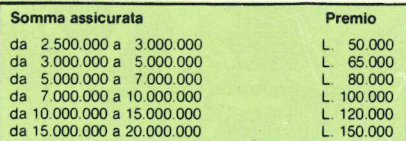

#### 8) Franchigia

per ogni e qualsiasi danno che colpisca gli enti assicurati è stabilita una franchigia di:

L. 50.000 L. 100.000 per somma assicurata fino a L. 5.000.000 per somma assicurata superiore a L. 5.000.000

Per sinistri causati da eventi come ai punti g) ed h) delle garanzie prestate, la Società liquiderà i danni sotto deduzione di uno scoperto pari al 20% della somma assicurata, col minimo delle franchigie sopra stabilite.

9) Rinvio alle norme di legge<br>Per tutto quanto non è qui diversamente regolato, valgono le norme di legge.

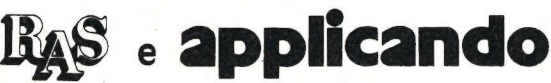

im = =\_= —\_ = = - - = = = - - -— - -— - - - = = - = - - - = = = = = = = -— = = - - - = - e —\_ e \_ —- -— -— =\_= - - —- = =

# vi mettono al sicuro

SÌ! Desidero assicurare i miei/il mio computer. Inviatemi a stretto giro di posta il certificato emesso dalla Ras. \_ **Provide the probability and the search of the control of the search of the control of the search of the search of the search of the search of the search of the search of the search of the search of the search of the sear** L'assicurazione avrà valore a decorrere dalle ore 24 del giorno di spedizione della mia adesione. Per la data fa fede il timbro postale.

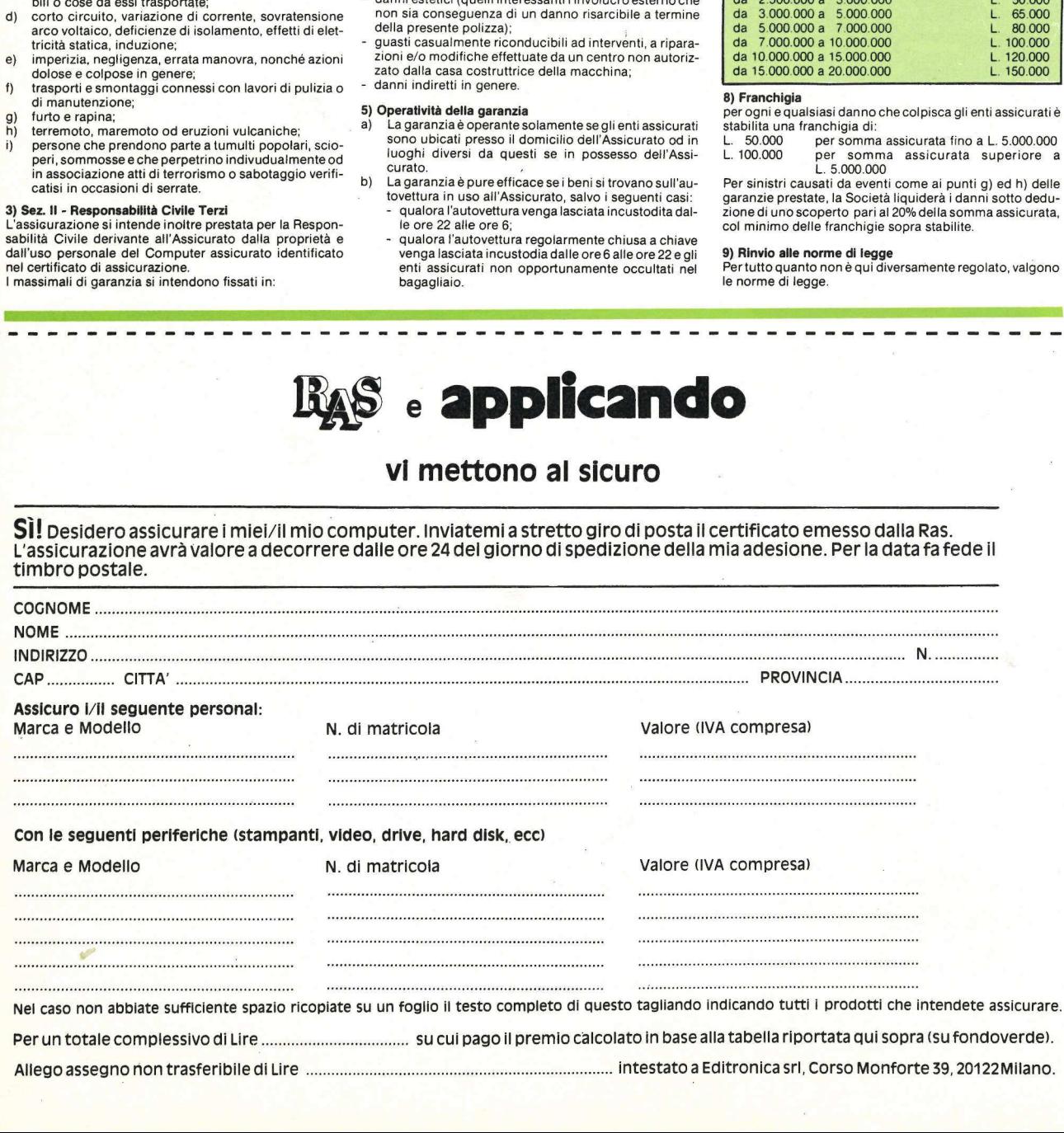

Allego assegno non trasferibile di Lire .... intestato a Editronica srl, Corso Monforte 39, 20122Milano.

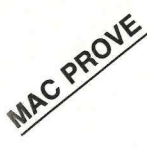

Per predisporre tutti i tipi diversi di carta intestata, tutta la modulistica anche autocalcolante. Per scrivere lettere, appunti, memo e fatture che trovano da sole la via dell' archivio. Per organizzare davvero, con il Macintosh, tutto il lavoro, ecco My Office. In italiano.

# Un ufficio tutto automatico

mmaginiamo di essere in un ufficio mmagnuamo di essere di ..."<br>tradizionale. "Signorina," dice il boss, "mandi una lettera così e così al Tale." Cosa fa la segretaria a questo punto? Apre il cassettino della carta intestata, mette due fogli nella macchina da scrivere inserendo a sandwich fra i due un foglio di carta carbone (ma esiste ancora?), poi fruga nella rubrica alla ricerca del nome di battesimo e dell'indirizzo del Tale. E infine comincia a scrivere. a de la carte de la carte de la carte de la carte de la carte de la carte de la carte de la carte de la carte de la carte de la carte de la carte de la carte de la carte de la carte de la carte de la carte de la carte de l Frai due un fogl<br>frai due un fogl<br>esiste ancora?),<br>alla ricerca del<br>dell'indirizzo de<br>cia a scrivere.<br>Quando avrà<br>non debba riba<br>correzioni o ripe<br>drà a cercare in<br>del Tale per in

Quando avrà finito, ammesso che non debba ribattere il tutto per via di correzioni o ripensamenti del boss, andrà a cercare in archivio la cartelletta del Tale per infilarci dentro la copia della nuova lettera.

.<br>Akadéminan mengharan sa Kabupatèn Sebagai Palau.

Ecco, il principio è anche visivamente lo stesso. Però My Office fa molto di più. Anche lui ha un cassetto di moduli (è l'icona in basso a sinistra nella figura di questa pagina), anche lui dispone di raccoglitori a tre cassetti come il vostro ufficio, nei quali sono contenuti i dossier con tutta la corrispondenza spedita. E come il vostro ufficio dispone di una copiatrice. **Example 18 and 18 and 18 and 18 and 18 and 18 and 18 and 18 and 18 and 18 and 18 and 18 and 18 and 18 and 18 and 18 and 18 and 18 and 18 and 18 and 18 and 18 and 18 and 18 and 18 and 18 and 18 and 18 and 18 and 18 and 18** 

In più, rispetto al vostro ufficio, permette di creare la carta da lettere che si desidera, nel formato e con i caratteri e i disegni che si preferiscono. più, rispetto al vostro ufficio, per-<br>e di creare la carta da lettere che si<br>era, nel formato e con i caratteri me<br>segni che si preferiscono. me<br>addirittura di creare anche della gra<br>autocalcolante, cioè dei moduli cos

E addirittura di creare anche della carta autocalcolante, cioè dei moduli

per fatture o altro che prevedano già dei campi e i calcoli da effettuare fra i campi.

Inoltre in più, sempre rispetto al vostro ufficio, permette di scrivere una lettera e archiviarne la copia automaticamente; di scrivere senza fatica lettere personalizzate a tutti o a parte di coloro di cui in archivio c'è un dossier; di stampare etichette e liste selezionate degli intestatari di una cartelletta; di spedire una lettera al Tale senza doversi preoccupare di trascriverne nome e indirizzo, di trovare immediatamente una cartelletta o un documento grazie all''archivista" incorporato. E così via.

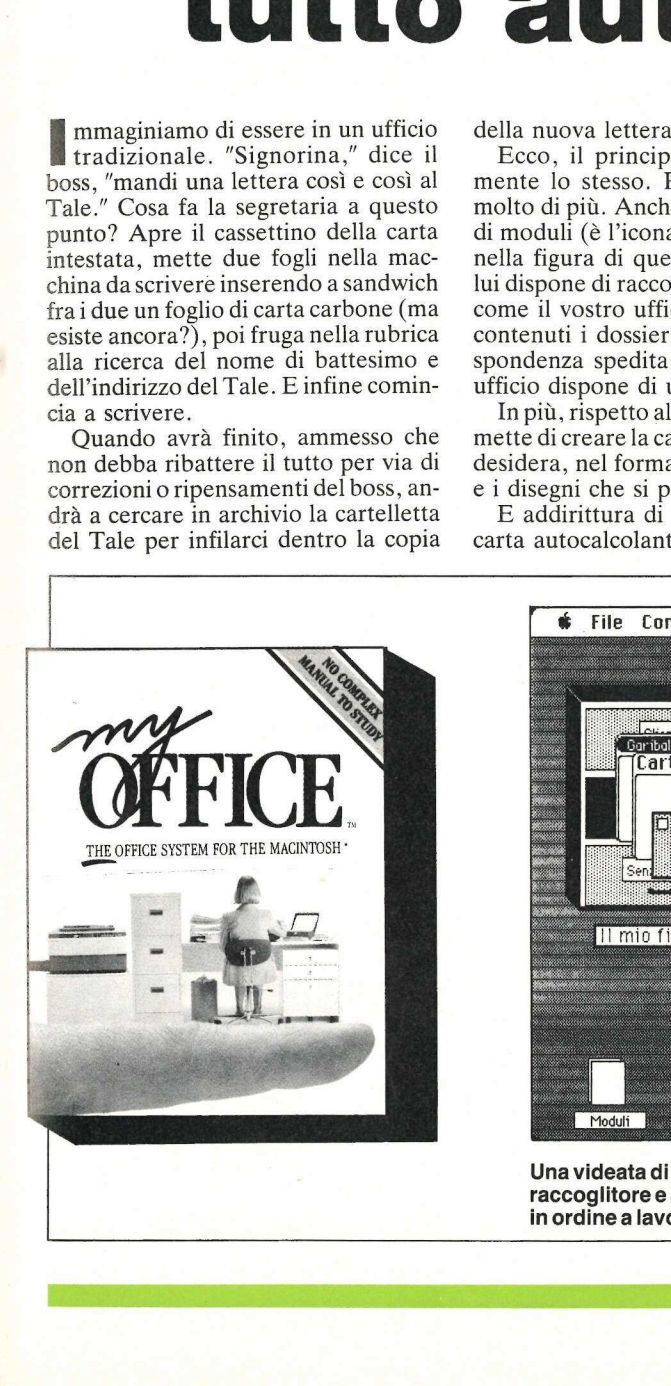

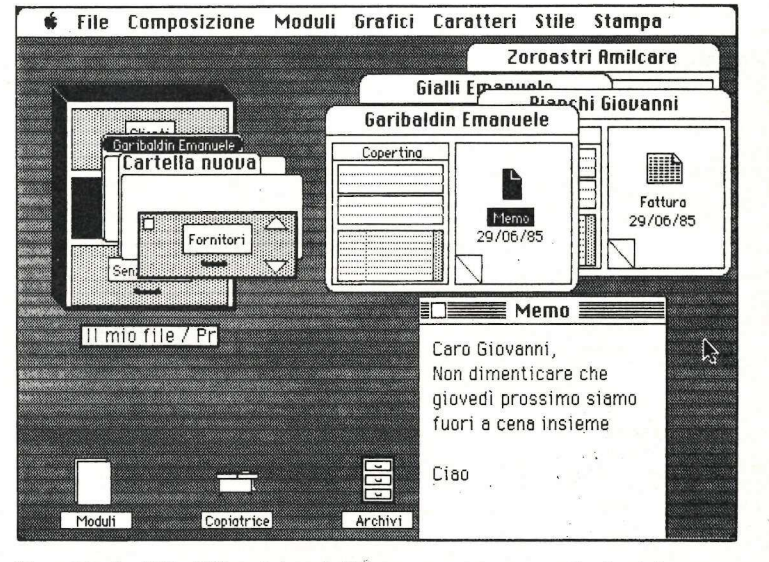

Una videata di My Office. Le cartelline possono essere estratte dal raccoglitore e aperte per vederne il contenuto, che torna automaticamente in ordine a lavoro finito.

the contract of the contract of the

In pratica My Office, che è completamente e perfettamente tradotto in italiano diventando così Il mio ufficio, altro non è se non il vostro ufficio, però completamente automatizzato e integrato, con la possibilità di stampare i documenti che servono con la normale stampante collegata al vostro Mac, oppure con la LaserWriterer (che è già prevista e fantastica per stampare perfettamente tutto insieme, lettere e carta intestata), oppure ancora via Modem. In pratica My Office,<br>tamente e perfettamer<br>italiano diventando cos<br>altro non è se non il<br>però completamente a<br>integrato, con la possib<br>re i documenti che serve<br>male stampante colle<br>Mac, oppure con la l<br>(che è già prevista

Vediamo insieme, con l'aiuto delle immagini di queste pagine, cosa succede sullo schermo e cosa si può fare con

## Il mio ufficio.

All' inizio sullo schermo compare un raccoglitore a tre cassetti e le icone dei moduli, della copiatrice, degli altri archivi, e del cestino della carta straccia. In alto invece, solita riga dei menù che chi ha visto anche una sola volta un Macintosh conosce benissimo. Inutile dunque spiegare che si può cambiare carattere o stile. L'ultima parola, "Stampa", nasconde invece un menù specifico: da qui (figura 1) si può scegliere di stampare etichette postali, lettere personalizzate, informazioni tratte dai dossier, oppure documenti singoli o a gruppi. Come dire che è possib<br>
sullo schermo compare mata e<br>
re a tre cassetti e le icone che de<br>
ella copiatrice, degli altri Le e<br>
cestino della carta strac-<br>
tore possible and solat un per approximation<br>
to anche una sola volta un per approxi

possibile fare tutto il lavoro della giornata e poi stampare tutto insieme ciò che dev'essere stampato.

Le etichette sui cassetti del raccoglitore possono essere modificate a piacimento. Basta far click su una di loro per aprire un cassetto. All'interno, come in un raccoglitore vero, si vedranno le cartelline in modo da poterne. leggere l' intestazione. Non ci sono problemi di spazio: quando fisicamente fossero troppe all'iterno del cassetto per poterle vedere tutte, interviene un indicatore alfabetico che fa scegliere la lettera desiderata. Facendo click sui dossier che interessano, essi vengono

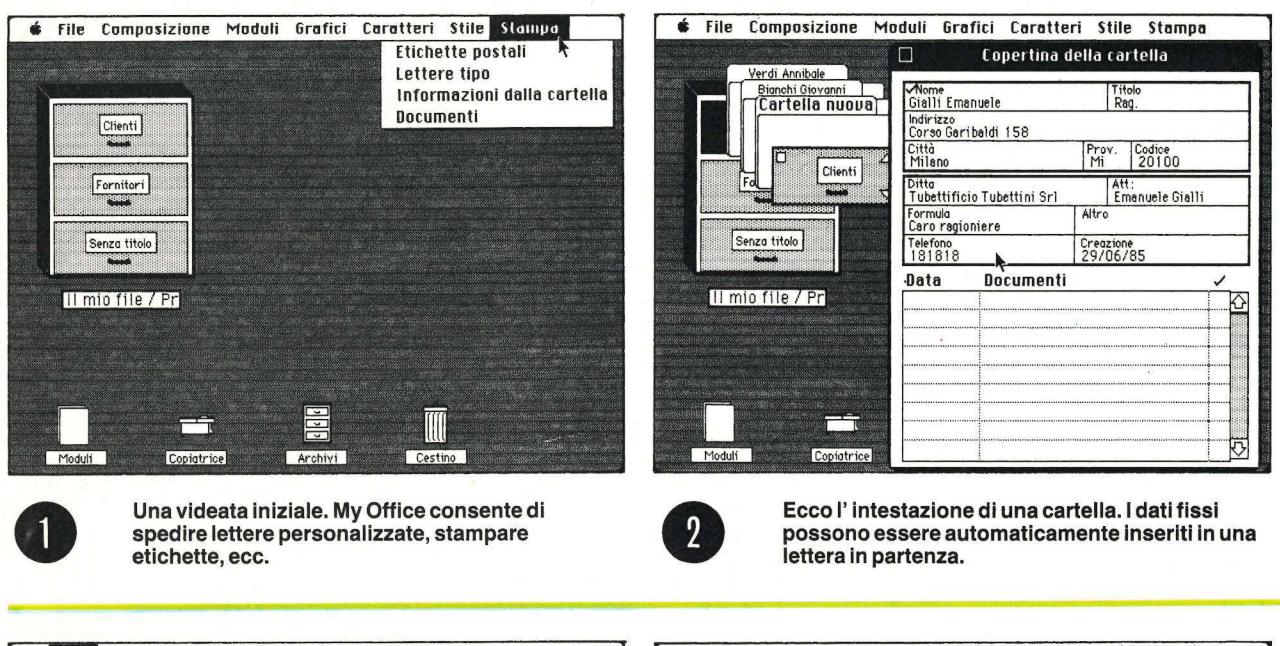

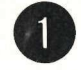

Una videata iniziale. My Office consente di spedire lettere personalizzate, stampare etichette, ecc.

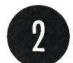

Ecco l' intestazione di una cartella. | dati fissi possono essere automaticamente inseriti in una lettera in partenza.

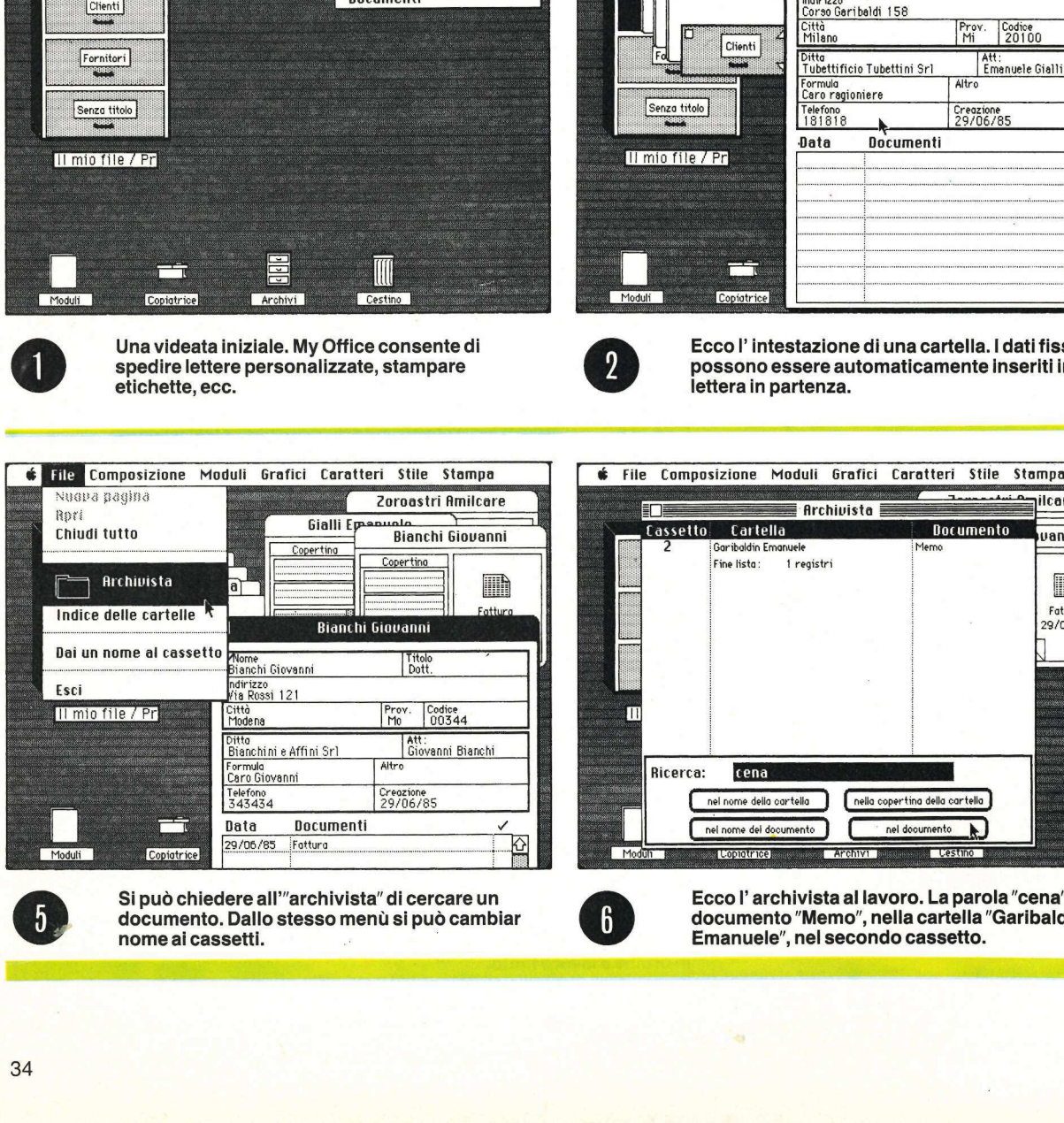

Francisco Composizione Moduli 6<br>
Composizione Moduli 6<br>
Cassetto Cartella<br>
<sup>Grand</sup>ista: Iregistri<br>
<sup>Grandidis</sup> Emonuele<br>
Fine lista: Iregistri ilcare The Cartella (Architecture of School<br>Scribeldin Emonuele Fine lista : Tregistri<br>Architecture of Tregistri<br>Cartella (Cartella de Cartella de Cartella de Cartella de Cartella de Cartella de Cartella de Cartella de Cartella d Eassetto Cartella **Cartella** (Martia) (to Cartella<br>| Garteldia Emanuele<br>| Fine lista | tregistri<br>|<br>| The loome della cartella uanni Garibaldin Emanuele Memo Fine lista: 1 registri 鼬 Indice delle cartelle 2006/85<br>The Communication River River River River (1997) (1997) (1998) (1998) (1998) (1998) (1998) (1998) (1998) (199 Ricerca: nel nome della cartella **della copertina della co**  ${\sf Data}$  Documenti  $\checkmark$   $\checkmark$   $\checkmark$   $\checkmark$   $\checkmark$  nel nome del documento  $\checkmark$  nel documento  $\checkmark$ [Copiotrice] **Cestino** Moduli Archivi

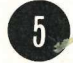

Si può chiedere all''archivista" di cercare un documento. Dallo stesso menù si può cambiar nome ai cassetti.

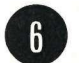

Ecco l' archivista al lavoro. La parola "cena" è nel documento "Memo", nella cartella "Garibaldin Emanuele", nel secondo cassetto.

automaticamente fuori dal cassetto e si dispongono sullo schermo come nella figura di pag. 34.

La parte di sinistra, detta Copertina, contiene tutte le informazioni fisse. Un click su questa parte la fa aprire, ottenendo il risultato di figura 2: una scheda, più un elenco i documenti contenuti nel dossier. La parte di destra invece evidenzia i documenti uno per uno: si può passare da uno all'altro facendo click nell' angolino a sinistra in basso. Due click rapidi su un documento lo aprono e consentono di leggerlo. automaticamente fuori dal cassetto e nendo premuto il si dispongono sullo schermo come nel-<br>la figura di paga. 34. il pannello di co<br>la figura di paga. 34. il pannello di co<br>na, contiene tutte le informazioni fis-<br>document automaticamente fuori dal cassetto e nendo premuto il dispongono sullo schermo come nel verso la copiatrice ia figura di pag. 34. Il pannello di con La parte di sinistra, detta Coperti- ma, consentendo la conditato di figu lino a sinist<br>li su un docentono di le<br>pocumento (t<br>**Grafici Cara** 

Invece trascinare un documento (te-

nendo premuto il pulsante del mouse) verso la copiatrice (figura 16) fa aprire il pannello di controllo di quest'ultima, consentendo la stampa del singolo documento nel numero di copie desi derate.

Qual è allora la procedura per scrivere un memo al sig. Emanuele Gialli? Si tira fuori dal cassetto il suo dossier, poi, senza nemmeno aprirlo, si punta la freccina sull'icona dei moduli e si schiaccia. Si potrà scegliere così il tipo e il formato di carta, bianca o predisposta con intestazione, che si desidera utilizzare. Con due click consecutivi sul tipo di carta da usare questa si apre **Example 18**<br>to aprirlo, si p<br>ha dei moduli<br>icegliere così il<br>ta, bianca o p<br>one, che si des<br>usare questa si :<br>**Contra de l'altre** consections

ed è pronta a ricevere il testo della missiva, finito il quale si fa click nel quadratino in alto a sinistra del foglio, per chiuderlo. Il computer chiederà con quale nome si vuol salvare il nuovo documento, e poi andrà a piazzarlo automaticamente nel dossier di Emanuele Gialli.

Un discorso particolare merita la creazione della carta intestata e della modulistica in generale. Per intestazione, disegni, righe ecc. sono infatti disponibili risorse analoghe a quelle presenti in programmi come MacPaint (figura 8): la matita per disegnare a mano libera, il pennello, la mano per

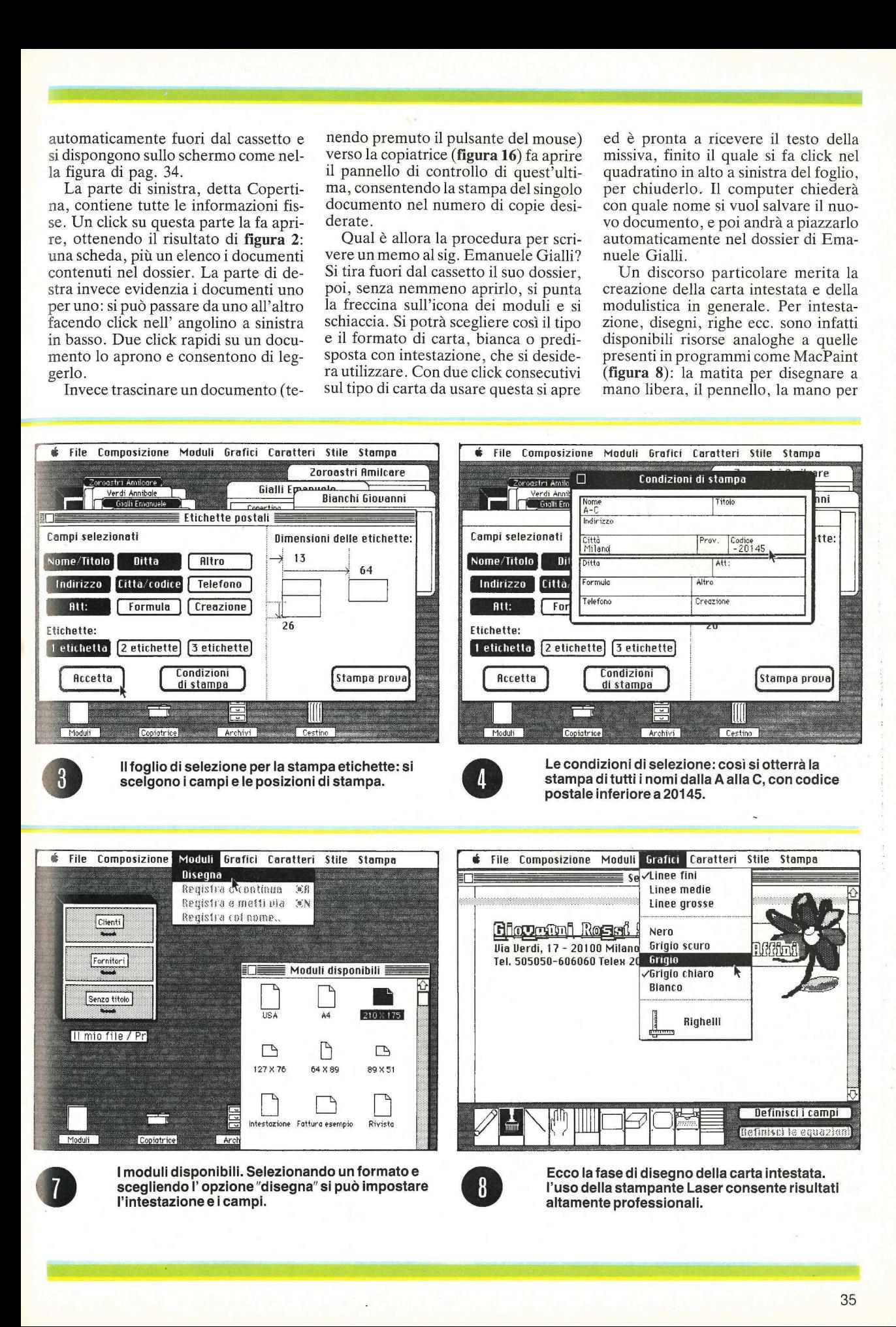

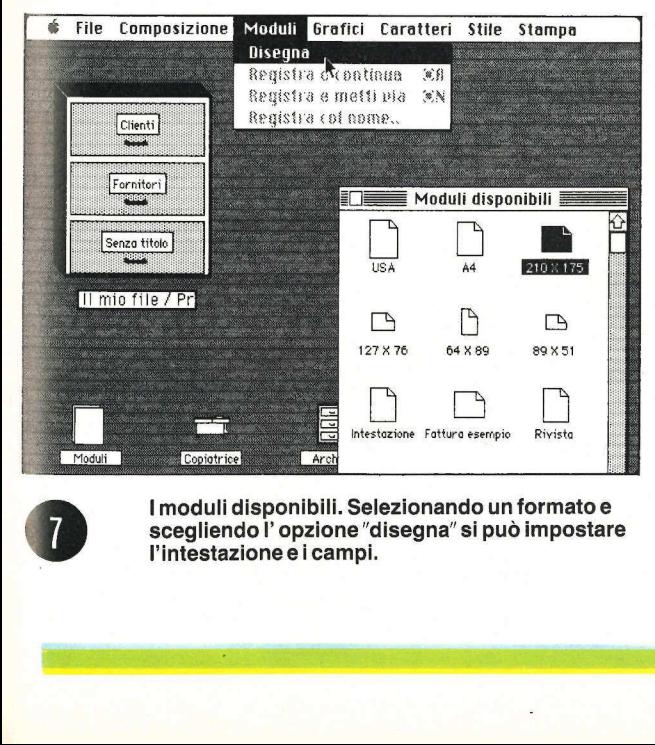

I moduli disponibili. Selezionando un formato e scegliendo l' opzione "disegna" si può impostare l'intestazione e i campi.

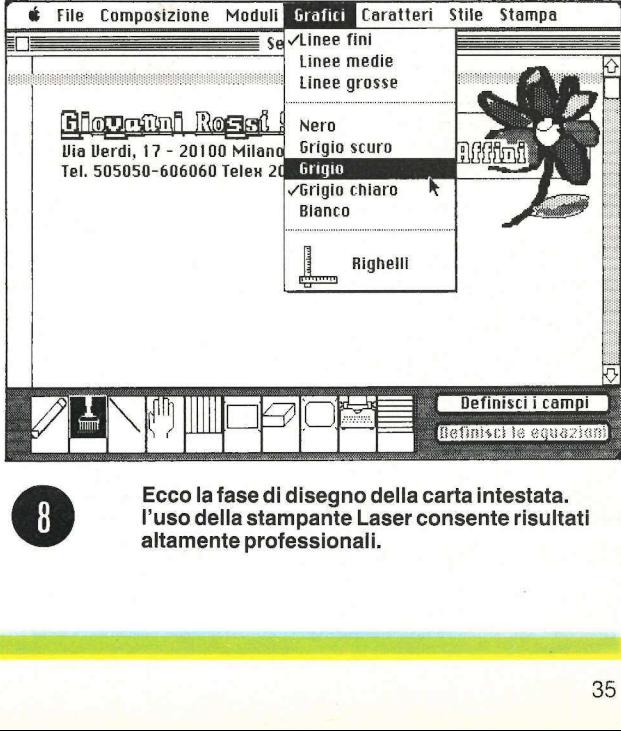

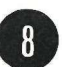

Ecco la fase di disegno della carta intestata. l'uso della stampante Laser consente risultati altamente professionali.

spostare il foglio o i righelli sul foglio, le righe verticali, quelle orizzonatali, la gomma per cancellare, ecc. In più c'è il disegno della macchina da scrivere, che dà accesso ai caratteri sceglibili con il solito sistema del Macintosch. Nella figura 9 vediamo i righelli in azione, con la manina che li sposta per misurare il punto giusto in cui tracciare un'altra riga orizzontale. spostare il foglio o i righelli sul foglio, razione (figura 10) spostare il foglio o i righelli sul foglio, razione (figura 10) le righe verticali, quelle orizzonatali, ron ancora sistema ca che dà accesso ai caratteri sc spostare il foglio o i righelli sul foglio, razione (figura 10) si<br>e righe verticali, quelle orizzonatali, non ancora sistemat<br>la gomma per cancellare, ecc. In più schermo) e si sposta c'è il disegno della macchina da scri spostare il foglio o i righelli sul foglio, razione (figura 10) spostare il foglio o i righelli sul foglio, razione (figura 10) le righe verticali, quelle orizzonatali, non ancora sistema la gomma per cancellare, ecc. In

Ma in fondo in basso, sullo schermo, compaiono le indicazioni "Definisci i campi" e "Definisci le equazioni". A quest'ultima opzione si può arrivare ovviamente solo dopo che si siano definiti i campi. Per compiere quest'ope-

razione (figura 10) si prende il campo non ancora sistemato (in basso sullo schermo) e si sposta fino a posizionarlo dove si desidera. Lo si può poi allungare, allargare o restringere come si desidera. Nulla impedisce, per la normale carta da lettere, di creare un unico enorme campo.

Anche definire le equazioni è semplicissimo: la figura 3 mostra chiaramente la procedura: anche se l'esempio mostrato è semplice, sono accettati tutti i segni di operazione e le parentesi. E ovvio che si potranno così predisporre tutti i moduli necessari per le proprie esigenze: sarà poi sufficiente prende il campo prelevatori contra prelevation di posizionaria di contringere come si qualque di contringere come si qualque di creare un uni-<br>di contringere come si qualque di creare un uni-<br>di creare un uni-<br>di creare un

prelevare il modulo volta per volta necessario, inserire i dati e lasciare che sia il computer a completarlo calcolando automaticamente i campi da aggiungere. E a questo punto il modulo completo è già nel dossier del destinatario!

Si può spostare un documento da un dossier all'altro, e si può anche predisporre una lettera in modo da non dover ogni volta trascrivere nome e indirizzo del destinatario: usando lo stesso sistema che consente di spedire lettere personalizzate si possono infatti inserire i dati del destinatario prelevandoli automaticamente dalla scheda.

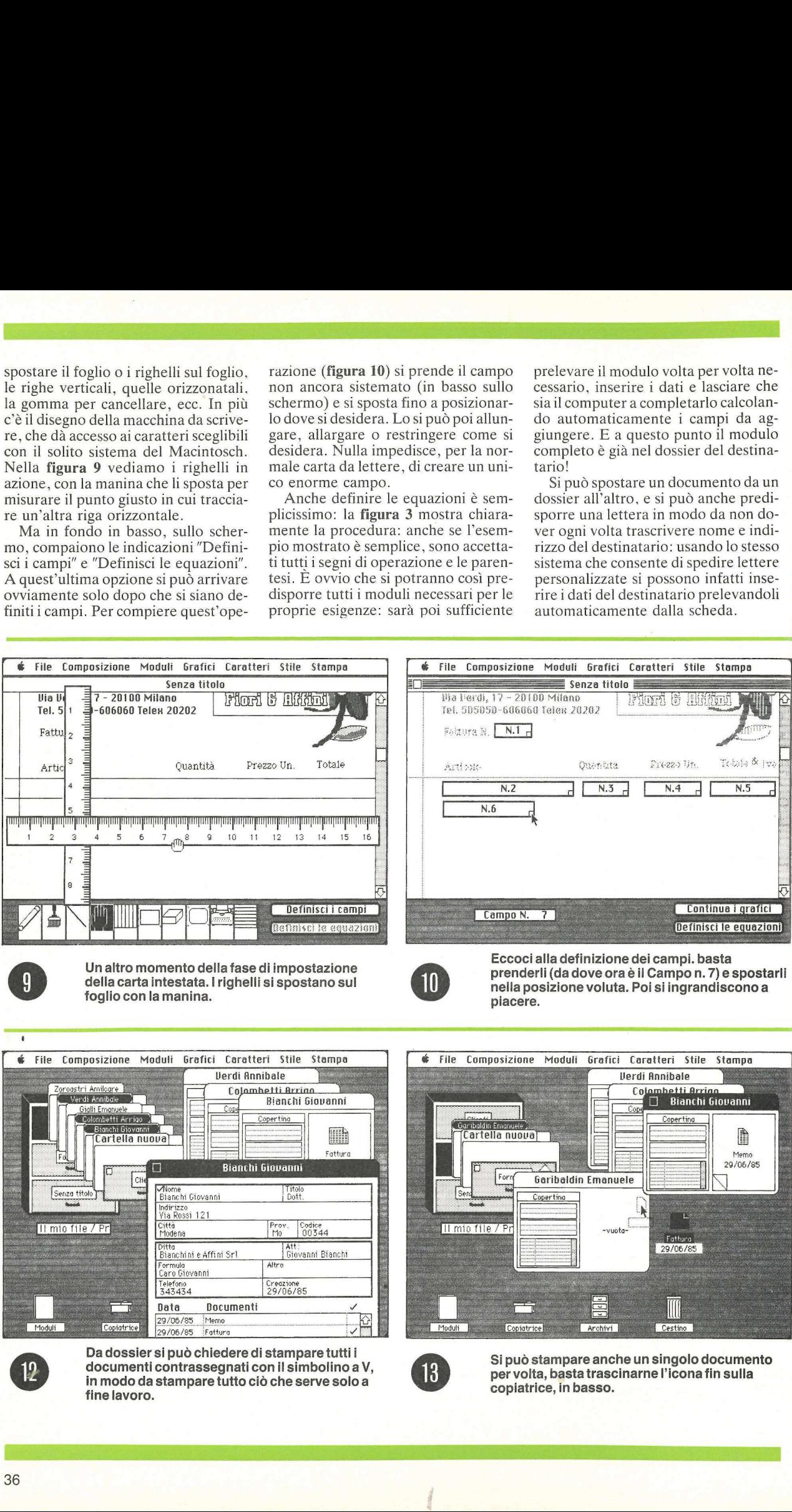

in modo d<br>fine lavoro documenti contrassegnati con il simbolino aV, in modo da stampare tutto ciò che serve solo a fine lavoro.

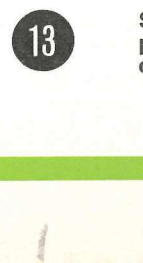

 $\overline{1}$ 

un singolo de<br>arne l'icona fi<br>cona fi Si può stampare anche un singolo documento per volta, basta trascinarne l'icona fin sulla copiatrice, in basso.

Ţ
È difficile trovare in commercio un programma così complesso, così integrato e così utile, eppure così facile da usare: tutto è istintivo, perché si rifà al normale e tradizionale modo di lavorare in qualsiasi ufficio, per cui tutto risulta semplicissimo. Mezz'ora di pratica è più che sufficente, senza nemmeno guardare il manuale: bastano le immagini di queste pagine. Poi si tratterà di organizzarsi per ottenere il massimo da Il mio ufficio, inventando i moduli che possono semplificare il lavoro, automatizzandolo. E questa fase naturalmente può richiedere più tempo. È difficile trovare in comprogramma così complesso,<br>grato e così utile, eppure cos<br>usare: tutto è istintivo, perch<br>normale e tradizionale mod<br>rare in qualsiasi ufficio, per<br>risulta semplicissimo. Mezz'<br>tica è più che suffi È difficile trovare in comm<br>programma così complesso,<br>grato e così utile, eppure così<br>usare: tutto è istintivo, perche<br>normale e tradizionale modd<br>rare in qualsiasi ufficio, per<br>risulta semplicissimo. Mezz'o<br>tica è più che  $\label{eq:2} \begin{tabular}{ll} \multicolumn{3}{l}{{\bf \hat{E}}} & \multicolumn{3}{l}{{\bf \hat{E}}} & \multicolumn{3}{l}{{\bf \hat{E}}} & \multicolumn{3}{l}{{\bf \hat{E}}} & \multicolumn{3}{l}{{\bf \hat{E}}} & \multicolumn{3}{l}{{\bf \hat{E}}} & \multicolumn{3}{l}{{\bf \hat{E}}} & \multicolumn{3}{l}{{\bf \hat{E}}} & \multicolumn{3}{l}{{\bf \hat{E}}} & \multicolumn{3}{l}{{\bf \hat{E}}} & \multicolumn{3}{l}{{\bf \hat{E}}} & \multicolumn{3}{$ usare: tutto è istintivo, perche normale e tradizionale mod<br>
rare in qualsiasi ufficio, per<br>
risulta semplicissimo. Mezz'<br>
tica è più che sufficente, se<br>
meno guardare il manuale: l<br>
immagini di queste pagine. I<br>
terà di o

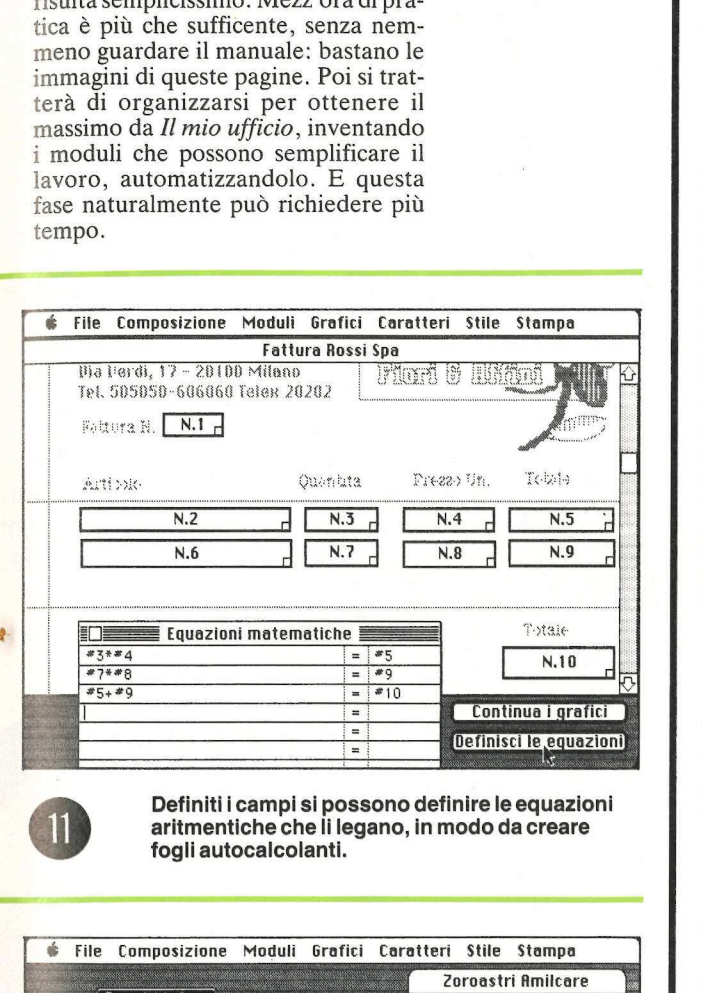

fogli autocalcolanti. Detfiniti i campi si possono definire le equazioni aritmentiche che li legano, in modo da creare

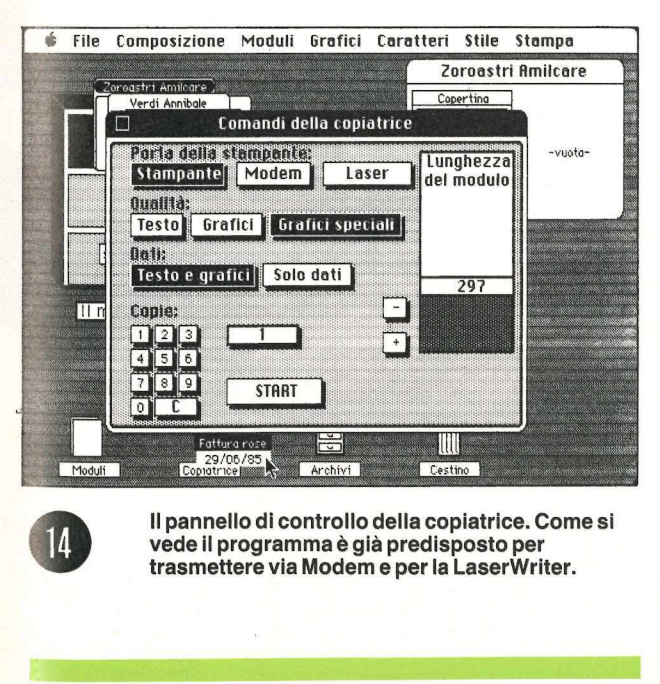

o della copiatr<br>già predispost<br>m e per la Lase<br>compositation vede il programma è già predisposto per trasmettere via Modem e per la LaserWriter. ll pannello di controllo della copiatrice. Come si

 $\frac{1}{\sqrt{2}}$ 

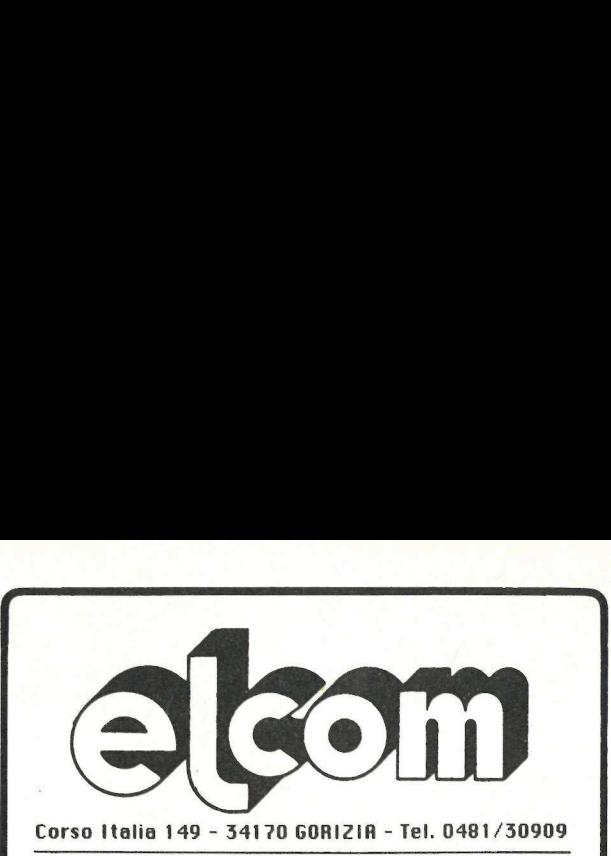

#### Thunderscan

ll sistema grafico per il vostro MAC ! Facilissimo da usare vi permette di trasformare qualunque immagine in un documento ad alta risoluzione Macintosh. Se avete, anche solo in parte, acquistato il MAC per le sue capacita' grafiche, non potete fare a meno di ThunderScan. Fotografie, disegni, mappe, piante topografiche, marchi, da originali a colori o in bianco e nero, possono essere riprodotti con la precisione di 200 punti per pollice e con 32 tonalita' di grigio. Andy Hertfeld, uno dei realizzatori del software di Macintosh, ha reso questo strumento estremamente semplice e versatile nell'uso. a

Sì inserisce al posto della cartuccia del nastro nella vostra ImageWriter ed e' subito pronto a leggere qualunque immagine che potrete ingrandire sino a 16 volte o rimpicciolire a 1/16.

#### FAT MAC 512K

#### Avete un MAC a 128K e volete portarlo a S12K ?

Telefonateci, vi diremo come in pochi giorni e con poca spesa potrete finalmente usare tutto quel fantastico software che gira solo sul 512K. Tel. 048 1/30909

#### ACCESSORI APPLE

#### solo per Apple Ile

**Esponsione 64K + 80 colonne** al nuovo prezzo di Lire 140.000

**Esponsione 128K + 80 colonne Lire 298.000** 

Mueva sshecia 280 compatibile con il mouse Apple a Lire 148.000

Journalist per Apple Ile ed Apple Ilc Lire 52.000

Per Apple Ilc Disk éirive aggiuntivo a Lire 480.000

#### Per tutti gli Apple

**Modemphone** - E' un telefono amplificato ed un modem CCITT V.21 a 300 baud. Auto/manual Answer, Manual Originate, Auto Disconnect. Da connettersi in R5-232 C con il vostro computer L. 320.000 Soloper Apple II:<br>Exponsione 641K + 80<br>Lire 140.000<br>Exponsions 128K + 80<br>Muova schoola 280 computer 148.000<br>Jougs Lick per Apple II: ed<br>Per Apple II:<br>Per tuttigli Apple<br>Per tuttigli Apple<br>Mostamphone - E' un<br>Mostamphone - Europeonsional 12815 + 80<br>
Europeonsional 12815 + 80<br>
Numerva schools 280 computer<br>
Lire 148.000<br>
Jongstick per Apple IIe ed<br>
Per Apple IIc<br>
Disk durive appliumitive<br>
Per tuttigli Apple<br>
Per tuttigli Apple<br>
Per tuttigli Ap Lire 140.000<br>
Esperasional 128K + 80<br>
Muove schoola 280 comp<br>
Lire 148.000<br>
JougsLick per Apple IIe ed<br>
Per Apple IIe<br>
Disk dirive applium<br>
Muodemphane - E' un<br>
modemphane - E' un<br>
modemphane - E' un<br>
modemphane - E' un<br>
m

Dischi **Memorex 5**°SFDD custodia plastica L. 48.000 Dischi IMemercex S° 1/2 Lire 100.000

Vendita per Corrispondenza. Tutti i prezzi indicati comprendono l'IVA. Nessuna spesa di spedizione per ordini superiori alle \$0.000 Lire. Prezzi soggetti a variazioni. ELCOM C.so Italia 149 34170 GORIZIA Tel. 0481/30909 ## ] Mille programmi

#### Stai per acquistare un personal computer Apple?

Vorrai sapere che cosa puoi farci. Questo volume è un aiuto indispensabile, una guida ragionata e completa di tutti i programmi disponibili in Italia. Prima di fare il tuo acquisto non puoi non consultarlo, perché solo se avrai a disposizione i programmi che ti interessano la scelta non ti lascerà deluso. Vorrai sape<br>
Questo volu<br>
sabile, una<br>
pleta di tutti<br>
in Italia. Pri<br>
mon puoi r<br>
solo se avu<br>
grammi che<br>
mon ti lasce<br> **Hai appen:<br>
un person**<br>
Senza ques

#### Hai appena acquistato un personal computer Apple? Senza questa raccolta di program-

der te

mi non potrai mai sapere quali e quanti utilizzi potrai farne.

#### Possiedi già da tempo un personal computer Apple?

Allora non c'è bisogno di dirti quanto può essere prezioso questo libro: sai già che il tuo computer, senza programmi, è come un'auto senza

**PAGIN** 

benzina. E poiché non c'è limite alla fantasia e all'inventiva, consultando questa guida scoprirai utilizzi impensati per il tuo personal. Utilizzi che ti permetteranno nel lavoro, nel tempo libero, nel gioco o nello studio, di essere sempre il più aggiornato, il più organizzato, il più soddisfatto...

#### Sei interessato ai programmi per Macintosh?

In questa nuovissima edizione delle Pagine del Software per Apple trovi elencati, con una approfondita descrizione, tutti i programmi disponibili in Italia.

> Ordinale subito. Sarai fra i primi a riceverle.

> > MAYERED

#### Nuova edizione aggiornata e ampliata.

MICROSTING

Le Pagine del Software sono un supplemento di Applicando,<br>il mensile per i personal computer Apple. Acquistarle singolarmente costa 15.000 lire. Per chi si abbona ad Applicando sono in regalo.

di proprio interesse) Desidero ricevere, senza aggravio di spese postali, Le Pagine del Software, con la seguente formula (segnare la casella

- □ 15.000 lire per ricevere l'edizione 1985 di Le Pagine del Software per Apple
- □ 50.000 lire per ricevere 10 numeri di Applicando e in regalo l'edizione 1985 di Le Pagine del Software per Apple.

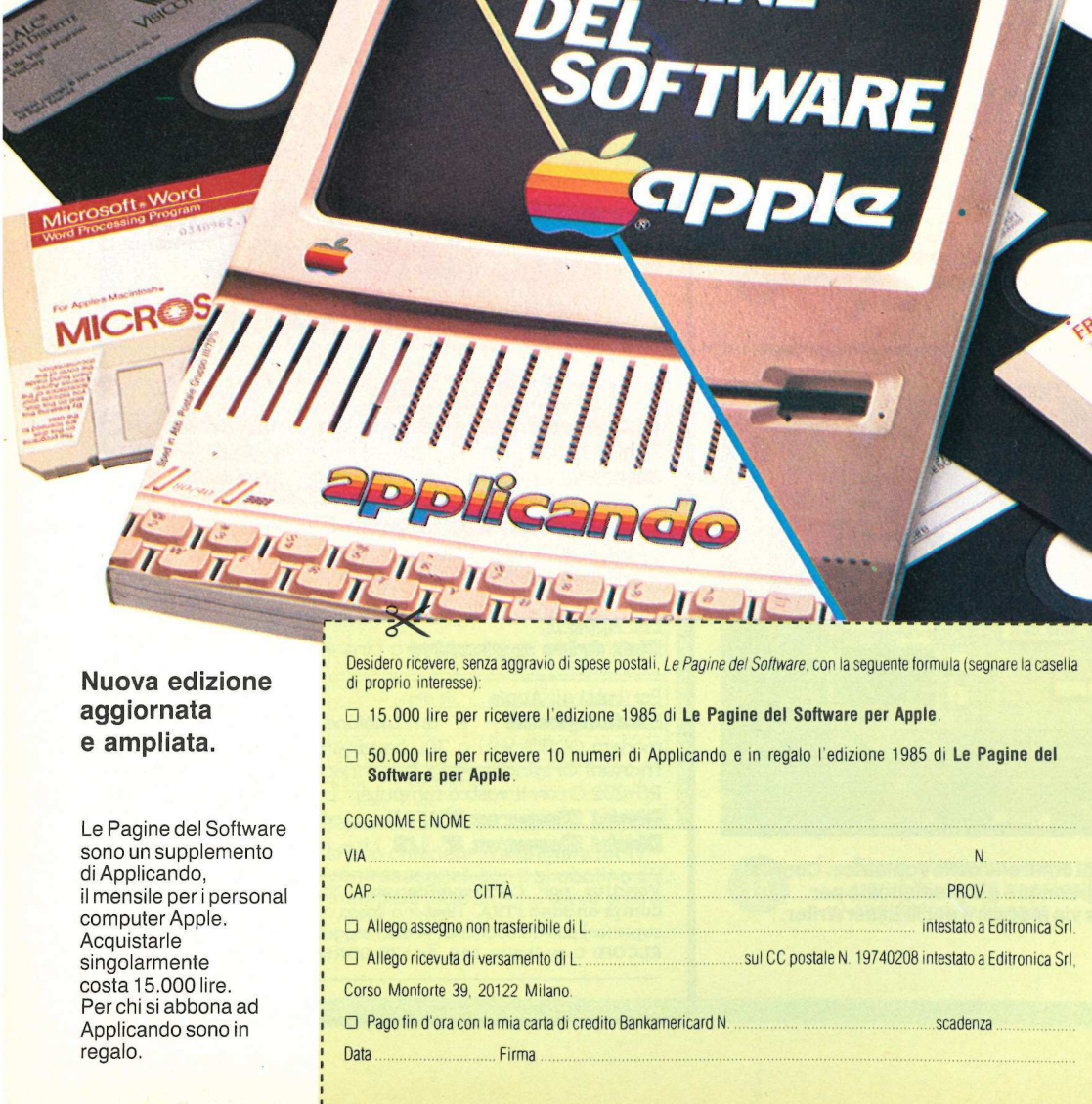

Le Pagine del Software per Apple sono pubblicati da Editronica, leader dell'editoria elettronica.

Ritagliare, compilare e spedire a: Editronica Srl, Corso Monforte 39,<br>20122 Milano.

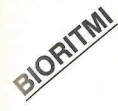

Ci sono giornate in cui conviene non uscire nemmeno di casa, perché va tutto storto; e ci sono giorni baciati dal destino in cui si naviga sull'olio. Sarebbe bello saperlo prima e organizzarsi meglio la vita. Con questo programma in Applesoft si può seguire l'andamento dei propri bioritmi: tutti e tre i cicli mese per mese.

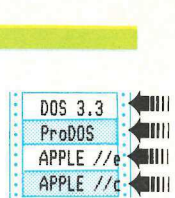

## Oggi rimango a letto!

a giornata "no" l'abbiamo sperimentata tutti almeno una volta nella vita: fin dal mattino, quando ci svegliamo, ci sentiamo uno straccio, e tra noi e zio Paperino non c'è gran differenza: salta il bottone della camicia, il tappo del dentifricio cade nel buco del lavandino, mettiamo il sale nel caffè. Eccetera eccetera: il bilancio va via via aggravandosi, e giungiamo infine a sera distrutti e duramente provati.

Ma ci sono, per fortuna, anche le giornate "sì": quattro ore di sonno ci bastano per saltare giù dal letto con la vitalità di uno scoiattolo; ci prepariamo (bellissimi!) e usciamo di casa in tempo record; arriviamo in ufficio puntuali e passiamo la giornata producendo idee geniali che conquistano il direttore; a sera siamo felici, appagati, più belli che mai e tutto sommato neanche troppo stanchi.

Com'è, come non è? E solamente il caso? Non c'è magari il modo di mettere ordine nella casualità, di scoprire con che cadenza si alternano i giorni positivi e i negativi, i momenti di gloria e quelli di tragedia?

#### La teoria dei bioritmi

Secondo la teoria dei bioritmi questi mutamenti nel coordinamento fisico, nell'umore e nella prontezza mentale si verificano a cicli (chiamati appunto bioritmi) che sono basati sugli attributi intellettivi, emotivi e fisici, e che hanno inizio al momento della nascita. Ogni ciclo ha una lunghezza diversa e influenza parti diverse della nostra esistenza. Il ciclo fisico ha una durata di 23 giorni, il ciclo emotivo ne dura 28 e quello intellettivo 33.

I cosiddetti giorni critici si verificano all'inizio e a metà di ciascun ciclo, quando si passa dalla fase positiva o alta alla fase negativa o bassa (e viceversa). Per esempio, dato che il nostro ciclo emotivo dura 28 giorni, i giorni critici coincidono con il primo e il quattordicesimo giorno del ciclo. Naturalmente i giorni critici influenzano ogni persona in modo diverso, a seconda delle condizioni generali di salute, dell'età, dell'educazione e della personalità. Sapendo quando cadono, comunque, ognuno come meglio crede ha l'opportunità di prepararsi: con un po' di attenzione si potranno superare più facilmente le giornate difficili.

Non cambieranno gli stati d'animo e non si potenzieranno le energie, è chiaro, ma già la semplice conoscenza dei cicli fisici, emotivi e intellettivi potrà aiutare ognuno a sintonizzarsi meglio con se stesso, particolarmente nei giorni in cui le cose sembrano un po' fuori squadra. Un grafico dei bioritmi mostrerà i giorni alti, bassi e critici, in modo che sia possibile sfruttare attivamente i periodi buoni e compensare quelli meno buoni (tavola 1). Tra le caratteristiche di questo programma, le videate di testo e grafica e i rendiconti composti permettono infatti di vedere simultaneamente tutti e tre i cicli un mese alla volta.

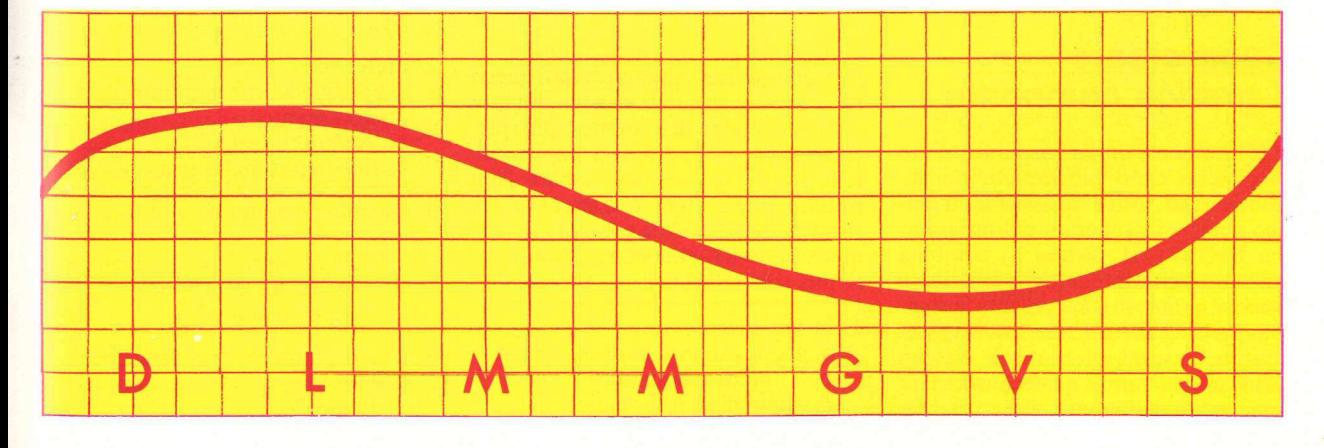

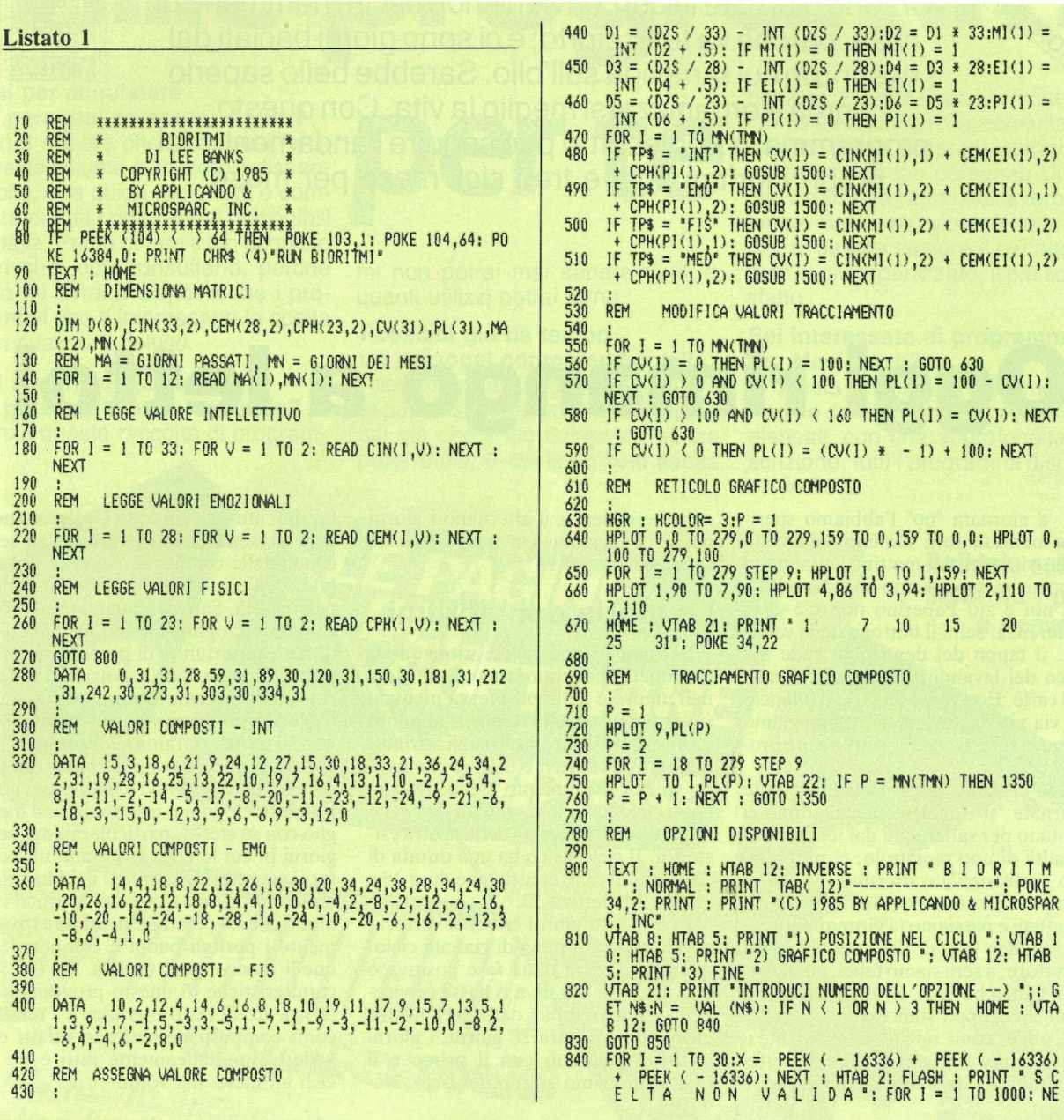

#### **Come creare** il grafico composto

E fuorviante parlare separatamente di ciascun ciclo bioritmico, poiché "funzionano" tutti e tre assieme. Il grafico composto generato dal programma BIORITMI (listato 1) combina pertanto i cicli intellettivo, emotivo e fisico; il composto rappresenta la somma algebrica di tutti e tre i valori assegnati a ciascuna giornata di ciascun ciclo, più un valore per la particolare personalità dell'utente, che va stabilita in partenza.

A questo fine vengono forniti questi nove quesiti, che aiutano a individuare se la personalità dell'utente è più spiccatamente fisica, emotiva oppure intellettiva, o se è di tipo medio. Non passate troppo tempo a meditare le risposte: le più valide sono quelle alle quali si arriva rapidamente. Potete dare una sola risposta a ogni domanda.

- 1. In una piccola crisi:
	- a. Resti calmo e padrone di te?
	- b. Ti metti a piangere?
	- c. Aggredisci il problema?
- 2. Preferisci:
	- a. Fare giochi che mettono alla prova la mente?
	- b. Andare a teatro?
	- c. Impegnarti nello sport attivo?
- 3. Quando devi prendere una decisione:
	- a. Studi con cura la scelta migliore?
	- b. Ti affidi all'intuizione?
	- c. Vai per tentativi?

4. Una persona che ti conosca bene ti definirebbe:

a. Logico?

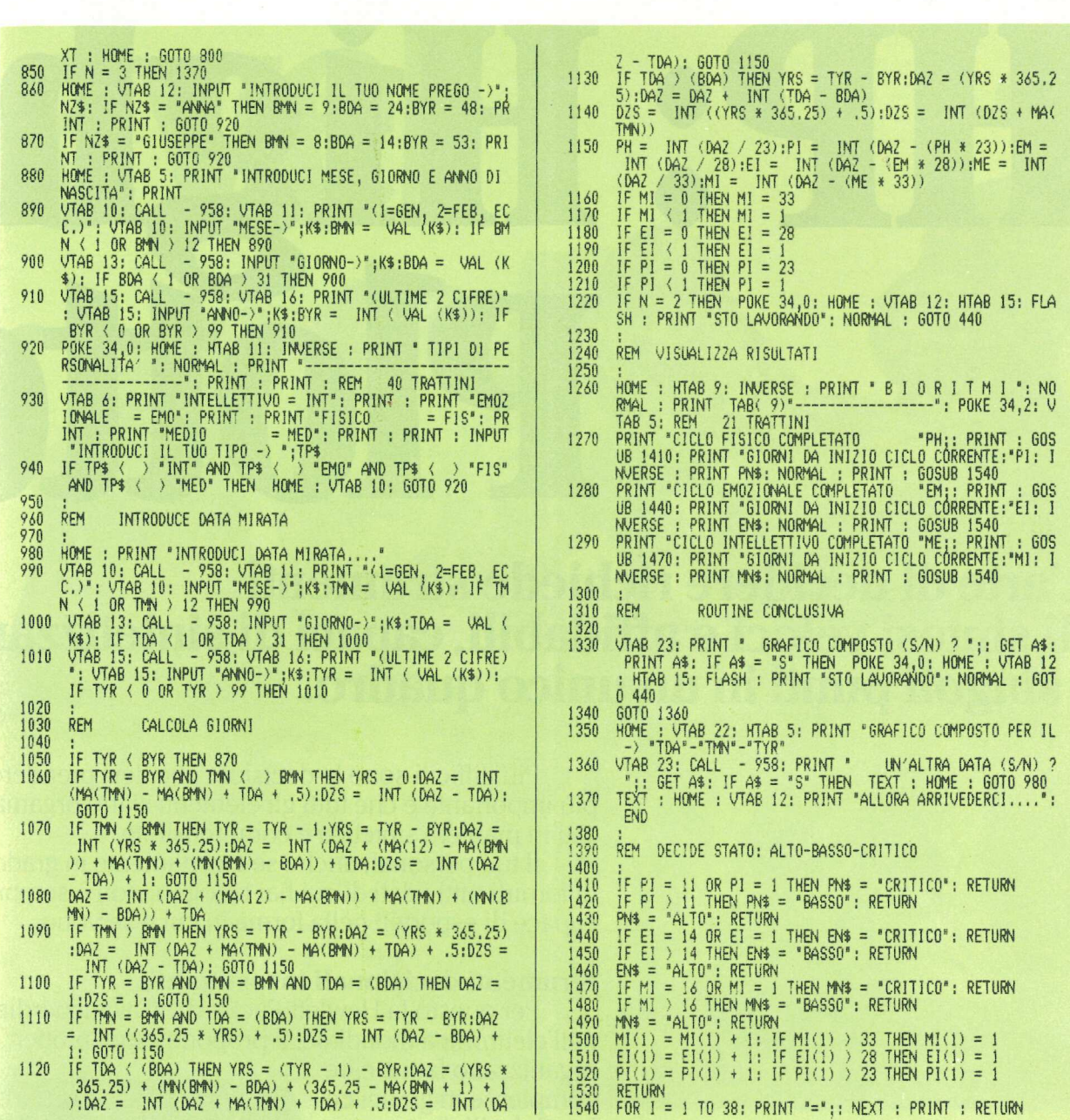

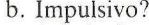

c. Atletico?

- 5. Le attività della tua esistenza sono principalmente:
	- a. Analitiche?
	- b. Artistiche?
	- c. Fisiche?
- 6. Ti definiresti principalmente:
	- a. Intellettivo?
	- b. Emotivo?
	- c. Fisico?
- 7. Avendone i requisiti, preferiresti essere:
- a. Uno scienziato?
- b. Un artista interpretativo?
- c. Un atleta professionista?
- 8. Se dovessi castigare un bambino che è sotto la tua responsbilità:
	- a. Sceglieresti una punizione appro-
	- priata al gesto commesso? b. Diventeresti troppo sensibile ed
	- eviteresti la punizione? c. Sculacceresti il bimbo?
- 9. Nel tuo tempo libero preferisci: a. Leggere?
	- b. Guardare la televisione?

c. Fare un lavoro manuale?

Sommate le a, le b e le c. Se ce ne sono cinque o più in una delle tre categorie la vostra personalità è individuata:

 $a =$  intellettiva

- $b =$ emotiva
- $c =$  fisica

In caso contrario, la vostra personalità può definirsi media.

# HP: High

### L'arte di decidere richiede strumenti di sintesi veloci e affidabili, capaci di sintetizzare i singoli punti in un unico quadro.

eanna and ita DORI

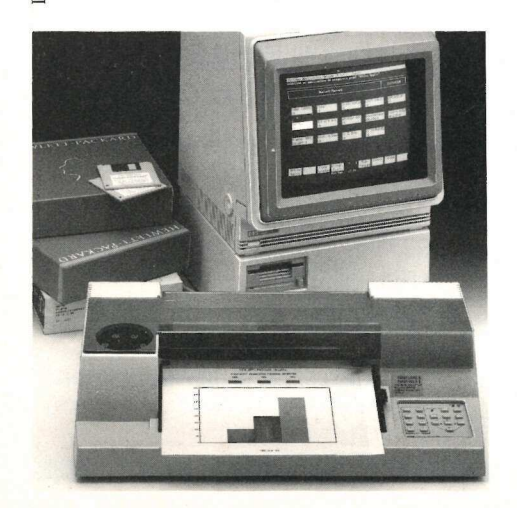

Più difficili sono le decisioni che devi prendere, più importante è che tutti gli elementi siano organizzati in maniera sintetica e comprensibile.

Il tuo personal, anche se è certamente in grado di fornirti tutti i dati di cui hai bisogno, non è sempre capace di esporteli nella forma in cui ti servono.

#### Strumenti decisionali insostituibili

Per questo la Hewlett-Packard, all'avanguardia nell'elettronica mondiale, ti propone i suoi plotter, che

organizzano fatti e cifre \_ complesse in grafici cocompresse in granci co-<br>lorati, facili da compren-<br>dere. Con i plotter HP tendenze di mercato, analisi di prodotto, previsioni finanziarie

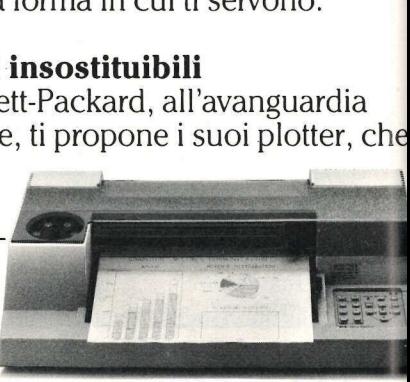

ari, accelerando<br>ido le tue prese<br>isivi ed efficaci.<br>a 8 e 6 penne, n<br>ne, nel formato l<br>**personal**<br>personal, ancher sono compater prendono corpo in diagrammi precisi, curve colorate, istogrammi, grafici circolari, accelerando i tuoi processi decisionali e rendendo le tue presentazioni, meeting, rapporti, più incisivi ed efficaci. Troverai i plotter HP in tre versioni: a 8 e 6 penne, nel formato UNI A3 ed A4, ed a 2 penne, nel formato UNI A4. rammi precisi, capachia<br>plari, accelerando le tue pres<br>cisivi ed efficac<br>: a 8 e 6 penne,<br>nne, nel formato<br>**personal**<br>no personal, an<br>tter sono comp

#### Compatibili con tutti i personal è

E potrai usarli col tuo personal, anche se non hai un HP, infatti i nostri plotter sono compatibili con

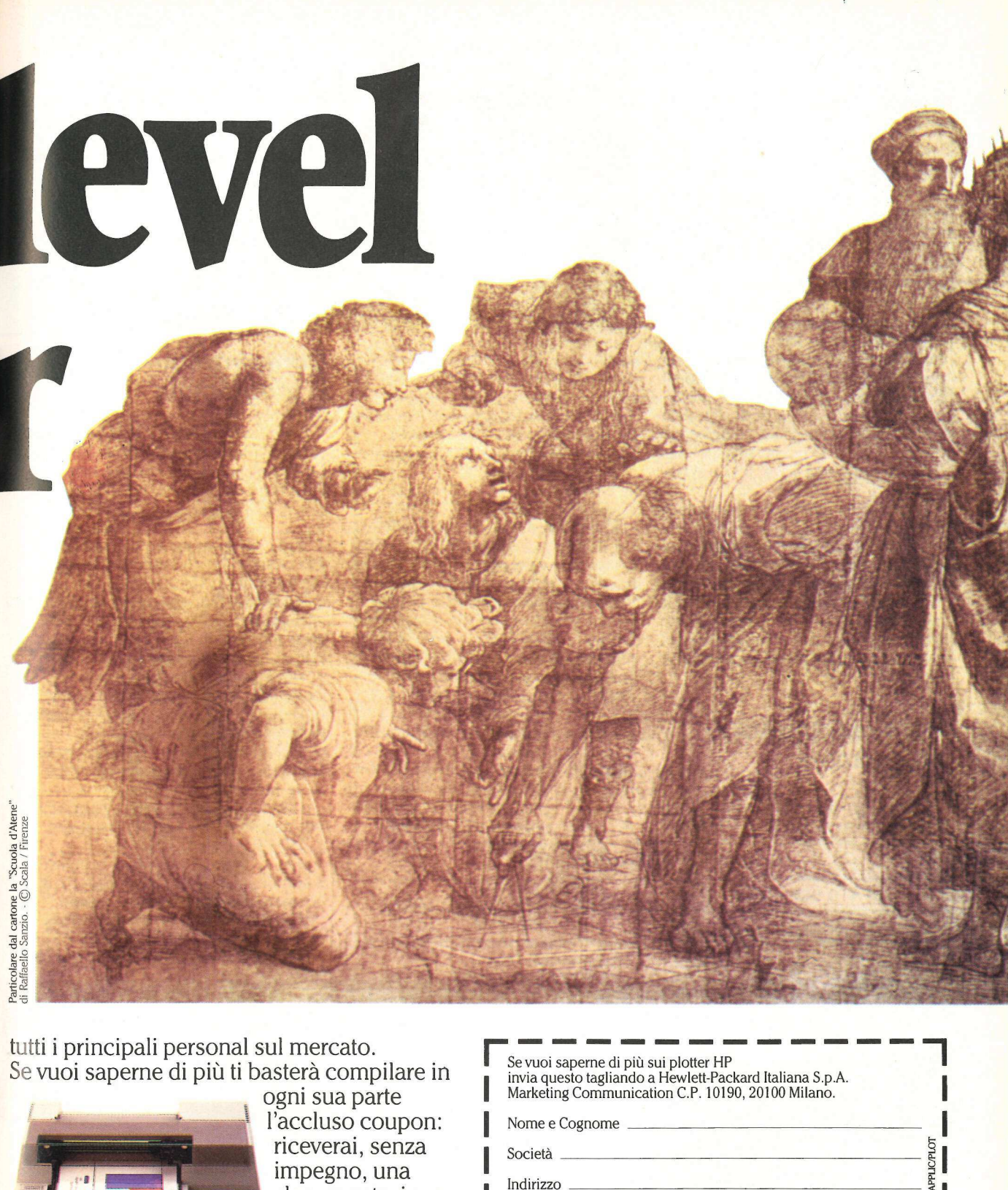

tutti i principali personal sul mercato. Se vuoi saperne di più ti basterà compilare in

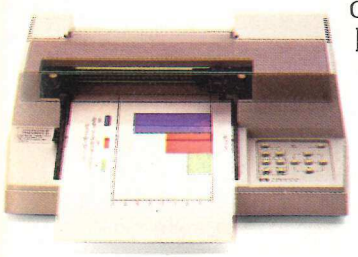

ogni sua parte l'accluso coupon: riceverai, senza impegno, una documentazione dettagliata sui plotter HP e il loro<br>impiego.

Hewlett-Packard Italiana S.p.A. Via G. Di Vittorio 9 - 20063 Cernusco Sul Naviglio Milano - Tel. 02/923691

Se vuoi saperne di più sui plotter HP invia questo tagliando a Hewlett-Packard Italiana S.p.A. | Marketing Communication C.P. 10190, 20100 Milano. |

— — — — — — —

Nome e Cognome \_

Società

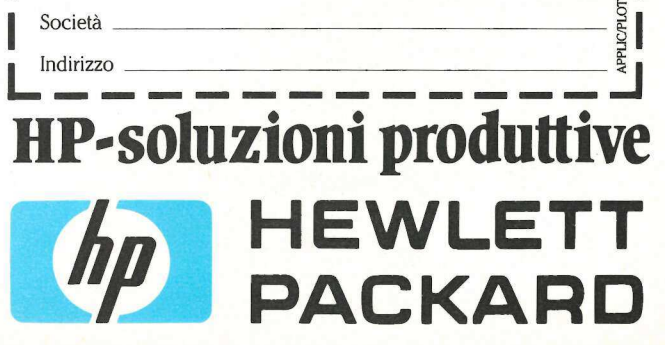

#### Il grafico composto

Nella maggior parte degli altri programmi di bioritmi il risultato conclusivo è una schermata che presenta tre schemi d'onda (figura 1). Ora, con questo metodo si vede in effetti la relazione esistente fra i singoli cicli, ma è difficile avere un quadro chiaro della propria situazione generale. La maggior parte delle persone non ha il tempo di calcolare come ciascun ciclo influisca sugli altri. Per esempio, può darsi che il 5 novembre si sia al sesto giorno del proprio ciclo intellettivo, al diciassettesimo giorno del ciclo emotivo e all'undicesimo giorno del ciclo fisico. Qual è la posizione complessiva che ne risulta? E in che situazione si sarà una settimana dopo, il 12 novembre? zone esistente tra i singon cicni, ma e<br>difficile avere un quadro chiaro della<br>propria situazione generale. La mag-<br>gior parte delle persone non ha il tem-<br>po di calcolare come ciascun ciclo in-<br>fluisca sugli altri. Per es propria situazione generale. La magno<br>gior parte delle persone non ha il tem-<br>gior parte delle persone non ha il tem-<br>po di calcolare come ciascun ciclo in-<br>fluisca sugli altri. Per esempio, può<br>darsi che il 5 novembre si

Il grafico composto fornisce queste informazioni sotto forma di diagramma di un'unica linea per qualsiasi mese scelto. La composizione combina tutti e tre i cicli con il tipo particolare di personalità e traccia il grafico. Così si può dire a prima vista esattamente qual è la propria posizione generale in qualsiasi specifico giorno di quel mese (figura 2). personanta e traccia<br>può dire a prima i<br>qual è la propria pos<br>qualsiasi specifico gi<br>(figura 2).<br>**Come adope<br>programma**<br>L'impiego del p<br>RITMI è facile. Qua darsi che il 5 novembre si sia al sesto<br>darsi che il 5 novembre si sia al sesto<br>giorno del proprio ciclo intellettivo, al<br>diciassettesimo giorno del ciclo emotivo e all'undicesimo giorno del ciclo emotivo<br>rei di alle posiz dicalisse del carco del ciclo denotivo de al ciudad físico. Qual è la posizione complessiva<br>che ne risulta? E in che situazione del ciclo<br>che ne risulta? E in che situazione si<br>sarà una settimana dopo, il 12 novem-<br>bre?<br>Il

#### Come adoperare il programma

L'impiego del programma BIO-RITMI è facile. Quando lo si fa girare

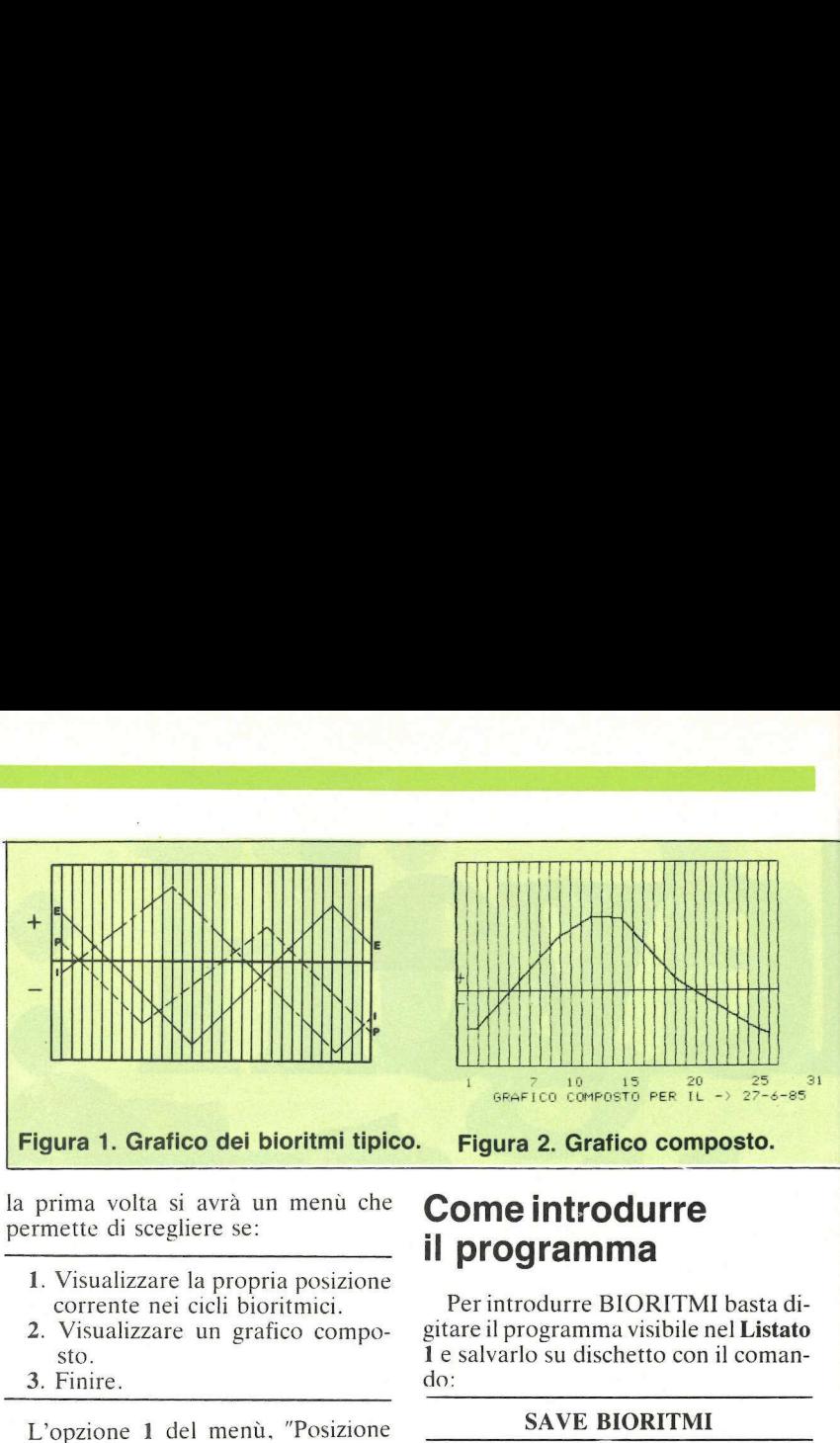

la prima volta si avrà un menù che permette di scegliere se:

- 1. Visualizzare la propria posizione corrente nei cicli bioritmici.
- 2. Visualizzare un grafico compo-
- sto. 3. Finire.

L'opzione 1 del menù, "Posizione nel ciclo", vi dice quante volte avete completato ogni ciclo, a quale giorno di ciascun ciclo vi trovate e quale è il vostro stato (alto, basso o critico) in ogni ciclo. Non traccia i cicli sullo schermo, ma si limita a darvi le informazioni. chiedendovi poi se volete un grafico composto per quel mese, come quello che si vede nella figura 2.

L'opzione 2 non fa che tracciare il grafico, e non visualizza le informazioni sulla "posizione nel ciclo" (si veda la figura 3). Pertanto, per avere le informazioni su una specifica data si usi l'opzione 1. per avere una panoramica del mese si ricorra all'opzione 2.

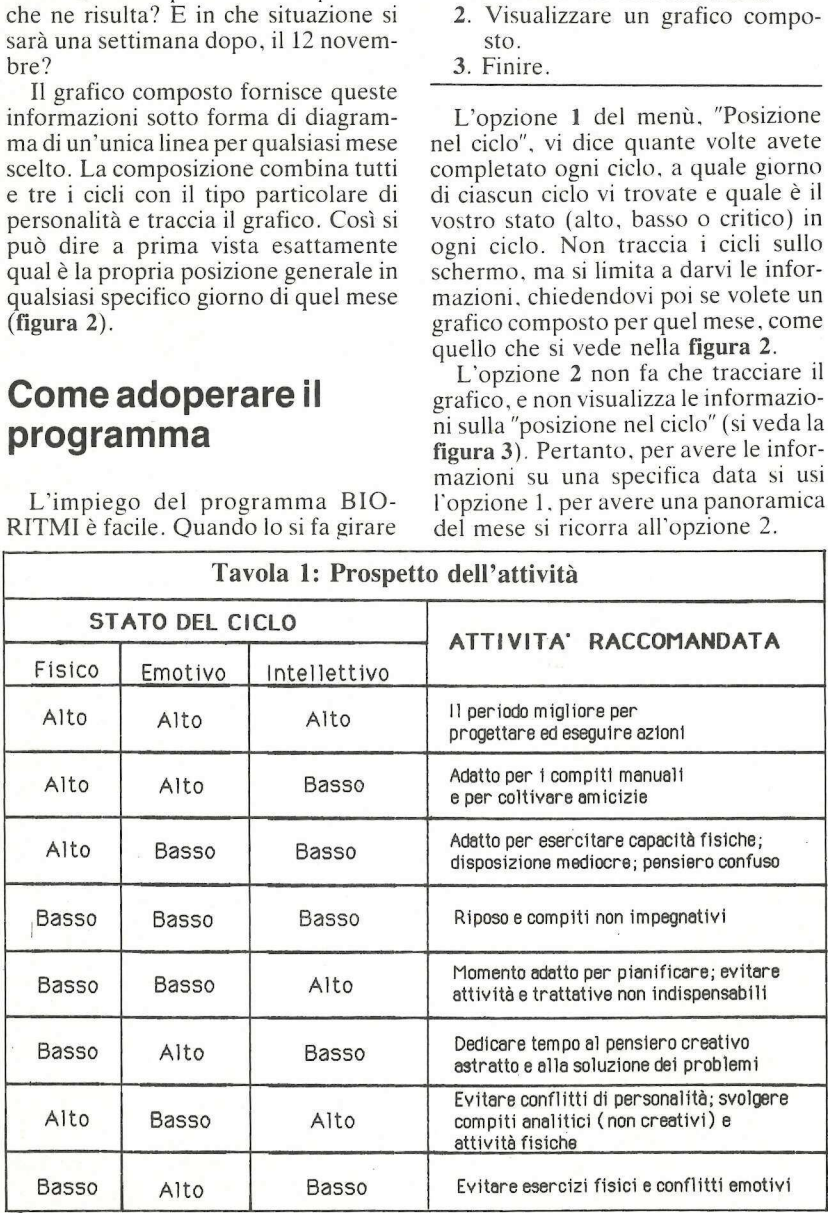

#### Come introdurre il programma

Per introdurre BIORITMI basta digitare il programma visibile nel Listato 1 e salvarlo su dischetto con il comando:

#### SAVE BIORITMI

Se vi serve aiuto, potete chiederlo alla rubrica "Per chi comincia", in questo numero di Applicando.

BIORITMI è strutturato in modo che ognuna delle funzioni del programma sia svolta in un modulo separato. Alle variabili sono stati dati dove possibile nomi mnemonici, come si vede nella tavola 2. Ecco una lista delle funzioni del programma con i numeri di linea corrispondenti:

80-120 Riposiziona il programma sopra lo schermo Hi— Res e dimensiona le matrici.

170-260 Legge i valori composti per ciascun ciclo e tipo di personalità. 280-400 Dati.

440-510 Assegna i valori composti a seconda del tipo di personalità e di ciascuna posizione di ciascun ciclo.

550-590 Modifica i valori di tracciamento perché stiano nel display.

630-670 Disegna il reticolo per il grafico composto.

710-760 Disegna il grafico composto.

800-840 Visualizza il menù delle opzioni.

860-870 Vede se i dati del nome e della nascita dell'utente sono nel file.

880-910 Chiede i dati della nascita se non sono nel file.

920-940 Chiede il tipo di personalità e controlla se è accettabile.

980-1010 Chiede la data scelta e controlla se è accettabile.

1050-1210 Calcola il numero dei giorni vissuti alla data scelta e dei giorni vissuti il primo giorno del mese scelto per il grafico.

1260-1290 Visualizza i cicli completati e la posizione nei cicli.

#### **BIORITMI** Tavola 2: Variabili principali

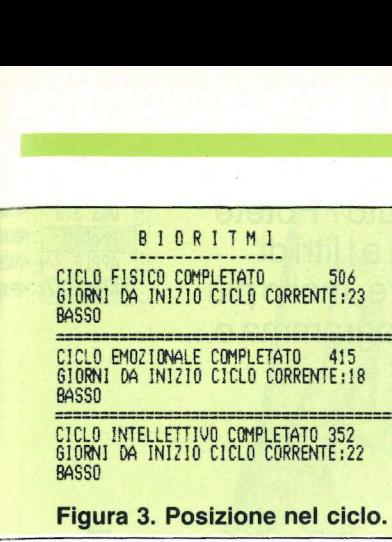

**Figura 3. Posi**<br>1330 Chiede se<br>composto, e in caso<br>segna.<br>1360 Chiede se s<br>un'altra data.<br>1410-1490 Deci<br>seun ciclo (alto, ba<br>1500-1530 Incre<br>nei cicli per il tracci<br>composto.<br>1540 Stampa un<br>1540 Stampa un

uguale (=). aggiustati aggiustati aggiustati aggiustati aggiustati aggiustati aggiustati aggiustati aggiustati

Nelle linee 860-<br>
ati di nascita già in<br>
no da esempio, pe<br>
mpostarli: 24 sette<br>
ce digitando BM<br>
3YR=48, e basta<br>
siù righe se a voi si<br>
siù altri utenti; in<br>
susate come guida le<br>
nodo che tuti gli u<br>
perare il programm<br> no da esempio, per mostrarvi come N Valore di N\$ sce digitando  $BMO=9$ ,  $BDA=24$ , P Punto di tracciamento BYR=48, e basta aggiungere una o PH Cicli fisici completati più righe se a voi si aggiungono uno o PI Giorni dall'inizio del ciclo fisico alla data scelta usate come guida le linee  $860-870$ , in aggiustati modo che tutti gli utenti possano ado- | PL() Valori di tracciamento aggiustati perare il programma senza dover in- PN\$ Stato fisico (basso, alto, o critico) trodurre ogni volta da capo i loro dati TDA Data scelta di nascita. TMN Mese scelto  $3YR=48$ , e bastica<br>
biù righe se a voi i<br>
biù altri utenti; in<br>
siate come guida<br>
modo che tutti gli<br>
modo che tutti gli<br>
rodurre ogni volt<br>
in ascita.<br> **Questo programm**<br>
dischetto. L'elenco<br>
modalità d'ordine dischetti

Questo programma è disponibile su della differenzia di scelto aggiustato dischetto. L'elenco, i prezzi e le di<br>dischetto. L'elenco, i prezzi e le differenzia di scelto di la scelto di loop dischetto. L'elenco, i prezzi e le  $\texttt{modalità d'ordine di questo e degli altri}$   $\texttt{XPEEK}$  (-16336) per cicalino dischetti disponibili sono riportati nella<br>rubrica Disk Service.

#### A\$ Reazione dell'utente BDA Giorno di nascita SIONI DA INIZIO CICLO CORRENTE BM BMN Mese di nascita BYR Anno di nascita CEM() Valori emotivi composti<br>CIN() Valori intellettivi composti CPH() Valori fisici composti CV () Totali iniziali composti<br>D1-D6 Giorni dall'inizio del ciclo il primo giorno del mese scelto DAZ Totale dei giorni vissuti alla data scelta 1330 Chiede se si vuole il grafico DZS Totale dei giorni vissuti il primo giorno del mese scelto composto, e in caso affermativo lo di- EI Giorni dall'inizio del ciclo emotivo alla data scelta segna. EI (1) Giorni dall'inizio del ciclo emotivo il primo del mese scelto, 1360 Chiede se si vuole controllare aggiustati un'altra data.<br>
1410–1490 Decide lo stato in cia-<br>
ENS Stato emotivo (basso, alto, o critico) EN\$ Stato emotivo (basso, alto, o critico) scun ciclo (alto, basso, critico). I Contatore di loop 1500-1530 Incrementa la posizione | MA () Giorni trascorsi nell'anno nei cicli per il tracciamento del grafico  $M_{\text{E}}$  Cicli intellettivi completati composto. MI Giorni dall'inizio del ciclo intellettivo alla data scelta MI(1) Giorni dall'inizio del ciclo intellettivo il primo del mese scelto, MN\$ Stato intellettivo (basso, alto, o critico) Nelle linee 860-870 troverete dei MN() Giorni nel mese dati di nascita già impostati, che servo- N\$ Opzione del menù impostarli: 24 settembre 1948 si inseri- NZ\$ Nome dell'utente

Tavola 2: Vari

- 
- 
- più altri utenti; in questo caso vanno PI (1) Giorni dall'inizio del ciclo fisico il primo del mese scelto,
	-
	-
	-
	- TP\$ Tipo di personalità
	-
	-
	-
	- YRS Anni vissuti

## Dall'æ alla zeta per Apple

- ®@ Disk drive da 640 K formattati per sistemi operativi DOS 3.3\*, ProDos\*, Pascal\*, CP/M\*
- @ Controller per due disk drives da 640 K o da 143 K
- @ AM 10 buffer programmabile (spooler) da 64 a 256 K
- Interfaccia Macintosh\*/Apple IIc\* stampante grafica standard Centronics\*
- Espansioni di memoria da 128 K RAM, gestiti con disco virtuale

\* marchi registrati

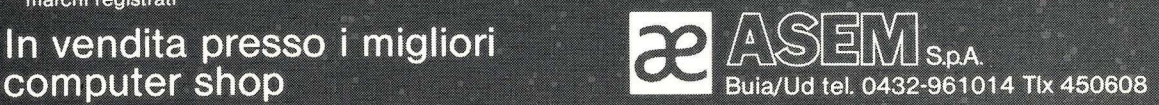

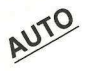

#

Volete sapere quanto consuma la vostra auto? Potete annotare diligentemente la percorrenza e i litri di carburante e poi fare i relativi calcoli. Oppure, molto più semplicemente, caricare su Apple questo programmae...

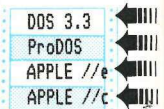

## Occhio ai consumi

hi non ha mai pensato di tenere in auto un quadernino su cui regolarmente segnare i chilometri percorsi da un rifornimento di benzina o di gasolio all'altro e i litri di carburante acquistati?

Quelli che hanno provato a tenere una registrazione ordinata dei dati sul consumo della loro auto, il più delle volte però non si sono mai presi la briga di elaborare in modo intelligente i dati acquisiti in modo da avere un'idea dei veri costi del carburante nell'uso della macchina in rapporto alla per correnza. **Computer de la construcción de la construcción de la construcción de la construcción de la construída de la construída de la construída de la construída de la construída de la construída de la construída de la construída** he hanno provato a tenere<br>
azione ordinata dei dati sul<br>
della loro auto, il più delle<br>
non si sono mai presi la<br>
borare in modo intelligente<br>
istit in modo da avere un'i-<br>
i costi del carburant e nell'u-<br>
acchina in rappo

Si inizia sempre pieni di buone intenzioni e poi, per pigrizia o per scarsa costanza, si finisce per trascurare qualche registrazione, dimenticando magari il notes in macchina col risultato di non fare mai i "quattro conti" che dovrebbero dare le indicazioni utili per sfruttare il proprio mezzo nel migliore dei modi, come consigliano tutte le riviste specializzate.

Non basta infatti avere i dati diligentemente registrati, bisogna ricavare da questi delle cifre e dei prospetti da cui sia facile poi trarre le necessarie indicazioni pratiche per poter impostare l'uso della propria macchina in modo da ottenere un effettivo risparmio di carburante. A volte poi la stessa scelta del mezzo di trasporto dipende dalla conoscenza sui dati caratteristici della propria automobile: chi viaggia molto per lavoro non può ignorare le buone regole dell'economia di gestione del proprio mezzo e solo avendo dati aggiornati sul consumo della propria vettura può fare le necessarie scelte con altri sistemi di trasporto, i cui costi invece sono facilmente rilevabili da un tariffario.

Ma se avete un Apple non avete più problemi di questa natura usando

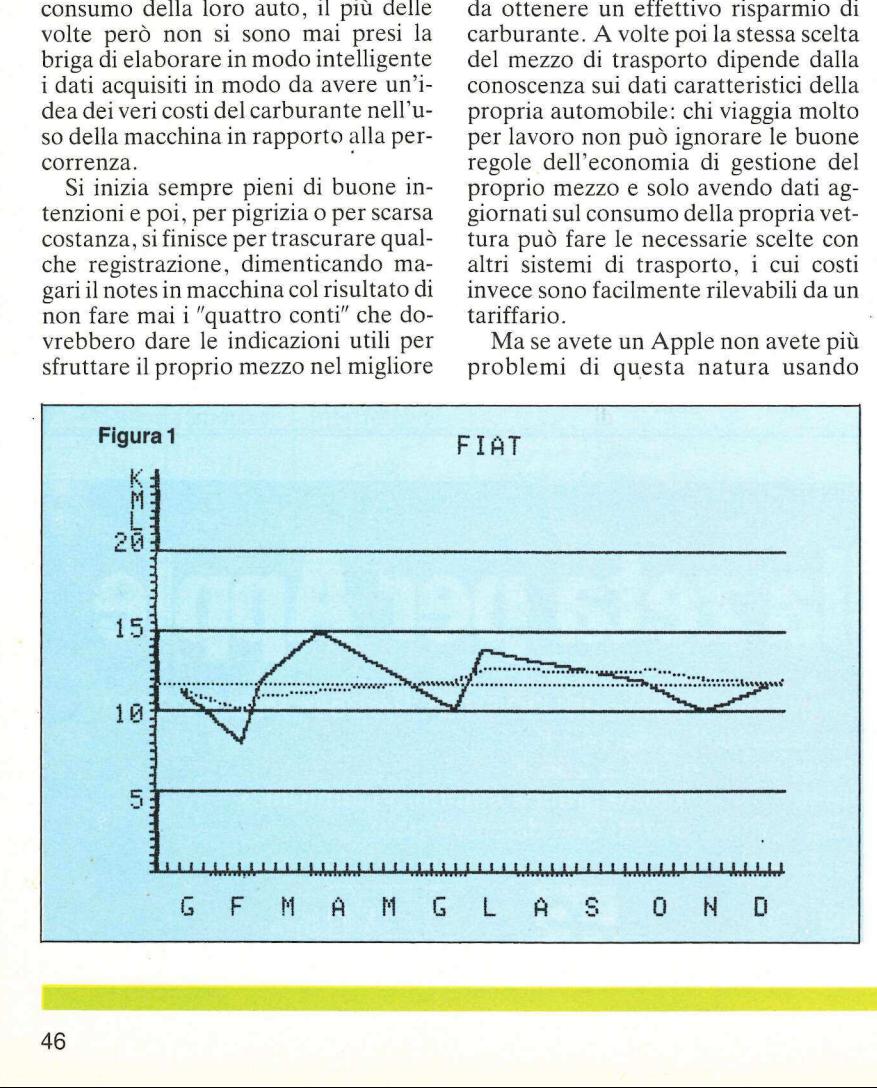

CONSUMO, un programma scritto espressamente per fornire velocemente e in modo chiaro le eleborazioni dei dati relativi al consumo della vostra auto. CONSUMO infatti fornisce un rapporto aggiornato sull'andamento dei consumi della vostra auto e calcola automaticamente il consumo medio sull'intero periodo della registrazione dei dati immessi permettendo quindi non solo di sapere con certezza quando è il momento di fare una capatina dal meccanico perché il consumo della vostra auto peggiora rispetto alle percorrenze passate, ma anche il calcolo esatto del costo della singola trasferta in relazione alla percorrenza.

#### Come si usa

Il programma CONSUMO produce rapporti grafici nella prima pagina in alta risoluzione. Per tale motivo quando viene fatto partire con il RUN si può notare un piccolo ritardo dovuto alla preparazione nella pagina grafica dei caratteri del rapporto.

Dopo questa fase vi vengono proposte le istruzioni, subito dopo potrete scegliere se aprire un nuovo file o se lavorare con un file già creato in precedenza.

Naturalmente la prima cosa da fare per iniziare a usare CONSUMO è aprire il file che conterrà i dati di percorrenza e di consumo della vostra auto. Per fare questo è sufficiente rispondere S alla domanda iniziale che vi propone di aprire un nuovo file. Per avere la possibilità di tenere sott'occhio i consumi di più automobili vi consigliamo di dare a ogni file il nome dell'auto (solitamente si batte il modello ma nel caso di una ditta che abbia

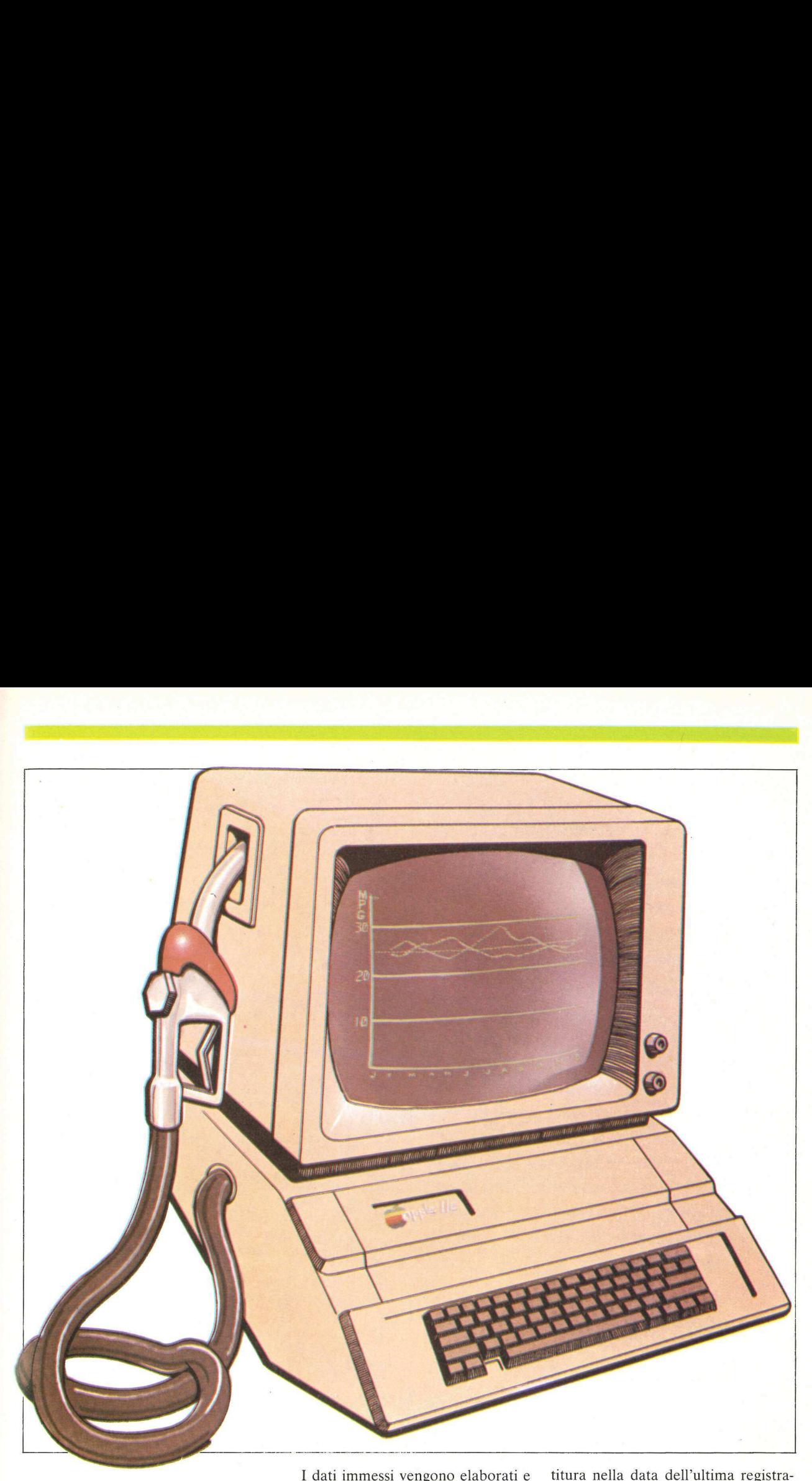

più auto dello stesso modello e della stessa marca è consigliabile nominare ogni file con il numero di targa).

Se invece avete già aperto il file riguardante la vostra auto dovete rispondere N alla domanda che vi chiede se volete aprire un nuovo file e specificare il nome del file su cui volete inserire nuovi dati.

All'apertura di una nuova registrazione dovrete specificare il chilometraggio inziale dell'auto e il giorno in cui inizia la registrazione.

A questo punto si possono inziare a registrare i dati relativi alla percorrenza e ai rifornimenti di carburante presi dal famoso quadernetto che tenete in macchina e su cui annotate il chilometraggio e i litri acquistati ad ogni rifornimento.

I dati immessi vengono elaborati e presentati sotto forma di grafico con l'andamento dei consumi tra registrazione e registrazione evidenziato con una linea spezzata che fornisce l'indicazione sull'aumento o diminuzione del consumo. Inoltre compare una retta orizzontale che segnala il consumo medio da quando sono iniziate le registrazioni dei dati. Presentan sotto to<br>
l'andamento dei co<br>
zione e registrazio<br>
una linea spezzata<br>
cazione sull'aumo.<br>
del consumo. Inolti<br>
ta orizzontale che<br>
medio da quando s<br>
strazioni dei dati.<br>
Se commettete u<br>
duzione dei dati ver<br>
s zione e registrazio<br>
una linea spezzata<br>
cazione sull'aume<br>
del consumo. Inoltt<br>
ta orizzontale che<br>
medio da quando s<br>
strazioni dei dati.<br>
Se commettete u<br>
duzione dei dati ver<br>
segnale acustico e<br>
computer rimarrà i<br>
te

Se commettete un errore nell'introduzione dei dati verrete avvertiti da un segnale acustico e da un messaggio: il computer rimarrà in attesa che battiate il tasto giusto. I segnali di errore possono essere:

#### GIORNO < ULTIMO GIORNO

che vi avverte di seguire l'ordine cronologico nell'introduzione dei dati e vi permette di accertare un errore di batzione (quella che l'Apple non ha accettato perché precedente ad una registrazione già memorizzata).

E possibile però introdurre più dati di consumo di carburante nella stessa data e quindi il segnale di errore non viene visualizzato se battete una data già introdotta nell'ultima registrazione di dati. titura nella data d<br>zione (quella che l<br>cettato perché prec<br>strazione già mem<br>È possibile però<br>di consumo di carl<br>data e quindi il seg<br>viene visualizzato s<br>già introdotta nell<br>ne di dati.<br>Se invece battete<br>te come il 31 se ntura nella data de<br>
zione (quella che le cettato perché precettato per differente francia<br>
strazione già memoria de però<br>
di consumo di carb<br>
data e quindi il seguente visualizzato s<br>
già introdotta nell<br>
me di dati.<br>
Se di consumo di carl<br>data e quindi il seguente<br>viene visualizzato s<br>già introdotta nell<br>ne di dati.<br>Se invece battette<br>te come il 31 settem<br>apparirà sul video:<br>GIORNO NON V<br>Analogamente d<br>un numero superio<br>1 per i mesi avret viene visualizzato s<br>già introdotta nell<br>ne di dati.<br>Se invece battete<br>te come il 31 settem<br>apparirà sul video:<br><br>GIORNO NON V<br>Analogamente d<br>un numero superio<br>1 per i mesi avrete<br>MESE > 12

Se invece battete una data inesistente come il 31 settembre o il 30 febbraio apparirà sul video:

#### GIORNO NON VALIDO

Analogamente digitando per errore un numero superiore a 12 0 inferiore a 1 per i mesi avrete il messaggio:

 $MESE > 12$ 

#### **Listato**

```
10REM ***********************
20REM *
                         CONSUMO
      REM * BY DANIEL WHITNEY<br>REM * COPYRIGHT (C) 1985 *<br>REM * BY APPLICANDO & *
30
40
50
                    MICROSPARC, INC.
\frac{60}{70}REM *
      REM **********************
75
80
90
100
        D$ = CHR$ (4)<br>DEF FN R(X) = INT (X * 100 + .5) / 100<br>DEF FN MOD(A) = A - INT (A / 8) * 8
110
120130140
        0S = 18DT = 0150
        HOME
 160
        HOME<br>
POR 1 = 0 T0 12: READ MN(1): NEXT 1<br>
POR 1 = 0 T0 12: READ MN(1): NEXT 1<br>
POR 1 = 0 T0 12: READ MN(1): NEXT 1<br>
PORTA 0,31,28,31,30,31,30,31,31,30,31,30,31<br>
HOME : PRINT "UN MOMENTO...": PRINT : PRINT "STO DEFINE<br>
ROD
 170
 180
 190
200
210
 220220
230
         VTAB 3: INPUT *610RNO IN1ZIALE: ";X$:DP = INT ( VAL (X
         VTAB 4: INPUT "MESE INIZIALE: ":M$:MN = INT ( VAL (M$)
235
          IF MN ( 1 OR MN ) 12 THEN VTAB 4: CALL - 868: 60TO 23
240IF OP ( 1 OR DP ) MN(MN) THEN VTAB 3: CALL - 958: GOT
245
         0'230GOTO 380<br>REM RICEVE I DATI DAL FILE ESISTENTE<br>INPUT "NOME DEL FILE ESISTENTE (?=CATALOG) ? ";NA$: I<br>F LEFT$ (NA$,1) = "?" THEN PRINT D$"CATALOG": GOTO 27
 250
 260
 270
280<br>290
                LEN (NA$) = 0 THEN 270
         IF
        IF LEN (NAS) = U IHEN 270<br>
IF LEN (NAS) > 13 THEN NAS = LEFTS (NAS,13)<br>
ONERR GOTO 2200<br>
PRINT DS:"JERIFY "NAS<br>
PRINT DS:"OPEN ";NAS: PRINT DS;"READ ";NAS<br>
INPUT DT, OM, NN, DP<br>
FOR DI = 1 TO DT: INPUT M(DI), D(DI), MI(DI)
 300310
 320
 330
 340
         NEXT DI
 350
         PRINT D$; "CLOSE "; NA$
 360
```
POKE 216.0 370  $PM = OM:M = MN:D = DP$ : CALL - 936: HGR 380 390 VTAB<sub>23</sub> 60SUB 1400 400 FOR 11 = 0 TO M - 1:DA = DA + MN(11): NEXT 11<br>XX = (DA + D) \* 5 / 7:Y = 150: HPL0T 0S, Y TO XX + 0S, Y<br>IF 0T = 0 THEN M(0) = MN:D(0) = DP: 60T0 520 410 420 430  $I = DT$ 440 450  $FOR DT = 1 T0 I$  $M = M(DT): D = D(DT): G = G(DT): MI = MI(DT)$ 460 470 **GOSUB 1300**  $PM = MI$ 480 490 NEXT DT 500  $DT = 1$ 510  $Y = 23:X = ((40 - LEN (NA4)) / 2 + 1):N4 = NA4: 60SUB$  $\frac{1160}{DT = DT}$ 520 DI = U T<br>PRINT "ULTIMA DATA:"D(DT - 1)"/"M(DT - 1);: KTAB 22: PR<br>INT "ULTIMA DATA:"D(DT - 1)"/"M(DT - 1);: KTAB 22: PR<br>INT "ULTIMI KM: "PM 530 540 VTAB 22: CALL - 868<br>VTAB 22: INPUT \*GIORNO 550 560  $-\frac{1}{2}$ ;  $X$ \$: D = VAL (X\$) : IF D < 0 THEN 800: REM 13 SPAZI VTAB 22: CALL - 868<br>VTAB 22: INPUT "MESE 563 565  $-$ )\*;X\$:M = VAL (X\$): I 11 SPAZI FM ( 0 THEN 800: REM 570 IF M = M(DT - 1) THEN IF D  $($  D(DT - 1) THEN GOSUB 197 0: 60T0 550<br>IF D > MN(M) THEN IF D < > 29 THEN 60SUB 1960: 60T0 580 550 590  $D =$ INT (D) IF M > 12 THEN 60SUB 1940: 60TO 563 620 IF M < M(DT - 1) THEN GOSUB 1950: GOTO 563 630 N = 1NT (M)<br>
M = 1NT (M)<br>
VTAB 22: CALL - 868<br>
VTAB 22: INPUT "LITRI<br>
00: REM 9 SPAZI<br>
GF = 0 640 650 660  $-$ >":6\$: IF 6 < 0 THEN 8 662 664  $6 = \text{VAL} (G4)$ 668 670 680 690 700  $710$ 720 730

oppure, se è sbagliato l'ordine cronologico della registrazione, comparirà:

#### $MESE > ULTIMO MESE$

Anche nel caso che commettiate un errore nel numero di litri acquistati in una sola volta sarete avvertiti con un messaggio d'errore. Il programma infatti non ammette rifornimenti superiori a 100 litri per volta (ma il dato, nell'improbabile ipotesi che il vostro serbatoio possa contenere di più, può essere variato con una piccola modifica al programma, come vedremo tra poco) e quindi l'introduzione di un numero di litri superiore provocherà il messaggio:

LITRI NON VALIDI

Se infine commettete un errore nell'introdurre il numero di chilometri relativi a un rifornimento inserendo un chilometraggio inferiore a quello dell'ultima registrazione avrete il messaggio:

740

750

#### **KM NON VALIDI**

Dopo avere introdotto tutti i dati e averli confermati avrete la videata relativa all'elaborazione dei dati che ha fatto Apple.

Come accennato, il rapporto comprende il grafico dei consumi tra registrazione e registrazione e una linea orizzontale più sottile che individua il consumo medio da quando avete iniziato a introdurre i dati e segnala gli scostamenti dalla media generale per ogni introduzione di dati.

Il programma CONSUMO permet-

te un esame approfondito del rapporto su video dei dati elaborati dato che il computer riprende il funzionamento solo dopo che è stato premuto un tasto qualsiasi.

Dopo avere considerato bene i risultati dell'elaborazione potrete salvare su disco i dati appena introdotti tramite l'opzione proposta che richiede anche un nome del file di non più di 13 caratteri.

Per avere una copia stampata del grafico generato da CONSUMO si può salvare l'immagine grafica con un BSAVE. In tal modo il grafico riassuntivo verrà archiviato su disco con il nome del file di dati a cui è relativo, preceduto da P. (P seguita da un  $p$ unto).

Per stampare il prospetto sarà sufficiente utilizzare gli appositi programmi di stampa di immagini grafiche che 760<br>770  $D(DT) = D:M(DT) = M:G(DT) = G:MI(DT) = MI$ GOSUB 1300 780  $PM = MI$ GOTO 520 **790** 60SUB 1810: 60SUB 1730: PRINT "UN TASTO PER FINIRE E SA<br>LVARE IL FILE";: GET A\$: TEXT : HOME<br>REM - SALVA IL FILE 800 810 820 **REM** 830 IF 2\$ = "S" THEN 870 IF Z'S = TO THE INSERITO E': "INAS<br>PRINT "CAMBI NOME A "INAS;: INPUT " ?"IAS<br>IF LEFTS (AS,1) = "N" THEN AS = NAS; GUTO 890<br>INPUT "NUOVO NOME DEL FILE ";AS: IF LEN (AS) = 0 THEN 840 850 860 870 870 IF LEN (A\$) > 13 THEN A\$ = LEFT\$ (A\$,13)<br>ONERR 60T0 2250<br>IF 2\$ = "S" THEN 940 880 890 900 PRINT DS "VERIFY "NAS<br>PRINT DS "RENAME ";NAS", ";AS<br>PRINT DS ; "DELETE ";AS 910  $\frac{920}{930}$ 940  $NAS = AS$  $\begin{array}{lll} \textsf{PAR3} & \textsf{A3} & \textsf{PROB} \\ \textsf{PRINT} & \textsf{D3} & \textsf{1} & \textsf{UPBN} & \textsf{?} \\ \textsf{PRINT} & \textsf{D3} & \textsf{?} & \textsf{WATE} & \textsf{?} \\ \textsf{PRINT} & \textsf{DT} & \textsf{--} & \textsf{1} & \textsf{•} & \textsf{CMP} & \textsf{.} \\ \textsf{FQR DI} & \textsf{DI} & \textsf{--} & \textsf{1} & \textsf{.} & \textsf{.} & \textsf{O} \\ \textsf{PRINT} & \$ 950  $\frac{960}{970}$ 980 990 1000 PRINT D\$; "CLOSE "; NA\$<br>REM SALVATAGGIO COMPLETATO 1010 1020<br>1030<br>1040<br>1050 **POKE 216,0**  $H = 0$ <br>PRINT "UN MOMENTO......."<br>Y = 23:X = ((40 - LEN (NA\$)) / 2 + 1):N\$ = NA\$: GOSUB<br>Y = 23:X = ((40 - LEN (NA\$)) / 2 + 1):N\$ = NA\$: GOSUB 1060 N\$ = ' 6 F M A M 6 L A S 0 N D '<br>Y = 20:X = 1: 60SUB 1160<br>INPUT 'VUOI SALVARE IL 6RAFICO ?';AB\$<br>IF LEFT\$ (AB\$,1) = 'N' THEN 1140<br>ONERR 60TO 2280 1070 1080 1090 1100 1110 PRINT D\$; "BSAVE P. "NA\$", A\$2000, L\$2000" 1120 POKE 216,0<br>INPUT "VOOI CONTINUARE ? ";AB\$: IF LEFT\$ (AB\$,1) = "S<br>"THEN RUN<br>TEXT : CALL - 936: END<br>REM ROUTINE PER DISEGNARE SULLO SCHERMO 1130 1140 1150 1160  $L9 = D$ 1170 FOR I = 1 TO LEN (N\$)<br>REM = CALCOLA L'INDIRI220 NELLA TAVOLA DEI CARATTERI<br>Z = ( ASC ( MID\$ (N\$,I,1)) - 32) 1180 1190 1200 1210 GOSUB 1270  $X = X + 1$ 1220 1230 NEXT I

1240  $D = L9$ 1250<br>1260 **RETURN REM** DISEGNA UN CARATTERE 1270 L = 8192 + FN MOD(Y) \* 128 + (X - 1) + INT (Y / 8) \* 40 1280<br>1290  $J = 0$  TO 6: POKE L + J \* 1024, C(2, J): NEXT FOR **RETURN** 1300 **REM** DISEGNA UN ACQUISTO 1310<br>1320  $DA = 0$ FOR II = 0 TO M - 1:DA = DA + MN(11): NEXT 11  $X = (DA + D) * 5 / 7$ <br> $Y = (M1 - PM) / 6$ 1330 1340 IF Y > 50 THEN PF = 1: RETURN<br>IF DT = 1 OR PF THEN PF = 0: HPLOT X + 0S,150 - 3 \* (Y 1350 1360 \* 2): RETURN<br>HPLOT TO X + 0S,150 - 3 \* (Y \* 2) 1270 1380<br>1390<br>1400 RETURN REM DISEGNA LO SFONDO<br>HCOLOR= 3: HPLOT OS,0 TO OS,150 TO 279,150<br>HPLOT OS,120 TO 279,120<br>HPLOT OS,90 TO 279,90<br>HPLOT OS,60 TO 279,90<br>HPLOT OS,30 TO 279,30<br>HPLOT OS,30 TO 279,30<br>HPLOT OS,40 TO 279,30<br>HPLOT OS,40 TO 279,30 1410 1430<br>1440<br>1450 1460 HPLOT OS + 1.0 TO OS + 1.30: HPLOT OS + 1.60 TO OS + 1 90 1480<br>1490<br>1500 HPLOT 0S + 1,120 TO 0S + 1,150 HCOLOR= 3 FOR I = 1 TO 50<br>HPLOT OS - 2,3 \* 1 TO 0S,3 \* 1: REM<br>SPONDE A 0.5 KML 1510 OGNI TACCA CORRI 1520 NEXT 1 FOR 1 = 1 TO 52<br>HPLOT 0S + 5 \* 1,150 TO 0S + 5 \* 1,147; REM<br>CA CORRISPONDE A UNA SETTIMANA 1530 1540 OGNI TAC 1550 NEXT I<br>YM(0) = 0: FOR I = 1 TO 12 1560  $YM(I) = MN(I) + YM(I - I)$ 1570 1580 NEXT 1 HCOLOR= 5: FOR I = 1 TO 12 STEP 2<br>HPLOT OS + YM(1) \* 5 / 7,151 TO OS + YM(1 + 1) \* 5 / 7 1600 NEXT I 1610 **REM** DISEGNA I NUMERI SULL'ASSE Y 1620 HCOLOR= 3 1630 1640 HPL0T 0S,150  $L9 = D$ 1650  $X = 1:Y = 3: Ns = "20"$ ; GOSUB 1160<br>  $X = 1:Y = Y + 4:Ns = "15"$ ; GOSUB 1160<br>  $X = 1:Y = Y + 4:Ns = "10"$ ; GOSUB 1160<br>  $X = 1:Y = Y + 4:Ns = "5"$ ; GOSUB 1160 1660 1670 1680 1690

 $(continua)$ 

normalmente vengono forniti insieme alle stampanti.

#### Riga per riga

La linea 80 controlla che il programma sia stato collocato nella pagina grafica in Alta-Risoluzione. In caso contrario cambia i puntatori del programma

Alla linea 180 vengono definite le variabili MN (I): sono i numeri dei giorni di ogni mese. Questi valori sono usati per controllare le date introdotte e per assicurare una scala corretta sull'asse orizzontale.

Alla linea 200 le variabili C (I,J) vengono caricate con i dati che sono in fondo al programma.

Dalla linea 1400 alla 1720 si ha il disegno del grafico. Ogni segno sull'asse orizzontale rappresenta una settimana mentre sull'asse verticale rappresenta un km. I mesi sono indicati sull'asse orizzontale con linee alternate. La subroutine generatrice di caratteri è usata per indicare i riferimenti sull'asse verticale. Se un file esistente è richiamato dal disco i dati sono disegnati e il nome del file viene centrato alla base dello schermo.

Le linee da 520 a 790 contengono il loop di immissione dei dati principali.

La linea 1300 contiene la subroutine che disegna i dati sul grafico. Digitan $do -1$  il controllo passa alle linee 800-1030, dove i dati del file vengono immagazzinati e il programma finisce.

Le linee da 1070 a 1080 scrivono le iniziali dei mesi lungo l'asse orizzontale nella posizione corrispondente alla prima linea di testo sotto al grafico.

La linea 1120 salva il grafico in

Alta-Risoluzione.

Le linee da 1170 a 1240 prendono la stringa N\$ carattere per carattere. La variabile Z contiene i valori ASCII dei caratteri, meno 32.

Le linnee da 1270 a 1290 i valori delle variabili C (I,J) sono usati per disegnare i caratteri in Alta-Risoluzione.

Le linee da 1300 a 1380 disegnano il rifornimento di carburante.

Le linee da 1400 a 1720 disegnano il grafico.

Le linee da 1730 a 1790 calcolano e disegnano il chilometraggio totale.

Le linee da 1810 a 1920 disegnano la curva tratteggiata corrispondente ai dati.

Le linee da 1930 a 2020 sono le trappole di errori di immissione dati.

Le linee da 2030 a 2110 fanno apparire la videata iniziale e le istruzioni.

 $1700$   $X = 2:Y = 0:N\$  = "K":  $605UB$   $1160:X = 2:Y = 1:N\$  = "M":<br>60SUB  $1160:N\$  = "L": $X = 2:Y = 2:$  60SUB  $1160$ 1710  $D = L9$ REN CALCOLA E DISEGNA LA MEDIA GLOBALE DELL'ANNO<br>FOR I = 1 TO DT:H = H + G(I): NEXT I<br>PM = MI(DT - 1) - OM<br>VTAB 22: CALL - 868<br>VTAB 22: PRINT "MEDIA GLOBALE KML= "; FN R(PM / H)<br>HCOLOR= 6: HPLOT 0S,150 - 3 \* ((PM / H) \* 2) RETURN 1720 1730 1740  $\frac{1750}{1760}$ 1780 **RETURN** 1790 1800 **REM**<br>REM REM DISEGNA 3 PUNTI DELLA MEDIA KML<br>HCOLOR= 5: HPLOT XX + 0S,150 1810 1820  $I = \mathbf{M}$ 1830 FOR DT = 1 TO 1 - 1<br>
M = M(DT):D = D(DT):MI = MI(DT)<br>
IF DT = 1 THEN G = G(1):PM = 0M: G0T0 1900<br>
IF DT = 2 THEN G = G(1) + G(2):PM = 0M: G0T0 1900<br>
IF DT = 2 THEN G = G(1) + G(2) + G(3):PM = 0M: G0T0 19<br>
IF DT = 3 THEN G 1840 1850 1860 1870 1880 1890<br>1900<br>1910<br>1920<br>1920  $= 6(0T) + 6(0T - 1) + 6(0T - 2)$ : PM = MI(DT - 3) **GOSUB 1300** NEXT DT **RETURN** REM ROUTINE ERRORI INSERIMENTO DATI<br>
M\$ = "MESE > 12": GOTO 2000<br>
M\$ = "MESE > 12": GOTO 2000<br>
M\$ = "GIORNO NON VALIDO": GOTO 2000<br>
M\$ = "GIORNO NULTIMO GIORNO": GOTO 2000<br>
M\$ = "LITRI NON VALIDI": GOTO 2000<br>
M\$ = "LITRI N 1930<br>1940<br>1950<br>1960 1970 1980 MS = "KM NON VALIDI 1990 **19 - 2011 NOV WHIPP**<br>
UTAB 22: CALL - 868<br>
UTAB 22: CALL - 868<br>
UTAB 22: CALL - 868: INVERSE : PRINT "PREMI UN TASTO<br>
PER CONTINUARE ";: NORMAL : CALL - 198: GET T\$: PRINT 2000 2010 2020 RETURN HOME : VTAB 6: HTAB 12: PRINT ° C 0 N S U M 0"<br>VTAB 8: HTAB 11: PRINT "DI DANIEL WHITNEY"<br>VTAB 14: PRINT "(C) 1985 BY APPLICANDO & MICROSPARC,IN  $\frac{2030}{2040}$ 2050 VTAB 21: HTAB 7: PRINT "VUOJ LE ISTRUZIONI ? ";: GET T<br>\$: PRINT T\$: IF T\$ < > "S" THEN RETURN<br>HOME : VTAB 2: PRINT "'CONSUMO' REGISTRA E DISEGNA": P<br>RINT "IL CONSUMO DI CARBURANTE"<br>PRINT "IL CONSUMO DI CARBURANTE"<br>: PRINT 2060 2070 2080 : CARBURANTE, IN CIFRE "<br>PRINT : PRINT "PER FINIRE E PER CHIEDERE I DATI": PRINT<br>PRINT : PRINT "PER FINIRE E PER CHIEDERE I DATI": PRIN<br>T "ELABORATI, DIGITARE -1.": PRINT : PRINT "IL PROGRA<br>MMA DISEGNERA' TRE PUNTI": PRINT 2090 2100 EI DATI."<br>2110 VTAB 22: HTAB 9: PRINT "<RETURN> PER CONTINUARE";: GET<br>T\$: PRINT : RETURN<br>2200 ER = PEEK (222): IF ER = 6 THEN PRINT "FILE NOT FOUN<br>2200 ER = PEEK (222): IF ER = 6 THEN PRINT "FILE NOT FOUN ER = PEEK (222): IF ER = 6 HEN PRINT "FILE NOT FOUN<br>
TF ER = 13 THEN PRINT "FILE TYPE MISMATCH": 60TO 2230<br>
PRINT "ERRORE NUMERO";ER<br>
PRINT "ERRORE NUMERO";ER<br>
605UB 2020: 60TO 270<br>
ER = PEEK (222): IF ER = 6 THEN PRINT "F 2210<br>2220<br>2230 2240 2250 PRINT "ERRORE N. ";ER

#### PEEK (222): PRINT "ERROR N. ";ER<br>216,0: 695020: 0011 0001 0012<br>10,0000 0000 001: REM 5 PR210<br>10,0000 0000 001: REM 5 PR210<br>20,200 0000 000: REM "<br>21,200 2000 000: REM "<br>12,200 2000 000: REM "<br>13,401,12,200 4000 0000 0000 2290<br>2300<br>2310<br>2320<br>2320<br>2330 DATA 2340 DATA 2350 DATA 2360<br>2370 DATA DATA 2380<br>2390 DATA DATA 2400<br>2410 DATA 2420 2440 2460  $\frac{2480}{2490}$ DATA<br>DATA<br>DATA<br>DATA<br>DATA<br>DATA 2610 2620 DATA 2630 2640 DATA 2650 DATA 2660 DATA 2670 DATA DATA 2680 2690 DATA 2700 DATA 2710<br>2720<br>2730<br>2730<br>2750<br>2750<br>2770 DATA DATA DATA DATA DATA DATA DATA 2780 DATA 2790 DATA 2800 DATA 2810 DATA 2820 DATA DATA 2830 2840 DATA DATA<br>DATA<br>DATA<br>DATA<br>DATA 2850<br>2860<br>2870<br>2880 2890<br>2890<br>2910<br>2920

 $ER = P0KE$ 

DATA

DATA

DATA

#### **Modifiche** al programma

2260  $7770$ 

Si può modificare il limite massimo dei litri di carburante intervenendo sulla riga 100 MG=. Normalmente tutti i valori sono elaborati tenendo conto di due cifre decimali. Per modificare e introdurre la possibilità di calcolare tre cifre decimali bisogna intervenire alla riga 120:

POKE 216.0: GOSUB 2020: GOTO 870

120 DEF FN R  $(X) = INT(X * 1000 +$  $.5) / 1000$ 

DATA<br>DATA<br>DATA

2930

È possibile modificare l'ordine dei mesi per iniziare l'anno in modo diverso intervenendo sulle righe  $180 - 210$  e sulla riga 1070.

Per modificare il numero dei giorni del mese di febbraio, che negli anni bisestili ha 29 giorni, è necessario intervenire modificando il valore della variabile MN (2).

Il programma CONSUMO può essere anche modificato per creare rapporti su qualsiasi genere di quantità soggette a un consumo variabile nel tempo. Dall'elettricità, al cibo, ai consumi telefonici della famiglia o di un'azienda.

Questo programma è disponibile su dischetto. L'elenco, i prezzi e le modalità d'ordine di questo e degli altri dischetti disponibili sono riportati nella rubrica Disk Service.

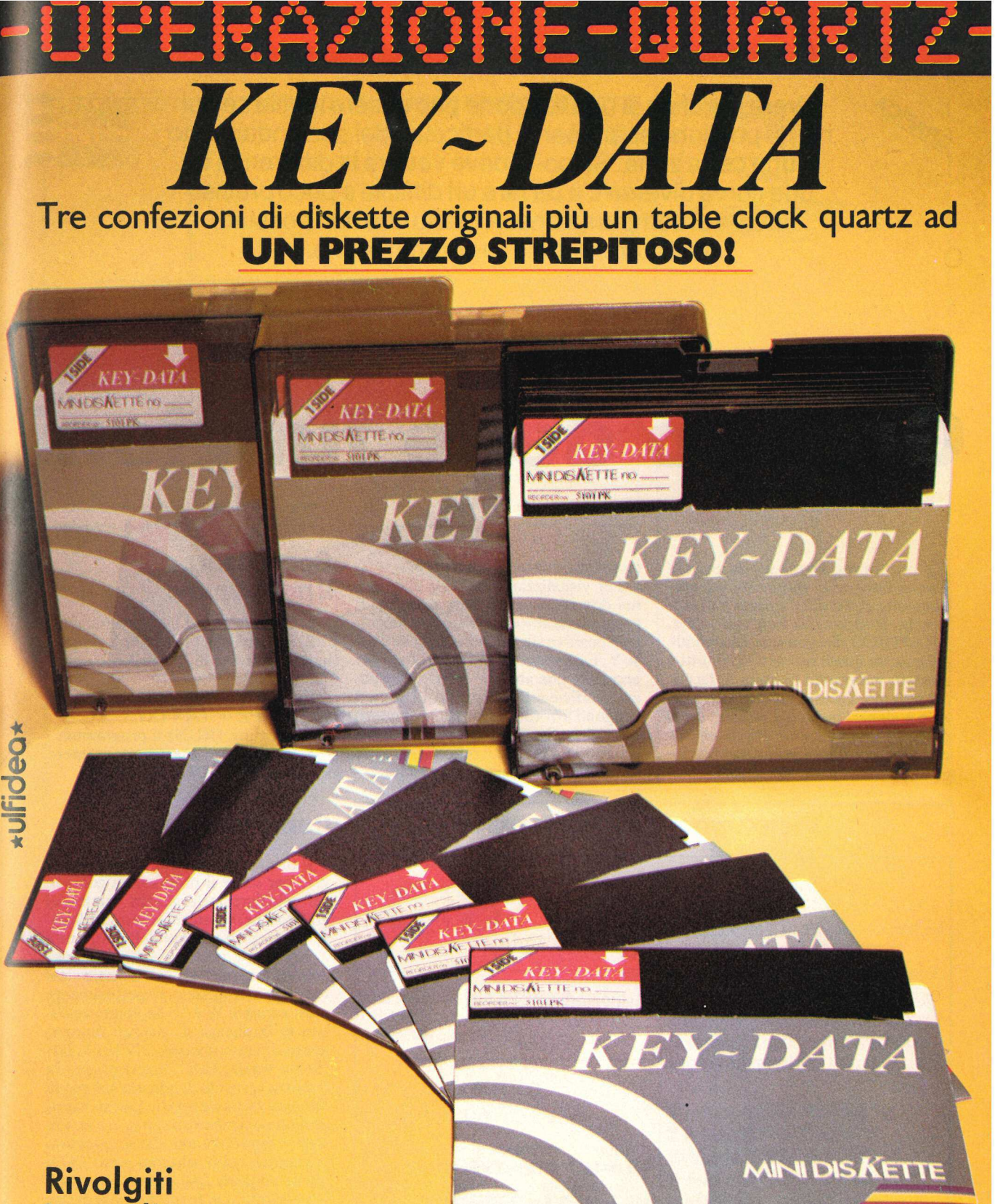

immediatamente presso il tuo rivenditore di fiducia

Distributore esclusivo per l'Italia

Via Umbria, 10-36/A<br>Tel. (0522) 38655/512345/31334

42100 Reggio Emilia

informatica

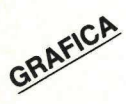

" a

> Avere il grafico di una funzione può essere inutile se poi non si possono esaminare i particolari del suo andamento in una certa zona. Se poi si deve vedere la differenza tra due curva diverse c'è da fare un difficile e poco preciso lavoro di comparazione. A meno che non possiate utilizzare questo programma che...

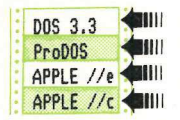

## Grafico delle funzioni

cco il programma ideale per chi ha bisogno di rappresentare graficamente una o due funzioni e di esaminare in dettaglio una sua parte. GRAPHICO disegna uno qualunque dei quattro quadranti grafici, o tutti e quattro, misurando in unità le tacche del reticolo. Queste unità si riferiscono o a numeri interi o a radianti (se si tratta di una funzione trigonometrica). Il programma disegna due funzioni simultaneamente sul reticolo, pera voro di co<br>
utiliz<br>
utiliz<br>
co il programma ideale per chi<br>
ha bisogno di rappresentare gra-<br>
ficamente una o due funzioni e di esa-<br>
minare in dettaglio una sua parte.<br>
GRAPHICO disegna uno qualunque<br>
dei quattro quadra Colorado de programma ideale per chi ha bisogno di rappresentare graficamente una o due funzioni e di esa-<br>minare in dettaglio una sua parte.<br>GRAPHICO disegna uno qualunque dei quattro, misurando in unità le tacche quattro

mettendo qualsiasi confronto.

Per visualizzare qualsiasi diagramma dovrete dimensionare il foglio. Il programma chiede le estremità negative e positive sia dell'asse X sia dell'asse Y. Esse vengono poi controllate per accertare che abbiate specificato spazio a sufficienza per il grafico. I numeri vengono arrotondati al numero intero più vicino. Da questi quattro numeri il programma calcola il reticolo e traccia la funzione nella posizione esatta.

#### Come usare il programma

1. Caricare (LOAD) il programma 2. Ribattere le linee:  $430 \text{ Y} = \text{qua}$ lunque funzione di X;  $440 Z = \text{qualun}$ que funzione di X:

Es.  $430 Y = SIN(X)$ 

440  $Z = TAN(X)$ 

3. Eseguire (RUN) il programma 4. Per fermare l'esecuzione premere il tasto CONTROL e RESET.

#### Come funziona

Il primo compito che dovete assolvere per usare il programma consiste nel calcolare la larghezza totale del grafico che volete ottenere addizionando i valori assoluti delle estremità X negativa e positiva. La stessa cosa dovrete fare per l'asse Y. Questi valori vengono memorizzati rispettivamente nelle variabili W e V. Se volete calcolare la larghezza di ciascun numero intero dovrete dividere 279 per la larghezza totale. Fate altrettanto per la distanza verticale dividendo 159 per la distanza verticale totale. Questi valori vengono poi memorizzati in G e H. Gli scettici osserveranno che le posizioni orizzontali sullo schermo sono 280 e quelle verticali 160, e non 279 e 159. Ma facendo così le tacche sulla destra e alla base dello schermo sarebbero arrotondate e stampate fuori schermo.

Per calcolare dove dev'essere disegnato l'asse Y, il valore negativo dell'estremità X è moltiplicato per il valore unitario orizzontale (G). Questa

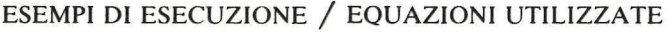

respectively and the control of the control of the control of the control of the control of the control of the<br>The control of the control of the control of the control of the control of the control of the control of the c

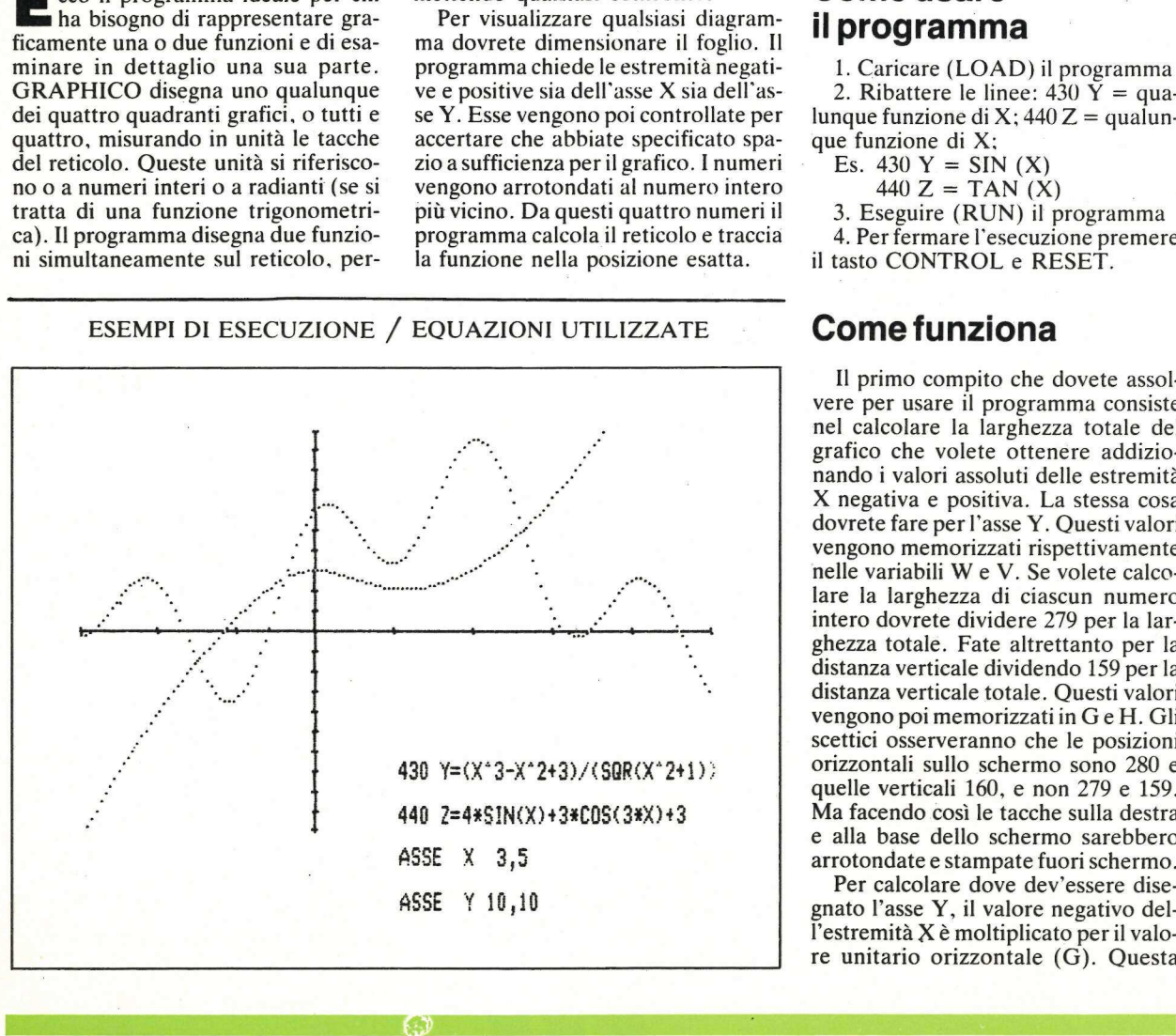

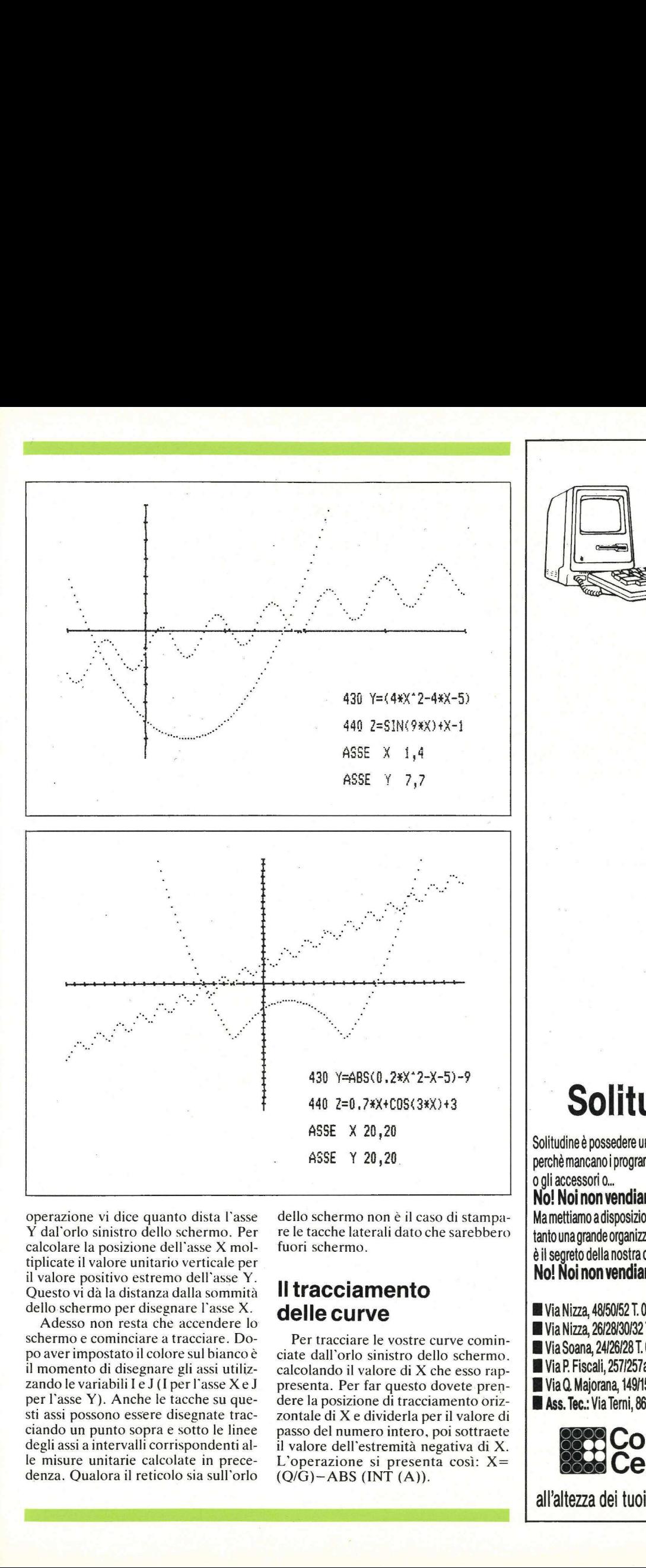

operazione vi dice quanto dista l'asse Y dal'orlo sinistro dello schermo. Per calcolare la posizione dell'asse X moltiplicate il valore unitario verticale per il valore positivo estremo dell'asse Y. Questo vi dà la distanza dalla sommità dello schermo per disegnare l'asse X.

Adesso non resta che accendere lo schermo e cominciare a tracciare. Dopo aver impostato il colore sul bianco è il momento di disegnare gli assi utilizzando le variabili I e J(I per l'asse Xe J per l'asse Y). Anche le tacche su questi assi possono essere disegnate tracciando un punto sopra e sotto le linee degli assi a intervalli corrispondenti alle misure unitarie calcolate in precedenza. Qualora il reticolo sia sull'orlo dello schermo non è il caso di stampare le tacche laterali dato che sarebbero fuori schermo.

#### ll tracciamento delle curve

Per tracciare le vostre curve cominciate dall'orlo sinistro dello schermo. calcolando il valore di X che esso rappresenta. Per far questo dovete prendere la posizione di tracciamento orizzontale di X e dividerla per il valore di passo del numero intero, poi sottraete il valore dell'estremità negativa di X. L'operazione si presenta così: X= 440  $2=0.7*×+C05 $\times$ 3*×+3  
\n $\times$ 20, 20  
\n $\times$ 120, 20  
\n $\times$ 20, 20  
\n $\times$ 120, 20  
\n $\times$ 20, 20  
\n $\times$ 20, 20  
\n $\times$ 20, 20  
\n $\times$ 20, 20  
\n $\times$ 20, 20  
\n $\times$ 20, 20  
\n $\times$ 20, 20  
\n $\times$ 20, 2$ 

Solitudine è possedere un computer e non usarlo... perchè mancano i programmi o l'assistenza tecnica o gli accessori o...

 $\perp$  No! Noi non vendiamo solo computers. Ma mettiamo a disposizione tutte le risorse che soltanto una grande organizzazione può offrire. Questo è il segreto della nostra continua affermazione. No! Noi non vendiamo solo computers.

- HH Via Nizza, 48/50/52 T. 06/844.84.18
- **I** Via Nizza, 26/28/30/32 T. 06/844.11.36
- ll Via Soana, 24/26/28 T. 06/759:15.44
- Via P Fiscali, 257/257a/257b T. 06/811.02.43
- I Via Q. Majorana, 149/153/155 (pros.aper)
- **I Ass. Tec.: Via Terni, 86/86a/86b T. 06/757.89.36**

## Computer<br>Center Via Nizza, 48/50/52 T. 0<br>Via Nizza, 26/28/30/32<br>Via Soana, 24/26/28 T.<br>Via P. Fiscali, 257/257<br>Via Q. Majorana, 149/1<br>Ass. Tec.: Via Terni, 86<br>COCO COCO COLLUS<br>All'altezza dei tuoi

all'altezza dei tuoi problemi. Sempre.

J

**REM** 10 \*\*\*\*\*\*\*\*\*\*\*\*\*\*\*\*\*\*\*\*\* 11 **REM** ¥ GRAFICO FUNZIONI ¥  $\frac{12}{13}$ **REM** DI MERRIL ROBERTS ¥ REM \* COPYRIGHT (C) 1985  $*$ 14 **REM** BY APPLICANDO &  $\ast$ MICROSPARC, INC 15 **REM** ¥ **REM** 16 LE LINEE 430 E 440 CONTENGONO 110 **REM** LE EQUAZIONI REM INSERIRE LE NUOVE EQUAZIONI 120 IN QUESTE RIGHE TEXT : HOME : PRINT "(C) 1985 BY APPLICANDO 130 E MICROSPARC, INC": VTAB 22 INPUT "ASSE X (NEG, POS)";A,B<br>INPUT "ASSE Y (NEG, POS)";D,C<br>W = ABS ( INT (A)) + ABS ( INT (B))<br>V = ABS ( INT (C)) + ABS ( INT (D))<br>IF W ( I OR V ( I THEN POKE 34,10; PRINT<br>IF W ( I OR V ( I THEN POKE 34,10; PRINT 140 150 160 170 175 "PARAMETRI NON ABBASTANZA GRANDI": PRINT "RIBATTI I DATI": FOR I = 1 TO 1000: NEXT I: CALL - 936: POKE 34,0: VTAB 22: GOTO 140 180  $G = 279 / W$  $H = 159 / V$ 190 T = ABS (INT (A)) \* G<br>J = ABS (INT (C)) \* H<br>HOME : VTAB 21: LIST 430 - 440<br>VTAB 21: PRINT " ": VTAB 22  $\frac{200}{210}$ 220 230 ": VTAB 22: PRINT 240 **HGR** 

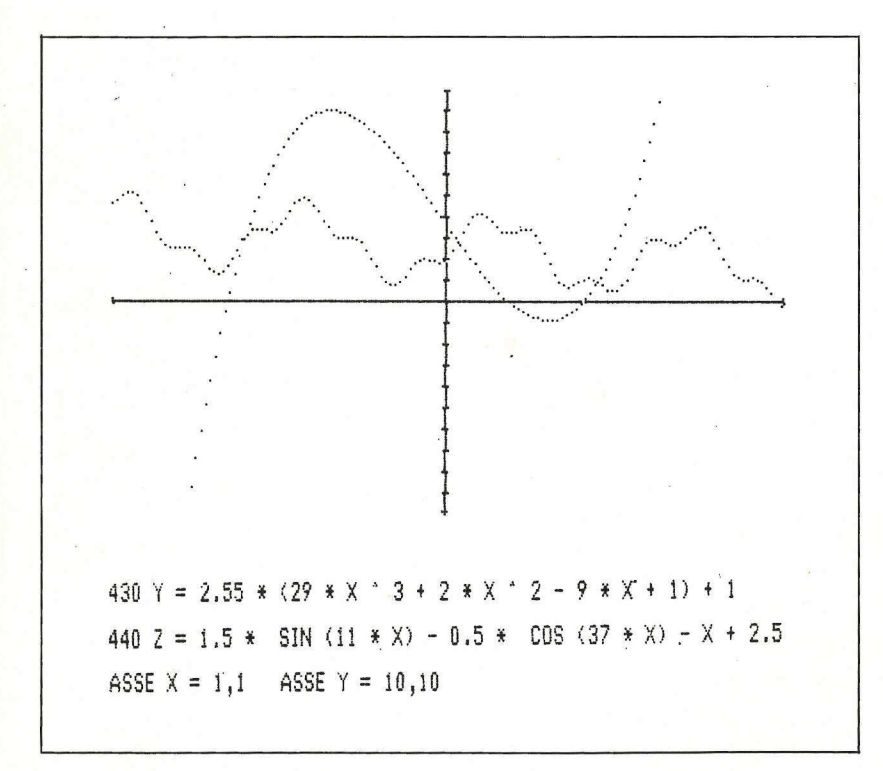

Se Q è 0 (ossia l'orlo sinistro dello schermo) l'operazione vi darà il valore negativo uguale all'estremità negativa di X.

Se Q è 279 (ossia l'orlo destro dello schermo) l'operazione vi darà il valore positivo dell'estremità di X. Facendo così, i valori di X sono suddivisi in 280 sezioni uguali e utilizziamo queste per calcolare le equazioni. I risultati sono poi memorizzati nelle variabili Y e Z.

È il momento di convertire i risulta-

250 HCOLOR= 3 260<br>270 HPLOT 0, J TO 279, J HPLOT 1,0 TO 1,159<br>FOR X = 0 TO 159 STEP H 280 290 IF  $I \leftarrow .5$  THEN 310 300  $HPLOT$   $I - 1, X$ 310  $IF I$  > = 158.5 THEN 330 320<br>330 HPLOT  $1 + 1, X$ NEXT X 340 FOR Y = 0 TO 279 STEP G<br>IF J < = .5 THEN 370 350  $HPLOT Y, J - 1$ <br>IF  $J > 278.5$  THEN 390 360 370 HPLOT Y, J + 1 380 NEXT Y 390 400 HCOLOR= 5  $FOR$  Q = 0 TO 279 410 420  $X = (0 / 6) - ABS (INT (A))$ 430  $Y = X$  $2 = X \cdot 3 - 3 * X$ 440 450  $S = H * ABS (INT (C)) - (Y * H)$ IF S ) 0 AND S  $\langle$  159 THEN HCOLOR= 5: HPLOT 0,S<br>P = H \* ABS  $\langle$  INT (C)) -  $\langle$  Z \* H) 460 470 IF P > 0 AND P < 159 THEN HCOLOR= 6: HPLOT Q, P 480 NEXT Q 490 500 GOTO 140 510 END

> ti dei calcoli della formula per vedere se compariranno sullo schermo. Per far questo moltiplicate il valore di passo verticale a numero intero per il risultato, quindi potete effettuare la sottrazione dal valore di passo verticale a numero intero moltiplicato per il valore positivo dell'asse Y. Adesso controllate se il numero è nella fascia compresa fra 0 e 159. In pratica così si controlla se il risultato sia nella fascia dei valori da tracciare sullo schermo. In caso affermativo passate al colore giusto e tracciatea il punto. In caso negativo esso non viene tracciato. Si fa altrettanto per la seconda equazione (ma in un colore diverso). Il procedimento viene ripetuto 279 volte, ogni volta con un valore diverso di X, per visualizzare il grafico.

Poi il programma ritorna per chiedere un nuovo reticolo positivo/negativo. Se si vuol vedere soltanto una porzione di quanto è stato disegnato in precedenza basta digitare i nuovi valori positivi e negativi degli assi e l'intero procedimento verrà ripetuto, con la visualizzazione sullo schermo della nuova porzione.

#### Le modifiche

1. Se desiderate un solo grafico potete adoperare soltanto la linea 430 o

soltanto la linea 440. L'altra linea può essere lasciata bianca. Così si ritraccerà solamente l'asse X.

2. Se volete tre grafici contemporaneamente dovete battere queste linee:

435 ZC= (qualsiasi funzione di X)<br>482 R=H\*ABS (INT (C))- (ZC\*H) 484 IF R>0 e R<159 THEN 435 ZC= (qualsias<br>482 R=H\*ABS (I)<br>484 IF R>0 e R<<br>HCOLOR=2: HCOLOR=2:HPLOT Q,R soltanto la linea 440. L'altra linea può<br>
soltanto la linea 440. L'altra linea può<br>
assere lasciata bianca. Così si ritracce<br>
rà solamente l'asse X.<br>
2. Se volete tre grafici contempora-<br>
exerce lasciata bianca. Così si r

NOTA: Per mostrare solo un qua-

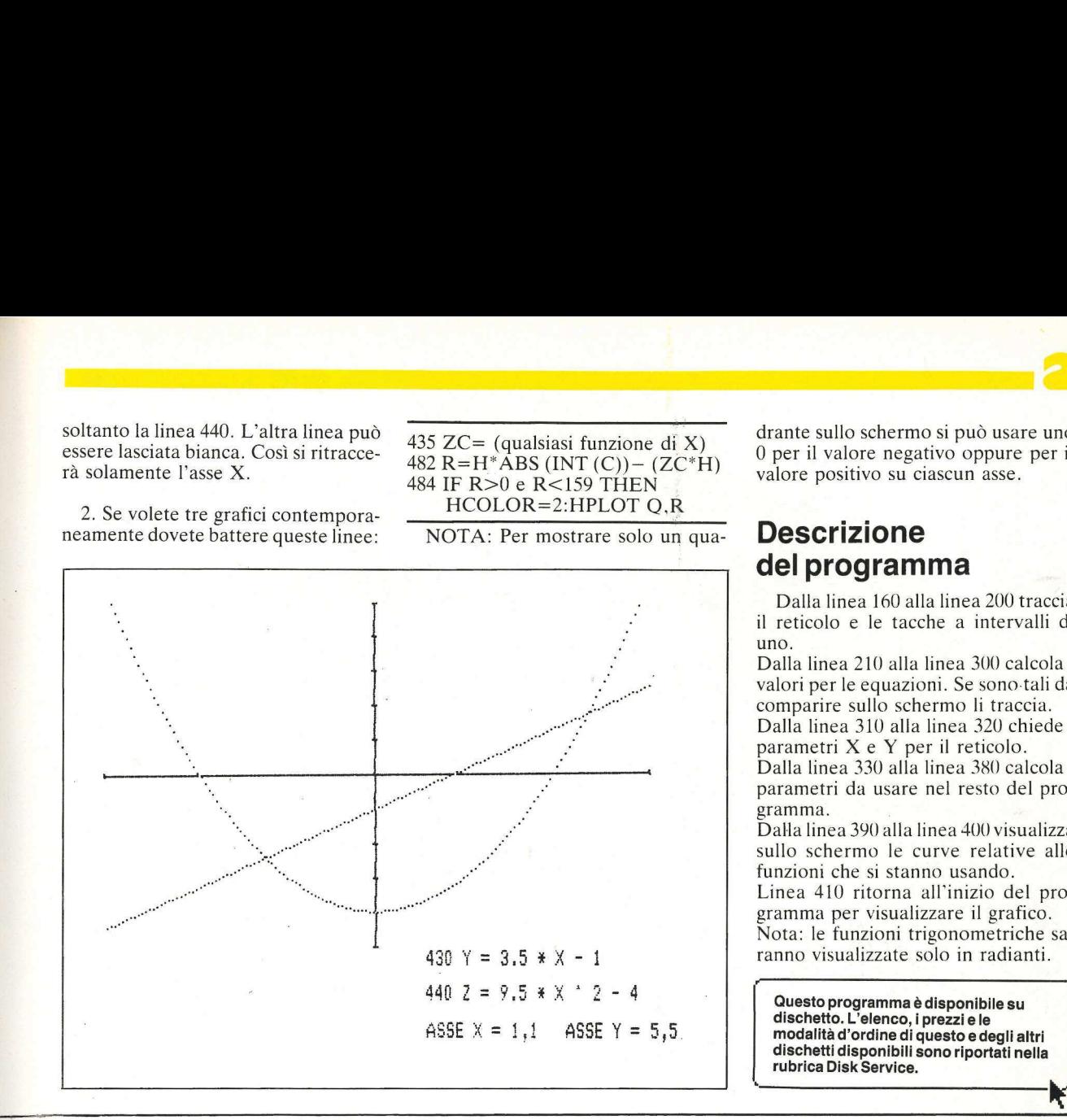

drante sullo schermo si può usare uno 0 per il valore negativo oppure per il valore positivo su ciascun asse.

#### Descrizione

Dalla linea 160 alla linea 200 traccia il reticolo e le tacche a intervalli di uno.

Dalla linea 210 alla linea 300 calcola i valori per le equazioni. Se sono-tali da comparire sullo schermo li traccia. Dalla linea 310 alla linea 320 chiede i

parametri X e Y per il reticolo. Dalla linea 330 alla linea 380 calcola i

gramma.

Dalla linea 390 alla linea 400 visualizza sullo schermo le curve relative alle funzioni che si stanno usando. Linea 410 ritorna all'inizio del programma per visualizzare il grafico. Nota: le funzioni trigonometriche savalori per le equazi<br>comparire sullo scl<br>Dalla linea 310 alli<br>parametri X e Y p<br>Dalla linea 330 alli<br>parametri da usare<br>gramma.<br>Dalla linea 410 ritorno le<br>funzioni che si stan<br>Linea 410 ritorna<br>gramma per visual<br>Nota: le f ranno visualizzate solo in radianti.

69.

ı

dischetti disponibili sono riportati nella

## e novità di franco muzzio editor

Agli allievi-geometri e geometri professionisti interessati all'uso del computer per il proprio lavoro, l'autore fornisce programmi completi di costruzione, estimo e topografia. 176 pagine, 19.000 lire

Il libro si propone di avvicinare professionisti e hobbisti del computer al calcolo automatico e alla simulazione di fenomeni e esercizi di meccanica e elettrotecnica.

234 pagine, 20.000 lire

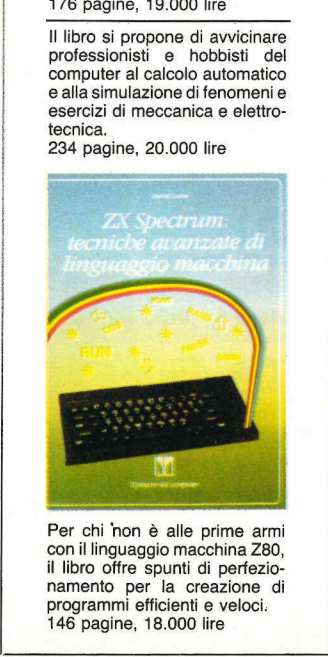

Per chi hon è<br>con il linguaggio<br>il libro offre spu<br>namento per l'<br>programmi effici<br>146 pagine, 18. Per chi 'non è alle prime armi con il linguaggio macchina Z80, il libro offre spunti di perfezionamento per la creazione di programmi efficienti e veloci. 146 pagine, 18.000 lire

the company of the company of the company of the company of the company of the company of the company of the company of the company of the company of the company of the company of the company of the company of the company

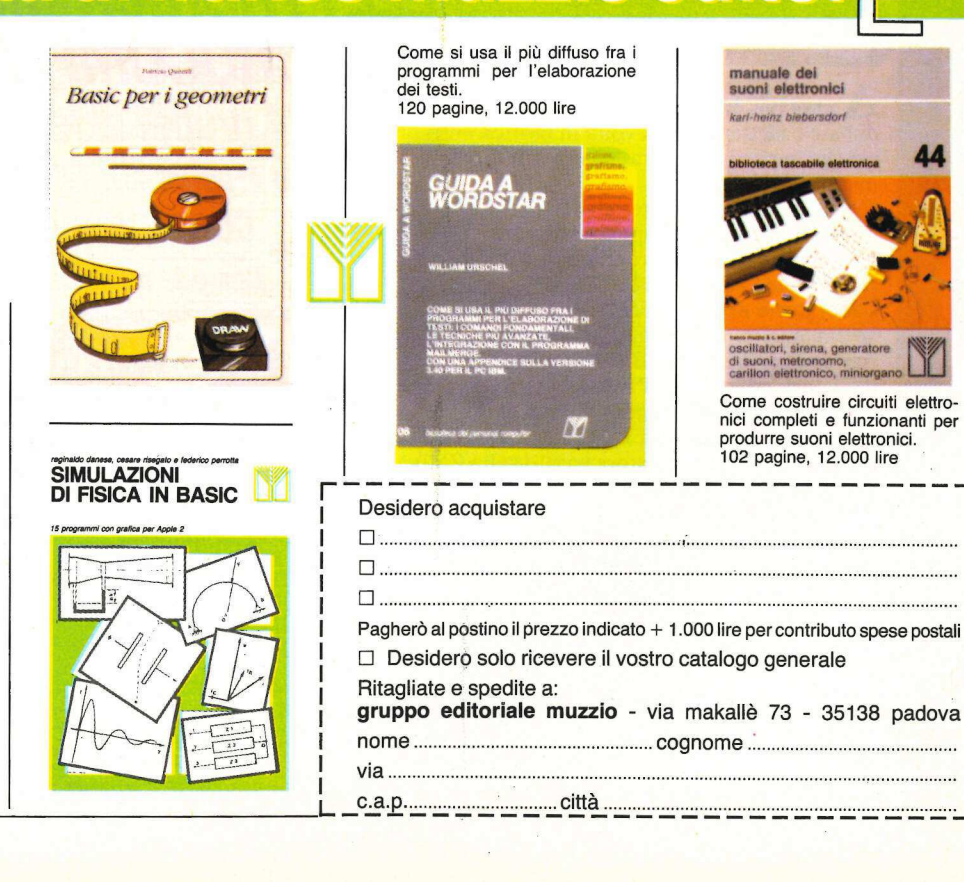

MICROCOMPUTER assicurarne sempre il perfetto funzionamento. Sapere com'è fatto un microcomputer, conoscerne tutti i segreti, è il punto di partenza per un'attività moderna, specialistica e interessante anche per le possibilità di guadagno.

UNA PROFESSIONE

**e A MUOVA: TECNICO IN**<br>A MICROCOMPUTER

PER TE

ELETTRONE COMPUTER<br>
ENCROCES CONSULTER CONTROL CONSULTER CONTROL CONSULTER CONSULTER CONSULTER CONSULTER CONSULTER CONSULTER CONSULTER CONSULTER CONSULTER CONSULTER CONSULTER CONSULTER CONSULTER CONSULTER CONSULTER CONSULT Ecco perché Scuola Radio Elettra<br>L'ai propone il CORSO-NOVITA' ELETTRONICA DIGITALE<br>
E MICROCOMPUTER<br>
electronic di materiali con oltre 870<br>
ecchiature<br>
Eda e<br>
Electronic di materiali con oltre 870<br>
ecchiature<br>
Electronic di materiali con oltre 870<br>
Electronic di materiali con oltre 8 in 44 gruppi di lezioni e 17 serie di materiali con oltre 870 the per le possibilità<br>hé Scuola F<br>e il **CORSO**<br>**RONICA D<br>ROCOMPL**<br>gruppi di lezi<br>materiali con<br>componenti *CORSO*<br>*RONICA D<br>RONICA D<br>ROCOMPL<br>gruppi di lezi<br>materiali con<br>componenti<br>componenti* 

 ${\bf A}$ casa tua, partendo dalle nozioni di base e mettendo ogni volta in pratica ciò che impari, diventerai un esperto in micro-calcolatori. Non solo, ma con i materiali del Corso, costruirai interessanti apparecchiature 

pui LI<br>pui Lim

che resteranno di tua proprietà e ti serviranno sempre: il MINILAB (laboratorio di elettronica sperimentale), il **TESTER** (analizzatore universale), il DIGILAB (laboratorio digitale da tavolo), l'EPROM PROGRAMMER (programmatore di memorie EPROM) e l'ELETTRA COMPUTER SYSTEM (microcalcolatore basato sullo Z80). Chiedi oggi stesso informazioni gratis e senza *Corso, sex (a)*<br>*Corso, sex (a)*<br>*Corso, sex*<br>*I interv* mo di studio.<br>durata di<br>o, se fare<br>ntervallo. con i materiali del C<br>
cressanti apparecchia<br>
o di tua proprietà e<br>
sempre: il **MINILAB**<br>
di elettronica<br>
, il **TESTER** (analizz<br> **DIGILAB** (laboratc<br>
volo), l'EPROM<br>
MER (programmator<br>
di elettronica di laboratchia<br>
croca

impegno su<br>
nuovo Cor<br>
sugli altri 9<br>
di elettroni<br>
preparati p<br>
te da Scuol<br>
Radio<br>
Elettra.<br>
. impegno su<br>
nuovo Cor<br>
sugli altri 9<br>
di elettroni<br>
preparati p<br>
te da Scuol<br>
Radio<br>
Elettra. impegno su questo nuovo Corso o sugli altri 9 Corsi di elettronica preparati per 4 te da Scuola Radio Elettra. **PROGREM**<br>
memorie<br>
SYSTEM<br>
Chiedi o<br>
impegno<br>
sugli altr<br>
di elettro<br>
reparat<br>
te da Scu<br>
Radio<br>
Elettra.

RANDAL RANDAL

NORTH STREET

 

**CONGRES** 

п .

.

и . .

в.

**COMponenti e accessori.**<br>Compila e spedisci questo tagliando<br>**Consumerse de Secuola Radio Elet**<br>Via stellone 5-10126 Torino **IMPONENTE ACCESSON.<br>
npila e spedisci questo tagliando.**<br>
Scuola Radio Elettra Via Stellone 5-10126 Torino  $V$ eta been inizio estatubarra bela been inizializzate bene internativa bene internativa estatubarra bene internativa estatubarra bene internativa estatubarra bene internativa estatubarra bene internativa estatubarra bene Compila, ritaglia, e spedisci solo per informazioni a: SCUOLA RADIO ELETTRA - Via Stellone 5 - 10126 Torino Vi prego di farmi avere, gratis e senza impegno, il materiale informativo relativo al Corso di: **Tecnica elettronica<br>sperimentale** (NOVITA') in italiana in **∏ Televisione a colori**  $\Box$ Elettronica digitale (NOVITA')  $\Box$  amplificazione stereo<br> $\Box$ Microcomputer (NOVITA')  $\Box$  Alta fedeltà Microcomputer (NOVITA') Alta fedeltà  $\Box$  Elettronica Radio TV  $\Box$ Elettronica industriale  $\Box$  Tecnica elettronica  $\overline{\Gamma}$  $\int$ Strumenti di misura (Indicare con una crocetta la casella che int **I Elettronica Radio TV**<br>I Conserved **Elettronica industriale**<br>COGNOME international conserved a case a conserved a case a conserved a case a conserved and conserved a case a c ■ <u>■ Elettronica Radio TV</u><br>■ ■ Elettronica industriale<br>■ <sub>COGNOME</sub><br>■ NOME

Compila e spedisci questo tagliando.

i

PUC

 

MOTIVO DELLA RICHIESTA: PER LAVORO DJ PER HOBBY D<br>PER LAVORO DJ PER LAVORO DJ PER HOBBY DJ PER HOBBY DJ PER HOBBY DJ PER HOBBY DJ PER HOBBY DJ PER HOBBY DJ PER HOBBY DJ PER HOBBY DJ PER HOBBY DJ PER HOBBY DJ PER HOBBY DJ P VA: ddl A) i dI I III IN iii LOCALITÀ! liti id lidia diddl dii lia | CAP tt Ss — PROV ZZZ NTEL I a ll lil li i a\_i ETA 1 PROFESSIONE dl lt ii 5 5a iI Zi ij ai id

## Applicando

e perchè ha tanti programmi da pubblicare<br>utti i mesi Applicando ti porta in ufficio, a casa,<br>idee utili per trarre il meglio dal tuo Apple. informazioni da dare. Sì, tutti i mesi Applicando ti porta in ufficio, a casa, i i mesi Applicania meglio dal tuo Applici<br>se utili per trarre il meglio dal tuo Applicione<br>camma, nè una novità, nè una informazione

a scuola tante, tantissime idee utili per trarre il meglio dal tuo Apple.<br>Per non perdere nè un programma, nè una novità, nè una informazio<br>indispensabile, abbonati. Riceverai Applicando<br>tutti i mesi e inoltre avrai in reg indispensabile, abbonati. Riceverai Applicando cai in regalo<br>e (del valore di 15.000 lire)<br>formula senza dono, oppure in 10.000 sul costo dell'abbonamento.

## Atutti comunque la Facility Card Applicard.

Applicando è una miniera di idee, di programmi,<br>di articoli, di suggerimenti. Applicando è una ministrati.<br>di articoli, di suggerimenti.<br>Perderne uno è un peccato. Le scorte sono limitate I numeri 1 e 2 sono già esauriti. Affrettati a spedire il tagliando di questa pagina.

Compila e spedisci <sup>a</sup>Editronica srl, disci a Equipmento.<br>le 39, 20122 Milano. Corso Monforte 39, 20122 Milano. Compute of the 39, 20122 milition<br>Corso Monforte 39, 20122 milition<br>Oppure abbonati nei migliori

### Sì, mi abbono!

 $\frac{dP}{dP}$ Applicand of the state of the time in the state of the state of the state of the state of the state of the state of the state of the state of the state of the state of the state of the state of the state of the state of th o inviatemi dieci numeri di Applicando, Le Pagine del Software e la carta Applicard a 50.000 lire.<br>Il Inviatemi dieci numeri di Applicando e la carta Applicard a 40.000 lire.  $\begin{array}{l} \hbox{a Inviatemi diec i numeri di Applicando e la carta Applicard a 40.000 line.}\\ \hline \hline \end{array}$ Desidero che il mio abbonamento abbia inizio dal numero Desigenti arrettati a 7.000 lire cadauno (per l'elenco degli arretrati disponibili vedi alla<br>Dinviatemi i seguenti arretrati a 7.000 lire cadauno (per l'elenco degli arretrati disponibili vedi alla pagina seguente i numeri 1 e? sono dire Daemon TRONIC: Losa rncasiggrnsiorinnt <sup>E</sup> oi Allego assegno non trasferibile di L: seersirrenzonente intestato <sup>a</sup>EDITRONICA sr . Desidero Chemini arretrati a 7.000 in equivalenti contrattato a EDITRONICA srl<br>
pagina seguente (i numeri 1 e 2 sono esquriti): intestato a EDITRONICA srl<br>
D Allego assegno non trasferibile di L. .......................... srl, Corso Monforte 39, 201 22 Milano. o Pago fin d'ora L. esteribile di L. et al. est. et al. est. et al. est. Con la mia carta di credito BankAmericard N. et al. est. Conso Monforte 39, 20122 Milano.<br>
Scadenza in d'ora L. et al. est. et al. est. et al. est. scadenza ........................<br>conto BankAmericard o <sup>a</sup>osano taairanian ET oe ue Aa ar NEI Via .................... en get Nome States and States and States and States and States and States and States and States and States and<br>Brovincia CAP aumenti <sup>O</sup>O mia <sup>a</sup>EEE PT RU Provincia ssi

Riot iszioetianrizanilna et

 $000$ 

N

Compila e spedisci subito il tagliando della pagina precedente a: Editronica - Ufficio arretrati di Applicando Corso Monforte 39, 20122 Milano.

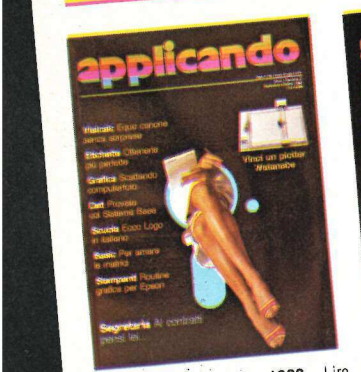

**SE** 

7.000 - Un programma di Data Base re 7.000 - Ire schede, una tastiera diventa<br>2000 - Un programma con Logo in Italia- po' di software: e il computere diventa<br>2009 - Una scheda e una telecamera e il un'intera filarmonica di bizzarre, di lavoro o di ogni genere his Scheda e una scheda e Etichette spiritose o forte, organo e vicuole più velocemente (e una scheda e Etichette spiritose o imparare a leggere più velocemente (e una scheda e Etichette spiritose o imparare a leggere più Piccoli editori, circoli, club e associa-<br>Piccoli editori, circoli, club e associa-<br>zioni possono raggiungere soci e abbo-<br>nati facilmente, servendosi di questo stampa i grafici · Seconda puntata del<br>corso di Basic · Poche domande sullo schermo, per rispondere alle quali basta Some del proprio porta di Basic • Poche domande sulla cui di disposizione e il programma della passe del proprio porta di Basic • Poche domande sulla cui di disposizione e il programma della passe del proprio porta della c somanzano sosquentos na Tecno un uso Una I<br>zioni diverse semplicemente con un uso Una I<br>accorto del WPL · Dadi e punti (gioco). ware.

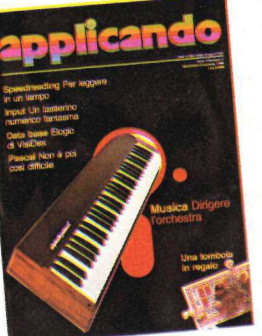

a anche

3 - Settembre/Ottobre 1983 - Lire 4 - Novembre-Dicembre 1983 - Lire re 7.000 - Tre schede, una tastiera e un 7.000 - Un programma di Data Base re 7.000 - Tre schede, una tastiera e un accessibile a tutti e Ecco Logo in Ita una segretaria, ed ecco pronto in cinque<br>
minuti un documento di più pagine per-<br>
minuti un documento di più pagine per-<br>
sonalizzato scegliendo maricono un uso<br>
Una numeric keypad fatta solo di soft-<br>
In numeric keypad fa

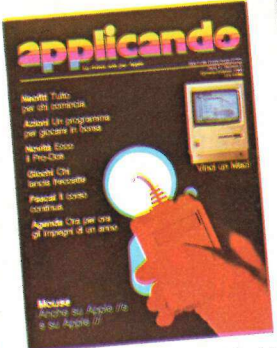

un passato.

3 - Settembre/Ottobre 1983 - Lire 4 - Novembre-Dicembre 1983 - Line 4 - Novembre-Dicembre 1983 - Line 4 - Novembre-Dicembre 2018 and Apple / e Apple// e Mchrosh, base, word-pluses, base, word-pluses and Apple//C: c.come c ituo Apple vede e Etichette spiritose o Torie, ungano e ver più velocemente (e Intero e Un programmi un gioco per due, nel<br>bizzarre, di lavoro o di ogni genere e Imparare a leggere più velocemente (e Intero e Un programmi No Source of dispute the spiritus enter della appear a leggere più velocemente della appear di accomputer della appear a leggere più velocemente della appear di lavoro di di lavoro di lavoro di lavoro di lavoro di lavoro d and particular and a digitar entire and a digitar entire and a digitar entire and a digitar entire sercizio d'inguestioni particular entire anno particular entire anno particular entire anno particular entire anno particul liconi possono raggiungere soci e abbo-<br>in possono raggiungere soci e abbo-<br>and tacilmente, servendosi di questo può servire il rivoluzionario persuati del competente della Apple e Rompiquindici:<br>and tacilmente, servendosi if mention is in tempo reale in tempo investi-<br>
el-<br>
el- esatto di come vanno i propri investi-<br>
el- menti finanziari. Molto semplice come il Linefinder ● Seconda puntata del Pa-<br>
i a menti finanziari. Molto semple er la corso di Basic ® Poche domande sullo le possibilità offerte e dei comandi a menti finanziari. Molto semplice come il Linelinue e la ge-<br>stampa i grafici e Seconda puntata del Sistema Pascal, ecco una rassegna del-<br>stampa i programma dal costo contenuio e Equipe din Basic e in tempo reale in tempo reale il quadro contenuio in qualità del proprio di dischetti del proprio portato di come vanno i propri investi — per di una programma velocement

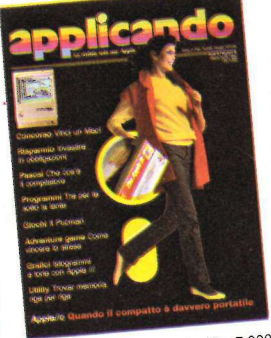

**a** - **Settembre/Ottobre 1983** - Line of - **Novembre-Dicembre 1983** - Line in Transpositive a tutti e software: e il computer divente cata ad Apple// è Apple// è Mclintosh, base, word-processor e spreadsheet e and apple. T'Apple vi aiuta a difendere i vostri ri-<br>sparmi · Un mostro tira l'altro: riusci-<br>rete a mangiarii tutti? · Stress: un nuo-In an anglarit tutti? • S<br>iga per riga: come lot si<br>iga per riga: come lot si<br>iga per riga: come lot si<br>incinder • Seconda<br>i: cos'e' un complitation<br>i: rescord e il recuper<br>in iga signation in dal dischetto • f<br>o: il dump 6 - Marzo-Aprile 1984 - Lire 7.000 -<br>Tre per te: un unico software per data-5 - Gennaio-Febbraio 1984 - Lire 6 - Marzo-Aprile 1904<br>7.000 - La tecnologia del mouse appli- Tre per te: un unico software per data-<br>7.000 - La tecnologia del mouse appli- base, word-processor e spreadsheet  $\bullet$ soft per semplificare l'impaccamento Apple // a una stampante semigrafica.

 

 

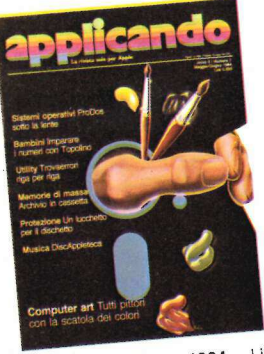

Vegas  $\bullet$  Vegas  $\bullet$  Personalizza i messeggi using a Grande offerta Apple *N*c on nuovi comandi e con la possi-<br>intero weekend on un Apple *Nc* on nuovi comandi e con la possibilità di usare il Profile e il Mouse sente d Care su sonomia capoiaren la pinacare i<br>Topolino aiuta i bambini a riconoscere i<br>numeri e Programmi top-secret: impedite ai curiosi di ficcare il naso nei vostri Computer e pennello: Apple per realizz-<br>
Computer e pennello: Apple per realizz-<br>
Topolino aiuta i bambini a riconoscere i<br>
Topolino aiuta i bambini a riconoscere i<br>
Topolino aiuta i bambini a riconoscere i suddati per doc dite ai curiosi di ficcare il naso dell'estaca piu famosa dei inuncio<br>programmi • Una cassetta di salvata – sono sufficienti per scrivere con il com<br>gio per registrare su nastro i vostri pro- puter, ma con dieci... • Un co

e Grande<br>a dell'Applesoft<br>i della grafica<br>pintata del Pascal<br>pheta del Pascal<br>l'archivo dei tuoi<br>l'archivo dei tuoi<br>pheta del vicoline<br>pheta del vicoline<br>pheta del vicoline<br>pheta del vicoline<br>pheta del vicoline<br>philit tutt

**A** 

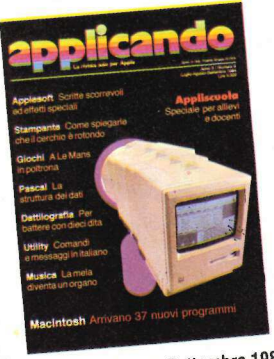

programmi • Una cassetta di salvatag-<br>programmi • Una cassetta di salvatag-<br>gio per registrare su nastro i vostri pro-<br>grammi piu' importanti e Grafica e ani-<br>grammi piu' importanti e Grafica e ani-<br>grammi piu' importanti grammi piu' importanti ® Grafica e ani- puter, ma con dieci... ® Un computer zione e tr grammi più importanti e Grafica e ani-<br>grammi più importanti e Grafica e ani-<br>mazione: sesta puntata dell'Applesoft per segretarie e come realizzari con il conda puntata di Appliscuola e Ge-<br>per svelarvi tutti i segreti de l'apple ticne in ordine l'archivio dei tuoi dei dati: quarta puntata del corso di electricia della stampante è<br>
l'Apple ticne in ordine l'archivio dei tuoi Pascal  $\bullet$  La scelta della stampante è ca ad atta riso<br>
dischi e di segleri della giano<br>I di personali del Pascal dei Computer • La struttura del corso di puntamento<br>I di puntamento dei dati: quarta puntata del corso di puntamento<br>• Diventa un disk-jockey infallibile: dei dati: quarta Tiple variability errori di in un melodioso buyano di puntamento con il rassoluzione di importante di trovare subito dei trovi di importante: se l'accopiata col computer ca ad alta risoluzione utilizzando un distribuito e caratteri che scorrono è altri effetti con l'Applesoft.

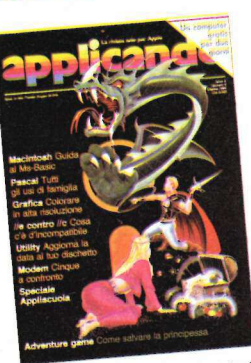

se l'accopiata du compregnant, apple // e un television del compregnant de la consultazione delle particula data memorizzata e rispettivi valori e calcolo del consultazione delle particula data memorizzata e rispettivi val Machinesh American Machinesh American Machinesh American Machinesh American Machinesh American Settembre 1984<br>
7 - Maggio-Giugno 1984 - Lite 7.000 - 37 nuovi programmi per que modem per collegarsi con reti una guia per ant 7 - Maggio-Giugno 1984 - Life 8 - Luglio-Agosto-Settembre 1997<br>
The Ruglio-Agosto-Settembre 1997<br>
The Ruglio-Agosto-Settembre 1997<br>
The Pietro of Schillars (Conference and the proprieting operation of the proprieting oper ili un Macintosh tutto per voi e che met-<br>
ol-<br>
di- tatuo: un adventure game che met-<br>
ol- te alla prova anche i più esperti e batte New 0 Fp! e Dos: un pro-<br>
ili- te alla prova anche i più esperti e batte New 0 Fp! e Dos: Una semplice routine per disporre ine del Software con il nuovo indice elettronico.

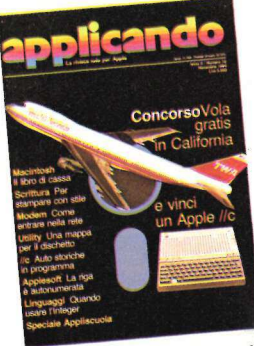

pliscuola: rette<br>, equazioni dei<br>lcolo del coeffi-<br>ne.<br>. Una guida per entrare con l'Apple<br>nelle reti nazionale e internazionali Examples an tun plus and contract at tun plus and contract at the Research of the Research of the Research of the Research of the Research of the Research of the Research of the Research of the Research of the Giugno 1984 Sustain all'armet all'armet del Niente paura se inavvertitamente si<br>batte New o Fp! . Dos: un pro-<br>gramma per ritrovare sempre i dati immagazzinati che sembrano aslazione delle figure pia- immaga scomparsi ® L'ottava puntata di life is a programm in the cassetta di salvatag-<br>in organizione contrastanti e translazione di contrastanti e translazione di contrastanti e translazione contrastanti e translazione contrastanti e translazione contrastanti e di risultati nella grafi-<br>i puntamento con il Pascal e Come perchè per gitale parametri, pro-<br>i di retenere grandi risultati nella grafi-<br>cedure e funzioni nella sesta punta-<br>i di pascal e Appliscuola: rett et vincente... et la scelta del astampante e' catalogianti, and cedure e tunzioni e ta del Pascal e La scelta del astampeggianti, Apple // e un televisore a colori e ta del Pascal e Appliscuola: rette importante: se l'acco soluzione utilizzativo di di tale e el pascal e Apprisonomi del piano cartesiano, equazioni del control del control di piano cartesiano, equazioni del control del control di risportivi valori e calcolo del coeffi nel piano cartesiano, equazioni dei

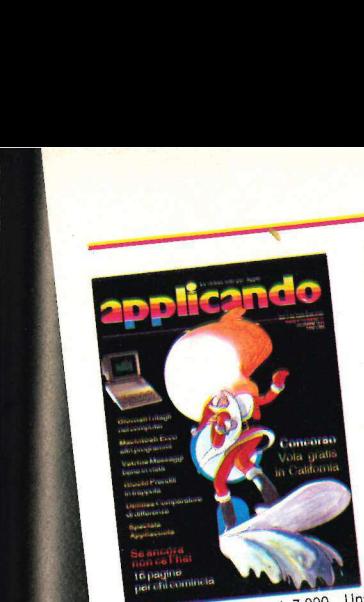

11 - Dicembre 1984 - L. 7.000 - Una banca dati per avere sotto controllo un banca dati per avere sono comi chi pagina, la<br>articolo, il suo numero di pagina, la France dati per all and the method of the control of the control of the control of the late of the late of the late of the late of the late of the late of the late of the same of side and the same of the control of the sam rivista su cui è stato pubblicato e Per **11 - Diventure were softo controllo un** the 7.000 - Per imparate a succession band at the part of punter atticolo, it suo numero di pagina, la Bridge con l'Apple II.  $f/e$ ,  $f/c$ , o perfezio-<br>rivista su cui è stato pubblic mente e Tutti i trucchi per proteggere maticalizza-<br>to con 9faica in alta risoluzione e<br>mente e Tutti i trucchi per proteggere Microcalc, un programma per capite<br>nente e Tutti i trucchi per proteggere Microcalc, un program mente a l'uni i dischetto o per proteggere<br>l'e l'Hello del discretti e Lui (o lei) è VisiCalc e i<br>i listati da occhi piànnie fa mostra di sé disposizioni animali feroci vi inseguono: riuscirete a<br>metterli in trappola? • Uttima puntata Pas didattico? Per risolvere le espressioni in contenti valore de la magnetica de la magnetica de la magnetica de la magnetica de la magnetica de la magnetica de la magnetica de la magnetica de la magnetica de la magnetica de scuola: come software le espression in communications of Specifications of the SU disco of Specifications and Subsequent and the SU disco of Specifications and Subsequent and Subsequent and Subsequent Novità software e har Seguoro: Trazlar<br>
Seguoro: Trazlar<br>
Seguero un provincial<br>
Seguoro: Trazlar<br>
Seguoro: Trazlar<br>
Seguoro: Trazlar<br>
Seguoro: Trazlar<br>
Seguoro: Trazlar<br>
Seguoro: Trazlar<br>
Seguoro: Trazlar<br>
Seguoro: Trazlar

 

 

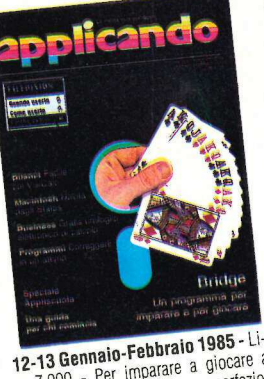

12-13 Gennaio-Febbraio 1983 - L.<br>re 7.000 - Per imparare a giocare a riemplie complice ed esauriente per l'incorporate a usare AppleWorks (Tre per Te)<br>parare a usare AppleWorks (Tre per Te)<br>arizoni strumenti (spreadsheet, data chiaro, serificialmente de la chiaro<br>parare a usare AppleWorks (Tre per 18)<br>e i suoi strumenti (spreadsheet, data<br>e i suoi strumenti (spreadsheet, tra parare a usua comenti (spreadsheet, data<br>e i suoi strumenti (spreadsheet, data<br>base e word processor) e VisiCalc; in e (Sud Sud processor) e Visiciale, il<br>base e word processor) e Visiciale, da<br>ogni articolo, un modello professionapass e viciolo, un modello profito da<br>ogni articolo, un modello professiona-<br>usare: il primo è un budget professionaogni articolo,<br>usare: il primo è un budget professiona-<br>le  $\bullet$  Una potente utility che permette<br>l'editing dei programmi  $\bullet$  Con questa<br>vittity ontete aggiungere a un programle Con questa<br>l'editing dei programmi con questa<br>utility potete aggiungere a un programmenent in navigative Speciale Appli-<br>del corso di Pascal e Speciale Appli-<br>scuola: come si scrive un programma ima preesistente delle istruzioni DATA<br>scuola: come si scrive un programma in contenti valori ricavati da un ti animazione di una rotazione.

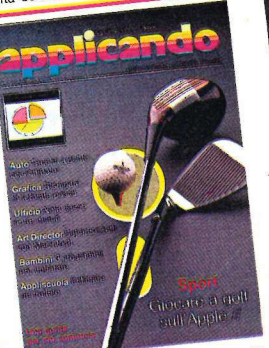

cui particular de la particular de la particular de la particular de la particular de la particular de la particular de la particular de la particular de la particular de la particular de la particular de la particular de naria e straordinaria manutenzione Per trasformare una parola, un disegno, un disegno, tiero municipalmente e la VOStra prosesta procesore del mateix de la VOStra prosesta procesore de<br>Per trasformare una parola de el Un scegliere se la VOStra prosesta propriare del mateix de la VOStra Planchi<br>no programme forso di Golf, per poi giocar-<br>lunque percorso di Golf, per poi giocare e polonia sonora ai vostri program-<br>ci ogni volta che ne avrete voglia e e mini e Giocare a volano con l'Apple e<br>Mentre imparate l'uso di Ap lunque percorso di Golf, per evolgità e per colonna sunto con l'Apple e<br>ci ogni volta che ne avrete Voglia e di AppleWorks ini... e Giocare a volano con l'Apple<br>ci ogni volta che ne avre di AppleWorks in programma che aiut Mentre imparare i colori in programma che alura a siruttare in (Tre per Te) è VisiCalc, questa volta i pieno le qualità grafiche dell'Apple of the postrological protesta costruire un utilissimo modello pieno le qualità gra ite l'ortografia · Speciale Appliscuola:<br>stima dei frutteti con l'estimo · Macinsuma usi munon por comando, potete stash: Comando per comando, insieme an-<br>disegnare con uno dei maggiori e più<br>creativi esperti del mondo, insieme an-Ghenna, a torta, a linea... ecco Mac-<br>colonna, a torta, a linea... ecco Mac-<br>Chart ● Hit-parade del mese sulle novi-

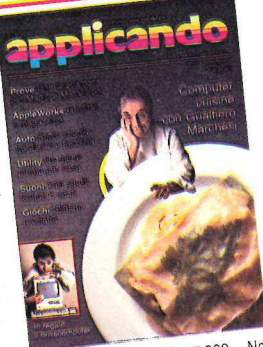

15 - Aprile 1985 - Lire 7.000 - Non 14 - Marzo 1985 - Life 7.000 - Un 15 - Aprile 1985 - Life 7.000 - Non<br>14 - Marzo 1985 - Life 7.000 - Un 15 - Aprile 1995 - Life 7.000 - Non<br>computer per meccanico, che ricorda, più fogli e fogliete le preziose ricette di<br>c quali sono annotate le preziose ricette di quali scalenza, tutte 1e operazioni di Gual-<br>cucina: Apple (con lo zampino alle preziose ricette di preziose ricette di preziose ricette di preziose ricett ente meccanico, che ricorda, più all'isono annotate le prezipino di Gual-<br>
per meccanico e cucina: Apple (con lo zampino di Gual-<br>
araordinaria manuterazione e cucina: Apple (con lo zampino di Gual-<br>
araordinaria manuteran bile sarà diesel o a benzina · Un repertorio di suoni e rumori d'ogni genere per colonna sonora ai vostri program-<br>per colonna sonora ai vostri program-<br>mi... . Giocare a volano con l'Apple otete costruire un utilissimo modello pieno le qualità grandie per i vostri pro-<br>potete costruire un utilissimo modello pieno professionale per i vostri pro-<br>per compilare le nota spesse in tre minuti e da promovemente del potete costruire un utilissimo modello pieno le qualità specie per l'vostri pro-<br>per compilare le nota spese in tre minuti Un menù professionale delle frecce, evi-<br>e Un programma per imparare a conta-<br>denziate con una barr per compilare le nota spese in tre minuti un interior production delle frecce, evi-<br>
• Un programma per imparare a conta- deraptiate con una barra luminosa il procedere di programma che volete far girare... • Conti-<br>
re in is spese in tre minuities and the minution of the transmitted and the star in pro-<br>er imparare a conta-<br>ica, un altro per ri- contained by object ar girane... . Conti<br>ica, un altro per rijo, communa che volete far girane.. na per imparate de durit de rapidate con una durité de la girare... Conti-<br>blastica, un altro per miglio-<br>line, un terzo per miglio-<br>il es Speciale Appliscuola... nua il corso AppleWorks (Tre per Te): un<br>expeciale Appliscu diagramma cartesiano per rendere evidente l'algoritmo per il calcolo del mas-<br>dente l'algoritmo per il calcolo del mas-<br>simo comun divisore, e il programma<br>americano Seraphim per la chimica simo comun divisore, e il programma<br>simo comun divisore, e il programma<br>americano Seraphim per la chimica ·<br>Macintosh: fumetti con Mac · Magic disegnare con Mac ® Grafici a americano Seraphim per la compositorie che, naturalmente, con Mac ® Creativia americano seraphim per la che, magic<br>che, naturalmente, con Mac ® Grafici a **macintosh:** fumetti con Mac ® Magic<br>c e FileVision · L'hit-parade del mese.

 

mit-parade del mese.<br> **iando**<br>
pplicando<br>
o. Compila e spedisci subito il tagliando della pagina precedente a: a precedente a:<br>a precedente ai di Applicando<br>- Ufficio acesa? Milano. Corso Monforte 39, 20122 Milano.

## lo applico, tu applichi?

La pubblicità Applicando è informazione. **Chi legge Applicando** possiede un computer Apple o sta per cambiarlo conun Apple //e. o con un Apple //c. O con un Macintosh. Oppure non lo cambia affatto, se lo tiene stretto, ma vuol sapere dove,<br>come e cosa fa veramente per lui Una nuova marca di dischetti? Una nuova **Software House?** Una nuova stampante a basso prezzo? Per chi applica è importante saperlo. Subito.

> STUDIOSFERA<br>sas di Berardo & C.<br>1º Strada 24 - Milano S. Fe  $\cdot$  t telex 321255 MACORM-C.F.e P.iva 07014830157-C.C.I.A.A.<br>Milano 1132820 - Tribunale<br>Milano Reg. Soc. n. 64797

Per la pubblicità<br>studiosfera sas telefono 02/ 7533939 - 7532151 Face 20090<br>
Face 20090<br>
Heino 02/755<br>
Elve 0701483<br>
Eler 321255<br>
P.Ive 0701483<br>
Milano 11321<br>
Milano 11321<br>
Banca F<br>
Banca F<br>
Milano 11321<br>
Banca F<br>
Milano 11321<br>
Banca F<br>
Milano 11321<br>
Banca F<br>
Milano 11321<br>
Banca F<br>
Mila

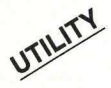

#

Per avere le scritte perfettamente centrate sia su video 'l DOS 3.3 CHIII'<br>Che su stampante occorre tanta pazienza e tanto occhio. Oppure avere in memoria questo Impaginatore che, all'occorrenza, può servire anche da word processor...

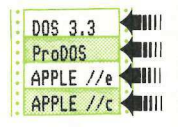

uando si inzia a programmare, l'ultima cosa a cui si fa caso nella stesura dei programmi è l'impaginazione dei messaggi per l'utente. Vi sarà certamente capitato di scrivere un programma con istruzioni all'utente che avevano questo aspetto: **Community**<br> **C** Pultima cosa a<br>
stesura dei progra<br>
zione dei messaggi<br>
programma con is<br>
che avevano quest **California State**<br> **C** l'ultima cosa<br>
atesura dei progra<br>
zione dei messaggi<br>
rà certamente capi<br>
programma con is<br>
che avevano quest<br>
PRIMA INTROD<br>
STA E PO<br>
I PREMI-IL TAS

#### PRIMA INTRODUCI LA RISPO-STA E PO I PREMI IL TASTO RETURN

Per evitare questo tipo di "incidenti" non rimane altra via che fare molta attenzione alla tabulazione dei messaggi. Solitamente, soprattutto agli inizi della carriera di programmatore, non vi sarete curati della corretta impaginazione delle vostre scritte e solo nella fase di correzione e rilettura del listato vi sarete applicati a quest'aspetto del programma. Il tutto, naturalmente, allunga di molto il tempo di correzione e perfezionamento dei vostri programmi.

Il più semplice dei rimedi che è possibile prendere per accorciare i tempi di programmazione è tenere conto in anticipo delle 40 colonne di testo sullo schermo nelle istruzioni PRINT in modo di non dover poi fare molte correzioni. Ma quando si digita un programma, spesso la concentrazione sulla parte sonstanziale del soft fa dimenticare tutti i buoni propositi e si finisce con il trascurare proprio l'impaginazione dei messaggi all'utente.

Le cose si complicano notevolmente quando si vuole avere un messaggio ben impaginato anche nell'uscita da stampante. Infatti se si vuole un testo ben disposto sullo schermo a 40 colonne ci si ritrova ad avere un grande spreco di carta nella stampa e viceversa, con le scritte ben impaginate sulle

80 o 120 colonne che può dare una stampante (o qualsiasi altro numero di colonne), sullo schermo appare un vero guazzabuglio di scritte con una presentazione all'utente davvero poco chiara e non professionale.

**CENTRON CONSECTERED AND CONSECTED AND CONSECTED AND CONSECTED AND CONSECTED AND CONSECTED (VISITAR CONSECTED AND A THOMAGE CONSECTED AND CONSECTED AND CONSECTED AND CONSECTED AND CONSECTED AND CONSECTED AND CONSECTED AND** La soluzione del problema, come sempre, consiste nel far lavorare il computer con un apposito programma per la formattazione del testo che impagini automaticamente i messaggi all'utente e le scritte che appaiono in uno dei vostri bellissimi soft in modo da renderne non solo chiara e facile la lettura sul video ma anche possibile la stampa su carta per il miglior sfruttamento delle sue dimensioni. IMPA-

GINATORE fa tutte queste cose per voi, basta digitarlo e richiamarlo nel corso di un vostro programma per potersi ritenere completamente sollevati dall'impegno della corretta posizionatura dei messaggi all'utente e consentirvi di applicarvi con maggiore concentrazione al vero "succo" dei vostri software.

#### Che cosa fa

IMPAGINATORE è una subroutine semplice, versatile e facile da usare. Prende la riga (o le righe) da stampare e cerca uno spazio vuoto nella larghez-

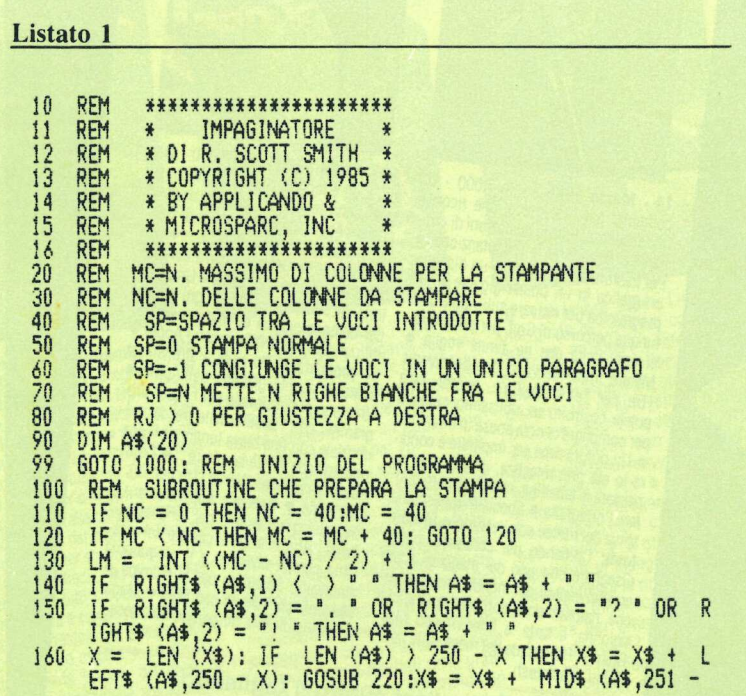

za di colonne voluta, e spezza la riga di stampa in quel punto. Prenderà le stesse righe di testo e le stamperà a  $20-40-70-132$  colonne o a qualunque numero di colonne che specificherete voi stessi. E non avrete più alcuna necessità di riscrivere il testo. Ecco qui sopra due esempi nei quali sono impiegate 30 colonne.

La realizzazione di margini giustificati a destra è un'opzione del programma. Se vogliamo che il margine destro sia ben allineato come il margine sinistro, e non c'importa degli spazi supplementari fra le parole richiesti dalla giustificazione a destra (esempio 1), imposteremo la variabile RJ su qualsiasi valore diverso da 0 (il valore di default).

Se invece quegli spazi in più ci danno noia e non c'importa che i margini destri siano irregolari, lasceremo RJ al suo valore di default e avremo la stampa nel normale stile dei dattiloscritti (esempio 2).

Le funzioni contenute nell'IMPA-GINATORE sono simili a quelle della maggior parte dei word processor. IM-PAGINATORE è stato però ideato per essere usato non solo con una stampante ma anche con lo schermo. Inoltre può essere facilmente incorporato in qualsiasi programma e utilizzato con pochi semplici passi, sia che stiamo usando un testo lungo e complesso sia che stiamo semplicemente

GIOVANNI, IL PROGRAMMA STAMFPERA" QUESTE ISTRUZIONI IN VARI FORMATI. PRIMA LA STAMPA NORMALE E FOI LA STAMPA 'CON MODIFICA DELLO SPAZIO + {8P=-1ì E GIUSTEZZA A DESTRA. QUINDI<br>LA STAMPA SARA' RIPETUTA CON<br>NC A 30. INFINE, UNA STAMPA CON SP A 1 (UNO SPAZIO TRA LE VOCI). STAMPERA (UST<br>STAMPERA (USTTIL)<br>VARI FORMATI, NORMELE E POI<br>MODIFICA DELLO :<br>E GUUSTEZZA A DI<br>NC A 30, INFINICON SP A 1 (UNO<br>VOCI),<br>**Esempio 1 (gius** 

Esempio 1 (giustificato a destra)

GIOVANNI, IL FROGRAMMA STAMPERA" QUESTE ISTRUZIONI IN VARI FORMATI. PRIMA LA STAMPA NORMALE E POI<br>LA STAMPA CON MODIFICA DELLO<br>SPAZIO (SP=-1) E GIUSTEZZA A DESTRA. QUINDI LA STAMPA SARA" RIPETUTA CON NC A 30. INFINE,

UNA STAMPA CON SF: A \_ 1 (UNO SPAZIO TRA LE VOCI). Esempio 2 (non giustificato)

inviando all'utente istruzioni PRINT. E quindi possibile includerlo nei programmi come subroutine di base da richiamare tutte le volte che desideriamo stampare qualche messaggio sullo schermo o sulla stampante.

#### Come si usa

Per usare IMPAGINATORE basta assegnare l'istruzione di stampa come

```
( 170 IF A$ = " " THEN GOSUB 400: GOTO 190<br>180 X$ = X$ + A$: GOTO 220<br>190 S1 = SP + 1<br>200 IF S1 > 0 THEN GOSUB 400:S1 = S1 - 1: GOTO 200
200 IF S1 > 0 THEN GOSUB 400:S1 = S1 - 1: GUTO 200<br>210 RETURN<br>220 REM TROVA SPAZIO VUOTO<br>230 IF LEFT$ (X$,1) = * "AND LEFT$ (X$,3) { ) "<br>N X$ = MID$ (X$,2): GOTO 230
250 Y$ = X$<br>260 FOR L1 = NC + 1 TO 1 STEP - 1: IF MID$ (Y$,L1,1) = "<br>"THEN 280<br>270 NEXT :L1 = NC + 1
240 IF LEN (X$) < NC THEN 190
                                                                                                                                 *THE 
280 X_3 = \text{LEFT3} (Y_3, L1 - 1): GOSUB 300: IF L1 > 0 THEN X_3 = \text{MDP3} (Y_3, L1)<br>290 GOTO 230<br>300 REM GIUSTIFICA A DESTRA<br>310 IF NOT RJ THEN 400<br>320 RM = NC + 1 - L1:J1 = L1<br>330 IF RIGHTS (X_3,1) = "THEN X_3 = \text{LEFT3} (X_3, \text{1<br>THEN X$ = LEFT$ (X$, LEN (X$)
          IF RM ( 1 THEN 400<br>FOR J2 = 1 TO J1: IF MID$ (X\frac{2}{3}, J2, 1) ( > " THEN 370<br>NEXT : 60TO 400
           FOR J3 = J1 TO J2 STEP - 1: IF RM < 1 THEN 400
                                                                                  GOTO 330 
360 NEXT : 60T0 400<br>370 FOR J3 = J1 T0 J2 STEP - 1: IF RM < 1 THEN 400<br>380 IF MID$ (X$,J3);1) = " THEN X$ = LEFT$ (X$,J3) + MI<br>D$ (X$,J3):RM = RM - 1 (continua)
```
stringa alfanumerica alla variabile A\$ e poi fare GOSUB 100. La conversione di un'istruzione di stampa all'interno del programma si presenterebbe come indicato qui sotto. L'istruzione: stringa alfanumeric<br>e poi fare GOSUB<br>ne di un'istruzione<br>no del programma<br>come indicato qui s stringa alfanumeric<br>e poi fare GOSUB<br>me di un'istruzione<br>no del programma<br>come indicato qui s<br>1000 PRINT "INTF<br>RISPOSTA E<br>POI PREMI IL TA Example and Saturnal Concrete<br>
to point and the COSUB<br>
to del programma<br>
come indicato qui s<br>
come indicato qui s<br>
TO00 PRINT "INTE<br>
POI PREMI IL TA<br>
diventerebbe: ne di un'istruzione<br>no del programma<br>no del programma<br>come indicato qui s<br>1000 PRINT "INTF<br>RISPOSTA E<br>201 PREMI IL TA<br>diventerebbe:<br>1000 A\$= "INTR<br>RISPOSTA E PO<br>STO RETURN.":

1000 PRINT '"INTRODUCI LA TUA RISPOSTA E POI PREMI IL TASTO RETURN."

diventerebbe:

1000 A\$= "INTRODUCI LA TUA RISPOSTA E POI PREMI IL TA-STO RETURN.": GOSUB 100 1000 PRINT "INTHE RISPOSTA E<br>
POI PREMI IL TA<br>
diventerebbe:<br>
1000 A\$= "INTR"<br>
RISPOSTA E PO<br>
STO RETURN.":<br>
Ecco un altro es RISPOSTA E<br>POI PREMI IL TA<br>diventerebbe:<br>1000 A\$= "INTR<br>RISPOSTA E PO<br>STO RETURN.":<br>Ecco un altro es<br>1010 PRINT "B<br>";NA\$;". COME T diventerebbe:<br>
1000 A\$= "INTR<br>
RISPOSTA E PO<br>
STO RETURN.":<br>
Ecco un altro es<br>
1010 PRINT "B<br>
";NA\$;". COME T<br>
diventa

Ecco un altro esempio:

1010 PRINT "BUON GIORNO ";:NA\$;". COME TI SENTI OGGI?"

diventa and the divental of the diverse of the diverse of the diverse of the diverse of the diverse of the diverse of the diverse of the diverse of the diverse of the diverse of the diverse of the diverse of the diverse of

 $1010$  A\$= "BUON GIORNO, " + NA\$ + ". COME TI SENTI RISPOSTA E PO<br>
STO RETURN.":<br>
Ecco un altro es<br>
1010 PRINT "B<br>
",NA\$,". COME T<br>
diventa<br>
1010 A\$= "BUO!<br>
NA\$ + ". CO<br>
OGGI?":GOSUB OGGI?":GOSUB 100.

E non c'è da preoccuparsi di quanto sia lungo NA\$! Se si era presupposto che l'utente introducesse solo il nome di battesimo, e invece ha introdotto nome e cognome (sono cose che gli utenti fanno), senza il nostro IMPA diventa<br>
1010 A\$= "BUOI<br>
NA\$ + ". CO<br>
OGGI?":GOSUB<br>
E non c'è da preo<br>
sia lungo NA\$! Se<br>
che l'utente introdd<br>
di battesimo, e in<br>
nome e cognome<br>
utenti fanno), senz<br>
GINATORE avrel<br>
CINATORE avrel GINATORE avremmo: NAS + : CO<br>
CGGI?":GOSUB<br>
E non c'è da preo<br>
sia lungo NAS! Se<br>
che l'utente introdu<br>
di battesimo, e in<br>
nome e cognome<br>
GINATORE avres<br>
GINATORE avres<br>
BUON GI ORNO<br>
SSI, COME T. Statistical diversion of the Pitter introduction of the Pitter introduction of the Pitter introduction of the MONCONSTATORE average and the CNNO, SSI, COME TI<br>
Property and the CNNO SSI, COME TI<br>
Property and the CNNO SSI,

BUON GIORNO, ANTONTO RO SSI, COME TI SENTI OGGI 2

C'è andata male anche questa volta! Con IMPAGINATORE invece non c'è problema:

BUON GIORNO , ANTONIO ROSSI, COME TI SENTI GINATORÉ avec<br>BUON GIORNO<br>SSI, COME TI<br>C'è andata male<br>Con IMPAGINAT<br>c'è problema:<br>BUON GIORNO<br>ROSSI, COME<br>OGGI? OGGI?

La stampa di matrici stringa è altrettanto facile. Per esempio, nel caso di 1020 FOR  $I=1$  TO 10:PRINT A\$ (I):NEXT l'istruzione modificata sarebbe 1020 FOR I=1 TO 10: A\$=A\$ (I): GOSUB 100:NEXT.

#### ll controllo delle colonne

Per fissare il numero voluto di colonne dovete utilizzare le due variabili MC e NC. Queste devono essere impostate nella parte principale del vostro programma, prima di usare la subroutine. MC deve essere impostato sul numero massimo di colonne del modo di stampa che volete utilizzare. (Per lo schermo video MC=40. Per una stampante a 80 colonne MC=80.)

Impostate poi NC (numero di colonne) sulla larghezza di stampa voluta. IMPAGINATORE centrerà il testo con i margini sinistro e destro uguali. Per lo schermo 1005 MC=40:NC=30 sposterà il testo con una marginatura di cinque colonne a sinistra e cinque a destra. Si può fare lo stesso con la stampante cambiando i valori di MC e di NC.

MC e NC assumono il valore di default di 40 se non vengono impostati prima dell'impiego dell'impaginatore. Se NC viene impostato su un valore maggiore di MC, il numero massimo di colonne MC sarà incrementato di valori di 40 fino a essere uguale o superiore a NC.

Supponiamo che il vostro programma usi lo schermo in una parte e la stampante in un'altra. Se MC è impostato su 40 e cambiate NC per la stampante senza cambiare MC quest'ultimo si reimposterà automaticamente su 80. (Se la stampante non è a 80 colonne occorrerà impostare di persona MC sul numero giusto). Se invece ritornate allo schermo dovrete reimpostare il valore di MC, altrimenti MC sarà ancora al valore della stampante e ne risulteranno strani formati.

#### Spaziatura supplementare

IMPAGINATORE contiene una funzione di spaziatura supplementare che ha molte utili applicazioni. E la variabile SP a controllare la funzione. Quando SP è impostato su 0 (il suo valore di default), IMPAGINATO-RE stampa il testo con un solo spazio fra le voci introdotte (normale). Quando è impostato su un numero maggiore di 0, metterà quel numero di righe vuote fra parola e parola (non fra riga e riga). Questo può essere utile per staccare le istruzioni.

#### Aggiunta di linee

La funzione primaria di SP (e la ragione per cui è stata inserita nel programma) è però quella di aggiungere una voce che viene introdotta a un'altra già presente.

 $SP = -1$  aggiunge ogni nuova istruzione PRINT o stringa di caratteri alla precedente in modo che formino un solo paragrafo continuo. Pertanto se avete diverse istruzioni brevi che volete che siano stampate di seguito, la funzione di aggiunta vi permetterà di farlo con la massima semplicità.

Il ricorso a questa funzione diventa utilissimo quando si ha un paragrafo più lungo di 255 caratteri (la lunghezza massima che l'Apple ammette per una stringa o un'istruzione PRINT). Ma in ogni caso è vero che le istruzioni più brevi agevolano l'editing e quindi la funzione di aggiunta permette di combinare tra loro diverse istruzioni semplici per formare un unico paragrafo.

Per usare la funzione di aggiunta, impostate prima  $SP$  su  $-1$ . Poi inviate alla subroutine le stringhe che desiderate che siano stampate in un unico paragrafo. Per esempio:

 $1000$  SP =  $-1$ 

1010 A\$="LA BANDIERA DEI TRE COLORI E

SEMPRE STATA":GOSUB 100

1020 A\$="LA PIU' BELLA NOI VOGLIAMO

SEMPRE QUELLA .":GOSUB 100

#### 1040 A\$="":GOSUB 100

Attenzione: l'ultima stringa dev'essere una stringa nulla per segnalare la fine del paragrafo. Un'istruzione PRINT non andrà bene e solo la stringa nulla dice alla subroutine di stampare l'ultimo segmento della stringa precedente, anziché trattenerlo per congiungerlo con la stringa seguente. Questo è un punto importante da ricordare. Il mancato invio di una stringa nulla finale quando  $SP = -1$  avrà come conseguenza che l'ultimo segmento non verrà stampato alla fine del paragrafo, ma congiunto con la voce successiva.

Ecco un esempio di impiego di matrici:

 $1000$  SP= $-1$ 1010 FOR  $I=1$  TO N:A\$=STS\$ (I): GOSUB 100:NEXT 1020 A\$="":GOSUB 100

Anche in questo caso la costituzione del paragrafo termina con una stringa nulla. Se non volete che le voci seguenti siano agganciate tra loro in paragrafo potrete tornare alla stampa normale digitando

1020 A\$="":GOSUB 100:SP=0.

#### Come funziona

Se non impostate personalmente i valori delle variabili MC, NC, RJ e SP esse saranno impostate automaticamente sui loro valori di default. Perciò se volete il normale formato a 40 colonne non occorre che vi preoccupiate di impostarle. Per agevolare l'incorporazione della subroutine in qualsiasi programma, abbiamo scelto le variabili provvisorie X\$, Y\$, S1, L1, J1, J2 e J3 (anziché le tradizionali 1, J, K, ecc.) per ridurre la possibilità di una duplicazione delle variabili nel resto del programma.

Le linee 110-130 contengono le routine di centratura delle colonne. La linea 110 controlla il valore di NC per vedere se è stato impostato. In caso negativo lo imposta su 40. La linea 120 controlla il valore di MC per accertare che non sia inferiore a quello di NC. Se è inferiore incrementa MC di 40. La linea 130 è la routine di centratura. LM è il valore del margine sinistro, ossia metà della differenza fra MC e NC.

Le linee  $140 - 180$  sono le routine di aggiunta  $(SP=-1)$ . A\$ viene trasferito in X\$. Poi X\$ viene diviso in sezioni uguali a NC che vengono stampate. Se l'ultima sezione è minore di NC, non viene stampata ma trattenuta fino all'A\$ seguente, che poi le viene aggiunto (linea 170). La linea 140 aggiunge uno spazio vuoto alla fine di A\$ in modo che l'ultima parola sia separata dalla prima parola della voce successiva se SP=—1. La linea 150 provvede il tradizionale doppio spazio vuoto fra la punteggiatura finale e la frase seguente.

La linea 160 stabilisce se  $X\$  + A $\$ eccede il limite di 250 caratteri. In caso affermativo, A\$ viene diviso in due parti; X\$ percorre la routine di stampa, poi ritorna per il resto. A linea 170, se A\$ è una stringa nulla, X\$ è inviato alla routine di stampa in modo che sia stampata anche la parte trattenuta da X\$. Poi salta alla routine di spaziatura delle linee (linea 190). La linea 180 aggiunge A\$ a X\$, poi va alla linea 220, l'inizio dell'algoritmo di stampa.

Le linee 190-210 sono le routine di spaziatura delle linee. Se SP=-1 la variabile X\$ non viene stampata ma trattenuta per l'A\$ seguente. Se  $SP = > 0$  la parte finale dell'A\$ contenuta in X\$ viene stampata e la routine ritorna. Con valori maggiori di O ven-

## Per imparare e divertirsi!

Hai un Commodore 64 o un VIC 20? RadioELETTRONICA &COMPUTER propone tutti i mesi i migliori programmi che una rivista possa pubblicare. Per esempio: Budget familiare, Gestione<br>del magazzino, Slot Machine, Generatore di suoni musicali, Labirinto, Generatore di onde quadre, Data Base, Gestione Cocktails...

Hai uno Spectrum? Radio ELETTRONICA &COMPUTER propone tutti i mesi fantastici programmi. Ecco qualche esempio: Calcolo combinatorio, Cianago (corsa di cavalli in alta risoluzione grafica), Data Base, Superquaterna, Disegnaschemi, | quiz per la patente, Insiemistica e disequazioni...

Giochi, programmi gestionali, utility per programmare, novità, articoli d'interesse<br>generale per l'utilizzo in famiglia, in ufficio, a scuola, nel tempo libero, degli home computer più diffusi in Italia. E tanti regali allegati a ogni copia in vendita nelle edicole: cassette con GESTIRE IL MAGAZZINO programmi, portacassette, etichette |TUTTE LE CURVE CON VIC 20 premi in palio.

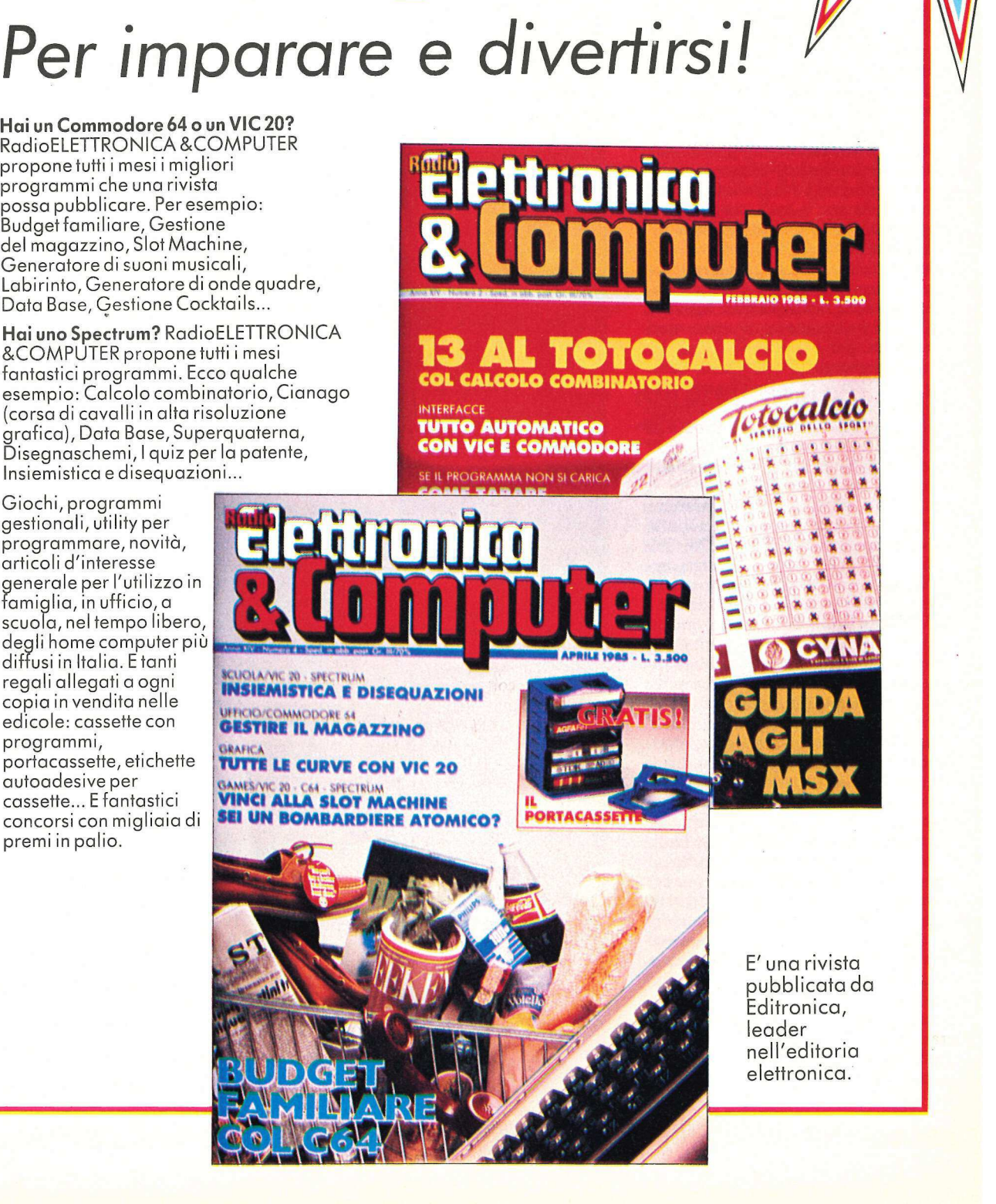

gono stampate righe bianche supplementari (linea 200).

Le linee 220-290 sono il cuore della subroutine. Qui si determina dove debba essere spezzata la riga per la stampa, con la ricerca di uno spazio vuoto cominciando dal carattere NC e andando all'indietro (linee 260-270). La linea 230 toglie gli eventuali spazi vuoti iniziali causati dalla divisione di A\$ in segmenti, ma lascia quelli che siano stati messi lì di proposito (il rientro deve essere di almeno tre spazi). La linea 250 trasferisce X\$ a Y\$ per trattenere il suo valore originale. La linea 280 invia la parte trovata nella linea 260 alla routine di stampa e poi determina se siano state stampate tutte le parti. In caso negativo va a linea 230 e il procedimento viene ripetuto. Se X\$ è inferiore a NC la routine torna a linea 190 per il caso che sia stata impostata la funzione di aggiunta.

Le linee 300-390 giustificano il margine destro se RJ è impostato. La routine aggiunge spazi vuoti fra le parole fino a che la lunghezza è uguale a NC. RM è il numero di spazi vuoti occorrente per estendere la riga alla stessa lunghezza di NC (linea 320). Ogni volta che viene aggiunto uno spazio vuoto RM viene decrementato fino a che raggiunge 0, il che invierà la riga alla routine di stampa. La linea 330 elimina gli spazi vuoti alla fine della riga, e le linee 350-360 impostano il limite della ricerca sul primo carattere non bianco per contemplare il caso che la linea sia rientrata. Le linee 370-390 fanno passaggi attraverso la riga, aggiungendo uno spazio a ogni spazio esistente fino a che RM è uguale a 0.

Le linee 400-450 contengono la routine di stampa. La linea 410 è necessaria per evitare righe bianche supplementari nel caso che il precedente X\$ fosse esattamente uguale a NC. La linea 420 imposta il margine sinistro e stampa X\$ senza un ritorno carrello. Si tratta di una salvaguardia contro il ritorno carrello automatico che si verificherà se NC è uguale al numero massimo di colonne del dispositivo di stampa (schermo o stampante). La linea 430 causa un ritorno carrello se non se ne è verificato uno. Prima del ritorno, X\$ è annullato a linea 450 in modo che non sia portato nella successiva istruzione PRINT. Per la linea 440 si noti che sostituendo l'istruzione REM con un PRINT si avrà la doppia spaziatura (una riga bianca fra ogni riga di stampa e la successiva). Questo non influisce sulle altre funzioni. Anziché un semplice PRINT si potrebbe impostare un flag per avere la doppia

390 NEXT : IF RM > 0 THEN 370<br>REM STAMPA<br>IF S1 - 1 = SP AND X\$ = "" THEN RETURN<br>HTAB LM: PRINT X\$;<br>IF LEN (X\$) < > MC THEN PRINT<br>REM INTRODUCE UN "PRINT" PER DOPPIA SPAZIATURA<br>X\$ = "": REDURN<br>REM FINE DEL LISTATO 1<br>REM LISTATO 400 410 420 430 440 450 460 999 1000 1001 REM<br>REM 1002 REM \* IMPAGINATORE \* 1003 REM \* + 1004 REM \* DI R.SCOTT SMITH 1005  $\frac{1006}{1007}$ REM \* PROGRAMMA TIPO REM \* \* REM FFAAAA AA FR AFFI IA 1008 1009 REM ADATTA MC/NC/SP ALLE SPECIFICHE DELL'UTENTE. DEFA<br>ULT=40/40/0<br>HOME : PRINT : HTAB 14: PRINT "IMPAGINATORE": VTAB 22:<br>PRINT "(C)1985 BY APPLICANDO & MICROSPARC, INC.": VTA<br>B 8: INPUT "INTRODUCI IL TUO NOME ";NA\$: PRINT<br> 1010 1020 1030 1040 1050 1060 1070 A\$(6) = ""<br>D\$ = CHR\$ (4): GOSUB 1550: HOME : VTAB 3:NC = MC: PRI<br>NT D\$;"PRE";PR<br>PRINT "SENZA (IMPAGINATORE):": PRINT : FOR 1 = 1 TO 6:<br>PRINT A\$(I): NEXT : PRINT<br>A\$ = "E CON (IMPAGINATORE):"; GOSUB 100: GOSUB 1530 1080 1090 1100 PRINT "NORMALE": PRINT :A = 1:N = 6: GOSUB 1500<br>PRINT "FUNZIONE AGGIUNTA = GIUSTEZZA A DESTRA": PRINT<br>:SP = - 1:RJ = 1: GOSUB 1500<br>HTAB 6: PRINT "LARGHEZZA 30 COLONNE": PRINT :NC = 30:<br>GOSUB 1500<br>HTAB 6: PRINT "SPAZIO TRA 1110 1120 1130 1140 VTAB B:RJ = 0:SP = - 1:NC = 8:MC = 40:A\$ = "LA BANDIE RA DEI TRE COLORI E' SEMPRE STATA LA PIU' BELLA:":<br>
GOSUB 100 \_ 1150 1160 GOSUB 1530:SP = 0:NC = 40:A\$ = "ORA INTRODUCI ALCUNE V<br>OCI. (MAX 4). IL PROGRAMMA LE COMBINERA' IN UN UNICO<br>PARAGRAFO.': GOSUB 100: PRINT<br>INPUT "QUANTE VOCI ? ";N<br>INPUT "QUANTE VOCI ? ";N<br>INPUT "QUANTE VOCI ? ";N<br>INPUT "A4 1170 1180 1190 1200 1210 1220 1230 1240 1250 HOME TAB 3: PRINT "ORA ENTRAMBI 1 PARAGRAFI RIENTRA ii : Frans<br>A\$(1) = " <sup>=</sup> + A\$(1):A\$(7) = " = + A\$(7):A = 1:RJ =<br>1:NC = MC - 5: GOSUB 1500 1260

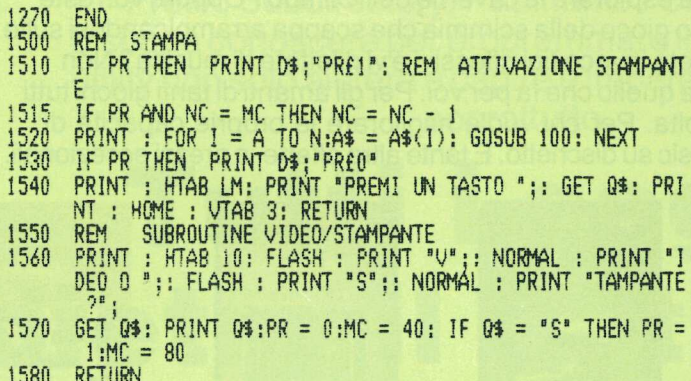

#### **LISTATO 2**

```
REM
            ********************
\mathbf{1}REM
\frac{2}{3}*IMPAGINATORE
            * BREVE<br>* DI R.SCOOT SMITH
    REM
4
    REM
                                      -3
\overline{5}* VERSIONE BREVE
    REM
    REM
            * COPYRIGHT(C)1985
\frac{6}{7}REM
            * BY APPLICANDO &
    REM
            * MICROSPARC, INC.
\frac{8}{9}REM<br>REM
            \frac{1}{2}10
            *******************
     REM
11
     REM
1213
     REM
            MC=N, MASSIMO COLONNE PER LA STAMPANTE
\frac{14}{15}REM
            NC=N. COLONNE DA STAMPARE
     REM
\frac{1}{99}GOTO 1000: REM INIZIO DEL PROGRAMMA
      REM SUBROUTINE CHE FORMATTA LA STAMPA<br>IF NC = 0 THEN NC = 40 MC = 40
100
110
      IF MC < NC THEN MC = MC + 40: 60T0 120
120
      LM = INT ((MC - NC) / 2) + 1<br>IF LEFT$ (A$,1) = " * THEN A$ = MID$ (A$,2): GOTO 140<br>IF LEN (A$) \langle = NC THEN 210
130
140
\frac{150}{160}Y_{1} = A_{1}FOR J1 = NC + 1 TO 1 STEP - 1: IF MID$ (Y3, J1, 1) = "<br>"THEN 190
170180
      NEXT : JI = NC + 1190
      A$ = LEFT$ (Y$,J1 - 1): GOSUB 210: IF J1 \rightarrow 0 THEN A$ =
         MID$ (Y$,J!)
200
      GOTO 140
210
      HTAB LM: PRINT A$;<br>IF LEN (A$) < > MC THEN PRINT
220
      A$ = <math>^{\text{B}}</math> : RETURN230
1000
        REM
              VERSIONE ABBREVIATA DEL PROGRAMMA IMPAGINATORE
       HOME : VTAB 3<br>A$ = "VERSIONE BREVE <IMPAGINATORE>.": GOSUB 100: PRIN
1010
1020
1030
        AS = "INTRODURRE UNA FRASE LUNGA ALMENO DUE
                                                                        RIGHE PE
        R VEDERE COME FUNZIONA QUESTA
                                                   VERSIONE DELL'IMPAGINA
        TORE.": GOSUB 100: PRINT<br>INPUT "FRASE: ";Q$<br>HOME : VTAB 3:A$ = "ECCO LA FRASE SU QUARANTA COLONNE.<br>": GOSUB 100: PRINT ......
1040
1050
        A$ = Q$: GOSUB 100: PRINT
1060
        INPUT "CAMBIA LA LARGHEZZA DI STAMPA: ";NC: PRINT
1070
1080
        60TO 1060
1090
        EN<sub>D</sub>
```
spaziatura solo quando la stampante è attivata (440 IF PR=1 THEN PRINT).

#### **Alcune prove**

Dopo aver digitato il programma e averlo salvato, provate a fare qualche esperimento. Date a NC valori differenti e provate la funzione SP. Volendo potrete personalizzare la subroutine. Si diano a NC valori differenti e si provi la funzione SP.

Se per esempio non volete i doppi spazi vuoti tra le frasi, dovete eliminare la linea 150, se preferite che la stampa sia giustificata a destra non c'è bisogno della lina 310, mentre, se non vi interessa la giustificazione a destra, basta eliminare le linee 300-390 e cambiare il GOSUB 300 di linea 280 in GOSUB 400. Così si accorcerà la subroutine di 250 byte. Il listato 3 è una versione abbreviata dell'IMPAGI-NATORE, nella quale sono state tolte le funzioni di spaziatura e giustificazione a destra. Conta meno di 300 byte e per molti programmi fa tutto ciò che occorre.

#### Un programma d'esempio

Abbiamo incluso anche un programma esemplificativo per spiegare meglio le possibilità di IMPAGINA-TORE (listato 2) e mostrare i differenti formati ottenibili. A\$ è configurato a matrice nelle linee 1030-1080 esclusivamente ai fini della ripetizione. Altrimenti basterebbe A\$="...":GOSUB 100 (vedi linea 1150). Inoltre si noti che A\$ (6) è una stringa nulla (linea 1080). Si tratta di un metodo facile per escludere la funzione di aggiunta  $(SP=-1)$ .

In conclusione abbiamo scritto IM-PAGINATORE per risolvere uno specifico problema di chi programma, ma ci siamo poi accorti che questa routine ha molte applicazioni utili e che, al limite, può essere usata in sostituzione di uno dei costosi word processor che si trovano in commercio.

La sua semplicità strutturale lo rende anche soggetto a espansioni e migliorie che ognuno può apportare per avere più funzioni e più possibilità operative.

Questo programma è disponibile su dischetto. L'elenco, i prezzi e le modalità d'ordine di questo e degli altri dischetti disponibili sono riportati nella rubrica Disk Service.

PER IL TUO APPLE //e & //c.

Vi piacciono le regate? O preferite esplorare le caverne dell'Olimpo? Oppure vorreste avere sul vostro schermo il fantastico gioco della scimmia che scappa arrampicandosi sulle pareti lisce di un grattacielo? Siete invece tipi riflessivi e vi dilettate di musica? Non preoccupatevi, qui c'è sicuramente quello che fa per voi. Per gli amanti di tanti giochi tutti insieme è disponibile una raccolta. Per chi vuole migliorare le proprie capacità di programmatore, ecco i trucchi del Basic su dischetto. E tante altre offerte, a prezzi eccezionali.

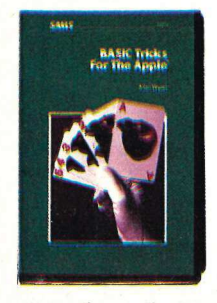

BASIC TRICKS FOR THE APPLE. 35 routine che renderanno molto più professionali i vostri programmi in Basic e che vi sarà facilissimo imparare utilizzando il manuale e il dischetto offerti in elegante confezione a sole 60.000 lire.

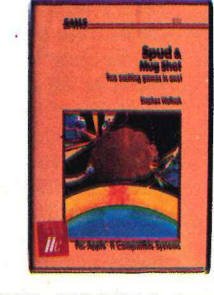

SPUD e MUG SHOT. ll primo pone due giocatori in antagonismo tra loro, il secondo può essere giocato da un solo giocatore fino a quattro giocatori. Grafica in alta risoluzione spettacolare. Richiede l'uso delle paddle. Dischetto con programma e manuale offerti in elegante confezione a sole 50.000 lire.

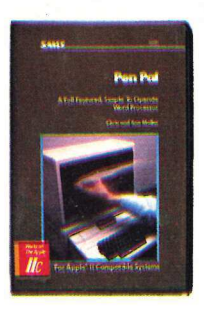

PEN PAL. Un word processor che può sviluppare fino a 254 colonne per riga, con possibilità di scroll orizzontale e verticale. Giustificazione, numerazione delle pagine, intestazioni. Cerca e rimpiazza testo. Possibilità di editing di programmi in Basic. Predisposizione per invio via modem dei testi. Dischetto con programma e manuale in elegante confezione a 60.000 lire.

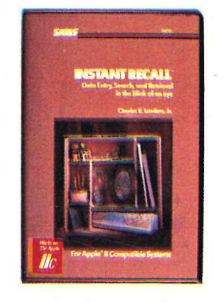

INSTANT RECALL. Un potente Data Base i cui file singoli possono superare i 28.000 caratteri. Accesso simultaneo a 8 file, per un totale di oltre 229.000 caratteri. Ogni file può essere caricato in 5 secondi. Ricerca velocissima. Campi determinabili dall'utente. Possibilità di editing sofisticato. Dischetto e manuale offerti in elegante confezione a sole 60.000 lire.

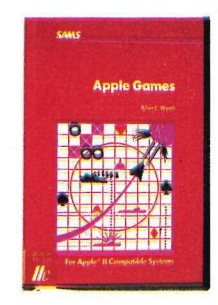

**APPLE GAMES.** 11 giochi: Flip-Flop,<br>Mastermind, Towers, Sherlock's home, Attack of the Zargons, Phaser Practice, Acey-Ducey, Big government, Tic-Tac-<br>Toe, Qubic, Depth charge. E tre pro-<br>grammi di utilità: Shape table generator,<br>Opening ceremonies, Master catalog.<br>Per alcuni giochi sono richieste le paddle o il joystick. Dischetto con programma e manuale in elegante confezione a 60.000 lire.

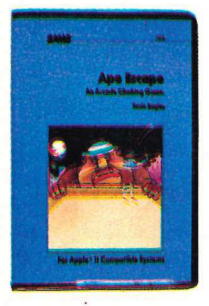

APE ESCAPE. Una scimmia è fuggita dallo zoo e si arrampica di finestra in finestra lungo le pareti di un grattacielo. Elicotteri le ronzano attorno e il guardiano dello z00 la insegue. Riuscirà a raggiungere il tetto e la libertà? Grafica a colori. Dischetto con programma e manuale in elegante confezione a sole 50.000 lire.

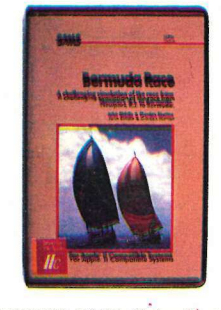

BERMUDA RACE. Un'esaltante regata nella quale voi siete al comando di una barca con quindici uomini d'equipaggio. Tutto dipende dalla vostra abilità di skipper. Il programma è ampiamente documentato su Applicando n. 17, Giugno 1985. Dischetto con programma e manuale in elegante confezione a 50.000 lire.

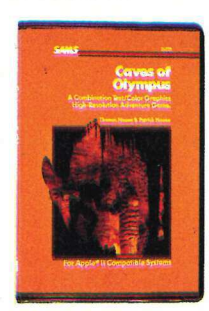

CAVES OF OLYMPUS. Oltre a una grafica a colori ultraprofessionale, questo gioco di abilità sfodera suoni ed effetti speciali di qualità nettamente superiore. Divertente, intrigante e irresistibile. Dischetto con programma e manuale in elegante confezione a sole 50.000 lire.

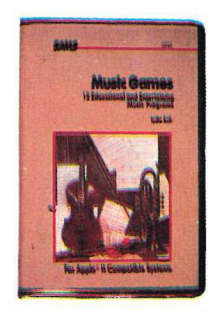

MUSIC GAMES. 12 programmi educativi e divertenti sul filo delle 7 note. Senza bisogno d'altro, il vostro Apple si tramuterà in un docile strumento musicale dal quale imparare e col quale divertirsi. Sono richieste le paddle o il joystick. Dischetto con programma e manuale in elegante confezione a sole 50.000 lire.

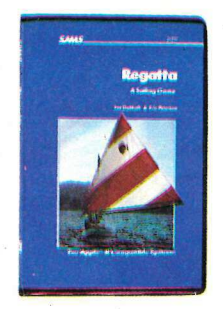

REGATTA. Un gioco entusiasmante che farà impazzire marinai esperti e meno esperti di qualunque età. Ogni concorrente ha a disposizione una barca e un circuito. Poi ci sono i venti, gli ostacoli, gli imprevisti... Una grafica realistica vi farà volare tra le onde. Il programma è ampiamente documentato su Applicando n. 17, Giugno 1985. Dischetto con programma e manuale in elegante confezione a sole 50.000 lire.

Sì! Inviatemi subito, senza aggravio di spese postali, il o i programmi contrassegnati con una crocetta.

**Example 2018**<br>
Mate Tricks FOR THE APPLE. SPUD a NUS SHOT. Il primo por PEN PAL. Un work<br>contract profession minimi in State 1 dia 4 dia di glicato di un significano di por del profession di profession di profession di se E ESCAPE. Una scimmia è BERMUDA RACE. Un'esaltate<br>
sigta dallo zoo esi arampica di regala rela quale voi siete al co-<br>
stata in finestra lungo le pareti mando di una barca con quindici<br>
na rissolo. Eliocteri le romano dell gita dallo zoo e si arrampica di regata nella quale<br>stra in finestra lungo le pareti mando di una bara ngatacido. Elicotteri le ron-<br>uomini d'equipagia di regata nella quale<br>o attorno e il guardiano dello penete dilla vost O REGATTA. 50.000 lire.<br>○ CAVES OF OLYMPUS. 50.000 lire.<br>○ APE ESCAPE. 50.000 lire. O MUSIC GAMES. 50.000 lire.<br>
D APPLE GAMES. 60.000 lire.<br>D BASIC TRICKS FOR THE APPLE. 60.000 lire.<br>
D BERMUDA RACE. 50.000 lire.<br>
D INSTANT RECALL. 60.000 lire.  $\Box$  PEN PAL. 60.000 lire. O SPUD e MUG SHOT. 50.000 lire.

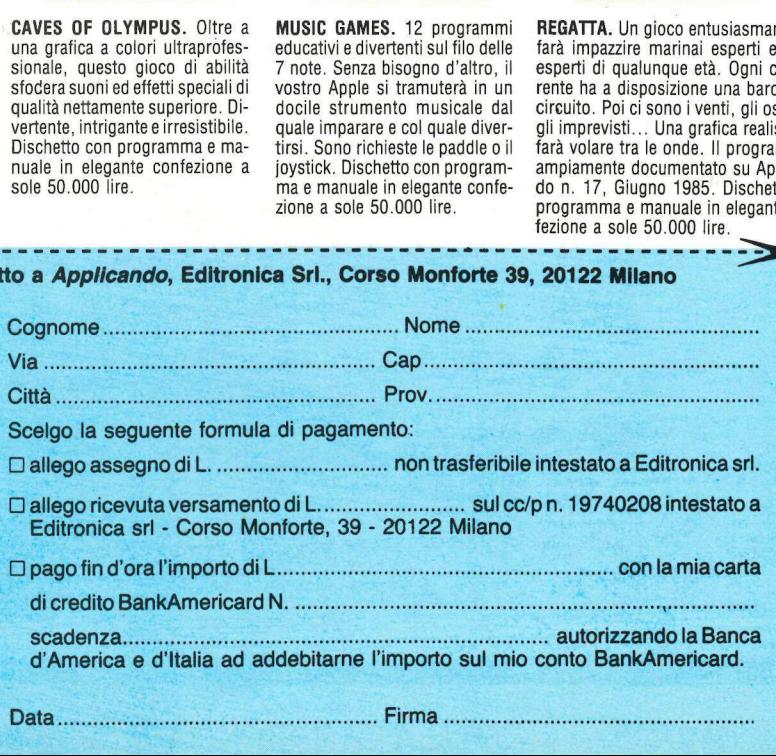

Prefix, Subdirectory, Pathname? Sono termini che<br>bisogna conoscere per programmare in ProDOS. Questa utility non solo aiuterà a capire e imparare con facilità, ma, soprattutto...

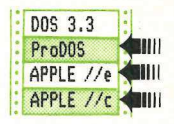

## Tutti i segreti dietro il Pathname utti<br>roʻi<br>——  $\bullet$

er scrivere programmi in Pro-DOS è necessario imparare una nuova terminologia come Pathname, Directory, Subdirectory e così via. Per coloro che si dilettano con la programmazione, imparare questa terminologia è utile e necessario, ma è diverso per coloro che devono soltanto usare i programmi e che, giustamente, possono fare a meno di simili informazioni. Per questi ultimi, si tratta solo di far girare facilmente un programma senza essere costretti a imparare nessun termine tecnico. Il PROMENU è lo strumento ideale per proporre una gestione semplificata dei programmi che consente di leggere le directory, e se occorre anche le subdirectory, e di scegliere poi un programma da eseguire senza richiedere una conoscenza specifica della giusta sintassi dei comandi del ProDOS. La spiegazione del funzionamento di PROMENU potrà poi anche chiarire molti interrogativi sulle directory del ProDOS, e mostrare qualche tecnica d'impiego delle directory nei programmi.

#### La data e l'ora

Quando fate girare PROMENU vi accorgerete che la prima videata contiene l'ora e la data attuale, come mostra la figura 1. Se disponete della scheda orologio/calendario Thunderclock o di un'altra scheda equivalente in grado di tenere il conto della data e 'dell'ora automaticamente, questi dati dovrebbero essere continuamente ag-

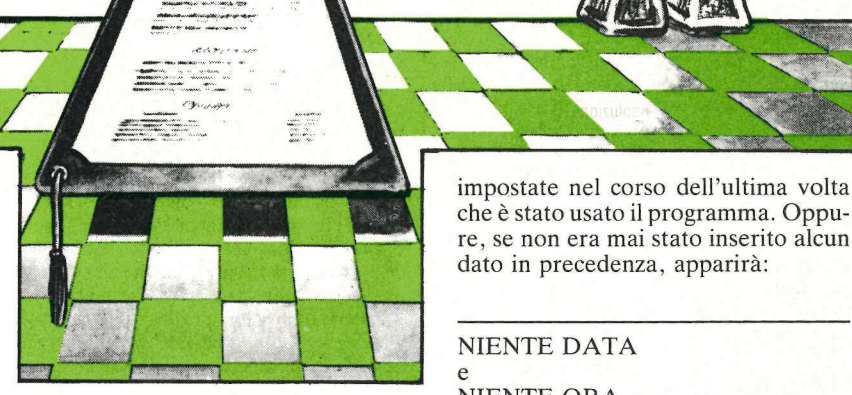

giornati dallo stesso computer (fatta eccezione per le necessarie regolazioni dell'orologio, che debbono essere fatte tramite tastiera e l'apposito soft).

Se invece non avete una scheda— orologio, la data e l'ora debbono essere inserite di volta in volta tramite la tastiera e quindi, quando si fa partire il PROMENU, si leggerà sul video la data e l'ora precedentemente

che è stato usato il programma. Oppure, se non era mai stato inserito alcun dato in precedenza, apparirà: impostate nel cors<br>che è stato usato il presente del cors<br>dato in precedenza impostate nel cors<br>che è stato usato il representato in precedenza<br>MIENTE DATA<br>e<br>NIENTE ORA.

4

#### NIENTE DATA e NIENTE ORA.

Se la data e l'ora che appaiono sul video alla partenza di PROMENU sono esatte, battendo il tasto N indicherete al computer che non avete bisogno di aggiornare i dati. Se invece volete variare o inserire la data e l'ora dovrete battere il tasto S e saranno

Figura 1. Videata iniziale di partenza.

bi Li I Ea Li DA .<br>DATA: <NIENTE .<br>ORA : <NIENTE ORA> .<br>VUOI AGGIORNARE DATA E ORA<sup>.</sup> eccezione per le necessarie regolazioni<br>
dell'orologio, che debbono essere frequazioni<br>
dell'orologio, che debbono essere fat-<br>
te tramite tastiera e l'apposito soft).<br>
Se in vece non a vece una avete una<br>
scheda – orologi

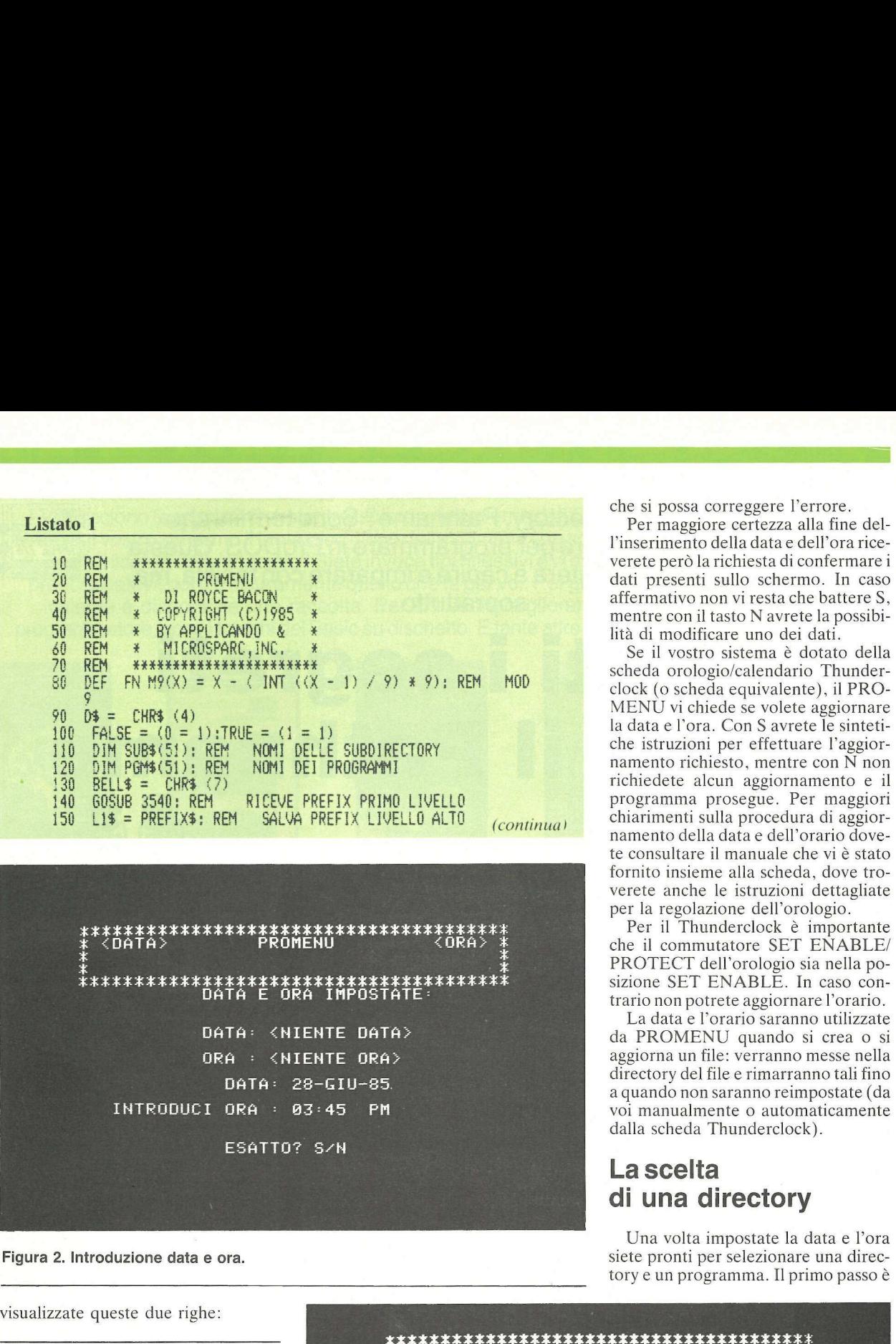

visualizzate queste due righe:

Figura 2. Introduzione data e ora.<br>
visualizzate queste due righe:<br>
INTRODUCIDATA<br>
GG-MMM-AA<br>
INTRODUCIORA: OO:MM AM<br>
Come si vede la data deve essere<br>
inserita con due cifre per il giorno<br>
(GG) seguite dall'abbreviazione (GG) seguite dall'abbreviazione del mese formata da tre caratteri e da due cifre per l'anno. L'orario deve essere invece inserito con due cifre per le ore (che non superino il 12), due cifre peri minuti e la sigla AM o PM, rispettivamente per le ore antimeridiane e pomeridiane (01-12 e 13-24). L'inserimento dei dati non presenta alcun problema, poiché il cursore di inserimento si posiziona automaticamente sul dato da inserire e, in caso di errore, torna all'inizio del dato errato inmodo Figura 3. Elenco subdirectory pag. 1. che si possa correggere l'errore.

Per maggiore certezza alla fine dell'inserimento della data e dell'ora riceverete però la richiesta di confermare i dati presenti sullo schermo. In caso affermativo non vi resta che battere S, lità di modificare uno dei dati. mentre con il tasto N avrete la possibi-

Se il vostro sistema è dotato della<br>scheda orologio/calendario Thunder-<br>clock (o scheda equivalente), il PROche istruzioni per effettuare l'aggiornamento richiesto, mentre con N non richiedete alcun aggiornamento e il programma prosegue. Per maggiori chiarimenti sulla procedura di aggior-<br>namento della data e dell'orario dovete consultare il manuale che vi è stato fornito insieme alla scheda, dove troverete anche le istruzioni dettagliate per la regolazione dell'orologio.

Per il Thunderclock è importante che il commutatore SET ENABLE/ PROTECT dell'orologio sia nella posizione SET ENABLE. In caso contrario non potrete aggiornare l'orario.

a quando non saranno reimpostate (da<br>voi manualmente o automaticamente dalla scheda Thunderclock).

#### La scelta di una directory

Una volta impostate la data e l'ora Figura 2. Introduzione data e ora. siete pronti per selezionare una direc-

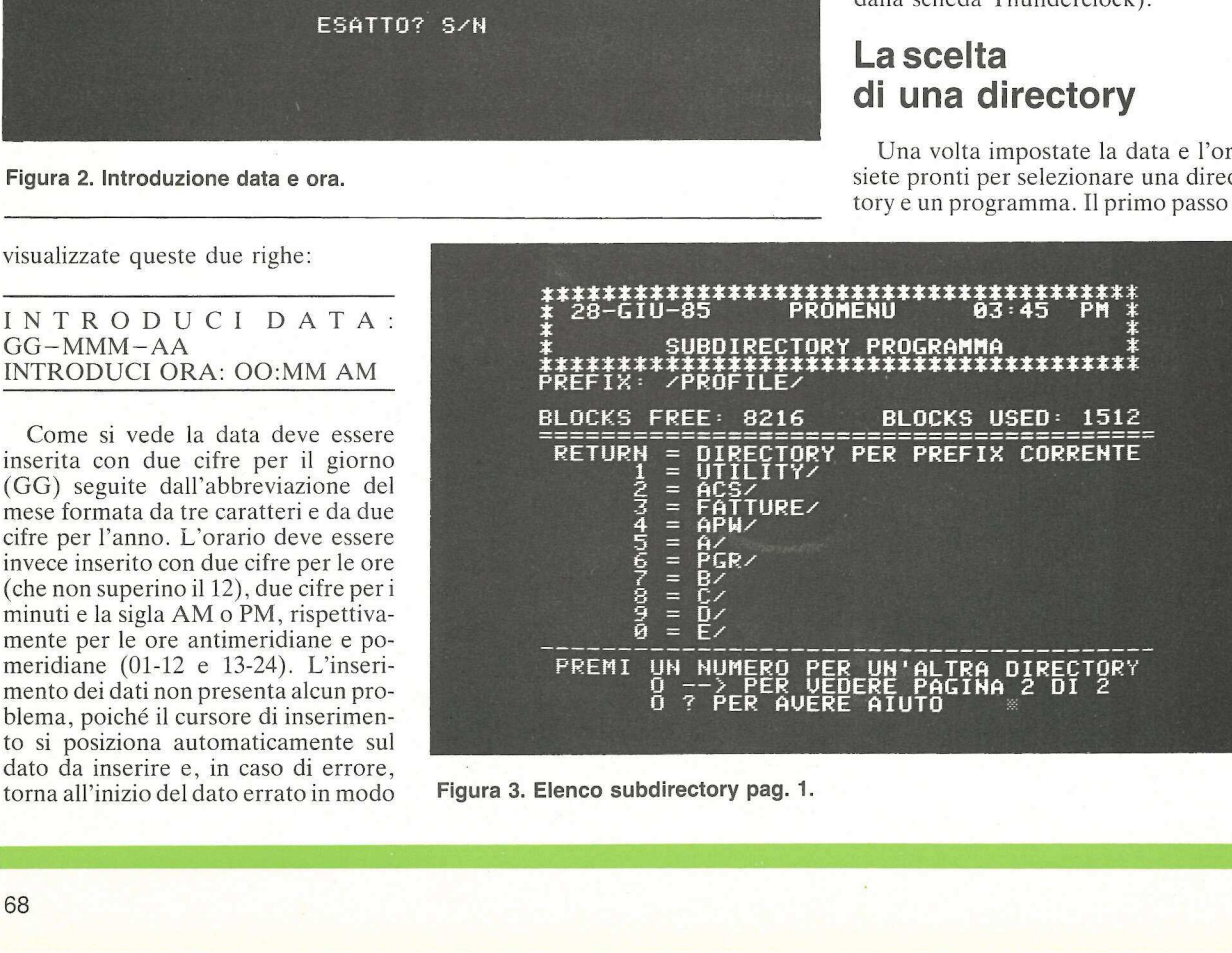

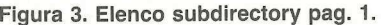

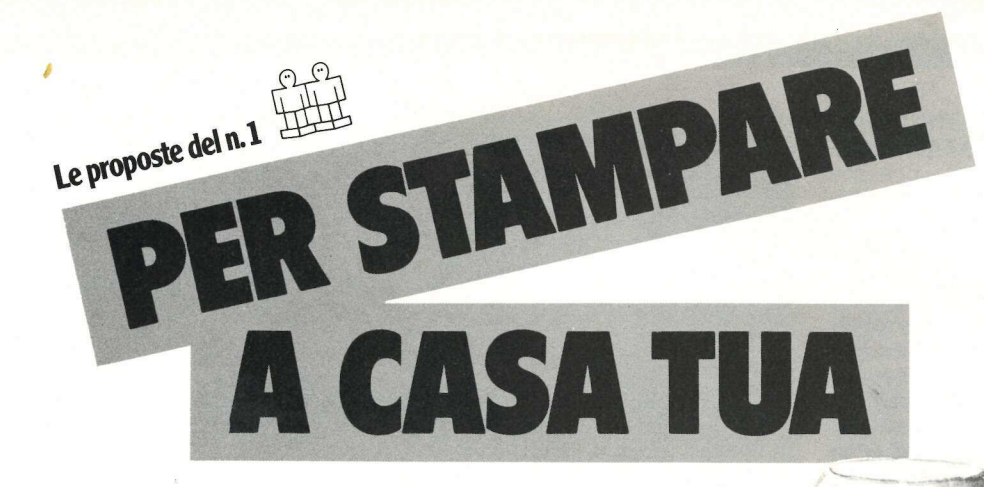

#### La MT/80+ e la PC dispongono di

interfacciamento parallelo e seriale che permette di connettere questi prodotti a qualsiasi Micro o PC. Per la stampa a basso costo, le stampanti della famiglia MT/80 sono perfette, rispondendo ad ogni tua necessità di stampa.

La velocità di stampa é a 100 o 130 cps. con una matrice estremamente chiara e pertanto ideale per stampare i tuoi listati, le tue lettere ecc.

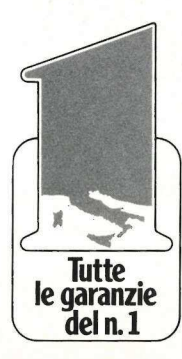

Le stampanti della famiglia MT/80 oltre che trascinare la carta con trattori di spinta consentono anche, per mezzo della frizione, di inserire il foglio singolo. Le MT/80 sono belle a vedersi, facili da usare, non richiedono manutenzione preventiva, silenziose ed in più la versione 80 PC é completamente compatibile con il tuo PC IBM.

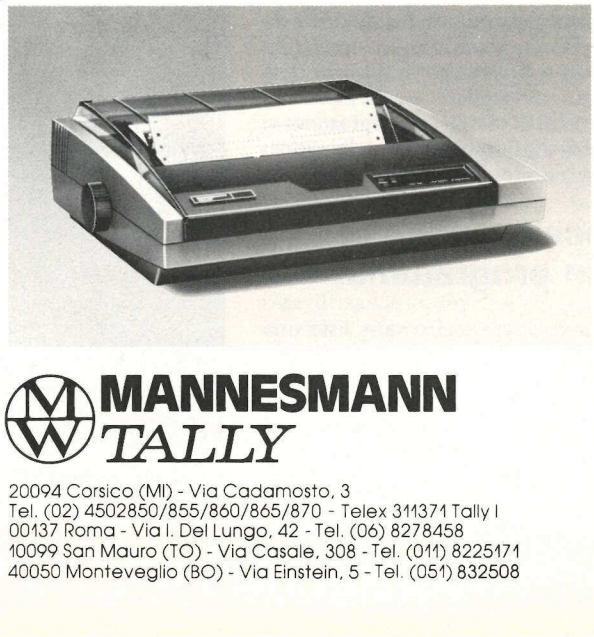

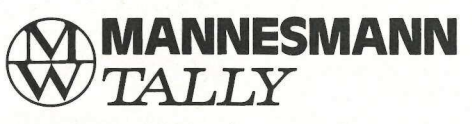

20094 Corsico (MI) - Via Cadamosto, 3 Tel. (02) 4502850/855/860/865/870 - Telex 311371 Tally | 00137 Roma - Via |. Del Lungo, 42 - Tel. (06) 8278458 10099 San Mauro (TO) - Via Casale, 308 - Tel. (011) 8225171 40050 Monteveglio (BO) - Via Einstein, 5 - Tel. (051) 832508 la scelta di una directory. Vi verrà presentata una videata simile a quella mostrata nella figura 2.

Nel menù delle subdirectory, la sesta e la settima riga della videata indicano sempre il prefix (directory) che è attualmente attivo. Inizialmente si tratterà del nome del disco, ma in seguito, dopo la selezione delle subdirectory, conterrà anche il nome (o i nomi) della (o delle) subdirectory. Le informazioni sul numero dei blocchi, liberi e utilizzati, sono contenute nell'ottava riga. Nel mezzo dello schermo riceverete una lista delle directory del disco. La colonna sulla sinistra indica il tasto da premere per scegliere quella directory, e la colonna di destra indica il nome della directory. Le istruzioni sono visualizzate in basso sullo schermo.

Per scegliere la directory/subdirectory corrente dovete soltanto premere il tasto RETURN. Per scegliere una delle subdirectory listate dovete invece premere il tasto indicato sullo schermo.

Se nel disco (volum) ci sono più di 10 directory, potete procedere di pagina in pagina della lista premendo la freccia destra per cambiare pagina. Premendo la freccia destra quando siete arrivati all'ultima pagina tornerete automaticamente a pagina 1. Per avere ulteriori aiuti nella selezione dei file potete ricorrere al punto interrogativo (?) che vi permetterà di avere le istruzioni sul video delle varie possibilità offerte da PROMENU.

Anche il tasto ESC ha una funzione ben precisa: quando avete sullo schermo le directory, premendo il tasto ESC potrete uscire dal programma e tornare in Basic. Se invece è visualizzato l'elenco dei programmi, il tasto ESC vi farà tornare alla visualizzazione delle directory.

Dovrete continuare questo procedimento fino a quando non avrete raggiunto la subdirectory voluta. In caso di errore, se scegliete per esempio una subdirectory vuota", il programma vi riporterà automaticamente alla videata di selezione del programma.

#### La scelta di un programma

Quando avete scelto sulla lista una directory/subdirectory, o quando una subdirectory non ha altre subdirectory, riceverete un display simile a quello della figura 3.

Come nel menù delle subdirectory, le righe dalla sesta all'ottava conten-

```
160 BL$ = " ": FOR 1 = 2 TO 38:BL$ = BL$ + " ": NEX<mark>T 1</mark><br>170 S1$ = "*": FOR 1 = 2 TO 39:S1$ = S1$ + "*": NEXT 1
180 $2$ = "x" 4 LEFTS (BL$,27) è "a 190 MO$ = "?72GENFEBMARAPRMAGGI ULUGAGOSETOTTNOVDIC" 200 GOSUB 240: REM RICEVE ORA E DATA CORRENTI 210 GOTO 1920 220 REM 230 REM - VISUALIZZA INTESTAZIONE - 240 REM i 250 TEXT : HOME : SPEED= 255 260 PRINT S1$: PRINT 526 270 PRINT 52 280 PRINT 528: PRINT 515 290 VTAB 2: HTAB 2: PRINT DT4;: HTAB 12: PRINT "PROMENU®; 309 VTAB 2: HTAB 29: PRINT TIMES; 210 POKE 34,5 320 HOME 330 RETURN 340 REM 350 REM - LEGGE DATA SISTEMA - 360 REM : 370 DD = PEEK (49040) - INT € PEEK (49040) / 32) # 32 380 YY = INT € PEEK (49041) / 2) 390 MA = € PEEK (49041) - YY 3 2) # BA / 32) 300 MS = MIDS (NOS HM x 3 + 159) 410 REM i d20 REM - LEGGE ORA SISTEMA 430 REM 440 MI = PEEK (49042) 450 HH = PEEK (49043) 440 REM 470 REM - CONVERTE DA 24 ORE A 12 480 REM 490 IE HH > 11 THEN PM = 1 500 1F HH > 12 THEN HH = HH - 12 . 510 IF HH = THEN HH = 12 520 IE DO = 0 THEN DTS = "(DATA)" TIMES =" 
                    IM = (PEEK (49041) - YY * 2) * 8 + INT (PEEK (49040){0RA3": RETÙU 
                     RN
530 DT$ = R16HT$ ("00" + STR$ (DD), 2) + "-" + MM$ + "-" +
                    RIGHT$ ("00" + STR$ (YY), 2)<br>TIME$ = RIGHT$ ("00" + STR$ (HH), 2) + "i" + RIGHT$ (<br>"00" + STR$ (MI), 2)
540
```
SUBDIRECTORY PROGRAMMA<br>\*\*\*\*\*\*\*\*\*\*\*\*\*\*\*\*\*\*\*\*\*\*\*\*\*\*\*\*\*\*\* \*\*\*\*\*\*\*\*\*\*\*\*\*\*\*\*\*\*\*<br>PREFIX: /PROFILE/ BLOCKS FREE: 8216 BLOCKS USED: 1512 ---------------------------------<br>= DIRECTORY PER PREFIX CORRENTE<br>= G/ **RETURN**  $\frac{1}{1}$  $\frac{1}{2}$ UN NUMERO PER UN'ALTRA DIRECTORY<br>0 --> PER VEDERE PAGINA 1 DI 2<br>0 ? PER AVERE AIUTO PREMI

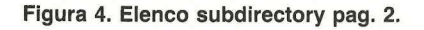

S50 IF PM = 1 THEN TIMES = TIMES + ° PM schermo dischetto. La sezione centrale dello<br>
S60 IF PM = 0 THEN TIMES = TIMES + "AMP schermo mostra una lista dei file (pro-<br>
970 RETURN schermo mostra una lista dei file (pro-<br>
970 370 RETURN<br>380 PRINT : COMPARE ORA IMPOSTATE: COMPARE LA COLOREA DIRECTOR della directory selezionata. SEO PRINT \* DATA E ORA IMPOSTATE:"<br>590 PRINT : PRINT<br>600 REM j di nome del programma. La presenza di pe REM STAMPA DATA E ORA un asterisco (\*) davanti al nome indica un asterisco (\*) davanti al nome indica da PRINT "DATA: ";<br>630 PRINT" DATA: "; 440 1F DI = 0 THEN PRINT \* (MIENTE DATA) \*: 60T0 700 colonna tre riporta il tipo di file. L'ulti-<br>440 1F DD = 0 THEN PRINT \*(NIENTE DATA) \*: 60T0 700 colonna tre riporta il tipo di file. L'ulti-A50 TE DO È L THEN PRINT \*g\*, ma colonna indica la data e l'ora del-600 IF DU VIOLINEN FRINT O **j**<br>440 PRINT DD:\* <sup>2</sup> l'ultima modifica del file. Anche in  $\frac{200}{470}$  PRINT M<sup>1</sup>:  $\frac{1}{2}$ 670 PRINT MP1\$;"-";<br>680 IF YY (10 THEN PRINT "0";<br>680 IF YY (10 THEN PRINT "0"; 490 PRINT YY<br>
200 PRINT PRINT PRINT PRINT PRINT PRINT PRINT PRINT PRINT PRINT PRINT PRINT PRINT PRINT PRINT PRINT PRINT PRINT 200 PRINT gramma dovete premere il tasto relati- electronic premere il tasto relati- electronic premere il tasto relati- electronic premere il tasto relati- electronic premere il tasto relati- electronic programma. Noteret  $220$  IF HH = 12 AND MI = 0 AND DD = 0 THEN PRINT "{NIENTE 0 l'ultima voce non è in realtà un pro-RA)": GOTO 790<br>
IF HH < 10 THEN PRINT "0";<br>
PRINT HH;":";<br>
PRINT HH;":";<br>
PRINT HH;":"; 730 240 PRINT HH; ': ';<br>
250 IF MI: ( 10 THEN PRINT "0"; interrogativo (?) funzionano come nel 770 IF PM = 1 THEN PRINT " PM"<br>770 IF PM = 1 THEN PRINT " PM" display della directory. Il tasto ESC vi<br>780 IF PM = 0 THEN PRINT " AM" farà tornare alla visualizzazione delle 90 VTAB 18 VIEW MARINE EN 1999 directory del disco. Ciò può essere uti-800 PRINT " VUOI AGGIORNARE DATA E ORA? S/N ": le se il programma voluto non è nella 810 GET At **a lista mostrata ma in un'altra directory**. 820 IF ASC (A\$) > 90 THEN A\$ = CHR\$ (ASC (A\$) - 32)<br>830 IF (A\$ ⟨ ⟩ "S") AND (A\$ ⟨ ⟩ "N") THEN PRINT BELL\$;: GOTO 810 AND AND AND ANY MUNICIPALITY COLLECTION **L'introduzione** 840 VTAB 18: HTAB 2: PRINT BL\$<br>850 JF A\$ = "N" OR A\$ = "N" THEN 1880<br>860 VTAB 12: PRINT INTRODUCI DATA: 66-1991-AA": PRINT Per digitare il PROMEN 870 PRINT "INTRODUCI DATA: 66-MM-AA": Per digitare il PROMENU basta in-880 REM trodurre il programma visibile nel li-890 REM -LEGGE GIORNO IN DD ie His alie His alie His alie His alie His alie His alie His alie His alie His alie His alie His alie His alie<br>
The High His alie His alie His alie His alie His alie His alie His alie His alie His alie His alie His alie H<br> 900 REM<br>910 HTAB 20: PRINT "66": HTAB 20<br>910 HTAB 20: PRINT "66": HTAB 20 220 GET  $4$ \$: IF ( $4$ \$  $($   $e^{10}$ ) OR ( $4$ \$):  $e^{10}$ ) GOTO 910 principale del disco. Per farlo basta 940 GET A\$: IF (A\$  $\langle$  \*0") OR (A\$) \*9") GOTO 910  $\frac{\text{circic}}{\text{PREFL}}$ <br>950 DD = DD \* 10 + VAL (A\$): PRINT A\$; (continua) PREFL

 441 gigia ESSO SEozI -<br>BLOCKS USED<br>P MODIFIC<br>P MODIFIC == **TYP** Extrapanon<br>Li it Tu it Tu<br>andoninanon<br>Antistis အထုတ်တွေ့ထုတ်တွေ<br>ထုတ်တွေ့ 85 MAY aa sa sn an acacia Bags orange babas nanning<br>1919 1919 1919 1919  $\bar{p}$  in production  $\bar{x}$ rò<br>ER<br>LEPR<br>LISS<br>LISS MA -MAY<br>-MAY ត្តនា MÄ 00<br>00 a NUMERO SE VUOI UN PROGRAMMA<br>--> PER VEDERE PAGINA 2 DI 5<br>? PER AVERE AIUTO

Figura 5. Elenco programmi di una subdirectory.

gono il prefix e lo stato di spazio del

Basic con il prefix della subdirectory

del se il programma<br>lista mostrata ma in<br>lista mostrata ma in<br>**L'introduzio**<br>**del program**<br>re digitare il PR<br>trodurre il programato di programato del discondino di programato del discondino di programato di discondino di d **L'introduzion**<br>**del prograr**<br>Per digitare il PR<br>trodurre il progran<br>stato 1. Per far gira<br>con il nome START<br>principale del disc<br>battere:<br>PREFIX,S6,D1<br>SAVE STARTUP

#### PREFIX,S6,D1 SAVE STARTUP

Il primo comando assicura che il prefix sia impostato sul nome del dischetto che si trova nel drive 1. Il nome STARTUP viene impiegato affinché il ProDOS faccia girare automaticamente questo programma ogni volta che si fa il booting del disco. Il programma STARTUP è l'equivalente del programma HELLO del DOS 3.3. Il disco deve contenere i normali file ProDOS e BASIC.SYSTEM perché si possa fare il booting e l'esecuzione del programma STARTUP.

NOTA IMPORTANTE: dopo aver introdotto STARTUP, non dimenticate di salvarlo con SAVE prima di scegliere un programma da far girare, perché altrimenti perderete la versione corrente di STARTUP. Ai fini del debugging si ricorra a un'istruzione STOP alla linea 2040 per impedire che venga effettivamente caricato il pro gramma selezionato.

#### L'impiego del programma

Se volete far girare PROMENU senza fare il booting di un disco Pro-DOS dovete assicurarvi che il prefix del ProDOS sia impostato sul nome del disco (volum). Il modo più facile per farlo consiste nel battere il comando PREFIX,S6,D1. In questo modo imposterete il prefix uguale al nome del disco che si trova nel drive 1. Poi potrete far girare il programma digitando STARTUP dal prompt del BA-SIC.

#### Come funziona il programma

PROMENU legge in effetti i file della directory ProDOS come file di dati per procurarsi le informazioni occorrenti per costruire i display.

Le linee 10-210 del PROMENU sono istruzioni introduttive che svolgono funzioni di inizializzazione. La funzione contenuta nell'istruzione 80 memorizza nelle matrici SUB\$ e PGM\$ rispettivamente i nomi di subdirectory e di programma. La linea 210 salta alla routine principale di controllo per aggirare le subroutine comuni che seguono.

Le linee 220-330 contengono una subroutine che visualizza l'intestazione comune e imposta il margine superiore alla riga 5, per impedire che l'intestazione venga eliminata dallo schermo.

Le linee  $340-1880$  sono le routine di visualizzazione/impostazione della data e dell'ora. Queste routine sono modellate su quelle che si trovano nel programma di menù del ProDOS USERS.DISK dell'Apple, ma hanno qualche funzione in più. Le linee 340-450 ricavano la data e l'ora correnti dalle locazioni nelle quali il Pro-DOS le memorizza.

Le linee 460-560 normalizzano le indicazioni orarie adattandole all'orologio di 12 ore e gestiscono la situazione nei casi in cui non è stato impostato alcun valore. Questa routine ritorna con la data in DT\$ e con l'ora in TIMES. Le linee 580-780 visualizzano la data e l'ora correnti. Le linee 790-850 determinano se si desidera cambiare la data e l'ora.

La linea 820 converte gli eventuali caratteri minuscoli introdotti in caratteri maiuscoli, sottraendo 32 dal valore ASCII del carattere. Questo per-

oo 31 OR DD < 1 GOTO 910 960<br>970 **PRO REM RICEVE MESE IN M1\$**<br>**PPO REM** 1000 IF ASC (A\$) = 27 THEN 860<br>1010 HTAB 23: PRINT "MMM";: HTAB 23:COUNT = 1:M1\$ = ""<br>1020 SET A\$: IF ASC (A\$) > 96 THEN A\$ = CHR\$ ( ASC (A\$) -<br>32) 1910 1020 1030  $M15 = M15 + A5:1M1 = 4$ <br>
IF M15 = MIDS (MOS, MM, COUNT) THEN GOTO 1070<br>  $MM = MM + 3:$  IF MM  $\left(\begin{array}{c} 39 \\ 39 \end{array}\right)$  THEN GOTO 1040<br>
GOTO 1000<br>
PRINT AS:: COUNT = COUNT + 1: IF COUNT  $\left(\begin{array}{c} 4 \\ 4 \end{array}\right)$  THEN GOTO 1 1040 1050 1060 1970 020 1080  $MN = (MN - 1) / 3$ 1090 REM -LEGGE ANNO IN YY<br>
REM -LEGGE ANNO IN YY<br>
REM -LEGGE ANNO IN YY<br>
REM -LEGGE AND IN YY<br>
HTAB 27; PRINT "AA";: HTAB 27<br>
GET A4: IF (A4): PRINT A4;<br>
GET A4: IF (A4): PRINT A4;<br>
GET A4: IF (A4): PRINT A4;<br>
GET A4: IF (A4): 1100 1110 1120 1130 1140 1150 1160 1170 1180 1190 VTAB 15: HTAB 4: PRINT "INTRODUCI ORA : 00:MM AM";  $\frac{1200}{1210}$ 1220 1230 1240 1250<br>1260<br>1270 1280 1290 REM -LEGGE MINUTI IN MI<br>REM -LEGGE MINUTI IN MI<br>REM IF ASC (A\$) = 27 THEN 1190<br>HTAB 23: PRINT "MM" :: HTAB 23<br>GET A\$: IF (A\$ < "0") OR (A\$ > "5") GOTO 1320<br>GET A\$: IF (A\$ < "0") OR (A\$ > "9") GOTO 1320<br>MI = 10 \* MI + VAL ( 1300 1310 1320 1330 1340<br>1350<br>1360<br>1370 1380 1390 1400 1410 REM<br>1420 IF ASC (A\$) = 27 THEN 1190<br>1430 HTAB 27<br>1440 SET A\$: IF (A\$ < ) "A") AND (A\$ < ) "a") AND (A\$ <<br>) "P") AND (A\$ < ) "a") AND (A\$ <<br>) CHR\$ (13)) GOTO 1420<br>1450 IF (A\$ = "P") OR (A\$ = "p") THEN PRINT "P";<br>1460 R 1480 **REM** 1490 VTAB 18: HTAB 2: PRINT \* ESATTO? S/N \*<br>GET P\$<br>IF ASC (P\$) ) 90 THEN P\$ = CHR\$ (ASC (P\$) - 32<br>IF (P\$ ( ) "S") AND (P\$ ( ) "N") THEN PRINT BEI<br>GOTO 1500<br>VTAB 18: HTAB 2: PRINT BL\$<br>VTAB 15: HTAB 8: PRINT \* .<br>REM -AGGIORNA DAT ESATTO?  $S/N$   $:$ 1500 1510  $\rightarrow$  "S") AND (P\$ $\leftarrow$ ) "N") THEN PRINT BELL\$;: 1520 1530 1540 1550<br>1560<br>1570<br>1580 REM
POKE 49041, YY \* 2 + (MM ) 7)<br>IF MM ) 7 THEN POKE 49040, (<br>IF MM < 8 THEN POKE 49040, M 1590<br>1610<br>1610<br>1620<br>1640<br>1650<br>1640<br>1680 IE MM è 7 THEN PAKE 49040, {MM - 8) +\* 32 + DO IE MM {E THEN POKE 49040 ,MM x 32 + DD REM e "AGGIORNA ORA SISTEMA (OROLOGIO 24 ORE) REM IF HH = 12 THEN HH = 0<br>IF A\$ = "P® OR A\$ = "p" THEN HH = HH + 12<br>POKE 49043,HH: POKE 49042,M1<br>GOSUE 340: UTAB 2: HTAB 3: PRINT DT\$;: HTAB 29: PRINT<br>TIME\$: UTAB 18: PRINT "DATA E ORA SISTEMA AGGIORNATE":<br>PRINT<br>FLAG = PEEK (49040): REM CRICEVE FLAG CHE INDICA SE<br>C'E' THUNDERCLOCK<br>IF INT (FLAG / 2) = FLAG / 2 THEN 1870; REM SE BIT=<br>OFF NIENTE OROLOGIO 1720 PRINT "AGGIORNI SCHED 1490 i700 RICEVE FLAG CHE INDICA SE 1718 OFF NIENTE OROLOGIO 1720 PRINT "AGGIORNI SCHEDA OROL 1730<br>1740<br>1750 GET U\$<br>IF ASC (U\$) > 90 THEN U\$ = CHR\$ (ASC (U\$) - 32) IF U\$ < > "S" AND U\$ < > "N" THEN PRINT BELL\$;: GOT<br>0 1730<br>0 1730<br>0 1730<br>0 1730<br>0 1730<br>0 1734<br>HOME : PRINT "METTI IL COMMUTATORE PROTECT/ENABLE<br>DELLA SCHEDA OROLOGIO SULLA POSIZIONE SET-ENABLE"<br>"CS\$: IF LEN (CS\$) > 1 OR CS 1755<br>1760 17720 1780 1290 1800 1610 1820 1830 GET YN\$: IF ASC (YN\$)  $> 90$  THEN YN\$ = CHR\$ (ASC (YN 1840 \$) - 32)<br>IF YN\$ ⟨ ⟩ "S" AND YN\$ ⟨ ⟩ "N" THEN PRINT BELL\$;: G<br>OTO 1840<br>IF YN\$ = "N" THEN GOTO 1760<br>HOME 1850 1860 1870 1880 RETURN 1890 **REM** 1900 REM \*\*\* ROUTINE PRINCIPALE \*\*\* 1910 GOSUB 250: REM VISUALIZZA INTESTAZIONI<br>GOSUB 530: REM FA ROUTINE DATA<br>PRINT D\$: PREFIX <sup>\*</sup>; PREFIX\$<br>DN = FALSE<br>GOSUB 2090: IF NOT ON THEN 1960: REM FA ROUTINE SUB<br>DIRECTORY JF NOT ON THEN 1960: REM FA ROUTINE SUB<br>DIRECTORY 1920 1930 1940 1950 1960  $1970$ E: END<br>IF 0P\$ = CHR\$ (27) THEN HOME : GOSUB 3570: GOTO 1940 1980<br>1990<br>2000  $DN = FALSE$ GOSUE 2840: IF NOT DN THEN 2000: REM FA ROUTINE DIR 2010<br>2020<br>2030 IF 0P\$ = CHR\$ (27) THEN HOME : GOSUB 3540: GOTO 1940<br>IF PGM\$ = "-BASIC-" THEN TEXT : HOME : END TEXT : HOME : VTAB 12: HTAB 1: PRINT "STO CARICANDO "; PGMS (continua)

#

mette a chi ha un Apple //e l'impiego delle minuscole.

Le linee  $870-1180$  procurano la nuova data. Si noti come ogni carattere introdotto venga convalidato, e come l'introduzione torni all'inizio del campo se si incontra un errore. L'introduzione del mese viene convalidata a confronto con le abbreviazioni stabilite in MO\$ a linea 190. La nuova ora è procurata dalle linee 1190-1450. E una bella quantità di listato per introdurre la data e l'ora, ma rende quasi impossibile sbagliare l'introduzione. Le linee 1460-1550 verificano che la

nuova data sia giusta. La linea 1510 riconverte in maiuscolo qualsiasi carattere minuscolo introdotto. Infine le linee 1560-1690 scrivono con POKE la data e l'ora nuove nelle locazioni di memoria del Pro-DOS.

Le linee 1700-1710 controllano un flag esistente nella locazione di memoria 49048 che indica se sia presente un Thunderclock. Se il bit 0 è off non c'è orologio, mentre se il bit 0 è on c'è l'orologio. Le linee 1720-1820 ricavano le informazioni necessarie per impostare il Thunderclock e poi lo impostano. Le linee 1830-1860 verificano che data e ora siano state impostate nel modo giusto.

Le linee 1890-2050 contengono la routine principale che controlla il flusso del programma. La variabile DN contiene un valore logico di VERO o FALSO, ed è usata per provare se una determinata routine sia finita. I valori per VERO e FALSO sono impostati a linea 100. La linea 2050 utilizza il comando di trattino del ProDOS  $(-)$ , che farà girare qualunque tipo di programma. Questo elimina la necessità di controllare il tipo di programma e di emettere i comandi RUN o BRUN.

Nota: ProMENU tenterà di eseguire qualsiasi tipo di file ma spetta all'utente aggertare che il file sia effettivamente eseguibile. Due esempi di programmi che non si riuscirà a eseguire sono costituiti dai file binari che vengono caricati nello spazio di programma del BASIC e dai file di testo che non contengono istruzioni eseguibili con EXEC.

### Lettura di un file della directory

Le directory del ProDOS sono file di dati sequenziali come gli altri file sequenziali. Il contenuto dei file è esattamente, riga per riga, quel che si vede quando si usa il comando CATA-

LOG. Di mano in mano che i file vengono creati, eliminati o modificati, il ProDOS aggiorna i file della directory. È possibile leggere un file della directory ed elaborarlo proprio come un normale file di dati sequenziale, sempreché vengano rispettate certe convenzioni. La spiegazione che segue getterà un po' di luce sul modo in cui leggere i file delle directory.

Le linee 2060-2680 gestiscono la scelta di una directory/subdirectory. Le linee 2090-2190 leggono la directory per ricevere i nomi dei file delle subdirectory, e visualizzano le informazioni fino a quando viene scelta una directory. Si noti che la linea 2110 fa uscire immediatamente se non esistono subdirectory nella directory corrente. La linea 2180 imposta il prefix del ProDOS sulla directory selezionata prima di ritornare alla routine di controllo.

Le linee 2200-2420 leggono una directory e salvano i nomi delle subdirectory nella matrice SUB\$. La linea 2280 apre con OPEN il file della directory per il trattamento. Quando si apre un file di directory, il nome della directory deve avere una barra (/) all'inizio e alla fine del nome, a indicare che non deve essere aggiunto al nome dato il prefix corrente. Si noti anche che occorre il parametro del tipo (TY-PE), TDIR, per la lettura di un file di directory.

La linea 2300 usa 51 quale limite FOR, perché una directory può contenere un massimo di 51 record. La linea 2320 elimina le righe bianche in una directory. La linea 2330 controlla la presenza del record dei BLOCCHI LIBERI, che è sempre l'ultimo record di un file di directory, e termina la lettura a quel punto. La linea 2340 elimina tutti i record a eccezione dei file di directory. La linea 2360 esclude gli spazi vuoti di coda dal nome della directory in modo che la linea 2370 possa aggiungere una barra (/) alla fine del nome della directory.

Poi le linee 2430–2680<br>le informazioni della dire<br>vano la scelta dell'opzione<br>tente. Le voci di opzione p<br>controllate e trattate<br>2610–2640. Nelle linee<br>WINDEX è impostato su<br>la directory selezionata.<br>viene suonato il campa Poi le linee 2430 — 2680 visualizzano le informazioni della directory e ricavano la scelta dell'opzione fatta dall'utente. Le voci di opzione possibili sono controllate e trattate nelle linee 2610-2640. Nelle linee 2650-2660 WINDEX è impostato sull'indice della directory selezionata. A linea 2670 viene suonato il campanello e viene ignorato il tasto se indica una directory vuota. Le linee 2690-2800 visualizzano la schermata di aiuto per il display della directory. tente. Le voci di opzio:<br>controllate e tratta<br>2610-2640. Nelle lin<br>WINDEX è impostate<br>la directory seleziona:<br>la directory seleziona<br>viene suonato il cam<br>ignorato il tasto se indi<br>vuota. Le linee 2690-<br>no la schermata di a

Le linee 2810-3530 eseguono il trattamento per la scelta del program-

2040 REM INSERIRE UNO {STOP} IN QUESTA LINEA PER SALVARE<br>IL PROGRAMMA<br>PRINT D\$;"-";PGM\$: REM FA GIRARE 1L PROGRAMMA SCELTO 2050 2060 REM 2070 REM ROUTINE SUBDIRECTORY<br>REM<br>GOSUB 2230: REM LEG<u>GE DIRECTORY</u> 2080 2090 2100 VTAB 4: HTAB 11: PRINT "SUBDIRECTORY PROGRAMMA" ;: HOME IF SUB = 0 THEN DN = TRUE: RETURN : REM NON ESISTONO<br>SUBDIRECTORY<br>INDEX = 1:PG = 1:NPG = INT ((SUB + 9) / 10)<br>IF INDEX > SUB THEN INDEX = 1<br>GOSUB 2460: REM VISUALIZZA LE SUBDIRECTORY<br>IF OP\$ = CHR\$ (21) THEN INDEX = CHR\$ (2 2110 2120 2130 2140 2150 2160 2170 PREFIX\$ = PREFIX\$ + SUB\$(WINDEX)<br>PRINT D\$;"PREFIX ";PREFIX\$<br>RETURN<br>REM REGGE UNA DIRECTORY E SALVA LE SUBDIRECTORY IN 6 2180 2190 2200 2210 UB\$<br>REM 2220 2230 REM HOME : VTAB 12: PRINT \*...STO LEGGENDO LA DIRECTORY PE<br>
R:...": PRINT : PRINT PREFIX\$<br>
FOR 1 = 1 TO S0:SUB\$(1) = "": NEXT 1<br>
SUB\$(0) = PREFIX\$<br>
J2 = 1<br>
PRINT D\$;"VERIFY \*;PREFIX\$;",TDIR"<br>
PRINT D\$;"OPEN ";PREFIX\$;",TDI 2240 2240<br>2250<br>2250<br>2260<br>2270<br>2290<br>2310<br>2330<br>2330<br>2330 2250 2260<br>2270 PRINT D\$;"VERIFY ";PREFIX\$,"<br>PRINT D\$;"OPEN ";PREFIX\$;",TDIR"<br>PRINT D\$;"READ ";PREFIX\$,",TDIR"<br>FOR REC = 1 TO 51<br>INPUT REC\$; REM | LEGGE UN RECORD DELLA DIRECTORY<br>IF LEN (REC\$, 12) = "BLOCKS FREE:" THEN BF\$ =<br>(REC\$,40):REC 2280 2290 2300 2310<br>2320<br>2330 LEFT 2240 2390 22360  $\frac{\langle}{\ast}$ SUBSCJ2) = MIDS (REC\$,2,15) IF RIGHT\$ (SUB\$(J2),1) ≐ ® ® THEN SUB\$(J2) =<br>SUB\$(J2), LEN (SUB\$(J2)) - 1): GOTO 2360<br>SUB\$(J2) = SUB\$(J2) + ®/®<br>J2 = J2 + 1 ,1) ≐ ° " THEN SUB\$(J2) = LEFT\$<br>J2)) – 1): GOTO 2360 2370<br>2380<br>2390<br>2408<br>2410<br>2420<br>2430 NEXT REC<br>PRINT D\$;"CLOSE ";PREFIX\$<br>SUB = J2 - 1: REM | NUMERO DELLE SUBDIRECTORY<br>RETURN<br>REM 2440 REM VISUALIZZA LE SUBDIRECTORY 2450 **REM** ROME : PRINT "PREFIX: ";PREFIX\$<br>VTAB 8: HTAB 1: PRINT BF\$;: REM BLOCCHI LIBERI<br>FOR COL = 1 TO 40: PRINT "=";: NEXT COL<br>PRINT " RETURN = DIRECTORY PER PREFIX CORRENTE"<br>FOR J3 = INDEX TO INDEX + 9<br>IF J3 < = SUB THEN HTAB 7: 2460 2470 2480 2490 2500 2510 2520 2530 2540 PRINT " PREMI UN NUMERO PER UN'ALTRA DIRECTORY";<br>IF NPG = 1 THEN PRINT : GOTO 2590<br>HTAB 8: PRINT "0 --> PER VEDERE PAGINA ";<br>PG = INT (INDEX / 10) + 2: IF PG > NPG THEN PG = 1<br>PRINT PG;" DI ";NPG<br>HTAB 8: PRINT "0 ? PER AV 2550 2560 2570<br>2580<br>2590 (continua)

ESE E EA I I STI AT E SAT Sa LS

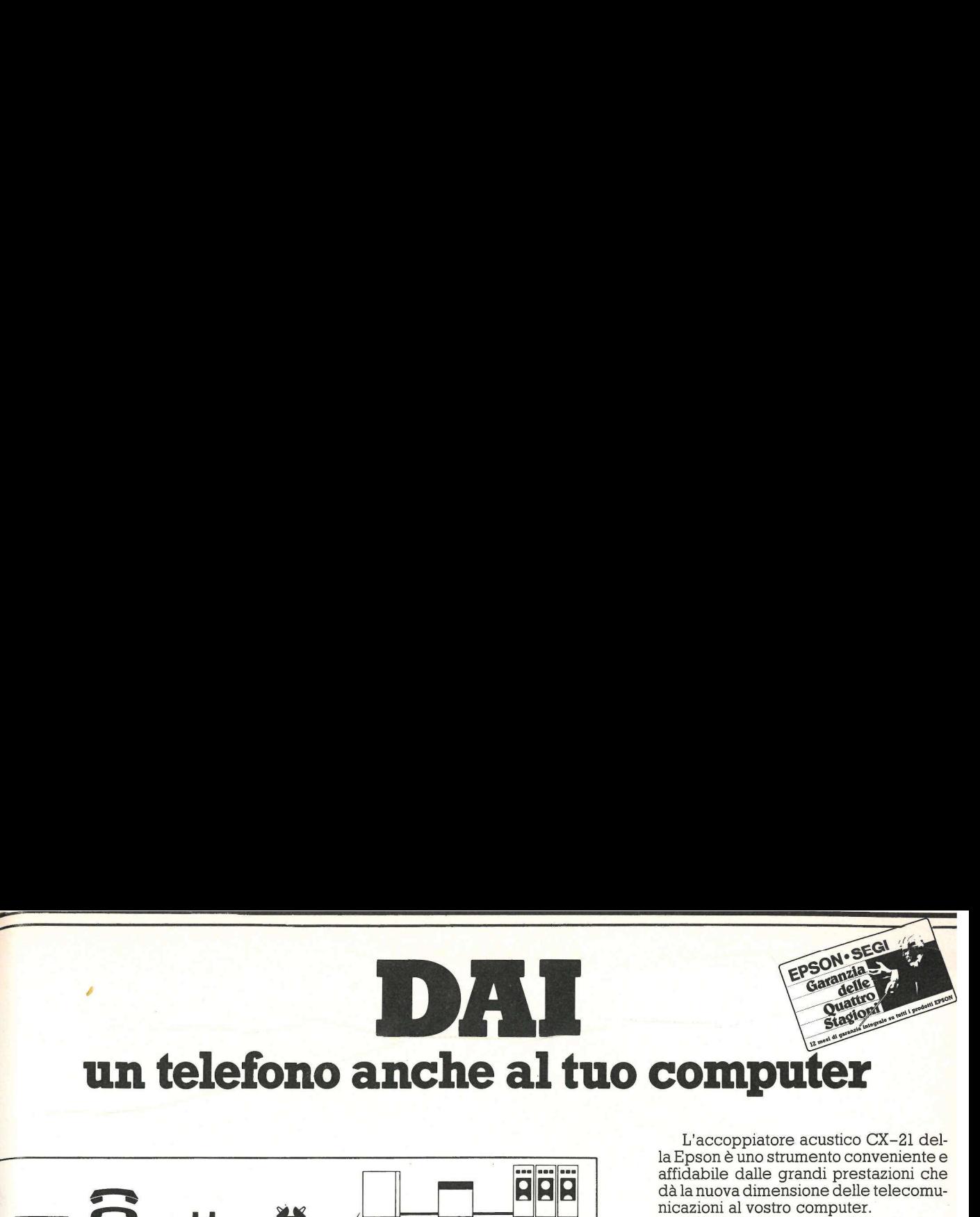

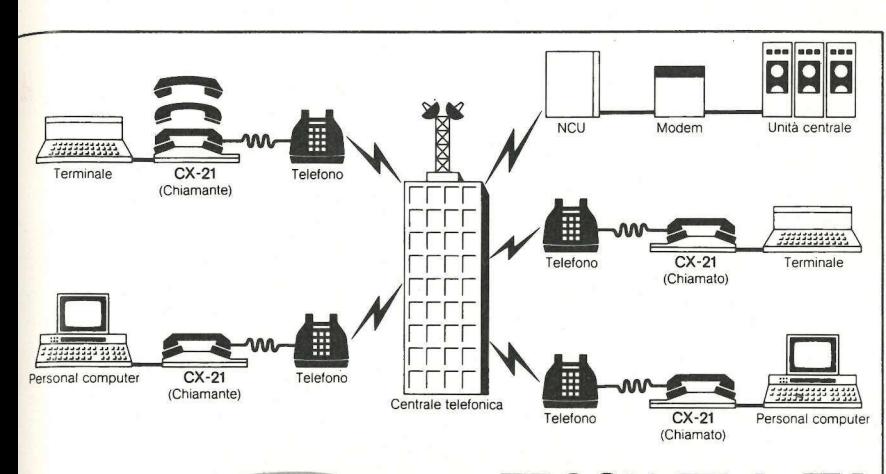

**EPSON CX-21** Accoppiatore acustico

L'accoppiatore acustico CX-21 della Epson è uno strumento conveniente e affidabile dalle grandi prestazioni che dà la nuova dimensione delle telecomunicazioni al vostro computer.

Il CX-21 funziona a batterie ricaricabili ed è particolarmente adatto ai personal computer portatili, come il PX-8 e HX-20, per esempio.

Per accedere alle informazioni di una banca dati, o più semplicemente per comunicare con un altro computer basta inserire la cornetta e comporre il numero telefonico corrispondente.

Leggero, compatto, elegante ed affidabile il CX-21 è progettato per adattarsi a tutti gli apparecchi telefonici e consentire lo scambio rapido e sicuro di programmi e dati.

### Caratteristiche

- Realizzato con speciali circuiti integrati CMOS
- Funzionamento a batterie NiCd ricaricabili
- Funzionamento full-duplex o half-duplex
- Velocità di trasmissione fino a 300 bitsec.
	- Interfaccia RS 232C
	- Dimensioni 297x95x42 mm
	- Peso 700 gr.

# Report of the Contract of the Contract of the Contract of the Contract of the Contract of the Contract of the Contract of the Contract of the Contract of the Contract of the Contract of the Contract of the Contract of the la voce del tuo personal

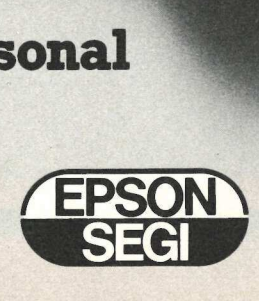

ma. Le tecniche utilizzate sono praticamente le stesse usate nella routine di directory/subdirectory. La linea 3040 aggira i primi tre record che contengono il nome della directory. La linea 3090 elimina i file di directory, la riga d'intestazione e le righe che indicano i nomi di directory. La linea 3150 aggiunge l'opzione USCIRE IN BASIC quale ultimo nome del programma. Anche qui WINDEX è l'indice del programma scelto. Le linee 3170-3430 visualizzano la lista dei programmi, ricavano la voce scelta dall'utente e la trattano.

Le linee 3540-3620 ricavano il prefix corrente alla linea 3570 e poi riducono il valore di prefix in PREFIX\$ al primo livello, per esempio il nome del disco (volum). Lo fanno cercando la prima barra (/) nel prefix, e poi troncando via il resto del nome.

### Le possibili modifiche

Molte delle routine e delle tecniche impiegate in questo programma possono essere utili anche in altri programmi. Le routine di visualizzazione e impostazione della data delle linee 340 – 1880 sarebbero utili in molte situazioni in cui simili informazioni sono importanti. Le routine di selezione delle directory/subdirectory potrebbero essere utili in applicazioni che implichino il salvataggio dei dati su dischetto.

Chi dispone di una scheda 80 colonne potrà cambiare, volendo, il programma allo scopo di sfruttare questa caratteristica per visualizzare il record totale della directory. Lo si potrebbe fare con le modifiche indicate qui sotto.

1. Nelle linee 160-180 cambiare le dimensioni delle righe d'intestazione.

2. Aggiungere una linea (per esempio la linea 205) per chiamare il modo a 80 colonne: oppure volendo si può usare il modo a 80 colonne solo in qualche parte del programma.

3. Cambiare la linea 3100 in modo di salvare l'intero insieme di dati di record della directory.

4. Cambiare le linee 3220-3240 per aggiungere intestazioni per i campi aggiuntivi.

Se disponete di una scheda orologio diversa dal Thunderclock può essere necessario apportare modifiche alla routine di regolazione dell'orologio delle linee 1760-1860. Consultate a questo proposito il manuale della scheda orologio per avere i particolari sul modo di regolazione dell'orologio.

2600<br>2610 VTAB 24; HTAB 31; GET 0P\$<br>IF 0P\$ = CHR\$ (13) OR 0P\$ = CHR\$ (27) THEN WINDEX =<br>0; RETURN IF 0P\$ = CHR\$ (21) THEN RETURN : REM PAGINA SEGUEN 2620 2620 2640 IF 0P\$ = "9" OR 0P\$ = "/" THEN GOSUB 2700; GOTO 2430 IF OPS < "0" OR OPS > "9" THEN PRINT BELL\$;: GOTO 260 WINDEX = WAL (0P\$); IF WINDEX = 0 THEN WINDEX = 10<br>
WINDEX = WINDEX + INDEX - 1<br>
IF WINDEX > SUB THEN PRINT BELL\$;: 60TO 2600<br>
RETURN<br>
REM<br>
VISUALIZZA ATUTO<br>
REM<br>
VISUALIZZA ATUTO<br>
REM<br>
VISUALIZZA ATUTO<br>
REM<br>
VISUALIZZA AT 2650<br>2660<br>2670<br>2680<br>2690<br>2710<br>2710<br>2720 2730 2740 2750 2760 2770 2780 2790 2800 2810 2820 2830 **REM** 60SUB 2980; REM LEGGE LA DIRECTORY<br>
VTAB 4: HTAB 10; PRINT " DIRECTORY PROGRAMMA";: HOME<br>
IF MPGM = 0 THEN DN = TRUE:PGM\$ = "": RETURN : REM<br>
NESSUN PROGRAMMA NELLA DIRECTORY<br>
INDEX = 1:P6 = 1:NP6 = INT ((MPGM + 8) / 9)<br>
I 2840 2850 2860 2870 2880 2900 2910 2920 2930<br>2940 2950 REN<br>REN ELEGGE UNA DIRECTORY E SALVA I PROGRAMMI IN POM\$ 2960 2970 REM<br>HOME : VTAB 12: PRINT "...STO LEGGENDO LA DIRECTORY PE<br>R:...": PRINT : PRINT PREFIX\$<br>FOR 1 = 1 TO 50:PGM\$(I) = "": NEXT ]<br>J2 = 1 2980  $\frac{2990}{3010}$ <br> $\frac{3010}{3020}$ <br> $\frac{3030}{3040}$ PRINT D\$;"VERIFY \*;PREFIX\$<br>PRINT D\$;"OPEN \*;PREFIX\$;",TDIR"<br>PRINT D\$;"READ \*:PREFIX\$<br>FOR REC = 1 TO 3: INPUT REC\$: NEXT REC: REM FOR REC = 1 TO 3: INPUT REC\$: NEXT REC: REM 466IRA N<br>
OME DIRECTORY<br>
FOR REC = 4 TO 51<br>
INPUT REC\$: REM RICEVE RECORD DIRECTORY<br>
IF LEN (REC\$) < 5 THEN 3120<br>
IF LEFT\$ (REC\$,12) = "BLOCKS FREE:" THEN BF\$ = LEFT\$<br>
(REC\$,40): 3050<br>3060<br>3070<br>3080

```
IF MID$ (REC$,18,3) = "DIR" OR MID$ (REC$,17,4) = "T<br>YPE" OR LEFT$ (REC$,1) = "/" THEN 3120<br>PGM$(J2) = LEFT$ (REC$,21) + MID$ (REC$,31,15)<br>J2 = J2 + 1<br>MEXT REC<br>PRINT D$;"CLOSE ";PREFIX$<br>MPGM = J2: REM MUMERO DEI PROGRAMMI<br>
                  3090 
                  3100<br>3110<br>3120<br>3139<br>3140
                  3150
                   3160
                   3170
                   3180
                   3190
                   3200
                                    HOME : PRINT *PREFTX: ";PRFIX$ VTAB 8: HTAB 1: PRINT BÉss: REM BLOCCHI LIBERI FOR COL = 1 70 40; PRINT *=";; NEXT COL FRI "NUM PROGRAMMA TYP MODIFICATO" i 
                   3210
                   3220
                  3230
                   3240
                   3250
                                     FOR J3 = \text{INDEX} to \text{INDEX} + 8<br>IF J3 \leftarrow \text{FPRM} THEN \text{HTAB 2: PRINT} FN M9(J3); " *; PGM
                   3240 
                                      *\\3)<br>NEXT J3
3270 NEXT J3<br>
2270 NEXT J3<br>
2270 NEXT JFREE1 IN NUMERO SE VUOJ UN PROGRAMM<br>
3270 NERT "PREMI UN NUMERO SE VUOJ UN PROGRAMM<br>
3300 PENNT "PREMI UN NUMERO SE VUOJ UN PROGRAMM<br>
3310 HTAB 8: PRINT "0 - - ) PER VEDERE PASINA "<br>
                   3220 3280 
                                      VTAR 21: WTAB 1: FOR COL = 1 TO 40: PRINT "-";: NEXT € 3290<br>3300<br>3310<br>3320<br>3330<br>3350<br>3350<br>3320
                                    PRINT "PREMI UN NUMERO SE VUOI UN PROGRAMMA"<br>IF NPG = 1 THEN PRINT ; GOTO 3340<br>HTAB 8: PRINT "0 --> PER VEDERE PAGINA ";<br>PG = INT (INDEX / 9) + 2: IF PG > NPG THEN PG = 1<br>PRINT PG;" DI ";NPG<br>VTAB 8: PRINT "0 ? PER AVERE AI
                  3380<br>3390
                                    IF 0P$ = "?" OR 0P$ = "/" THEN 60SUB 3470; 60TO 3170<br>IF 0P$ < "1" OR 0P$ > "9" THEN PRINT BELL$;: 60TO 335<br>0<br>WINDEX = WAL (0P$)<br>WINDEX = WINDEX + INDEX - 1<br>IF WINDEX > MPGM THEN PRINT BELL$;: 60TO 3350<br>RETURN<br>REM<br>REM VISUA
                  3400<br>3410<br>3420<br>3438<br>3450<br>3460<br>3470
                                    HOME : PRINT "QUESTA VIDEATA LISTA TUTTI I PROGRAMMI,<br>I FILE DELLA DIRECTORY E TI PERMETTE DI FAR GIRARE<br>UN PROGRAMMA."<br>PRINT : PRINT "PER FAR GIRARE UN PROGRAMMA PREMI IL<br>NUMERO RELATIVO AL PROGRAMMA VOLUTO(";: INVERSE : 
                  3480 
                                    NT "1-9"; NORMAL : PRINT ")"<br>PRINT : PRINT "SE CI SONO PIU" DI 9 PROGRAMMI/FILE PRE<br>MI ";: INVERSE : PRINT "-->"; : NORMAL : PRINT " PER VE<br>DERE LA PAGINA SEGUENTE."<br>PRINT : PRINT "PREMI IL TASTO ";: INVERSE : PRINT "ESC
                  3490 
                                     ":: NORMAL<br>PRINT " PER TORNARE ALLA
                                    PRINT ® PER TORNARE ALLA DIRECTORY PRINCIPALE" VTAB 24: HTAEB 7: INVERSE : PRINT * PREMI UN TASTO PER CARE "i: NORMAL : GET GB$: PRINT 
                                     REM<br>REM     RIPORTA IL PREFIX AL PRIMO LIVELLO<br>REM
                                    PRINT CHR$ (4);"PREFIX": INPUT PR$<br>LP = LEN (PREFIX$)<br>FOR COL = 2 TO LP<br>IF M10$ (PREFIX$,COL,1) = "/" THEN PREFIX$ = LEFT$ (<br>PREFIX$,COL):COL = LP<br>NEXT COL<br>RETURN
                  3600 
                  3610<br>3620
```
a postal de la constitución de la constitución de la constitución de la constitución de la constitución de la<br>A la constitución de la constitución de la constitución de la constitución de la constitución de la constituci

Qualora vogliate includere nella lista soltanto certi tipi di programmi/file è possibile modificare la linea 3090 o aggiungere una linea in quella locazione per limitare la lista ai tipi di file voluti. Per esempio può darsi che intendiate limitare la lista ai soli programmi in BASIC. Un altro modo di far questo consiste nell' usare un'unica directory, con un nome comune in tutti i dischi, per tutti i programmi in BASIC. In questa situazione si potrebbe addirittura fare a meno della parte del programma riguardante la selezione delle directory, e forzare l'uso della directory voluta impostando il prefix desiderato in quella routine alle linee 2060-2190. ne per limitare la<br>coluti. Per esempiendiate limitare l<br>grammi in BASIC.<br>ar questo consiste lirectory, con un no<br>i i dischi, per tuti<br>dischi, per tuti dischi, per tuti<br>rebbe addititura<br>celezione delle directory vorefix des 1 1 dischi, per tu<br>
BASIC. In quest<br>
rebbe addirittura<br>
aarte del progran<br>
carte del progran<br>
co della directory<br>
or della directory<br>
or della directory<br>
refix desiderato integrandischetti disponibi<br>
reficienti disponibi<br>

—\_\_

# 4

trebbe addirittura<br>parte del program<br>selezione delle directory<br>so della directory vo<br>prefix desiderato in<br>linee 2060-2190.<br>**Questo programma**<br>dischetto. L'elenco,<br>modalità d'ordine di<br>dischetti disponibili<br>rubrica Disk Ser parte del program<br>selezione delle din<br>so della directory<br>prefix desiderato<br>linee 2060-2190.<br>dischetto. L'elence<br>modalità d'ordine<br>dischetti disponib<br>rubrica Disk Service<br>rubrica Disk Service Questo programma è disponibile su dischetto. L'elenco, i prezzi e le modalità d'ordine di questo e degli altri dischetti disponibili sono riportati nella rubrica Disk Service. NEW FOR THE<br>**apple**  $\overline{\mathbb{B}}$ @arpie ® Scheda Teleraster Le nostre schede Teleraster permettono di collegare Telecamere B/N o colori con APPLE li e PC IBM. ll software di base consente di riprendere fotogram-mi (anche da video registratori), elaborarli, salvarli su disco, ottenere il negativo delle immagini, il windo-Wing e successivamente riportare i risultati su carta tramite printers grafiche. Disponibili anche packages per generazione di pseudo colori, Enhancement del-l'immagine e hard copy su stampante a colori Low Cost, Oki-Mate 20. **Alaska Chance** FRIDER APPROX<br>
Termografia – Richard – Richard – Richard – Richard – Richard – Richard – Richard – Richard – Richard – Richard – Richard – Richard – Richard – Richard – Richard – Richard – Richard – Richard – Richard – Ric Applic<br>
- Robotica - Ric<br>
- Termografia - Ecc<br>
- Misure - Arc<br>
- Misure - Arc<br>
- TORINO - VIA ORNES<br>
CONDIZION PARTICOLARI<br>
OLTRE 90 PRODOTTI PER AR Applicazioni: — Robotica — Riconoscimento di immagini **Termografia** — Ecografie — Archivio di immagini — Misure **PERTEL FERICHE** TORINO - VIA ORMEA, 99 - TEL. 011/655.865 CONDIZIONI PARTICOLARI PER DEALERS E HOBBISTI Richiedeteci LISTINO completo. OLTRE 90 PRODOTTI PER APPLE E PC IBM A CATALOGO 

### Per chi comincia righe sono numerate<br>
righe sono numerate<br>
contenere una o più<br>
zioni sono più d'una,<br>
da segni di due pun Fighe sono numerate<br>
righe sono numerate<br>
contenere una o più<br>
zioni sono più d'una,<br>
da segni di due puni<br>
20 FOR J = 1<br>
CHR\$(7):NEXT J

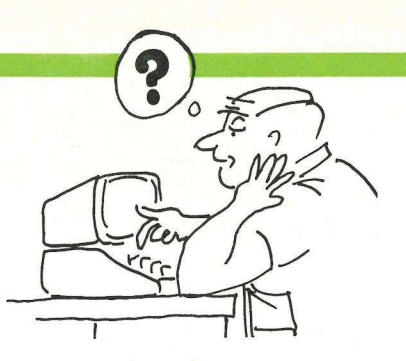

uovi lettori, siate i benvenuti. Queste pagine sono per voi, e le ripeteremo a ogni numero per facilitare il primo incontro con Applicando e con il mondo di Apple. Ovviamente queste righe non intendono sostituire i manuali, dei quali consigliamo caldamente la lettura, ma possono bastare per chi intende soltanto utilizzare i programmi che pubblichiamo, copiarli, salvarli su dischetto e farli partire.

, di

Cominciamo con qualche rapidissima premessa su Apple //. Quando accendete per la prima volta il vostro Apple con un dischetto già inserito nel drive e la tastiera posizionata sull'inglese (per chi possiede Apple //e e //c), dovreste veder comparire sullo schermo il segno "]", chiamato cursore, o prompt, in inglese. Mentre se avete la tastiera posizionata su italiano, vedrete é. La sua presenza significa che potete fare una di queste tre cose:

1) Fornire al computer comandi destinati al drive (per esempio CATALOG mostra il contenuto del dischetto, se si tratta di un dischetto in Basic).

2) Fornire comandi nella versione per Apple del linguaggio Basic (e cioè l'Applesoft Basic).

3) Battere sulla tastiera righe di programmi in Applesoft Basic.

Per copiare un programma da Applicando potrà essere necesario fare tutte e tre le cose.

### Per battere un programma di applicando

Per prima cosa sarà opportuno leggere fino in fondo l'articolo che accompagna il programma. Può darsi che non capiate proprio tutto la prima volta: non preoccupatevene, in seguito diventerà facilissimo. Cercate soprattutto le eventuali istruzioni che spiegano se occorre fare qualcosa, di particolare per battere il programma. In ogni caso assicuratevi di aver pronto un dischetto già inizializzato per poter salvare quel che avrete battuto. Per i dettagli su come inizializzare un dischetto vergine, guardate i manuali: chi proprio ai manuali fosse allergico, faccia così: a Apple spento inserisca il dischetto System Master nel drive 1, e accenda il computer: quando il drive avrà smesso di girare (lucina rossa di nuovo spenta); tolga il System Master dal drive e inserisca al suo posto un dischetto sicuramente vergine e sicuramente mai usato (attenzione: si possono ri—inizializzare anche dicchetti già usati, ma il loro contenuto va irrimediabilmente perso); ora basta battere NEW, Return, e poi INIT HELLO, sempre seguito da Return.

Tutti i programmi in Basic consistono di una sequenza di righe di istruzioni. Tutte le righe sono numerate all'inizio, e possono contenere una o più istruzioni. Se le istruzioni sono più d'una, esse saranno separate da segni di due punti (:). Per esempio:

### CHR\$(7):NEXT J  $20$  FOR J = 1 TO 5: PRINT

Per copiare da Applicando un programma, inserendolo nel vostro Apple, occorre assicurarsi che la memoria operativa del computer sia vuota battendo NEW Return (questa istruzione non cancella nulla di ciò che è registrato sui vostri dischetti: libera soltanto la memoria del computer dall'ultimo programma usato), ed è necessario poi battere i listati così come sono stampati, riga per riga, compresi i numeri di riga, battendo Return solo quando si arriva al numero di riga successivo. Quando sarà stata copiata anche l'ultima riga e l'ultimo Return (a fine riga), si potrà salvare il programma su dischetto (il dischetto che avete inizializzato, o un altro già inizializzato in precedenza su cui ci sia spazio libero a sufficienza). Per salvarlo basterà battere il comando SAVE, seguito dal nome che intendete dare al programma che avete trascritto. Questo è tutto, ma vediamo passo per soltanto la memoria<br>mo programma usate<br>mo programma usate<br>battere i listati così<br>riga per riga, comp<br>battendo Return so<br>numero di riga suce<br>Return (a fine riga),<br>gramma su dischetto<br>inizializzato, o un al<br>precedenza su cui passo un esempio. stata copiata anche la Return (a fine riga),<br>
gramma su dischetto<br>
gramma su dischetto<br>
inizializzato, o un al<br>
precedenza su cui ci s<br>
cienza). Per salvarle<br>
mando SAVE, segui<br>
dete dare al program<br>
to. Questo è tutto, i<br>

### 10 REM CAMPANELLO<br>20 FOR J = 1 TO 5:PRINT<br>CHR\$(7):NEXT J<br>30 END

### Listato 1

Per battere il semplice programma Campanello del listato 1 (produce solo un suono simile a quello di un campanello, null'altro), si seguirà questa sequenza:

1) Battete NEW Return per cancellare dalla memoria qualsiasi programma precedentemente usato. (Se state lavorando su un Apple //e o un //c assicuratevi che il tasto CAPS LOCK, il primo in basso a sinistra, quello che permette di ottenere tutte maiuscole, sia schiacciato).

2) Battete la linea 10 esattamente com'è stampata e premete il tasto Return solo alla fine dell'ultima parola (CAMPANELLO).

3) Battete allo stesso modo anche le linee 20 e 30.

4) Con un dischetto già inizializzato nel drive (nel drive 1, se ne avete due), battete SAVE CAMPANELLO Return, per registrare il vostro programma su dischetto.

5) Poiché il vostro programma è ancora nella memoria del computer, per farlo girare basterà battere RUN e premere il tasto Return. Se cancellate la memoria facendo girare un altro programma o spegnendo il computer, per usare nuovamente il programma occorrerà inserire il dischetto nel drive e battere RUN CAMPANELLO Return.

### Alcuni suggerimenti

I suggerimenti che seguono possono rendere il lavoro di trascrizione un po' più facile:

1) Se commettete un errore di battitura in una riga e non avete ancora premuto il tasto Return, basterà tornare indietro con la freccetta sinistra, correggere l'errore, e tornare al punto in cui eravate con la freccetta destra, premendo Return come al solito solo a completamento dell'intera riga. Se invece vi accorgete dell'errore quando ormai avete premuto Return e siete passati a un'altra riga, completate tranquillamente la riga che state scrivendo, compreso il Return finale; poi ribattete la riga in cui avete commesso l'errore: ribattetela per intero, con numero di riga e tutto il resto, e la nuova versione prenderà automaticamente il posto della vecchia.

2) Siate particolarmente attenti a non commettere errori di trascrizione nelle righe in cui compare l'istruzione DATA. Nelle altre istruzioni un eventuale sbaglio è più facile da individuare, perché penserà eventualmente il computer a segnalarlo in seguito, nelle istruzioni DATA questo invece non avviene.

3) Salvate periodicamente il programma mentre procedete, per minimizzare i guai di una eventuale interruzione di corrente. Se non avete tempo per trascrivere tutto il progamma, trascrivete fin dove potete o volete (ma comunque completando fino al Return la riga che state battendo), poi salvatelo su dischetto come se aveste finito. Per riprendere a trascrivere sarà sufficiente inserire il dischetto nel drive, accendere il computer, e battere LOAD seguito dal nome che avete dato al programma, e da Return (battete CATALOG se non ricordate più con che nome avete salvato il programma). La luce rossa sul drive si accenderà, e il vostro programma verrà caricato nella memoria operativa del computer. A questo punto battete LIST, e vedrete scorrere sullo schermo tutta la parte del programma che avevate già battuto. Continuate adesso tranquillamente dal punto in cui avevate interrotto.

4) Prima di effettuare modifiche o aggiunte, trascrivete l'intero programma e fatelo girare per prova. Questo renderà più facile la ricerca di eventuali errori, isolando quelli commessi durante la battitura e la trascrizione. Non preoccupatevi per il numero di errori di trascrizione che farete: è normale. Il computer vi segnalerà, riga per

Se pretendi qualità per word processing Se vuoi stampare testi e grafici Se cerchi grandi prestazioni a un prezzo eccezionale Se desideri una stampante professionale<br>
Se pretendi qualità per word processing<br>
Se vuoi stampare testi e grafici<br>
Se cerchi grandi prestazioni a un prezzo<br>
eccezionale<br>
allora<br>
EPSONLX-BO = la tua stampante u e granc<br>stazioni a<br>- la tua s'

THEN allora

<u> 1980 - Jan Stein Berlin, Amerikaansk politiker (</u>

### stampante frutto e sintesi di esperienze maturate in anni di leadership assoluta che hanno permesso alla EPSON di realizzare un prodotto con prestazioni professionali a un prezzo veramente conveniente. LX-80 è una nuovissima<br>stampante frutto e sintesi di<br>sperienze maturate in anni di<br>seperienze maturate in anni di<br>leadership assoluta che hanno<br>permesso alla EPSON di rea-<br>lizzare un prodotto con presta-<br>zioni professional LX-80 è una nuc<br>stampante frutto e si<br>esperienze maturate in<br>eadership assoluta ch<br>oermesso alla EPSON<br>izzare un prodotto con<br>ioni professionali a un<br>veramente convenien<br>example convenien<br>example of the deletions of the st LX-80 è una nuovissima

### LE T EPSON 80 =1a tua stampante EPSC

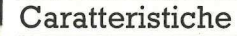

Stampa bidirezionale ottimizzata 100 cps, 80 colonne — Matrice 9x9 modo testo, 6x8 modo grafico — Possibilità di generare caratteri originali -Stampa ad alta qualità per word processing – Oltre 50 codici di controllo software — Funzioni selezionabili da pannello frontale — Possibilità trascinamento a trattore e alimentatore fogli singoli — Interfacce, RS 232 C e IEEE 488

luzione in  $\begin{array}{c}\n\hline\n\text{cos}\n\text{cos}\n\text{cos$ LX-80, la soluzione integrale più conveniente

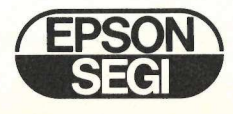

riga, dove avete sbagliato. Basterà a questo punto controllare la riga, individuare l'errore commesso e ribattere correttamente l'intera riga. A questo punto occorre salvare di nuovo il programma su dischetto.

5) Le lettere minuscole possono essere usate solo all'interno di comandi che includono REM o tra virgolette.

### Programmi in linguaggio macchina

Il Basic e il Dos sono ottimi linguaggi, ideati apposta per rendere più facile la programmazione, ma l'Apple è in grado di ricevere comandi anche in un codice molto più vicino alla sua logica, chiamato linguaggio macchina. Il linguaggio macchina è un po' la lingua madre dell'Apple, un programma così composto sarà quindi compreso dal computer molto più velocemente di un programma scritto in Basic. Per creare programmi in questa lingua si usa spesso un programma chiamato Assembler. L'Assembler permette al programmatore di scrivere in un codice più facile del linguaggio macchina: l'assembly. In un secondo momento il programma stesso si tradurrà in linguaggio macchina. L'Apple infatti non conosce l'assembly.

Molti dei programmi che troverete su APPLICANDO saranno scritti in ambedue le versioni: assembly e linguaggio macchina; in questo modo potrete inserire le istruzioni direttamente in linguaggio macchina, senza dovervi procurare il programma Assembler. In questo caso le istruzioni dovranno essere inserite direttamente nel System Monitor (da non confondere col monitor video): per raggiungere il System Monitor è sufficiente battere CALL-151 e schiacciare il tasto Return. A questo punto sullo schermo comparirà un asterisco (\*) che indica che è stato raggiunto il contatto con il System Monitor. Per inserire i listati scritti in linguaggio macchina occorrerà allora battere, per esempio, i seguenti comandi:

### 300:A2 05 20 DD FB CA F0/03 4C 02 03 60 Return

In questa serie di istruzioni il '300' indica una locazione di memoria e i due punti dicono all'Apple di inserire i seguenti numeri (A2 e gli altri numeri in base 16) in quella locazione. I numeri sono in base 16 (esadecimale); non è necessario saper calcolare con questa base per trascrivere i programmi in linguaggio macchina, ma è importante sapere che in questo tipo di linguaggio i numeri sono dati sempre in esadecimale.

Facciamo un breve esempio di programma scritto in linguaggio macchina. Il seguente listato serve a indirizzare alcuni dati in una particolare locazione di memoria:

300.30B 0300 A2 05 20 DD FB CA F0 03 0308—4C 02 03 60

Listato 2

I numeri a sinistra delle lineette (attenzione: le lineette non vanno digitate, al loro posto occorre battere un "due punti") sono le locazioni di memoria, vale a dire gli indirizzi dello spazio di memoria in cui il dato dovrà essere conservato, e i numeri seguenti sono il contenuto, i dati da memorizzare nelle sette locazioni di memoria indicate. I due numeri separati da un punto presenti nella prima riga indicano gli indirizzi iniziali e finali della parte di memoria considerata. Questo programma è la traduzione del listato numero tre, scritto in assembly. Come si noterà le colonne a sinistra sono molto simili al listato numero due, contengono infatti le locazioni di memoria, mentre la parte a destra contiene istruzioni in assembly. Esistono diversi programmi assembler e diverse disposizioni dei listati, ma in tutti sono presenti queste due diverse colonne.

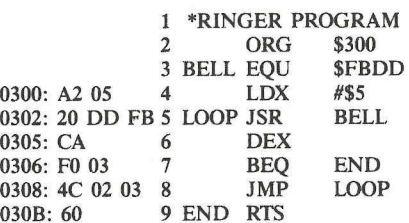

### Listato 3

Per inserire i listati nella macchina è sufficiente eseguire le seguenti operazioni:

1) Digitare CALL-151 Return per entrare in contatto con il System Monitor, poi inserire la locazione di memoria, i due punti e il contenuto della memoria; nel caso del listato numero due ad esempio si digiterà:

300: A2 05 20 DD FB CA F0 03 Return 308:4C 02 03 60 Return

Un programma in Assembler sarà invece così inserito:

300:A2 05 Return 302:20 DD FB Return 305:CA Return 306:F0 03 Return 308:4C 02 03 Return 30B:60 Return

State attenti a non inserire lo spazio tra i due punti e il primo numero seguente, mentre invece bisogna mettere lo spazio fra le coppie di numeri.

2) Una volta inserito l'intero listato, schiacciate CTRL-C Return per tornare al livello BASIC indicato dal segno '

3) Al contrario dei programmi in BASIC che iniziano nella stessa locazione di memoria, e che possono essere salvati con un semplice SAVE, i programmi scritti in linguaggio macchina possono iniziare in di-

versi punti della memoria. Per salvare listati o dati in linguaggio macchina si dovrà indicare quindi la locazione alla quale ha inizio il programma da salvare e la lunghezza dello stesso (in decimale o in esadecimale). Per il programma usato prima come esempio, il comando sarà:

s

### BSAVE RINGER, A\$300, L\$C

ling<br>Linguage – Linguage – Linguage – Linguage – Linguage – Linguage – Linguage – Linguage – Linguage – Linguage –<br>Linguage – Linguage – Linguage – Linguage – Linguage – Linguage – Linguage – Linguage – Linguage – Linguage

dove A\$300 è la locazione di memoria di inizio programma e L\$C è la lunghezza del programma (la lettera C corrisponde al numero decimale 12). All'inizio dei listati in linguaggio macchina pubblicati su Applicando troverete sempre l'indicazione della locazione di memoria di inizio e fine programma; esempio: 300.3EA mentre nel corso dell'articolo troverete i parametri per salvare il programma, esempio: BSAVE RINGER, A\$300,L\$C.

4) Per rivedere il listato che avete trascritto basterà battere 300.30B, e sullo schermo si riprodurrà tutto ciò che avete battuto. Per ottenere una copia sulla stam-pante, basterà battere PR # (£ se siete in tastiera italiana) seguito dal numero dello slot al quale avete collegato la stampante (normalmente il n. 1) Return e poi ancora 300.30B Return. Le correzioni si fanno ribattendo solo la riga contenente eventuali errori.

5) Per far girare il programma basterà allora digitare BRUN RINGER, senza l'indirizzo.

Quanto esposto sopra è valido sia per il DOS 3.3 (sistema operativo per la gestione del drive che veniva fornito prima dell'uscita del //c) sia per il ProDOS (sistema operativo fornito con il //c). Usando il ProDOS occorre però fare alcune precisazioni.

I comandi del tipo SAVE, LOAD, RUN, CATALOG, ecc. vengono accettati anche in forma minuscola.

Per formattare un disco non si potrà più usare il comando INIT HELLO, ma sarà necessario usare il disco UTILITIES di Sistema fornito con il computer. Durante questa operazione vi verrà chiesto se il nome del disco, assegnato automaticamente dal computer, va bene oppure se volete cambiarlo. Infatti tutti i dischi formattati in ProDOS (indicati come Volume) hanno un nome e vengono riconosciuti indicando questo nome dopo un comando diretto al drive. Per esempio se volete vedere il catalog di un disco chiamato BLANK, dovete battere CAT/BLANK.

Per non ripetere continuamente il nome del disco potete battere, prima dei comandi diretti al drive, PREFIX/nome disco seguito da RETURN. Da questo momento tutti i comandi al drive saranno diretti automaticamente al disco scelto.

Per vedere il catalog è sufficiente battere CAT.

Durante l'uso di alcuni programi scritti in ProDOS potreste trovarvi una richiesta del tipo "PATHNAME?";, non spaventatevi, il pathname è il nome del disco al quale vogliamo fare riferimento, scritto entro due barrette (/) e seguito dal nome del file che vogliamo salvare o caricare in memoria oppure trasferire da un disco a un altro.

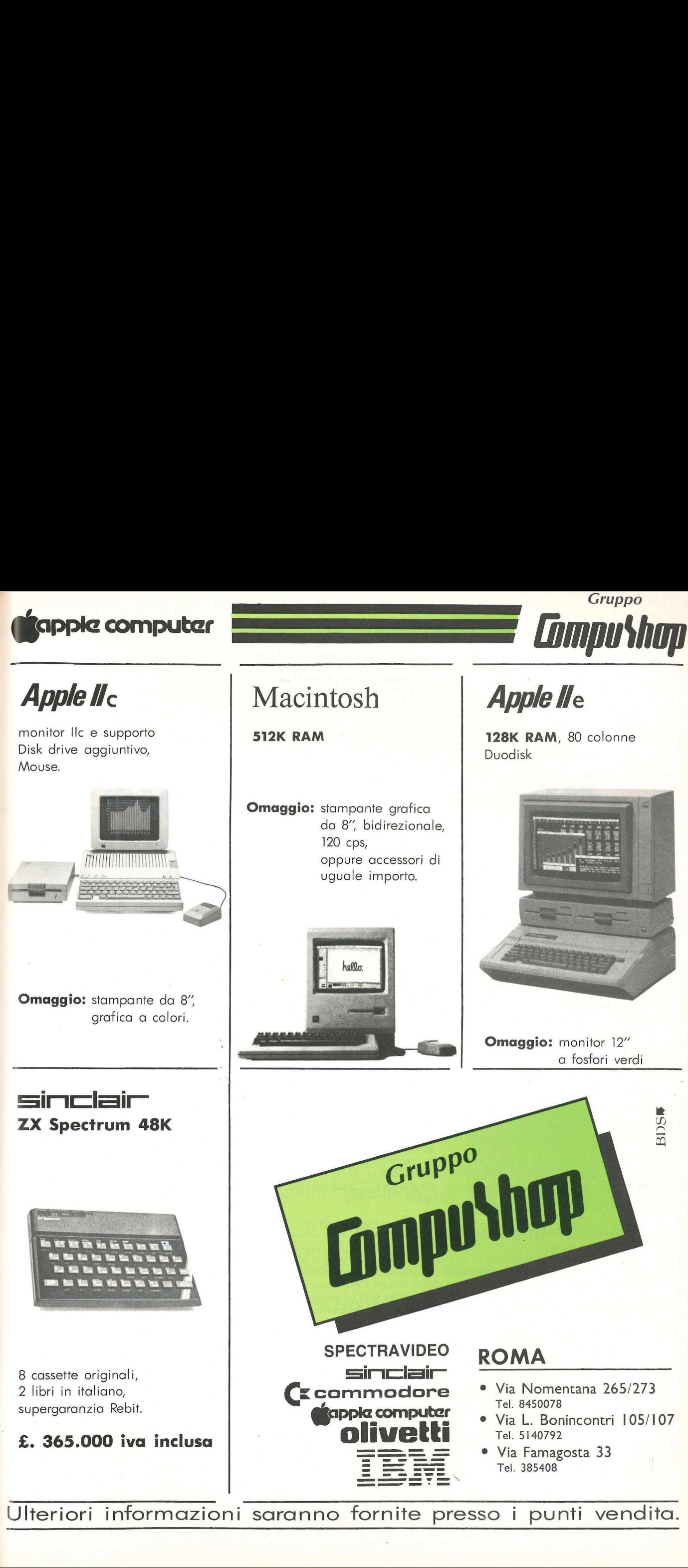

Ulteriori informazioni saranno fornite presso i punti vendita.

 $\mathcal{L}$ Ecco altri cinque One-liners. E un appassionante concorso: mandateci i vostri minimicro-programmi. Quelli pubblicati vinceranno...

### Altri programmi di una linea sola

bbiamo già pubblicato dei convertitori esadecimali/decimali in precedenza, anche sotto forma di One-—liners. Quello che segue è tuttavia differente: si autoinstalla nel vostro Apple e diventa un servitore silenzioso. Il RUN infatti crea un text file (di nome A), che viene scritto sul vostro disco. Ogni volta che state per iniziare una sessione di programmazione, battete EXEC A, e l'utility di conversione verrà installata. Poi, se quando state scrivendo il vostro programma vi capitasse di aver bisogno di una conversione, basterà semplicemente battere & seguito dal numero decimale da convertire, oppure &\$ seguito dal numero esadecimale. Questo One-liner non funziona sotto Pro-Dos. For a continue in the same state is a season of the same of the same of the same of the same of the same of the same of the same of the same of the same of the same of the same of the same of the same of the same of the sa

#

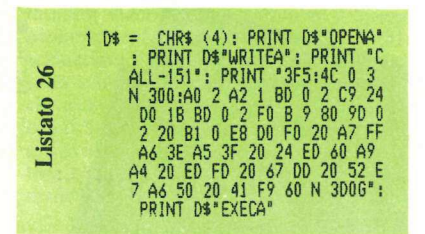

Una stringa di caratteri, qualsiasi stringa, si trasforma come per magia in suoni musicali. Questa è una routine divertente, ma può trovare anche qualche applicazione pratica. Per esempio, come suonerebbe il vostro nome e cognome?

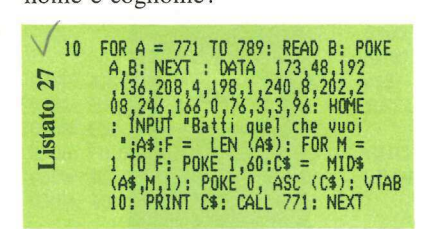

Ecco un'immagine in alta risoluzione: questa volta si tratta di una figura tridimensionale costruita in modo piuttosto intelligente. Poiché ci vuole qualche minuto perché la figura sia completata, può darsi che poi vogliate salvarla con il comando:

BSAVE BUMP, A\$4000,L\$2000

Se poi vorrete richiamarla potrete farlo con il programma:

10 HGR2

20 PRINT CHR\$ (4)"BLOAD BUMP"

### Una linea per vincere

Per trascrivere i programmi di una riga sola di questa pagina occorre batterli senza gli spazi, e sostituendo il punto interrogativo all'istruzione PRINT. Chi volesse produrne di suoi dovrà evitare l'istruzione IF, che come è noto manda il computer alla riga successiva se la condizione posta non è soddisfatta, mentre gli One —liners devono, per definizione, essere di una riga sola.

Per facilitare la trascrizione di One-liners, o la creazione di propri programmi di questo genere, suggeriamo di digitarli come indicato più sopra e poi di salvare l'intera schermata: basta battere BSAVE VI-DEO, A\$400,L\$400. Sarà così possibile con un BLOAD VIDEO richiamarla sullo schermo nel caso qualcosa non funzioni, e ricopiare (usando il tasto ESC e poi le frecce) tutto il listato senza doverlo ribattere, interve nendo eventualmente per le modifiche del caso.

Tutti gli One —liners inviati dai lettori che verranno pubblicati saranno premiati con un dischetto del Disk Service a scelta. Per partecipare basterà indirizzare a: One-liners di Applicando, Corso Monforte 39, 20122 Milano, indicando subito il dischetto del Disk Service desiderato in caso di pubblicazione.

1 DEF PR W(2) = -100 / ((1 \*  
\n1 / 2000) + (E \* E / 1800) +  
\n1 / 2000) + (E \* E / 1800) +  
\n2.81 + BRR2 : HCOLOR= 7 : FOR  
\n
$$
E = -140
$$
 T0 140 STEP 17.5;  
\nFOR 1 = -140 T0 140 STEP 17.5;  
\nFOR 1 = -140 T0 140; HPLOT  
\n1 - E \* C) / 2 + 143, FN W  
\n2.1 + E \* S + 112 : NEXT 1, E : FOR  
\nFOR E = -140 T0 140; HPLOT  
\n(1 - E \* C) / 2 + 143, FN W  
\n2) + E \* S + 112 : NEXT E, I

Ancora un'immagine in alta risoluzione, velocissima questa volta. E sembra voler saltar fuori dallo schermo. Non lasciate nulla di fragile davanti al monitor!

vi, PONE 232,0; POKE 233,3: FOR X =<br>
246,46,62,246,258,29,29,29,56,<br>
246,46,62,246,258,22,39,56,<br>
246,46,62,246,258,29,29,39,56,<br>
246,49,37,37,12,54,60: HP2<br>
: NCOLOR= 3: ROT= 0: FOR S =<br>
1 TO 64: SCALE= S: DRAW 1 AT<br>
140,

E infine, ancora in alta risoluzione, un disegno tranquillizzante, che si forma molto velocemente sullo schermo. Usando la stessa tecnica si possono realizzare con grande facilità decorazioni e abbellimenti da inserire nei vostri programmi.

 $1$  MGR : POKE -  $16302.0$ : HCOLOR= 7: DATA 1,0,4,0,44,62,0: FOR<br>
L = 1 TO 7: READ A: POKE L +<br>
767,A: NEXT : POKE 232,0: FOR K<br>
233,3: FOR S = 20 TO 2 STEP<br>
- 2: FOR Y = 140 T0 40 STEP<br>- 20: FOR X = 30 TO 240 STEP<br>
- 20: FOR L = 0 T0 56 STEP 8: ROT=<br>40: FOR Listato 30 2000 Example 10<br>
2000 Example 1,0<br>
2000 Example 1,0<br>
2000 Final 1,0<br>
2000 Final 1,0<br>
2000 Final 1,0<br>
2000 Final 2<br>
2000 FOR L<br>
2000 FOR L<br>
2000 FOR L<br>
2000 FOR L<br>
2000 FOR L<br>
2000 FOR L<br>
2010 FOR L<br>
2010 FOR L<br>
2010 FOR L

Cento programmi one liner sono disponibili su dischetto. | prezzi e le modalità d'ordine di questo e degli altri dischetti disponibili sono riportati nella rubrica Disk Service.

F

## TRIR1

# Il Primo Apple Computer Specialist a Milano Il Prim<br>Apple<br>a Mila<br>Cintera ga<br>de di un grand<br>de di software<br>in un grand<br>de di software<br>in software<br>in software<br>in software<br>in software<br>in software<br>in software<br>in the software<br>corsidiform<br>relativo soft<br>de di software<br>elat

L'intera gamma dei prodotti Apple a disposizione in un grande ambiente moderno ed accogliente.

-

Un team di programmatori ed esperti per garantire un'effettiva consulenza ed assistenza.

Il software e gli accessori più aggiornati per tutti i problemi gestionali, professionali e didattici.

Corsi di formazione e specializzazione sull'uso dei personal Apple (//e, //c, Macintosh e Lisa) e del relativo software applicativo.

Software House, Rivenditore e Centro Assistenza autorizzato Apple.

Produttore e distributore della Collana Software per Apple tra cui-i noti programmi Util Writer //, Pro Writer //, Basic Writer // e Catenaccio.

# Apple<br>
a Mila<br>
e<br>
L'intera ga<br>
in un grand<br>
disoftware<br>
disoftware<br>
in software<br>
in software<br>
in software<br>
in software<br>
in software<br>
in software<br>
in software<br>
in software<br>
corsidifor<br>
corsidifor<br>
elativo so<br>
disoftware<br>
Pr POLISISTEMI... per non fare solo shopping di mele!

**CEC** 

<u>ńca dzie</u>

<u>Kárá</u>

POLISISTEMI S.r.l. - via Derna 19 - 20132 MILANO - TEL. (02) 28.42.890/28.29.917/28.43.158

Parcheggio Auto - MM2 fermata Cimiano

applicando

Ecco un elenco dei computer shop presso i quali è possibile abbonarsi ad Applicando, acquistare una copia, cercare un numero arretrato...

### **LOMBARDIA**

Almé (BG) Elcod, Viale Italia 45/A

Assago (MI) Basic Computers, Centro Commerciale Milano Fiori

### Bergamo

Studio 15 srl, Via Quarenghi 60 Il mondo dell'informatica, Via Pitentino &

### Brescia

Alfa computer, Via Bassi 26 Brescia Computers srl, Via Malta 12 Il Computer srl. Via B.Croce 23 L'Informatica srl, Piazza Vescovado 1 Personal Data, via Brozzoni 4

### Como

Accaesse Informatica srl, Via Acquanera 46 D.S.I. srl, Via Dottesio 8

Gavardo(BS) Bit Shop. Via G. Quarena 120

Lecco (CO) Computers Lecco snc. Via Nino Bixio 18/B Datamation, Via Turati 10

Lissone (MI) Computerlandia., Via Martiri Libertà 103

Melegnano (MI) L'Amico del Computer, Via Castellini 25

Milano A.G.Informatica srl, Via G.Silva 49 Communications Engineering, Piazza Firenze 4 Deltron srl, Viale Gran Sasso  $50$ Edelektron srl, Corso Sempione 39 Esprit, Via Bergamini 13

Happy System, Piazza Diaz 6 Information Technology. Via dei Bossi 7 All'Informatica Shop. Via Lazzaretto 2 Macan sas. Via Broletto 39 Microtech Sistemi, Via Bronzetti 20 SH Computers srl, Viale Montenero 33 Softec Computer. Viale E. Jenner 23 **LOMBARDIA**<br> **LOMBARDIA**<br>

Monza (MI) ESI srl. Via Cavallotti 11 Nikom Electronics. Via Asiago 7

### Pavia

<u> Karlester er ett strå</u>rle

M.A.S.H. Computer Systems. Strada Nuova 86 Senna Gianfranco snc, Via Calchi 5

Trezzano sul naviglio (MI) Personal computer shop. Via L.da Vinci 36

Segrate (MI) Compusoft, Via Milano 2, Resid. Lago

Varese IRPE srl, Via Morazzone 8

### LAZIO

Lido di Ostia (Roma) A.C.S. - Advanced Computer System, Via S. Consacchi 10

Roma Bit Computers, Via Giovanni Gastaldi<sup>33</sup> Computer Center srl, Via Nizza 48/52 Computerart srl, Via Michele di Lando 41 Computime srl, Viale Parioli 25 Easy Byte, Via Giovanni Villani 24

E.D.P. Market. Via E. Fermi 116/118 E.M. EUR Micro Computer srl, Viale C. Pavese 267 S.1.G.E.E.I. srl. Via Nomentana 265-273 S.1.PR.EL. srl, Via Pompeo Magno 94

Roma EUR Bit Computers. Via F. Domiziano 10

Viterbo Alfa Computer. Via Palmanova 12/C

### VENETO

Bassano del Grappa (VI) A Tre snc. Via Buonarroti 23

Conegliano (TV) Computing Program, Via G. Piovesana 32

Mestre (VE) Pacinotti sas, Via Torino 92

Mirano (VE) Saving Elettronica, via Gramsci 40

### Padova

Capovilla & C. sas, Galleria Scrovegni 5 Computer Service srl, Via Beethoven 3 E.D.P. Sistemi srl, Via Borromeo 16

Treviso AS Computers srl, Borgo Cavour 37/A

Venezia AZ Telemarket, Cannaregio 5898 Personal Computer, Cannaregio

### Verona

ARMU srl, Via Teatro Filarmonico 3 Esacomp srl. Via Roveggia 43 MOS 80 sas. Via Germania 21 Vicenza

Sevi sas, Via S. Agostino 87

Villafranca (VR) Studio 4. Corso Vitt.Emanuele 70

### PIEMONTE<br>VALLE D'AOSTA

Aosta Informatique sas. Av. Conseil des Commis 14

Alba (CN) Centro computer, Via Paruzza  $\overline{\phantom{0}}$ 

Biella (VC) Consul Computer srl, Via delle Rose 2 Informatica Biella sas, Piazza S.Paolo 1/B

Domodossola (NO) Nuova Elettronica, Via Giovanni XXIII 68

Novara DR srl, V.le XX Settembre 19 SPA srl, Via A. Canobio 16/A

Pinerolo (TO) Elaborazione Dati Pinerolo, Corso Piave 42

Torino

A.B.Computer sas, Corso Grosseto 209 Digitalsync snc, Corso Moncalieri 303 Dimensione Personal, Via Bertola 22/e GE.NE.CA. srl, Via Bertola 5 Hobby Elettronica, Via Saluzzo 11/F-G-H Omicron Computers snc, C.so Duca degli Abruzzi 14

Pinto G.-Componenti elettr., Corso Principe Eugenio 15 bis Tecnosystem Computer Shop, Via Beaumont 10 Tekno Computers srl, Via Madama Cristina 31/c

### TOSCANA

Borgo a Buggiano (PT) CO-DI snc, Via 24 Maggio 119

### Firenze

Anfrel Informatica sas, Via Masaccio 50 Elettronica Cento Stelle srl, Via Cento Stelle 5/B Paoletti Ferrero, Via il Prato 40/42 R Pascal Tripodo Elettronica. Via B. della Gatta 26/28 Soluzioni EDP srl, Corso dei Tintori 39R

### Massa

Euro Computer sas, Piazza €. Bertagnini 4

Montecatini, Fraz. Margine Coperta

CO-DI snc, Via I Maggio 20/22 Piombino (LI)

Centro Ufficio sdf, Via F. Ferrer 37/39

Pisa Società Elettronica Tirrena. Via Fucini 20

Pistoia Inter Systems, Via Pietro Mascagni 14

Pontedera (PI) Data Port srl. Via Brigate Partigiane 27

S. Giovanni Valdarno (AR) 1.C.S. srl, Via Garibaldi 46

### EMILIA ROMAGNA

Bologna CEDA Minicomp srl. Piazza Aldrovandi 2/2 Computer Systems. Via Ercolani 10/D EDP Sistemi BO srl. Viale Pietramelara 61/F SERCOM. Via B. da Carpi 9'B Pascal Tripodo Elettronica, Via *Viserba di Rimini (FO)*<br>
Soluta Gata 26/28<br>
Soluta Gata 26/28<br>
Soluta Gata 26/28<br>
Throm SPR (Conspicted Center, Wa Pallotta<br>
Travity and Tripodo 2012<br>
25/A<br>
Euro Computer sas, Piazza C.<br>

Cesena (FO) SHC snc. Corso Cavour 157

### Ferrara

Soc. Termomeccanica, Via Garibaldi 195 Mazzacurati Claudio. Viale Cavour 186/188 Tecnomeccanica. Via Garibaldi 195

Fidenza (PR) Archimede, Via Vito Aimi 2

Fiorenzuola d'Arda (PC) Centro Computer, Corso Garibaldi 125/A

### Forlì

A-Z Computer srl, Via Cignani 7 Kronos. Via Oreste Regnoli 30

Modena Masetti Elettronica srl, Via Emilia Centro 211

Reggio Emilia Computer Center srl, Via D.Alighieri 4 Esaprogetti, Via F.Filzi 2

Rimini Computer Line. Via Coletti 61

Scandiano (RE) Informatica System. Via Statale 13/A

Viserba di Rimini (FO) Computer Center, Via Pallotta 25/A

### FRIULI VENEZIA GIULIA

Gorizia Elcom. C.so Italia 149

Pordenone Electronic Center snc. Viale Libertà 79

Turriaco (GO) Tecno Power Elettronica, Via Marconi 19

Udine BIT Computers. Via Pozzuolo 107 PS Elettronica sas. Via Tavagnacco 89/91 C.C.

### LIGURIA

### Genova

Computer Center. Via San Vincenzo 129 r SALS Informatica spa, via D'Annunzio 2e V.le B. Partigiane 132 R

Lavagna(GE) CR2 Informatica snc, Corso Genova 100

La Spezia Softline srl, Via Piave 19

Sanremo (IM) A.E.S.. Via Volta 24

Savona Briano snc. Corso Tardy e Benech 20 r

Sestri Ponente, Genova All Computer sas, Via C. Menotti 136 r

### **TRENTINO**

Trento SI.GE. snc. via Cesare Abba 2

### SICILIA

### Catania

\_

Centro Informatica sdf. Via Firenze 211 Computer Shop. Via E. Orlando 164 SI. EL Informatica snc, via Etnea 289

Messina Cubeta srl. Via Cardines 12/14

Milazzo (ME) Tectron Tecnologie Elet. srl. Via dei Mille

Palermo Informatica Commerciale spa. Via Notarbartolo 26

Ragusa Sosyco. Corso V. Veneto 597

Trapani Gualano Eugenio. Via Virgilio 11

### **MARCHE**

Civitanova Marche (MC) N.B.P. Elettronica. Via Don Bosco 11/13

Jesi(AN) E.M.J. sas. Via F. Conti 4 New Computer srl. Via N.Sauro 17/A

Torrette di Ancona (AN) Sisteda srl. Via Velino 5

### **CAMPANIA**

Barano d'Ischia (NA) Mattera Antonio, Via Roma 61

Benevento Masone Informatica. Viale dei Rettori 57

Napoli Computer Systems srl, Via G. Santacroce 40 Golden Computer srl, Via Michelangelo 7 1.C. International Computer, Viale A. Gramsci, 176 La Barbera Carlo sas, Via Toledo 320 **CAMPANIA**<br> **Barano d'Ischia (NA)**<br> **Barano d'Ischia (NA)**<br> **Mattera Antonio, Via Roma 61**<br> **Benevento**<br> **Rettori** 57<br> **Napoli**<br> **Computer Systems srl, Via G.**<br> **Godden Computer systems rl, Via G.**<br> **Codden Computer system** 

Salerno Computer System, Via E. Bottiglieri 19 SEDA srl, via Parmenide c/o j'innone

### **CALABRIA**

Catanzaro Visicom srl. Via Minniti Ippolito 10

**Cosenza** Micro Systems sdf, Via Pane Catanzaro<br>
Visicom srl, Via Minniti<br>
Ippolito 10<br>
Cosenza<br>
Micro Systems sdf, Via Pane<br>
Bianco 26<br>
Bianco 26<br>
Caribaldi 81

Gioia Tauro (RC) Tecnocomp snc, Via Nazionale SS.111/117

Reggio Calabria GLM Informatica snc, Via De Nava 98

Spezzano Albanese (CS) lannibelli. Via Stragolia 48

### PUGLIA

Bari L.eL. Computers srl. Largo 2 Giugno 4 Ciesse spa, Via Re David 176/D

**Brindisi** SIC srl, Viale S.Giovanni Bosco 109

Foggia GE.CO. srl, Via Valentini V. Franco 1

Leverano (LE) Liberano Elettronica, Via C.Salentina 19A/21

Manduria (TA) De Pasquale Ottavio, Via per Oria 80

Nardò (LE) Salco srl, Via XX Settembre  $122$ 

### **BASILICATA**

Matera Lucana Sistemi srl, Via Don Minzoni 4

### ABRUZZO

Avezzano (AQ) Aspron, Via America 10/12 Chieti

Computer Point sas, Viale Unità d'Italia 5

L'Aquila S.E.A.D. srl, via G. di Vincenzo

Lanciano (CH) Electronic Microsystems, Via della Pace 3

### **MOLISE**

**Campobasso** Informat:ca Molisana, Via 24 Maggio 185/189

### UMBRIA

Computer Post. Via Madonna del Vento

Foligno (PG) Linea informatica, snc, Via Garibaldi 81

J

### SISTEMI DI DISEGNO CON COMPUTE

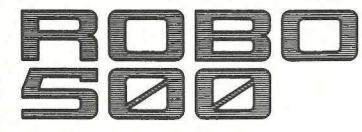

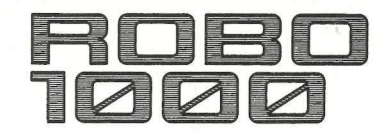

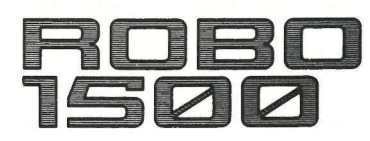

 $\frac{Circu_{it}}{\sqrt{\frac{1}{10}}\frac{1}{10}}$ Ide

**ROLEIDOLLAR** 

N 3

啤  $\frac{1}{2}$ 

Oggi ben tre soluzioni differenti Vi consentono di disegnare con il personal computer APPLE\*.<br>I sistemi offerti dalla Robo Vi permettono di realizzare una workstation completa, economica e su misura per le Vostre esigenze. Schemi elettrici, elettronici, circuiti stampati, impiantistica generale o particolare, diagrammi, architettura, meccanica, ingegneria, costruzioni: tutto ciò può essere disegnato con il sistema più adatto scelto tra il Robo 500, 1000 o 1500 in<br>maniera semplice ed efficace anche senza conoscere il computer.<br>Ogni sistema acquisisce infatti dati da librerie già esistenti o costrui consentono di distanti<br>consentono di distanti di realizzo<br>Schemi elettrici, e<br>più adatto scelto<br>più adatto scelto<br>e senza conoscere<br>da librerie già es<br>isegno sui

O

CHART

Existence richiesto. Apple Ji+, Jie 64K,

**BED**<br> **EXAMPLIER GRAP** COMPUTER GRAPHICS DIVISION MILANO: Via L. da Vinci, 43 - 20090 Trezzano S/N Tel. 02/4455741/2/3/4/5 - Tlx: TELINT | 312827 **ROMA:** Via Salaria, 1319 - 00138 Roma<br>Tel. 06/6917058-6919312 - Tlx: TINTRO | 614381

NTEAN.

 \* Sistema richiesto Apple  $Jf +$ ,  $I/e$  64K, doppio disco, monitor

 $\begin{array}{c|c|c|c|c|c|c|c} \hline \text{nonsubspace} & \text{if} & \text{if} & \text$ 

Può riprendere qualunque immagine, oppure un testo,<br>leggendolo direttamente dall'originale. L'immagine<br>oppure testo,<br>oppure testo direttate dall'originale. L'immagine I leggendolo direttamente dall'originale. L'immagine così<br>
può essere poi trattata come un documento MacPaint, oppure trasmessa, via modem, a un altro Macintosh. ere qualunque immagine,<br>irettamente dall'originale.<br>ere poi trattata come un denssa, via modem, a un<br>messa, via modem, a un

### Lo scanner multiuso

Si chiama ThunderScan, è importato in Italia dalla Elcom, Corso Italia 149, Gorizia, telefono 0481/30909, costa 740.000 iva compresa ed è reperibile nei computershop. E un lettore ottico molto economico e di facile installazione: basta metterlo al posto del nastro della stampante, mentre l'originale da leggere va infilato nel rullo della stampante stessa. Il risultato non è, ovviamente, di altissimo livello, in quanto l'immagine appare digitalizzata, ma la qualità è sufficiente per lavori come cataloghi di uso corrente che hanno bisogno, oltre della descrizione, anche di mostrare il prodotto. Oppure può servire a trasmettere un'immagine o un testo, o la copia di un documento, anche dall'altra parte della terra, purché si abbia un modem e a ricevere ci sia un altro Macintosh: il che equivale a possedere, senza spendere una lira in più, una di utile strumento per applicazioni grafiche: infatti il disegno digitalizzato ottenuto con ThunderScan può essere poi trattato come un qualsiasi documento MacPaint, e quindi ripreso successivamente per essere modificato a piacere.

s

i<br>Bergantan di Kabupatén Bandungan Kabupatén Jaw

Come si è detto, è di facile installazione: basta collegare lo speciale adattatore (figura 1) alla porta della stampante sul Macintosch, mentre il cavo dell'Image Writer va collegato all'adattatore. Dall'adattatore stesso parte un filo al quale è collegato il lettore ottico che ha la stessa forma di un nastro per stampante. Per leggere un'immagine basta togliere il nastro e inserire al suo posto il lettore (figura 2). Per stampare l'immagine, basta togliere il lettore e rimettere al suo posto il na-

con lo scanner va infilata, come se si

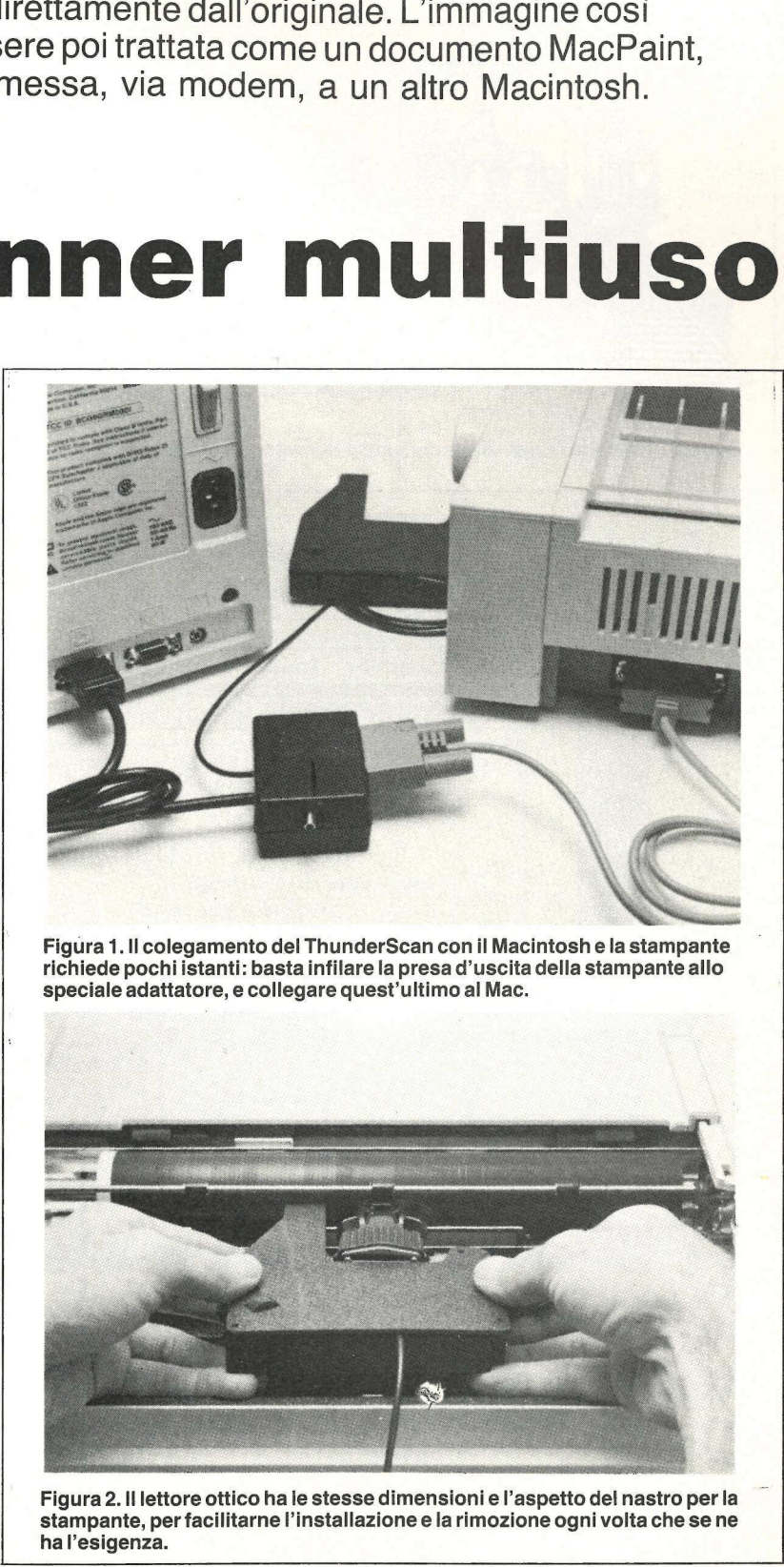

quelle costose e sofisticate apparec-<br>
chiature per trasmissione di immagini **Figura 1. Il colegamento del ThunderScan con il Macintosh e la stampante allo** richiede pochi istanti: basta infilare la presa d'uscita della stampante allo e documenti via telefono. Infine è un speciale adattatore, e collegare quest'ultimo al Mac.

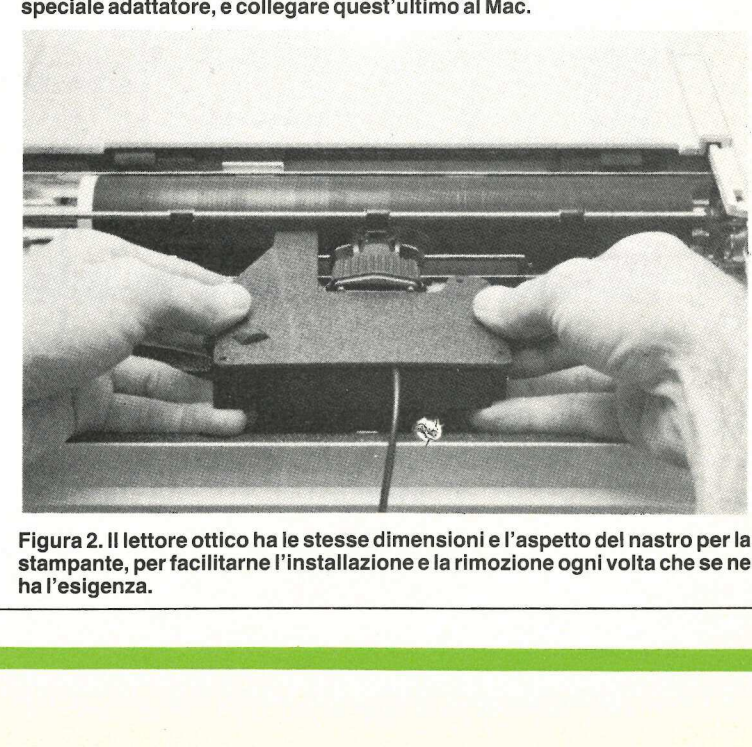

stro. Figura 2. Il lettore ottico ha le stesse dimensioni e l'aspetto del nastro perla L'immagine, o il testo, da leggere stampante, per facilitarne l'installazione e la rimozione ogni volta che se ne ha l'esigenza.

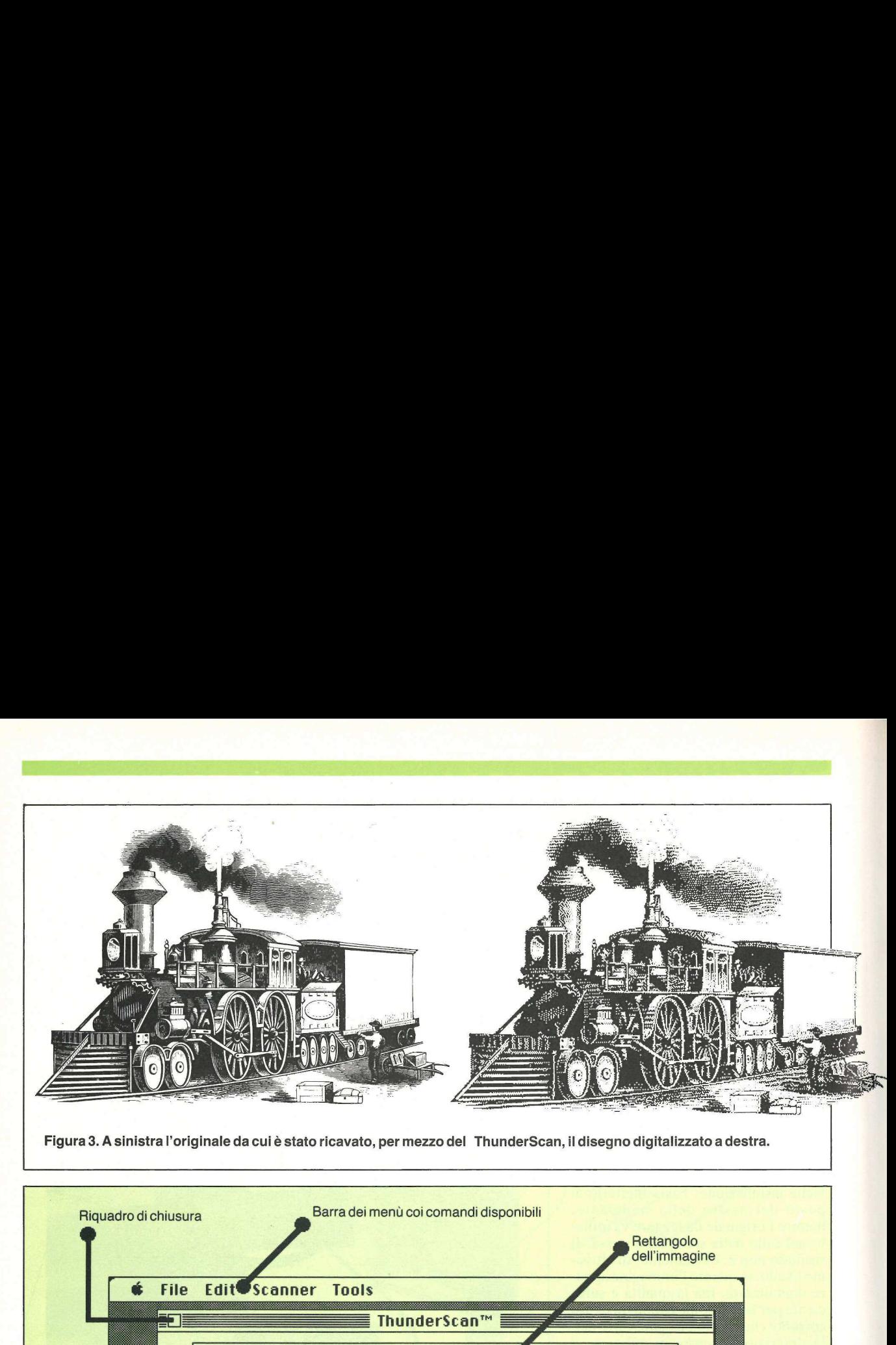

Figura 3. A sinistra l'originale da cui è stato ricavato, per mezzo del ThunderScan, il disegno digitalizzato a destra.

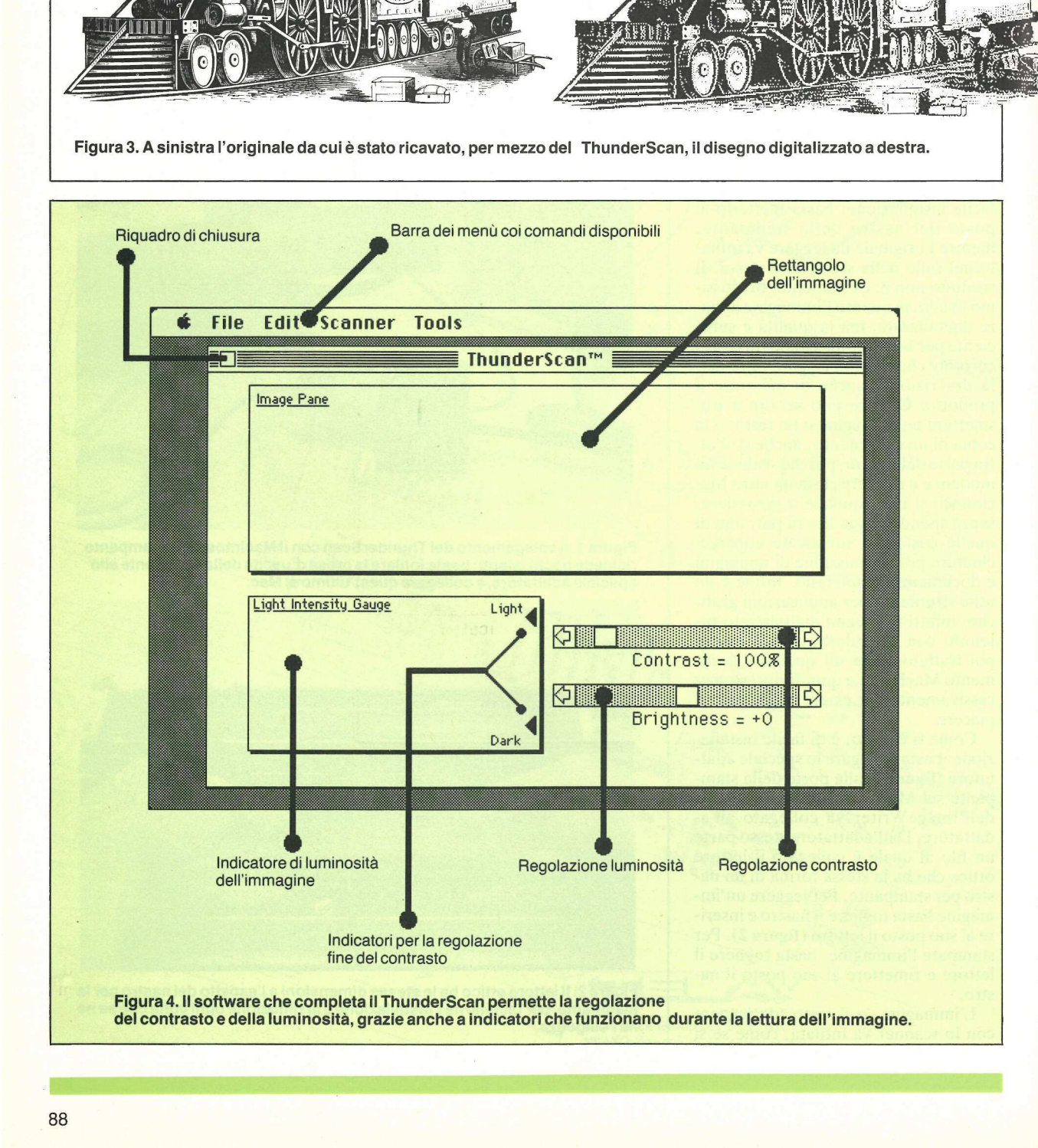

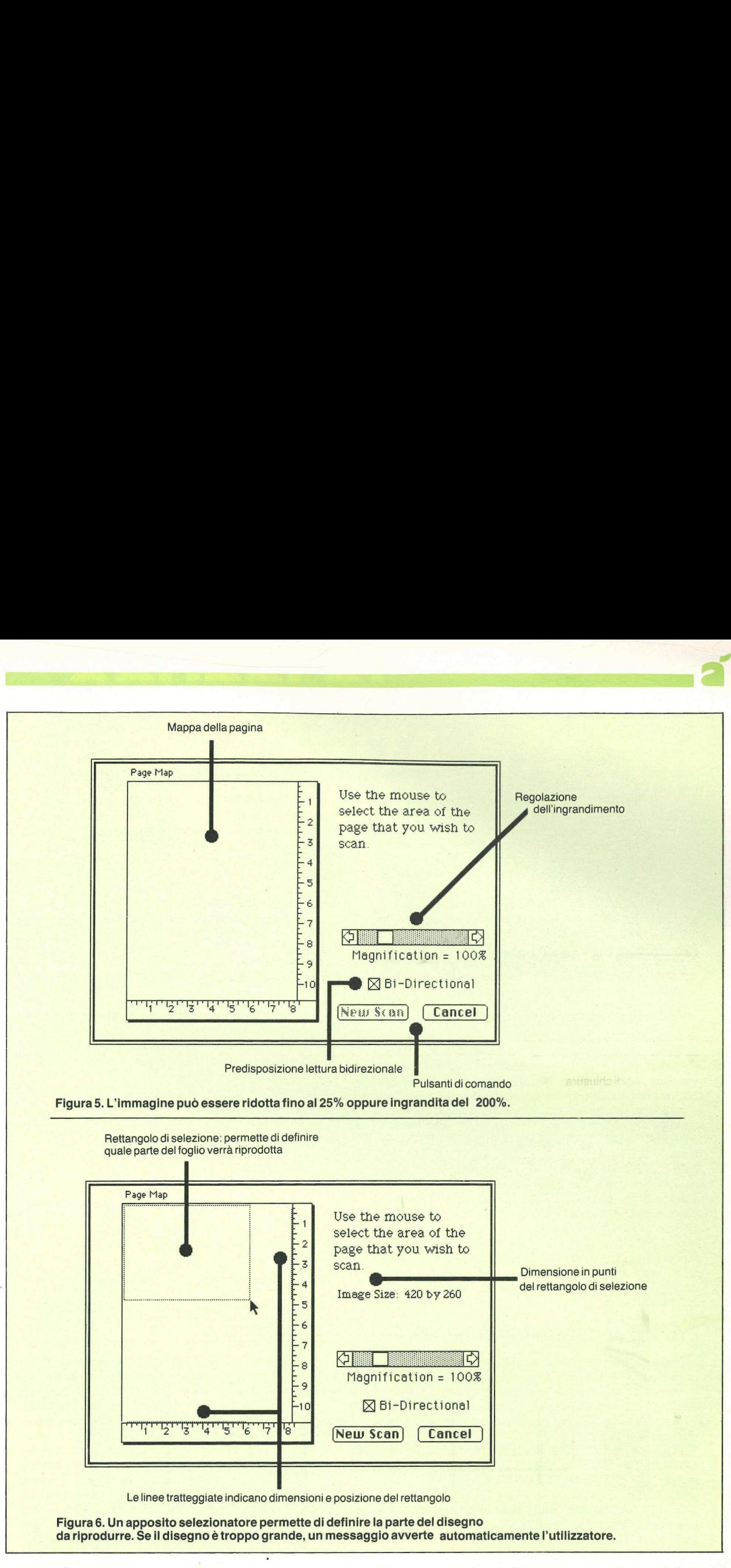

trattasse di un normale foglio di carta, dietro il rullo della stampante, avendo l'accortezza di mettere l'apposita leva nella posizione foglio singolo anziché modulo continuo. Se l'immagine o il testo da riprodurre non sono su foglio singolo, ma si tratta, per esempio, della pagina di un libro, basta fare una fotocopia e inserirla nella stampante al posto dell'originale.

pezioni come<br>pezioni come<br>ezione del c<br>sità, scroll a<br>ità, scroll a<br>pezioni del comenta del comenta del comenta del comenta del comenta del comenta del comenta del comenta del comenta del comenta del comenta del comenta de Il software fornito insieme con lo scanner permette la gestione del lettore ottico con opzioni come: ingrandimenti o riduzioni dell'immagine da riprodurre, selezione del contrasto e della luminosità, scroll automatico

»

dell'immagine riprodotta e, infine, alcuni strumenti tipo MacPaint (la gomma,la matita, il selezionatore) per un editing semplificato prima della stampa. Se invece si vuole eseguire un editing più sofisticato, basta salvare l'immagine come documento MacPaint per riprenderla successivamente.

### **applihelp**

### Mini hard disk

Il ProDos ha ampie possibilità rispetto al D.O.S 3.3. Una delle principali è quella di poter gestire hard disk con una capacità massima di 32Kbyte. Forse non tutti sanno di avere praticamente nel loro Apple //e (con scheda 80 col+64K) e //c un mini hard disk. Il ProDos riconosce i 64K Ram aggiuntivi come un disco rigido con una velocità di accesso quasi in tempo reale. La capacità effettiva è di 120 blocchi pari a 62440 byte ed è gestito esattamente come un drive. Si possono usare gli stessi comandi per il drive come SAVE, LOAD, DE-LETE, LOCK, UNLOCK, CAT, CATALOG, ecc.; si possono archiviare provvisoriamente dei programmi e lavorare con file di testo sia sequenziali che random. Ad esempio, dovendo lavorare con un data base con accesso continuo a disco per la registrazione e la ricerca dei dati, si potrebbe, prima di far partire il programma, caricare il file dal disco sulla Ram usando il copia file contenuto nel disco Utility di Sistema e al termine del programma riportarlo su disco, quindi far girare il programma facendo gestire il file di testo nella Ram ottenendo una velocità di ricerca eccezionale. Una soluzione più elegante potrebbe essere quella di scrivere poche righe di istruzioni all'inizio del programma che eseguano il caricamento automatico del file nella Ram e alla fine del programma lo riportino su disco. La sintassi dei vari comandi per accedere alla Ram è: PREFIX/RAM; CAT/RAM; CATALOG/RAM oppure PREFIX,S3,D2; CAT,S3,D2 e CATA-LOG,S3,D2. Per far girare un programma si può battere RUN/RAM/nome programma oppure —(lineetta- )/RAM/nome programma. L'attivazione del testo in 80 colonne non disturba la RAM così come le operazioni rivolte ad altri drive. Tuttavia occorre ricordare che la grafica ad alta risoluzione a doppia definizione usa la stessa zona di memoria della RAM e quindi, prima di usare questo tipo di grafica o prima di spegnere il computer, dobbiamo riportare tutto il contenuto della RAM sul disco.

### Prodos e computer cuisine

Nella tabellina relativa al funzionamento del programma COMPUTER CUISINE pubblicato sul numero di Aprile abbiamo indicato che funzionava anche in ProDos. Ciò non era esatto. Vi indichiamo qui le due istruzioni da aggiungere per renderlo compatibile anche con il ProDos.

Programma RICETTE: inserire la linea 1425 PRINT D\$;"CLOSE";FI\$ e la linea 1710 va cambiata come segue 1710 PRINT D\$;"CLOSE": PRINT D\$;"OPEN ";FI\$;",L80".

Inoltre, per rendere funzionale la routine di errore occorre modificare il rimando della linea 100 da GOTO 1820 a GOTO 1810.

Occorre inoltre ricordare che questo programma funziona solo con la scheda a 80 colonne.

### Non tutto è perduto

Chi non ha mai commesso errori con il computer? Probabilmente a tutti è successo qualche volta, dopo aver scritto un testo o parte di esso con l'AppleWriter e averlo salvato su disco, di doverlo ricaricare in memoria per rileggerlo o fare delle correzioni. Un attimo di distrazione e invece di battere CTRL L battete CTRL S e il nome del file. Attimi di panico: il file è irrimediabilmente perduto e occorre riscrivere tutto? No, il file è solo apparentemente sparito perché l'istruzione SAVE non ha fatto altro che sostituire, sul disco, il primo carattere con uno "0" a indicare la fine del file, e quindi l'istruzione LOAD non lo riconosce più. A questo punto non resta altro che analizzare il file sul disco con dei programmi adatti tipo il DISK ZAP (vedi Applicando n. 11) e riscrivere i caratteri cancellati. Se non conoscete questi programmi oppure non siete pratici di come sono archiviati i dati nel disco e non vorreste provocare danni irreparabili, battete il programma qui sotto indicato e fatelo girare seguendo le istruzioni che appariranno sul video. Penserà lui a rendere leggibile il file illeggibile. Quando leggerete il file con l'AppleWriter troverete che i primi caratteri del testo sono stati sostituiti con degli asterischi. Riscrivete i pochi caratte distrazione e invece di batte e il nome del file. Attimi di<br>nente perduto e occorre ri<br>solo apparentemente sparit<br>non ha fatto altro che sos<br>carattere con uno "0" a indici<br>l'istruzione LOAD non lo<br>punto non resta altro ch ri mancanti e salvate il file ritrovato.

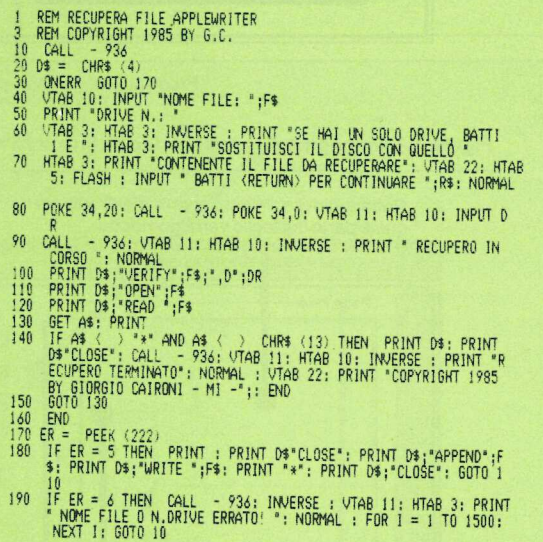

Qualche volta può succedere di incappare in un disco con qualche traccia difettosa e purtroppo non sempre ce ne accorgiamo al momento della formattazione. Questo disco viene usato tranquillamente per archiviare dati e il difetto si fa evidente quando cerchiamo di caricare i nostri dati in memoria. Se abbiamo usato l'AppleWorks per l'inserimento dei dati e il computer visualizza sul video un messaggio di impossibilità a caricare i dati richiesti, prima di rifare tutto il lavoro possiamo fare un tentativo di recupero e se siamo fortunati che l'errore non è situato all'inizio dei dati, una parte di questi è quasi sicuramente recuperabile. Per far ciò inserite il disco UTILITY di SISTEMA, fatelo partire, scegliete l'opzione DUPLICA DISCO e fate la copia del disco difettoso in un disco vuoto. Al termine di questa operazione provate a ricaricare i dati con l'AppleWorks. Se l'operazione dà esito positivo, facendo scorrere il cursore vi accorgerete che a un certo punto il programma si bloccherà. Predete nota di questo punto, fate ripartire il programma da zero, aprite un altro file e copiate in esso la parte di dati prima del punto critico. Ora potete completare il vostro lavoro riscrivendo, nel nuovo file, i dati mancanti.

## **JITA' STATICI**

............

onte<br>
endente<br>
mpo dalla<br>
siente<br>
sità di<br>
in grado<br>
e in<br>
prisione<br>
lella rete o<br>
ontinuità<br>
chine<br>
in<br>
iancanza<br>
e in<br>
utazione.<br>
iità si<br>
pri di rete,<br>
pi di rete,<br>
pi e L'esigenza di disporre di una fonte energetica continuativa, indipendente anche per un considerevole tempo dalla rete di distribuzione, con sufficiente autonomia, ha creato la necessità di realizzare un tipo di macchina in grado / di fornire energia molto stabile in tensione e frequenza con distorsione molto bassa, sia in presenza della rete o meno.

realizzare un tip<br>realizzare un tip<br>di fornire energ<br>di fornire energ<br>molto bassa, si<br>meno.<br>Impiegando que<br>per alimentare<br>contabili ed alt<br>voltatile, si elim<br>inconveniente di rete, fornend<br>continuità senz<br>continuità senz<br>c Impiegando questi gruppi di continuità per alimentare calcolatori, macchine . A contabili ed altri sistemi con memoria  $\mathcal{L}$ voltatile, si elimina ogni tipo di Matthe, et elimite egitt tipe et<br>inconveniente causato dalla mancanza di rete, fornendo alimentazione in continuità senza alcuna commutazione. Inoltre questi gruppi di continuità si comportano anche da separatori di rete, e sopprimono eventuali disturbi e transitori.

Uscita sinusoidale  $220V + 1,5%$ distorsione 3% 50 Hz  $\pm$  0,03%. distorsione 3<br>50 Hz ± 0,03<br>Rete annessa 220V ± 10%. zzuv ± 1,5%<br>distorsione 3%<br>50 Hz ± 0,03%.<br>Rete annessa<br>220V ± 10%.<br>Batterie ermetiche o stazionarie. Potenze da 100 W a 5 kW. a a "

Fotostuadio ZAN

-otostudio ZANE I I E-Sacile

rgwyn

**STATICONTROL** 

*ITICHOSET* 

×

團

L

L

STEPCONTROL 400

STEPCONTROL 250

' LALA A LA

SPACIFICATION OF THE CONTROL. **ENERGIA E CONTROLLO** TELEX 450405 PER ZONE LIBE  $\mathbb{Z}$ 

STEPCONTROL 250<br>
STEPCONTROL 250<br>
R<br>
SACILE - PN - ITALY<br>
VIA A. PERUCH, 64<br>
TEL. 0434 - 72459<br>
TELEX 450405<br>
N<br>
N DI TENSIONE, FILTRI E SEPA (® SACILE - PN - ITALY VIA A. PERUCH, 64<br>TEL. 0434 - 72459 CERCASI AGEN

PRODUCIAMO INOLTRE: STABILIZZATORI DI TENSIONE, FILTRI E SEPARATORI DI RETE.

### **Epple applettere**

Ho gia scritto qualche mese fa per chiedere chiarimenti in ordine al listato del programma INVESTOR che alla riga 1780 dà un errore di DIVISIONE PER ZE-RO. anche se detto listato è stato più volte serupolosamente controllato. Nell'ultimo numero della rivista. poi, il listato relativo al programma MICROCALC presenta senza dubbio diverse manchevolezze, specie nel listato SCRATCH-PAD. Infatti almeno a una prima attenta analisi, stando alla progressione numerica delle linee di programma, potrebbero mancare le linee 740, 1090. 1280, 1840, 2090, 2100. 2110. Inoltre alle linee 60. 2170 e 2220, sono indicate delle GOSUB che richiamano delle subroutine che non sono riportate. nel listato in quanto quest'ultimo termina alla linea 2890 (le subroutine sono infatti alle linee 10000 ed oltre). Nel listato MICROCALC.II poi, alla linea 1060. alla fine della linea stessa, vi è indicata una istruzione GOT senz'altra indicazione: ciò potrebbe presupporre o una istruzione GOTO...o una istruzione GET... Nella speranza che queste osservazioni e lamentele vengano recepite con il dovuto spirito costruttivo per sempre meglio presentare la rivista ai propri abbonati. colgo l'occasione per ben distintamente salutare. station of the control measure of the control measure of the control measure of the control measure of the control measure of the control measure of the control measure of the control measure of the control measure of the

### Francesco De Vito (Ancona)

L'errore da lei lamentato nel programma INVESTOR è dovuto a un inserimento di dati errato e quindi il computer si trova nella condizione di dover eseguire una divisione per zero come segnalato. Le consigliamo di rileggere attentamente l'articolo relativo soprattutto riguardo alle varie opzioni di calcolo.

Riguardo invece al listato SCRATCH- PAD le confermiamo che non esistono

errori. Prima di copiare un programma occorre sempre leggere attentamente l'articolo per capire come funziona. Il programma MICRO-CALC si compone di tre listati che vengono richiamati automaticamente uno con l'altro durante l'esecuzione del programma stesso. Occorre rispondere esattamente a tutte le richieste presentate sul video e al termine il listato SCRATCH- PAD viene automaticamente completato delle istruzioni mancanti. Le istruzioni mancanti sono quelle che l'utente costruisce con i suoi INPUT durante l'esecuzione del programma. Tenga presente che l'esattezza di un programma non si vede dalla sua numerazione se è costante o meno. l'importante è che le istruzioni si susseguano in modo corretto. Faccia girare il programma è si accorgerà che funziona a dovere.

L'istruzione stampata male alla linea 1060 è già stata riportata in alcune risposte a lettere pubblicate in queste stesse pagine.

Colgo l'occasione di questa lettera per segnalarvi un inconveniente che ho dovuto incontrare nella digitazione del programma MICRO-CALC. Le linee 1060 del listato Microcale. II e 2260 del listato SCRATCH -PAD sono state semicancellate nella stampa e il computer segnala, quindi, degli errori in quelle linee: nella linea 1060 dovrebbe essere chiamata una linea (che invece risulta inesistente) con un GOTO che è invece presente come GOT: nella 2260 è cancellata la parte che mette in relazione la B con il LEN successivo. Vi chiedo di riscrivere integralmente la 1060 di Microcale.II e la 2260 di SCRATCH-PAD in modo da poter far girare in modo dovuto il bellissimo programma da voi pubblicato. Un'ultima richiesta riguarda i caratteri di stampa

dei programmi piu lunghi e interessanti. che. probabilmente per ragioni di spazio. sono piccoli e a volte poco chiari: in particolare è diffticile distinguere gli "0" dalle "O" e ciò causa delle difficoltà nel ricopiare i programmi.

Congratulandomi per la bella rivista e ringraziandovi anticipatamente. vi porgo 1 miei più cordiali saluti.

### Marco Chessari (Vittoria)

La linea 1060 del programma MICROCALC. II termina con GOTO 1000. La linea 2260 del programma SCRATCH-PAD e la seguente:

 $I \ F \ B \ > 1 * 10$  $(IFN (CIS (CI)) - I THEN$  $BS = LEFFS$ "ERROR ".LENCLS(C))).

Per quanto riguarda la contusione tra lo ZERO e la lettera O vedremo di accontentare presto tutti i lettori pubblicando lo ZERO con la barretta trasversale.

### Animazione di una rotazione tridimensionale

Ho 21 anni ed essendomi avvicinato solo da tre mesi al mondo dei computers (possiedo un M.P.M. 48K) sono ancora abbastanza inesperto in questo campo. Nonostante tale inesperienza vorrei rispondere ad una lettera da voi pubblicata sul n. 12-13 della vostra rivista, riguardante il programma ANIMAZIONE DI UNA ROTAZIONE TRIDI-MENSIONALE. Anch'io dopo aver battuto il programma non riuscivo a farlo girare per lo stesso motivo (BAD SUBSCRIT ER-ROR IN 2030). Forse posso essere di aiuto a Gianluca Rosso proponendogli di andare a rivedere la riga 8225. dove vengono dimensionate tuite le variabili, probabilmente anche lui. come Il sottoscritto. si è dimenticato di battere e quindi di dimensionare qualche variabile (io ad esempio non avevo battuto YN(S) e ZN(8)).

Sperando di essere stato di aiuto a qualcuno. vi saluto cordialmente.

Marco Capponi

### Animazione di uno spostamento piano

Qualche tempo fa ho battuto 1l listato ANIMAZIO-NE DI UNO SPOSTA-MENTO PIANO, tratto dal n.9 di Applicando. Dopo aver dato il RUN. gli effetti di animazione non sono quelli dovuti: 1 comandi della tastiera infatti rispondono a dovere ma la figura piana appare semplicemente come una linea (più o meno retta). pertanto la figura, sia essa un quadrato o un rettangolo come nel vostro esempio. non è affatto riconoscibile. Al di là di possibili errori di battitura vorrei sapere se ci può essere qualcosa che non va nel vostro listato. Vorrei anche indicazioni su pubblicazioni circa l'uso del MOUSE APPLE (del quale sono possessore) e circa la preparazione dei programmi BASIC per l'utilizzo dello stesso con un Apple //e.

Laurenti Antonino (Pescara)

Se è stato copiato l'intero listato dalla linea 100 alla linea 2035, senza tener conto dell'errore tipografico in fondo al listato pubblicato a pag.54 (listato 2), il programma deve funzionare a dovere. Come abbiamo specificato più volte, i listati pubblicati sono la copia fotografica della stampa del lidi errori. Ricontrolli tutto attentamente ed il programma funzionerà.

Per la seconda domanda le consigliamo di consultare le pagine della rivista dove recensiamo mensilmente le pubblicazioni messe in commercio per Apple.

### AppleWorks

Dove posso comprare APPLEWORKS e a che prezzo?

> Tosi Paolo (Bologna)

Il programma APPLE-WORKS è in vendita presso î rivenditori autorizzati A P-PLE al prezzo di LIT. 420.000 IVA esclusa. L'indirizzo lo trova sulle Pagine Gialle, oppure può vedere se c'è un negozio vicino a lei elencato in "Applicando si trova anche qui". Poiché si tratta di negozi "amici" di Applicando, verrà senz'altro trattato bene...

### Quesiti vari

Vorrei rivolgervi alcuni quesiti ai quali spero di trovare risposta sui prossimi numeri della vostra ineguagliabile rivista:

1) La linea 1060 del programma MICROCALC 11 pubblicato sul n.  $12-13$  è incompleta (termina con "GOT" ma probabilmente si tratta di una istruzione "GOTO").

2) Dispongo di un Apple - compatibile (Lemon II). Eseguendo 1l programma TEST EPROMS contenuto nel SYSTEM MA - STER fornitomi insieme al computer viene eseguito il seguente messaggio:

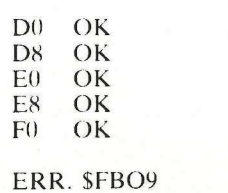

vuol dire che c'è qualcosa che non va? E quali inconvenienti comporta?

3) E' possibile listare un programma in linguaggio macchina se non se ne conoscono la locazione iniziale e finale?

4) E' possibile listare in applesoft un programma scritto in linguaggio macchina?

Ringraziandovi anticipatamente per la vostra attenzione e sicuro della vostra collaborazione vi porgo 1 miei più distinti saluti.

### Gicco Giampiero

La correzione alla linea 1060 del programma MI-CROCALC. Il è stata già riportata. assieme ad altre modifiche riguardanti il miglioramento del programma, nella pugina delle lettere del N.15. Riportiamo lo stesso la correzione, certi di fare cosa gradita a tutti i lettori. La linea 1060 termina con GO-TO 1000.

La sua seconda domanda è già una risposta. Se durante l'esecuzione di un TEST il numero di una locazione di memoriu è preceduto dalla parola ERR. vuol dire che la EPROM o la ROM o la RAM relativa a quella 20na di memoria è difettosa. Nel suo caso, essendo la zona di memoria da D000 a FFFF relativa all Applesoft. è probabile che qualche comando non funzioni a dovere.

1 programmi scritti in linguaggio macchina non possono essere listati in Applesoft perché l'interprete Basic non troverebbe un riscontro valido per la conversione. 1 programmi in linguaggio macchina che si possono listare pur non conoscendone la locuzione di partenza sono solo quelli registrati su disco. E' sufficiente caricare in memoria il programma indicando la locazione di memoria alla quale vogliamo caricarlo con BSAVE nome programma. A\$numero (in esadecimale) oppure Anumero (in decimale). Per listarlo si passa in Monitor battendo

CALL - 151 seguito da RE-TURN quindi si batte il numero (in esadecimale) della locazione di memoria alla quale abbiamo caricato il programma seguito da L e da RETURN. Si avrà così il disassemblato composto da venti righe di programma. Se si vuole continuare nell'analisi del programma occorre soltanto battere L al termine di ogni videata.

### Apple ll e //e

Vorrei sapere da voi che differenza c'è tra i programmi per Apple II e quelli per Apple //e e se esistono testi validi per imparare a programmare su Apple //e.

### Leale Claudio Alessandria

Non esiste nessuna differenza sostanziale nei programmi per Apple Il e lle se non nella quantità di memoria richiesta per il loro funzionamento in quanto il //e viene fornito con 64k di memoria, quindi tutti i programmi fatti per Apple Il girano sicuramente anche sul le. Per quanto riguarda i libri, le consigliamo di leggere la rubrica Applicosa, all'interno della quale recensiamo spesso libri utili.

Ho copiato il listato del programma MICROCALC pubblicato sul n. 12-13. Purtroppo ho rilevato una disfunzione che pregiudica gran parte dell'utilità di tale programma. Una volta stabilito il tracciato e imputato i dati, il programma provvede regolarmente alla registrazione. Al momento di rivedere i dati con il programma CARICA FILE il programma si blocca e non compare alcun messaggio. Ho sbagliato qualcosa nel ricopiare il listato o c'è qual- cosa che non va nel programma ? Ho più volte eseguito il

programma BRIDGE pubblicato sul n. 12-13 e ho riscontrato molti errori nell'aggiudicazione delle prese, nell'aggiudicazione della di- chiarazione e nella doppiatura della stessa. Visto che tali inconvenienti non si ripetono sempre, vorrei sapere da che cosa può dipendere. Inoltre sempre in merito allo stesso programma vorrei sapere quali opportune modifiche poter apportare al programma in modo da poter giocare anche quando è EST- OVEST ad aggiudicarsi la dichiarazione.

Dispongo da circa un anno di un LEMON II (Apple compatibile) correlato dal SISTEM-MASTER. Nonostante abbia ormai raggiunto una certa dimestichezza col BASIC e col computer in mio possesso, vi sarei grato se poteste dirmi la funzione dei singoli programmi del SI-STEM-—MASTER. Ringrazio anticipatamente

### Sacco Giampiero

Per il primo quesito controlli la linea 1060 del pro- gramma MICROCALC II perché nella stampa del listato sulla rivista è stata troncata una istruzione. La linea deve terminare con GOTO 1000.

Il programma BRIDGE è stato da noi provato per pa-<br>recchio tempo e non abbiamo rilevato gli inconvenienti da lei lamentati, quindi non possiamo darle alcun suggerimento se non quello di controllare ancor più attentamente il listato. Al programma, così com'è fatto, non è possibile apportare modifiche perché la sua lunghezza è esattamente uguale alla quantità di memoria disponibile per i programmi in basic al di sotto della prima pagina grafica ad alta risoluzione. Quindi aggiungendo anche una sola linea di istruzione si rischia il blocco del programma quando attiva la pagina grafica. Occorrerebbe reimpostare tutti i puntatori sia dell'inizio programma sia della tavola delle figu dimension for the state of the state of particles in the state of the state of the state of the state of the state of the state of the state of the state of the state of the state of the state of the state of the state of re.

Listati senza fatic Tutti i programmi di Applicando possono essere trascritti e quindi salvati<br>dischetto. Ma la trascrizione è lenta e noiosa, e sbagliare fin troppo facil<br>Ecco perché Applicando offre, già pronti, i dischetti con i programmi<br>

**Disk Service** 

Tutti i programmi di Applicando possono essere trascritti e quindi salvati su<br>dischetto. Ma la trascrizione è lenta e noiosa, e sbagliare fin troppo facile. Ecco perché Applicando offre, già pronti, i dischetti coni programmi compilato.

### APPLICANDO 1

3 è

AP1/I02 **Profitti.** In tempo reale l'analisi del break-even point, punto di<br>pareggio, di una qualsiasi azienda. **Calendario perpetuo**. Dal 1582 in pareggio, di una qualsiasi azienda. **Calendario perpetuo.** Dal 1582 in<br>poi tutto quello che si può sanere sui giorni passati e futuri. **I tronchi** del tesoro. Una spericolata caccia al tesoro a nuoto, fra le insidie di poi tutto quello che si può sapere sui giorni passati e futuri. I tronchi tronchi galleggianti. Lire 30.000 (abbonati 25.000).

: AP1/N03 Eliminatore di Dos. Uno strumento per aumentare del 10% ma. Lire 30.000 (abbonati 25.000). la capacità di un normale floppy disk. Orologio. Per trasformare l'Apple // in un orologio con rintocchi, allarme e lancetta dei secondi. l'Apple // in un orologio con rintocchi, allarme e lancetta dei secondi. APPLICANDO 5<br>Pronti puntare fuoco! Guardiano di un castello abbandonato, hai 25 colpi da sparare contro gli intrusi. Lire 30.000 (abbonati 25.000). AP5/N08 Investor. In tempo reale il quadro esatto di come vanno i

i AP2/IN04 Costi chilometrici auto. Un programma per calcolare e 60.000). confrontare i costi di qualunque auto. Richiamafigure. Posizionare, ingrandire, ruotare, cambiar colore, aggiungere figure a quelle di una tavola . Laser nello spazio. Battaglia a colpi di laser contro asteroidi e alieni per difendere la torretta spaziale. Lire 30.000 (abbonati 25.000).

AP3/IN05 Sistema base. Un data base modulare con tutte le caratteri-<br>stiche essenziali per mettere ordine nei propri archivi. Etichette. Etichette spiritose e bizzarre, di lavoro o di ogni genere, stampate facilmente e nel numero desiderato. Contratti. Con il WPL, il linguaggio di programmazione dell'Apple Writer, bastano cinque minuti per un documento di pi' pagine personalizzato. Gran catalogo. Una routine per avere il catalogo del dischetto su due colonne, 42 file per volta, e richiamarli con un solo tasto. Lire 30.000 (abbonati 25.000). re capacità un'infiniter la contributa del properte del differente del differenti del properte provide del provide contributation color into contributate function del contributation del contributation differenti contravial ingrandire, notare, cambiar colore<br>
ingrandire, notare, cambiar colore<br>
tavola . Laser nello spazio. Battag<br>
alieni per difendere la torretta spaz<br> **APPLICANDO 3**<br>
APPLICANDO 3<br>
AP3/IN05 Sistema base. Un data the control o

AP3/A06 Equo canone (occorre Visicalc). In Visicalc un modello che permette, a inquilini o proprietari, l'esatto calcolo dell'equo canone. Lire 25.000 (abbonati 20.000).

Sistema base - AP3/INO5 Un data base modulare che ha Ù il pregio di costare pochissimo e di offrire possibilità operative che nemmeno programmi **APPLICANDO 6** avere il catalogo del dischetto su due crichiamaril con un solo tasto. Lire 30.000<br>
AP3/A06 Equo canone (occorre Visicalco permette, a inquilini o proprietari, l'esatt<br>
Lire 25.000 (abbonati 20.000).<br> **Sistema base – A**<br>
U

inglese). Un reading improver per leggere di più a parità di tempo. Per giocare, ma soprattutto per inventare giochi, il programma si pone

nei sedici spazi a disposizione. Tastierino fantasma, una routine per<br>avere a disposizione un tastierino numerico anche sull'Apple // **Pouti**nei sedici spazi a disposizione. Tastierino fantasma, una routine pe<br>avere a disposizione un tastierino numerico anche sull'Apple //. **Routi**<br>ne di input. Due subrautino, una por i dati numeriei l'altre por a avere a disposizione un tastierino numerico anche sull'Apple //. **Routi-**<br>**ne di input**. Due subroutine, una per i dati numerici l'altra per gli<br>alfanumerici ner il controllo dell'input. Lire 30.000 (abbonati 25.000) alfanumerici, per il controllo dell'input. Lire 30.000 (abbonati 25.000).

Sional Propinsi

AP4/A09 Organo, violino, pianoforte (dischetto Pascal, occorre language card o Apple //e o //c). Ecco come, col Pascal, si riesce a simulare i tre strumenti attivando l'altoparlante dell'Apple da program-

propri investimenti finanziari. Con cinque prospetti riepilogativi e 52 **APPLICANDO 2 periodi di quotazione, Investor è uno dei programmi più completi in** questo settore e in assoluto il più economico. Lire 70.000 (abbonati 60.000).

AP5/N09 Agenda personale. Per ricordare ora per ora gli appuntamenti di un anno intero memorizzando fino a 15 appunti ogni giorno. Duello d'artiglieria. Vince chi sa calcolare meglio la velocità del vento, la gittata e l'elevazione della canna. Mele e freccette. Versione computerizzata del popolare gioco delle freccette che nulla toglie al <br>gusto del far centro. Lire 30.000 (abbonati 25.000). nei sedici spazi a disposizione. T<br>avere a disposizione un tastierino<br>alfanumerici, per il controllo dell'ir<br>AP4/A09 Organo, violino, piano<br>guage card o Apple //e o //c). Isimulare i tre strumenti attivando ma. Lire 30.000

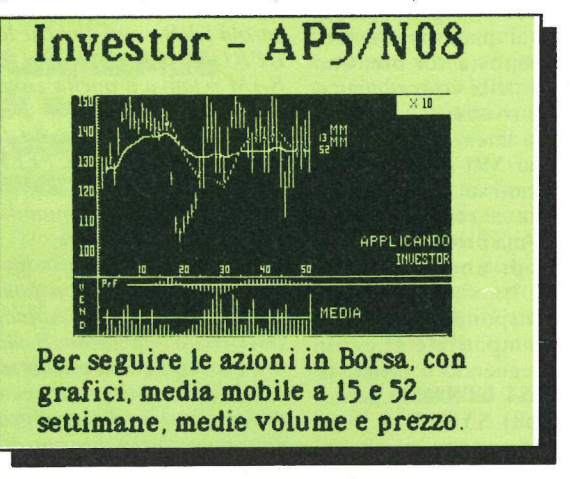

**ICANDO 0**<br> **Obbligazioni/Bond M**<br>
in a lat risoluzione per *k*<br>
finder. Letteralmenti dei t<br>
in alta risoluzione per *k*<br>
finder. Letteralmente t<br>
800).<br>
Stress. In Pascal (occ<br>
are, ma soprattutto per interval and videog di costo molto superiore hanno. AP6/N10 Obbligazioni/Bond Manager. Per avere un quadro completo e concreto dei rendimenti dei titoli a reddito fisso. PucMan/Nibbler. Versione in alta risoluzione per Apple del famoso videogame a gettone. Line finder. Letteralmente trova righe, questa utility permette di localizzare facilmente i segmenti di un programma. Lire 30.000 (abbo<br>
nati 25.000). **CANDO 6**<br> **CANDO 6**<br> **C** 

AP4/N07 Lettura sprint (versione italiana e versione con frasi in AP6/N11 Stress. In Pascal (occorre language card o Apple //e o //c). i Rompiquindici. ll piccolo rompicapo delle quindici pedine da ordinare in alternativa agli usuali videogame. Lire 55.000 (abbonati 45.000).

ri

;

# Abbonamento a ABBONAMENTO AL DISK SERVICE

Applicando è lieto di offrire ai propri lettori la possibilità di sottoscrivere un abbonamento a 5 o 10 dischetti, a scelta fra tutti quelli presentati nel Disk Service, a un prezzo eccezionalmente vantaggioso:

### 100.000 lire per 5 dischetti 180.000 lire per 10 dischetti

In pratica pagherete, rispettivamente, 20.000 lire o 18.000 lire a dischetto, Iva e spese di spedizione comprese qualunque sia il prezzo di vendita del singolo dischetto

RNA A" RNA A" RNA A" RNA A"

Basta che compiliate il tagliando qui sotto e lo inviate a Applicando, abbonamenti Disk Service, Corso Monforte 39, 20122 Milano, unitamente a un assegno non trasferibile intestato a Editronica srl e al vostro primo ordine. Per ordinare i dischetti, adesso e successivamente, utilizzate il buono d'ordine pubblicato alla pagina seguente, specificando sempre che siete un abbonato del Disk Service. L'abbonamento non ha una scadenza, e quindi i 5 o 10 dischetti potete ordinarli nell'arco di tempo che più vi aggrada. 100.000 lire p<br>180.000 lire p<br>18.000 lire a dischetto, Iva e s<br>**qualunque sia il prezzo di v**<br>**Basta che compiliate il tag<br>a Applicando, abbonamenti l<br>39, 20122 Milano, unitamente intestato a Editronica srl e<br>ordinare i d** unque sia il prezzo di venesta<br>
asta che compiliate il tagliar<br>
Applicando, abbonamenti Disl<br>
20122 Milano, unitamente a unestato a Editronica srl e al<br>
il buono d'ordine pubblicate<br>
cificando sempre che siete un<br>
L'abbona a che compiliate il tagliand<br>licando, abbonamenti Disk ;<br>22 Milano, unitamente a un<br>tato a Editronica srl e al ve<br>re i dischetti, adesso e suc<br>suono d'ordine pubblicato a<br>ando sempre che siete un a<br>bonamento non ha una sca licando, abbonamenti Disk :<br>22 Milano, unitamente a un<br>tato a Editronica srl e al vere i dischetti, adesso e suc<br>buono d'ordine pubblicato a<br>ando sempre che siete un a<br>bonamento non ha una scace<br>netti potete ordinarli nell

Sì, desidero sottoscrivere il seguente abbonamento: 5 dischetti, per un importo di 100.000 lire

10 dischetti, per un importo di 180.000 lire

 $\overline{a}$  $\overline{\phantom{a}}$  $\overline{\phantom{a}}$ 

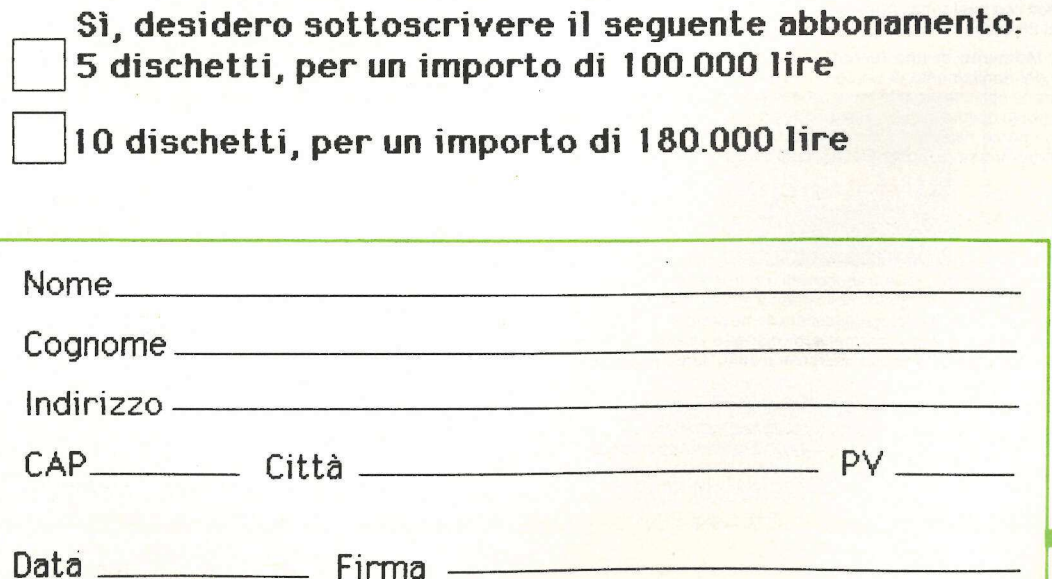

### **Disk Service**

**applicando** 

### Stress - AP6/N11

1] programma ideale per chi ha l'Apple //c (ma gira anche sul //e) e che consente di inventare sempre nuovi giochi.

### APPLICANDO 7

AP7/N12 Apple pittore. Si possono realizzare sullo schermo capolavori di pittura, ottenendo effetti speciali di grande efficacia. Ottovolante. Un tutorial per insegnare ai bambini a riconoscere i numeri che rimbalzano sullo schermo. Diskblock. Una routine che permette di evitare che qualche curioso possa avere libero accesso in programmi riservati. Archivio per Apple. Per avere un back-up dei programmi più importanti da dischetto a cassetta o viceversa. Discoteca. Una banca dati che tiene sotto controllo la collezione di longplaying e di cassette. Aiuto. Alla fine della battitura di un programma, Aiuto vi dirà quanti **SITESS - A**<br>
Il programma in<br>
l'Apple //c (ma g<br>
e che consent<br>
sempre nu<br>
sempre nu<br>
sempre nu<br>
APPLICANDO 7<br>
APPLICANDO 7<br>
argine pittore. Si posser<br>
vori di pittura, ottenendo effetti spe<br>
e ul mbalzano sullo schermo. errori ci sono e a quali linee. Lire 30.000 (abbonati 25.000).

### Apple pittore - AP7/N12

Potrete realizzare sullo schermo capolavori artistici con effetti speciali di grande efficacia ma soprattutto facili da ottenere.

### APPLICANDO 8

AP8/N13 Cambiacomandi/Messaggi. Un programma che insegna come personalizzare i messaggi propri del Dos dell'Apple. Le Mans. Un gran premio di formula uno da giocare in due o da soli contro il computer. Appleorgano. Una combinazione di linguaggio macchina e di Applesoft che trasforma l'Apple in un melodioso organo. Lire 30.000 (abbonati 25.000).

AP8/T14 Momento di una forza/Colpo all'asta. La dimostrazione didattica del ribaltamento di un corpo solido appoggiato a un piano quando viene applicata una forza orizzontale che supera il momento in senso opposto dovuto al peso. **Hard copy pagine in alta risoluzione.**<br>Se la stampante risponde a determinati criteri di compatibilità, con questo programma si possono far miracoli. Lire 30.000 (abbonati 25.000).

### APPLICANDO 9

quando viene applicata una torza o<br>senso opposto dovuto al peso. Har<br>Se la stampante risponde a dete<br>questo programma si possono fi<br>25.000).<br>APPLICANDO 9<br>AP9/N15 Fucco fatuo. Un appasor diferences intricatissimo, mille tra quando viene applicata una torza o<br>senso opposto dovuto al peso. Har<br>Se la stampante risponde a dete<br>questo programma si possono fi<br>25.000).<br>APPLICANDO 9<br>AP9/N15 Fucco fatuo. Un appasor diferences intricatissimo, mille tra AP9/N15 Fuoco fatuo. Un appassionante adventure game con un persorso intricatissimo, mille trabocchetti, un troll e una principessa. Apple artista. Per destreggiarsi nella grafica ad alta risoluzione usando lo schermo come tavolozza e la tastiera come pennello. Data hello. Una semplice routine che permette di disporre di una clock card inizializzando i dischetti con giorno, mese e anno. Lire 25.000 (abbonati 20.000).

AP9/T16 Sistema di forze parallele. Fissandone l'intensità e la posizione questo programma permette di visualizzare il centro di un sistema di forze sotto forma numerica e grafica. Traslazione e rotazione di una figura piana. Come far ruotare, traslare, rimpicciolire, ingrandire sul video una figura piana. Lire 30.000 (abbonati 25.000).

### APPLICANDO 10

AP10/N14 Ripristino. Come ripristinare programmi persi per un'accidentale istruzione di New o di Fp. Disk Map. Un detective del Dos per scoprire dove e come vengono immagazzinati i dati analizzando la mappa dei bit occupati. Autonumber. Una routine per autonumerare automaticamente i programmi e allineare le linee con un ritorno carrello in input. Lire 30.000 (abbonati 25.000).

AP10/717 Rette nel piano cartesiano. Come individuare in cinque modi diversi una coppia di rette in un piano cartesiano e avere visualizzate le equazioni relative ai valori assegnati. Statistica. Come analizzare la correlazione fra due fenomeni o due caratteri e l'indice o coefficiente di Bravais che ne effettua la misura. Lire 30.000 (abbonati 25.000).

### APPLICANDO 11

AP11/N18 Apple edicola. Una banca dati per avere sotto controllo un articolo, il suo numero di pagina, la rivista su cui è stato pubblicato. Disk Zap. li programma indispensabile per il debugging di un dischetto che ne risolve la maggior parte dei problemi. Messaggi personali. Quando la persona non c'è, per lasciare un messaggio basta impostarlo sulla tastiera. L'Apple farà il resto. Comparatore di programmi in basic. Una routine per risolvere dubbi sulle diverse versioni di uno stesso programma. Trappola per pochi. Un cacciatore contro tre animali feroci. Vince chi riesce a intrappolare senza essere intrappolato. Lire 30.000 (abbonati 25.000).

AP11/T19 Espressioni. Come risolvere un piccolo dramma familiare con l'aiuto di un elaboratore personale. Lire 25.000 (abbonati 20.000).

### APPLICANDO 12-13

AP12/N20 Bridge. Un programma in altissima risoluzione grafica che permette di imparare il bridge o di giocarlo contro il computer. Microcalc. Un foglio elettronico di calcolo, spreadsheet, che mette a disposizione 20 righe per 20 colonne per un totale di 400 caselle da riempire come si vuole. Applesoft Line Editor. Una potente utility che permette l'editing dei programmi in Applesoft e aggiunge all'Apple un più ampio controllo del cursore. Lire 30.000 (abbonati 25.000). AP12/N20 Bridge. Un programm<br>
permette di imparare il bridge o d<br>
calc. Un foglio elettronico di calcol<br>
zione 20 righe per 20 colonne per<br>
come si vuole. Applesoft Line Ec<br>
te l'editing dei programmi in App<br>
ampio control

AP12/A21 Budget (occorre Appleworks). Un prospetto che con l'inserimento di dati mensili e di medie preventive calcola automaticamente \_ le medie consuntive e i relativi saldi mensili e annui. Lire 15.000.

AP12/A22 Budget (occorre Visicalc). Un prospetto che con l'inserimento di dati mensili e di medie preventive calcola automaticamente le medie consuntive e i relativi saldi mensili e annui. Lire 15.000.

AP12/A23 Cinque modelli Spreadsheet, tre modelli data base, due modelli Word Processor. Versione per Appleworks. Due dischetti. Lire 80.000 (abbonati 70.000).

AP12/A24 Cinque modelli Spreadsheet. Versione per VISICALC. Lire 40.000 (abbonati 35.000).

AP12/T25 Animazione di una rotazione tridimensionale. Un esempio di come una rotazione tridimensionale permette di rappresentare gli oggetti proprio come li vediamo. Trasformazione da File a Data. Una utility per risolvere il problema di aggiungere a un programma preesistente delle istruzioni DATA ricavati da un altro file. Lire 25.000

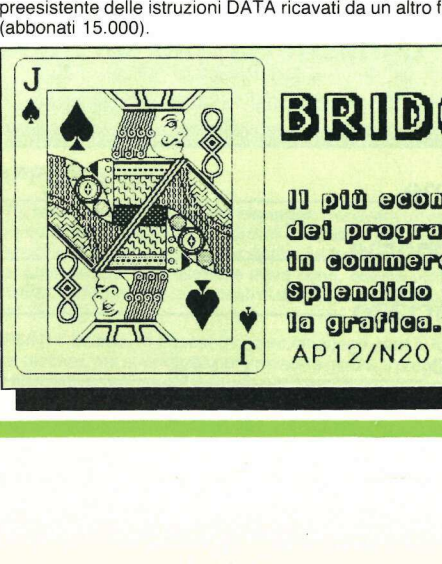

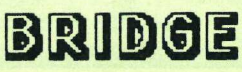

11 più economico dei programmi dn comMmeraio. Splendido per

### APPLICANDO 14

AP14/N26 Golf. Un programma in altissima risoluzione grafica che permette di disegnare il proprio percorso di golf per poi giocarci a piacimento con gli amici. **Autopiù.** Con l'aiuto di questo programma<br>non dimenticherete più gli appuntamenti fissi dedicati alla manutenzione della vostra automobile. Lire 20.000.

AP14/N27 Applebaby. Tre giochi didattici: il primo per imparare a contare in età prescolastica; il secondo per ripassare le tabelline; il terzo per esercitarsi nell'ortografia. Lire 20.000.

AP14/A28 Rimborso spese. (occorre Appleworks). Un prospetto che vi permette di preparare le vostre note spese automaticamente in cinque minuti. Lire 15.000.

AP14/A29 Rimborso spese. (occorre VisiCalc). Un prospetto che vi permette di preparare le vostre note spese automaticamente in cinque minuti. Lire 15.000.

AP14/T30 Frutteti. Un aiuto a risolvere uno dei più classici problemi di estimo. Instant Poster Voi scrivete con la tastiera del vostro Apple la frase che volete, e subito dalla stampante esce un poster formato gigante. Lire 15.000.

### APPLICANDO 15

AP15/N31 Sintetizzatore di suoni. Con questo programma potete dotare i vostri lavori di una colonna sonora eccezionale; permette infatti la sintetizzazione dei suoni più diversi: dal canto dell'uccellino, alla mitragliatrice, da treno in corsa all'aereo, e tantissimi altri, compresa la musica. Volano. Un gioco in alta risoluzione per due sfidanti. Illustratore. Un programma di grafica che offre la possibilità di realizzare ottimi disegni anche a chi non è troppo ferrato in materia. Autoschermo. Crea in automatico videate di presentazione dei programmi inseriti in un dischetto; dall'aspetto molto professionale, evidenzia infatti i programmi con una barra luminosa comandabile con le frecce e fa partire il programma così evidenziato con un semplice Return. Lire 30.000. **APPLICANDO 14**<br>
APHARE GOM: Un programma in altissima risoluzione grafica che<br>
permette di disegnare il proprio percorso di golf per poi giocarci a<br>
paicmente con gli amici. Autoplu. Con l'altio di questo programma<br>
modif

AP15/A32 Computer cuisine. Un ricettario computerizzato sul quale memorizzare ingredienti e ricette a centinaia, eliminando così sia il fastidio di mille pezzetti di carta sparsi per i cassetti, sia il pericolo di perdersi preziose ricette. Con possibilità di stampa delle singole ricette e un menù completo dei migliori piatti creati da Gualtiero Marchesi, il più famoso cuoco d'Italia. Occorre scheda 80 colonne. Lire 20.000. AP15/A32 Computer cuisine. Un<br>memorizzare ingredienti e ricette<br>fastidio di mille pezzetti di carta sp<br>perdersi preziose ricette. Con poss<br>e un menù completo dei migliori p<br>più tamoso cuoco d'Italia. Occorre<br>AP15/T33 Eucli

AP15/T33 Euclide. Il massimo comun divisore e il minimo comune multiplo in un programma che ne permette l'immediata comprensione. Isomeri. Fa parte del più ampio progetto americano Seraphim, per lo studio della chimica. Lire 15.000.

### Sintetizzatore - AP15/N31

Una utility per creare adeguate colonne sonore nei vostri programmi. Nel dischetto sono già registrati: batteria laser, canti di uccelli, esplosioni, canto dei marine, ecc.

### APPLICANDO 16

**Common** 

.

AP16/N34 Dieta personalizzata. Con questo programma, un pratico sistema di Data Base nutrizionale, è possibile personalizzare, a seconda della propria costituzione fisica e delle abitudini alimentari, una dieta bilanciata, a lungo o a breve termine. ll dischetto contiene un file dati di 400 cibi, la cui composizione è analizzata in calorie, proteine, grassi, vitamine, colesterolo. Lire 25.000.

AP16/N35 Designer. Il concetto dei potenti e costosi programmi di CAD/CAM alla portata dell'Apple //, per fare del computer uno strumento per disegnare semiprofessionale. Il gioco dei pompieri. E'

(Continua a pag. 98)

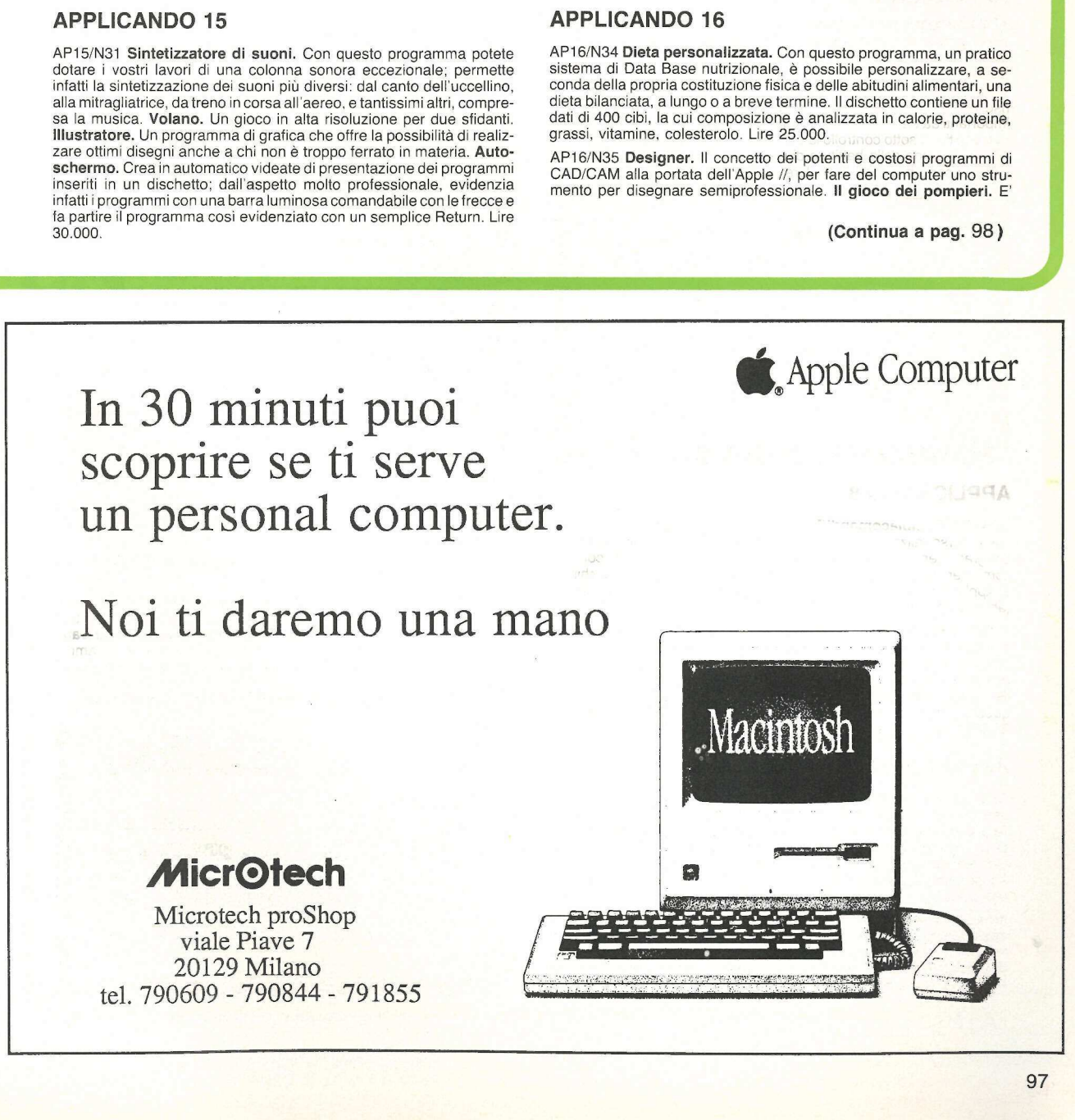

20129 Milano tel. 790609 - 790844 - 791855

the design opposite the constraint contact of the constraints and constraints and

J

scoppiato un incendio, e voi siete un pompiere che deve salvare il maggior numero di persone prima che muoiano soffocate tra le fiamme. Se sbagliate tre volte, sarete nei guai: il severo comandante... **Per**<br>l**istare bene in vista.** Programmare è divertente, creativo, affascinante. Ma talvolta bisogna tornare sul listato per correggere e modificare qualcosa. Allora può capitare di pentirsi di aver preferito la compattezza alla chiarezza. A meno che non si faccia uso di questo programma. Timer. Un efficace programma per trasformare l'Apple // in un fedele e preciso contasecondi che avverte del passare del tempo, e al momento giusto... Lire 25.000. scoppiato un incendio, e voi siet<br>maggior numero di persone primame. Se sbagliate tre volte, sarete r<br>listare bene in vista. Programma<br>te. Ma talvolta bisogna tornare su qualcosa. Allora può capitare di per<br>ga alla chiarez

AP16/N36 Cento One-liner. Utilities, routines, dimostrativi di grafica e di suoni, e perfino giochi. Cento programmi su un solo dischetto, tutti rigorosamente scritti in una sola linea di Basic. Da usare così come sono, da studiare come esempi di sintesi, o da trasferire nei vostri programmi. Lire 25.000.

AP16/N37 Rubrica telefonica. (Occorre AppleWorks). Un'agenda telefonica che individua in tempo reale qualunque numero memorizzato, che stampa le etichette per spedire gli auguri di Natale e di Pasqua solo a chi volete voi, che seleziona, con molteplici possibilità, gruppi di nominativi e stampa elenchi su carta da distribuire aggiornati ogni mese ai collaboratori. Lire 15.000.

### Cento one-liner - APi6/N36

Cento programmi di una linea sola: utilities, routines, dimostrativi di grafica e perfino giochi.

### APPLICANDO 17

AP17/N38 Strade d'America. Pianifica un qualunque itinerario stradale americano tra ben 171 città diverse, fornendo le sigle delle strade da percorrere, l'elenco delle città intermedie e calcola la distanza in miglia dei tratti intermedi e la distanza totale dalla città di partenza a quella d'arrivo. Uragano. Su una piccola città indifesa una tempesta si abbatte implacabile: distruggerà tutte le case e ucciderà ogni abitante, in un crescendo di violenza incontrastabile. Un rifugio ci sarebbe, ma come raggiungerlo? Non c'è proprio speranza. A meno che... Gioco ad altissima risoluzione grafica. Lire 30.000.

AP17/N39 Regress. Ideale per manipolare dati con funzioni statistiche, questo programma è destinato soprattutto a chi ha bisogno di uno strumento veloce per eseguire analisi di carattere statistico, con la conseguente possibilità di chiedere previsioni in base all'andamento delle regressioni sui dati inseriti. Calcolatrice RPN. Con questo programma, l'Apple diventa una sofisticata calcolatrice che impiega per l'input la notazione polacca inversa, con una catasta operativa di quattro registri, e permette calcoli complessi. Sparate a vista. Siete strumento vela<br>strumento vela<br>conseguente p<br>delle regressio<br>gramma, l'App<br>l'input la nota<br>quattro registri<br>**Compilare e<br>gliate inviarmi i** 

appostati contro un muro e comandate un potente cannone atomico ...ad aria. Dal cielo fluttuano oggetti non meglio identificati: alcuni lentamente, altri un po' meno. Voi, questi oggetti, dovete respingerli. Peccato, però, che dall'altra parte ci sia un avversario con un altro cannone... Lire 25.000.

AP17/A40 I conti del negozio. (Occorre AppleWorks). Diviso in due file, simili per impostazione ma diversi per utilizzo, questo modello di Spreadsheet è utilissimo per seguire l'andamento giornaliero e mensile di un negozio. All'apertura del negozio coincide l'apertura di un foglio vuoto del modello: per ogni movimento di cassa è possibile memorizzare la causale, il tipo di pagamento e a cosa si riferisce. Il computer calcola i totali per ogni voce e indica quale è stato il movimento di cassa giornaliero, tenendo conto degli ordini e dei saldi per impegni precedenti. Un'ultima sezione elabora i dati suddivisi per categorie merceologiche e calcola le percentuali di ripartizione degli utili su ogni articolo. Lire 50.000.

AP17/A41 I conti del negozio. (Occorre VisiCalc). Lo stesso di AP17/A40, ma con VisiCalc. Lire 50.000.

### APPLICANDO 18

**applicando<br>Disk Service** 

AP18/N41 Trivia. Stregherà milioni di italiani facendoli giocare, la novità che viene dall'America: si chiama Trivial Pursuit ed è destinato a diventare il gioco dell'anno. Per sperimentarlo in anteprima, Applicando ne propone una versione per Apple //, per di più personalizzabile e quindi utile anche per studiare o ripassare, oltre che per divertirsi... Bioritmi. Ci sono giornate in cui conviene non uscire nemmeno di casa, perché va tutto storto; e ci sono giorni baciati dal destino in cui si naviga sull'olio. Sarebbe bello conoscerli in anticipo e organizzarsi meglio la vita. Con questo programma si può seguire l'andamento dei propri bioritmi: tutti e tre i cicli, mese per mese. **Occhio ai consumi.**<br>Volete sapere quanto consuma la vostra auto? Potete annotare diligentemente la percorrenza e i litri di carburante e poi fare i relativi calcoli. Oppure, molto più semplicemente, caricare su Apple questo programma, utile per valutare anche altri tipi di consumi.

AP19/N42 Regolatore del bip. Ci sono momenti in cui il //e, con tutti quei suoi bip, sembra ridere dei nostri errori. Che fare? Spegnerlo e uscire a fare due passi? Cambiarlo con il //c, che ha il volume regolabile? Mettersi i tappi nelle orecchie? No, la soluzione è un'altra, semplice e davvero simpatica... e soprattutto funziona! Comparatore di grafici. Avere il grafico di una funzione può essere inutile se poi non si possono esaminare i particolari del suo andamento in una certa zona. Se poi si deve vedere la differenza tra due curve diverse c'è da fare un difficile e poco preciso lavoro di comparazione. A meno di non utilizzare questo programma che... Impaginatore di messaggi. Per avere le scritte perfettamente centrate sia sul video che sulla stampante occorre tanta pazienza e tanto occhio. Oppure avere in memoria questo impaginatore che, all'occorrenza, può servire anche da word processor. Utility per ProDOS. Prefix, Subdirectory, Pathname? Sono termini che bisogna conoscere per programmare in ProDOS. Questa utility non solo aiuterà a capire e imparare con facilità, ma, soprattuttO.

Estado de la contradición de la contradición de la contradición de la contradición de la contradición de la co<br>Desdevenim

### Compilare e spedire il tagliando qui sotto a Applicando, Editronica Srl., Corso Monforte 39, 20122 Milano Vogliate inviarmi i seguenti dischetti: COgNnOMe siii aaa ssa Bz E NOME iidiiiii dazio eni ENNA i]

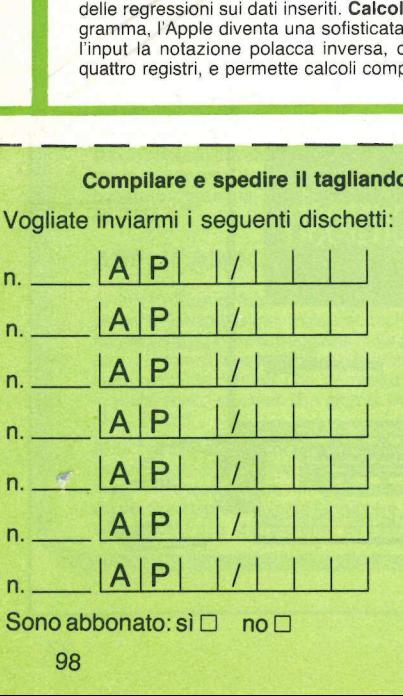

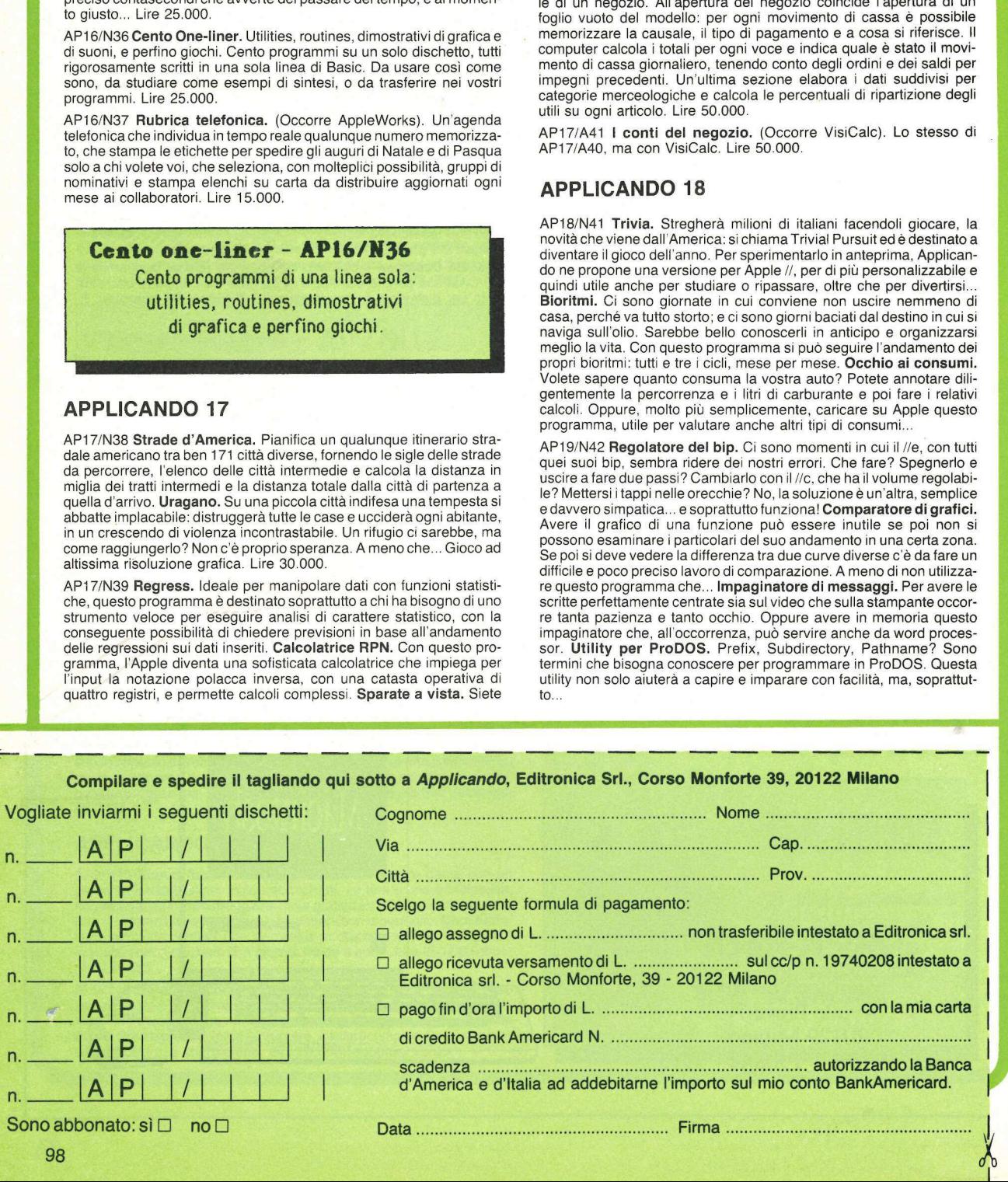

 TE I (SI |; a > 

UN<br>BEST DAL<br>**1978 SEST<br>SELLER**<br>DAL<br>Quattro milioni di dischetti ODP veni<br>in Italia dal 1978 fanno del dischetto del minimizione del dischetto del minimizione del dischetto del minimizione del dischetto del minimizione del dischetto del min

Quattro milioni di dischetti ODP venduti in Italia dal 1978 fanno del dischetto ODP un best seller dell'informatica. Un successo determinato dall'alta affidabilità del dischetto ODP, risultato della tecnologia e della ricerca più avanzata. Per que sto scegli un best seller, scegli ODP.

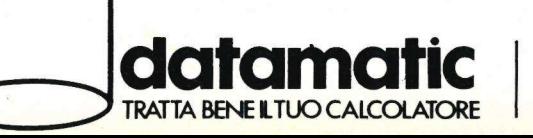

DATAMATIC S.p.A.<br>
la Volturno, 46 - Tel. (02) 607<br>
ttà di Cascia, 29 - Tel. (06 DATAMATIC S.p.A. 20124 Milano - Via Volturno, 46 - Tel. (02) 6073876 (5 linee r.a.) Filiale ROMA: Via Città di Cascia, 29 - Tel. (06) 3279987 (4 linee r.a.)

### Tre in armonia

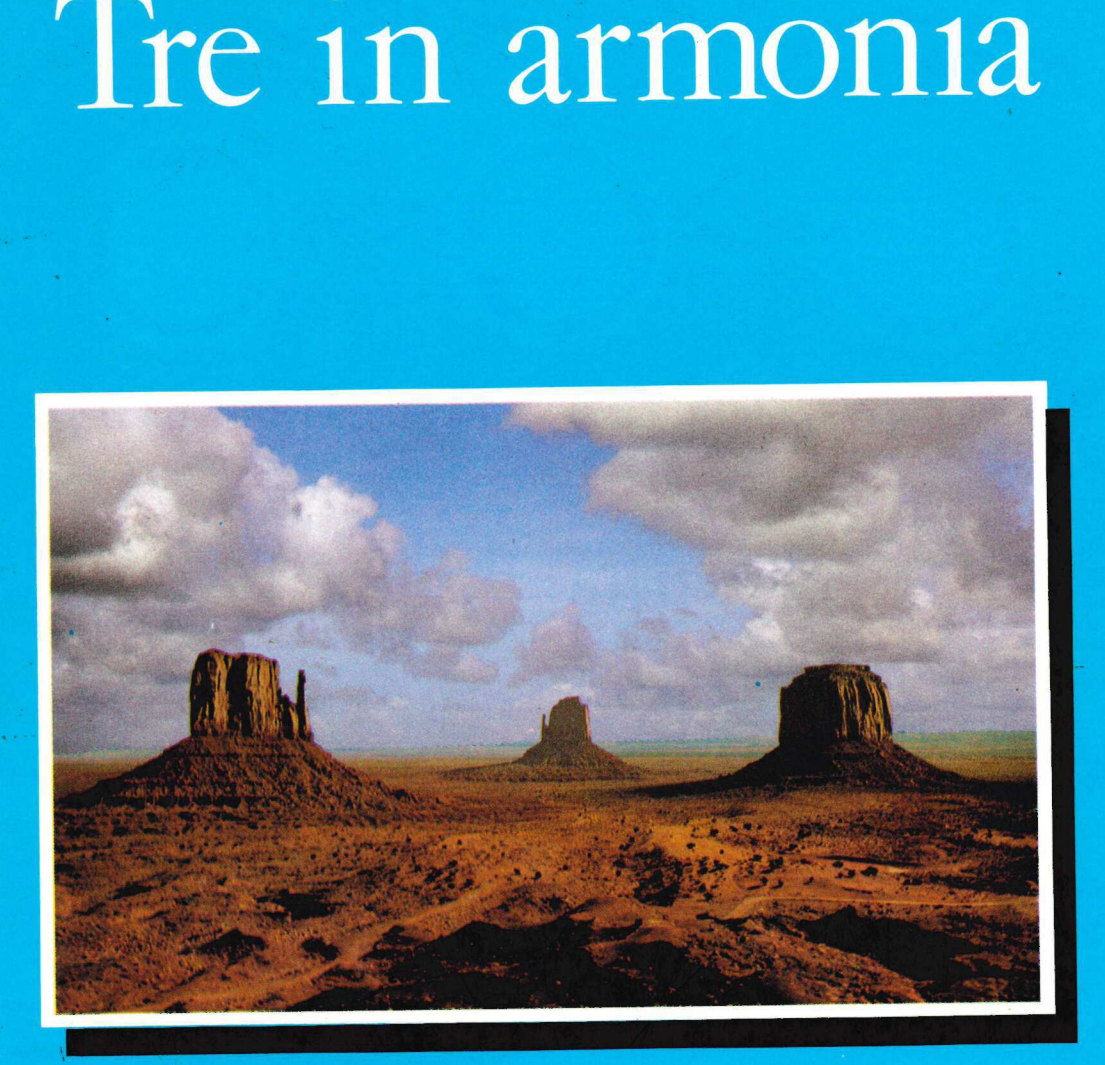

J

Ti aspettiamo allo Smau 85-Stand apple®

Sei il benvenuto.